# **ЭЛЕКТРОННЫЙ ТАХЕОМЕТР СЕРИЯ GT-1002RW**

# **РУКОВОДСТВО ПО ЭКСПЛУАТАЦИИ**

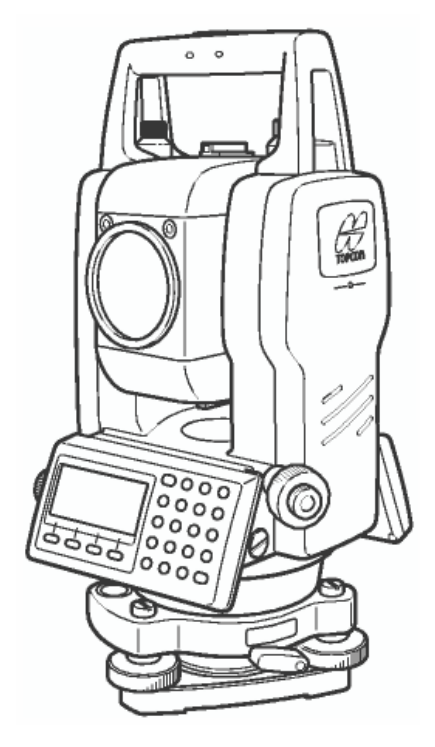

# GT1002RW

#### **Предисловие**

<span id="page-1-0"></span>Большое спасибо за покупку электронного тахеометра серии GT-1002RW фирмы GT.

Для оптимальной работы инструмента прочтите внимательно данные инструкции и храните их в удобном месте для справки.

#### <span id="page-1-1"></span>**Меры предосторожности при работе**

#### **Перед началом работы убедитесь, что прибор функционирует нормально**

#### **Не погружайте инструмент в воду.**

Инструмент нельзя погружать в воду.

Инструмент сконструирован на основе Международного Стандарта (IP Code) IP54, cледовательно, он защищен от капель, падающих под прямым углом.

#### **Установка инструмента на штатив**

При установке инструмента на штатив используйте, по возможности, деревянный штатив. При использовании металлического штатива возможно появление вибрации, что может сказаться на точности измерений.

#### **Установка трегера**

Если трегер установлен неправильно, это может сказаться на точности измерений. При случае, проверьте юстировочные винты на трегере. Убедитесь, что зажим трегера зафиксирован, а крепежные винты затянуты.

#### **Предохранение инструмента от ударов**

При транспортировке инструмента обеспечьте его защиту от ударов. Резкие толчки могут привести к дефектам при измерениях.

#### **Переноска инструмента**

Всегда держите инструмент за ручку.

#### **Воздействие высоких температур на инструмент**

Не подвергайте инструмент высокотемпературному воздействию дольше, чем это необходимо. Это может отрицательно сказаться на его работоспособности.

#### **Резкие колебания температур**

Любое резкое изменение температуры инструмента или призмы, например, при выгрузке инструмента из нагретого автомобиля, может привести к уменьшению дальности измеряемого расстояния. Дайте инструменту адаптироваться к температуре окружающей среды.

#### **Проверка уровня заряда батареи**

Перед работой проверьте уровень заряда батареи.

#### **Извлечение батареи питания**

Не рекомендуется снимать батарею питания при включенном приборе. В этот момент все хранящиеся данные могут пропасть. Поэтому устанавливайте или вынимайте батарею после отключения прибора.

#### **Как правильно держать инструмент**

Когда Вы вынимаете инструмент из транспортировочного ящика или укладываете его туда, держите инструмент за ручку для переноса и за основание трегера. Не беритесь за нижнюю часть экрана.

# <span id="page-2-0"></span>**ПАМЯТКА ПО БЕЗОПАСНОЙ РАБОТЕ**

Чтобы обеспечить безопасную работу приборов и предотвратить угрозу для жизни оператора и других людей, а также, чтобы избежать повреждения имущества, к приборам и руководствам по их эксплуатации прилагаются важные памятки и предупреждения.

Перед ознакомлением с мерами предосторожности или чтением текста необходимо, чтобы каждый понимал, что означают следующие сообщения и пиктограммы.

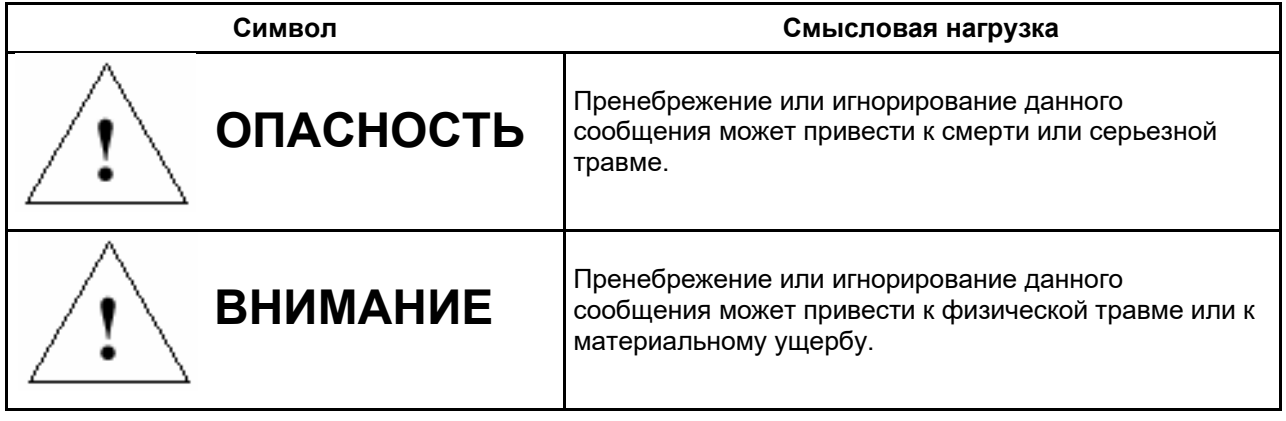

- Травма означает рану, ожог, электрошок и т.д.
- Материальный ущерб означает серьезное повреждение зданий, оборудования или мебели.

# <span id="page-2-1"></span>**МЕРЫПРЕДОСТОРОЖНОСТИ**

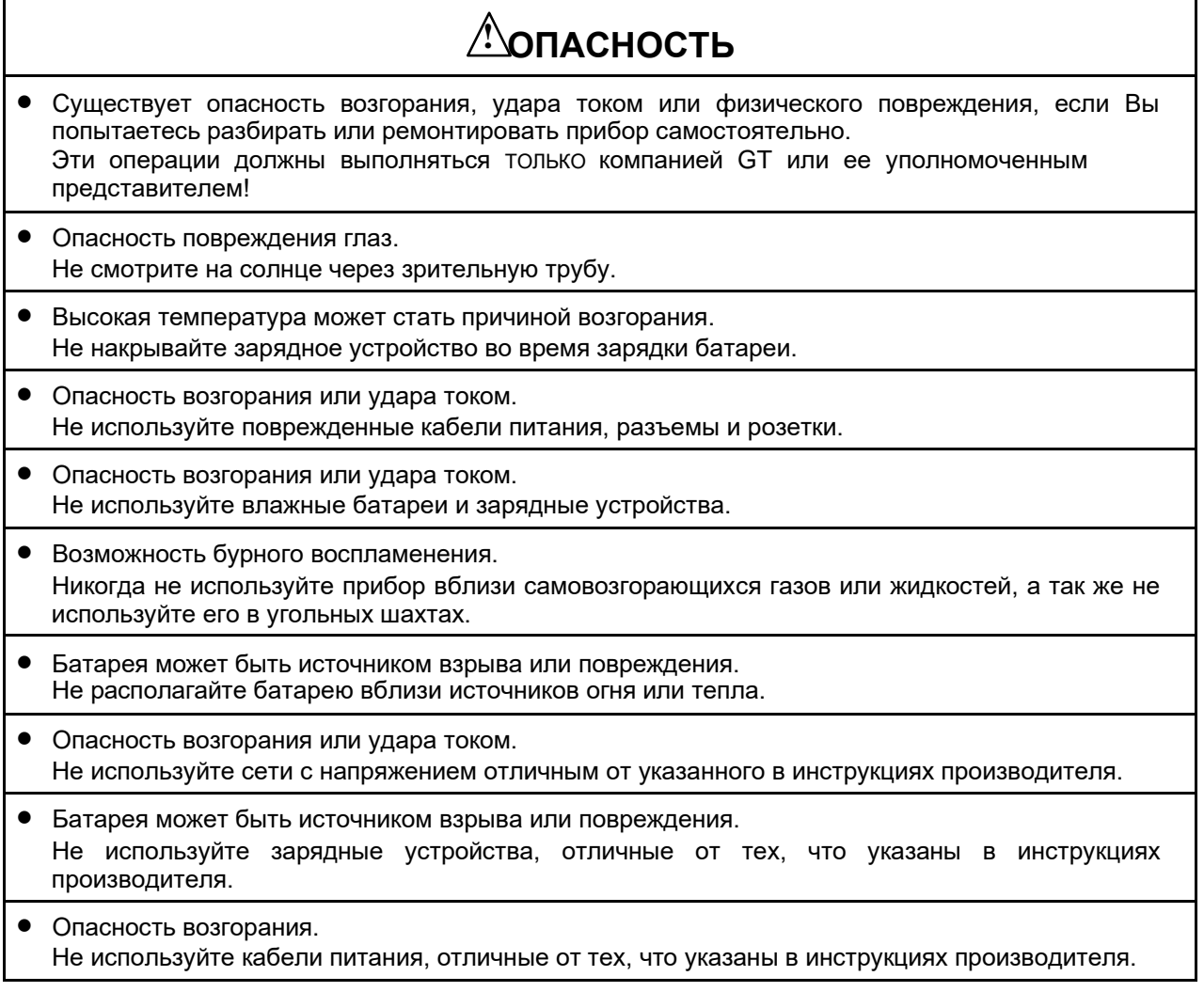

# **! ОПАСНОСТЬ**

• Короткое замыкание батареи может вызывать возгорание. При хранении батареи обеспечьте невозможность короткого замыкания ее контактов.

# **! ВНИМАНИЕ**

- При подсоединении или отсоединении элементов оборудования мокрыми руками вы рискуете получить удар током!
- Вы рискуете получить повреждение при опрокидывании контейнера для транспортировки. Не вставайте и не садитесь на контейнер.
- Наконечники ножек штатива могут быть опасны, помните это при его установке или переноске.
- Риск повреждения при падении прибора или контейнера.
- Не используйте контейнер для переноски с поврежденными ремнями, ручками и защелками.
- Не позволяйте коже или одежде контактировать с кислотой из батарей. Если это произошло, то промойте поврежденный участок обильным количеством воды и обратитесь за медицинской помощью.
- Нитяной отвес может нанести повреждение оператору, если используется неправильно.
- Падение прибора может быть опасным. Убедитесь, что Вы надежно присоединяете батарею к прибору.
- Убедитесь, что Вы правильно закрепляете трегер. Вы можете получить повреждение при падении трегера.
- Падение прибора может быть опасным. Убедитесь, что Вы надежно закрепляете прибор на штативе.
- Риск повреждения при падении штатива или инструмента. Всегда проверяйте надежность затяжки станового винта.

# <span id="page-3-0"></span>**ТРЕБОВАНИЯ К ПОЛЬЗОВАТЕЛЮ**

- Это изделие предназначено только для профессионального использования! Пользователь должен быть квалифицированным геодезистом или иметь хорошие знания по проведению съемок, для того чтобы понимать правила пользования и техники безопасности ДО момента проведения работ, поверок или юстировок.
- При работе надевайте защитные принадлежности (защитная обувь, шлем, жилет и т.п.).

# <span id="page-4-0"></span>**ОТКАЗ ОТ ОТВЕТСТВЕННОСТИ**

- Предполагается, что пользователь данного изделия будет следовать всем инструкциям по работе и проводить периодические поверки возможностей прибора.
- Производитель или его представитель не несут никакой ответственности за результаты случайного или умышленного использования или не использования прибора, в том числе за фактические, побочные или косвенные убытки, а также за потерю прибыли.
- Производитель или его представитель не несут никакой ответственности за повреждения и потерю прибыли вследствие любых катастроф (землетрясения, штормы, наводнения и т.п.), пожаров, несчастных случаев или действий третьего лица и/или любых других причин.
- Производитель или его представитель не несут никакой ответственности за любые повреждения и потерю прибыли из-за изменения данных, потери данных, прерывания работ и т.п. вследствие использования прибора или непригодности прибора.
- Производитель или его представитель не несут никакой ответственности за любые повреждения и потерю прибыли вследствие использования прибора в случаях, отличающихся от описанных в настоящем руководстве по эксплуатации.
- Производитель или его представитель не несут никакой ответственности за повреждения, вызванные ошибочными операциями или действиями, связанные с подключением других приборов.

# <span id="page-5-0"></span>**СОДЕРЖАНИЕ**

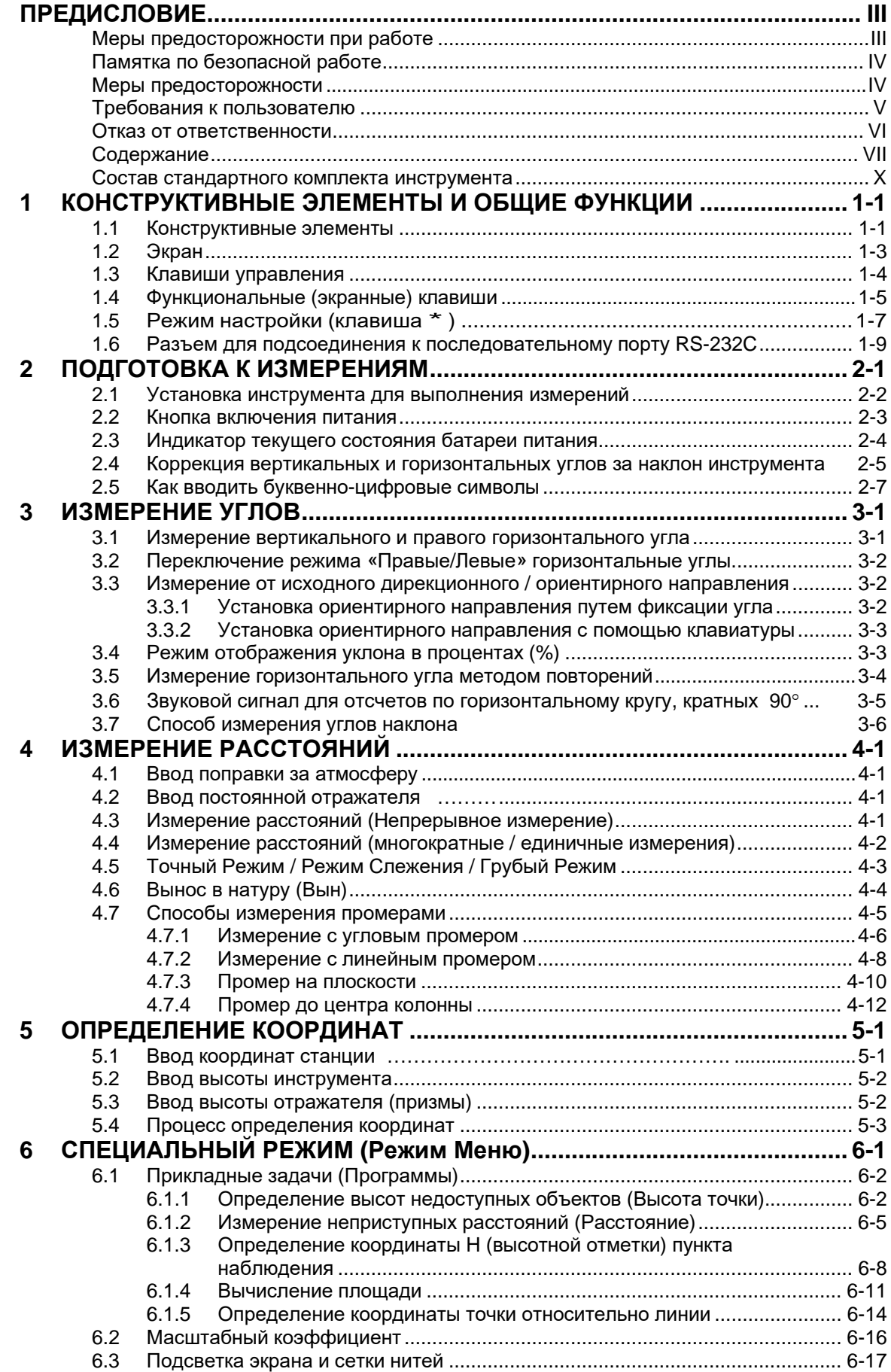

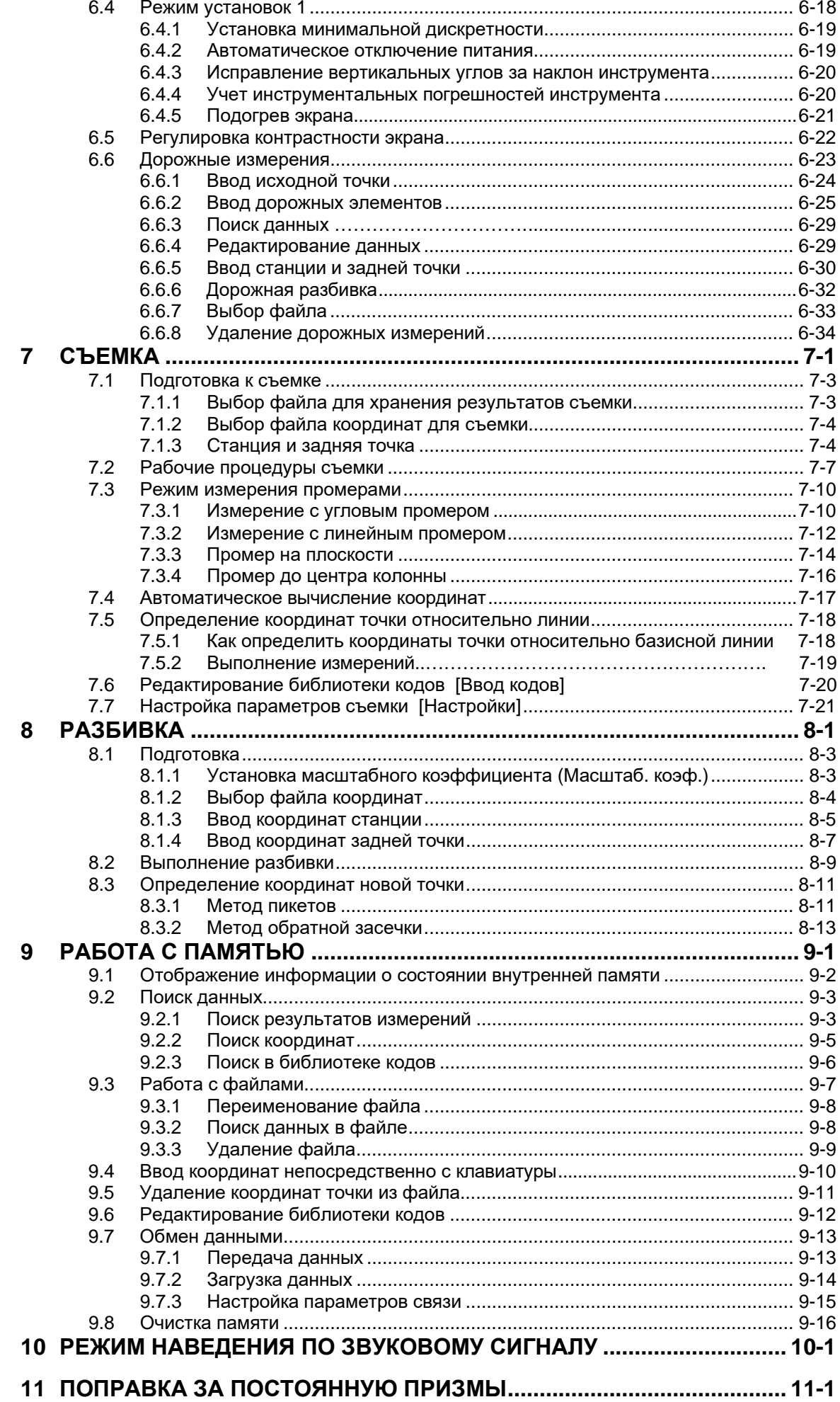

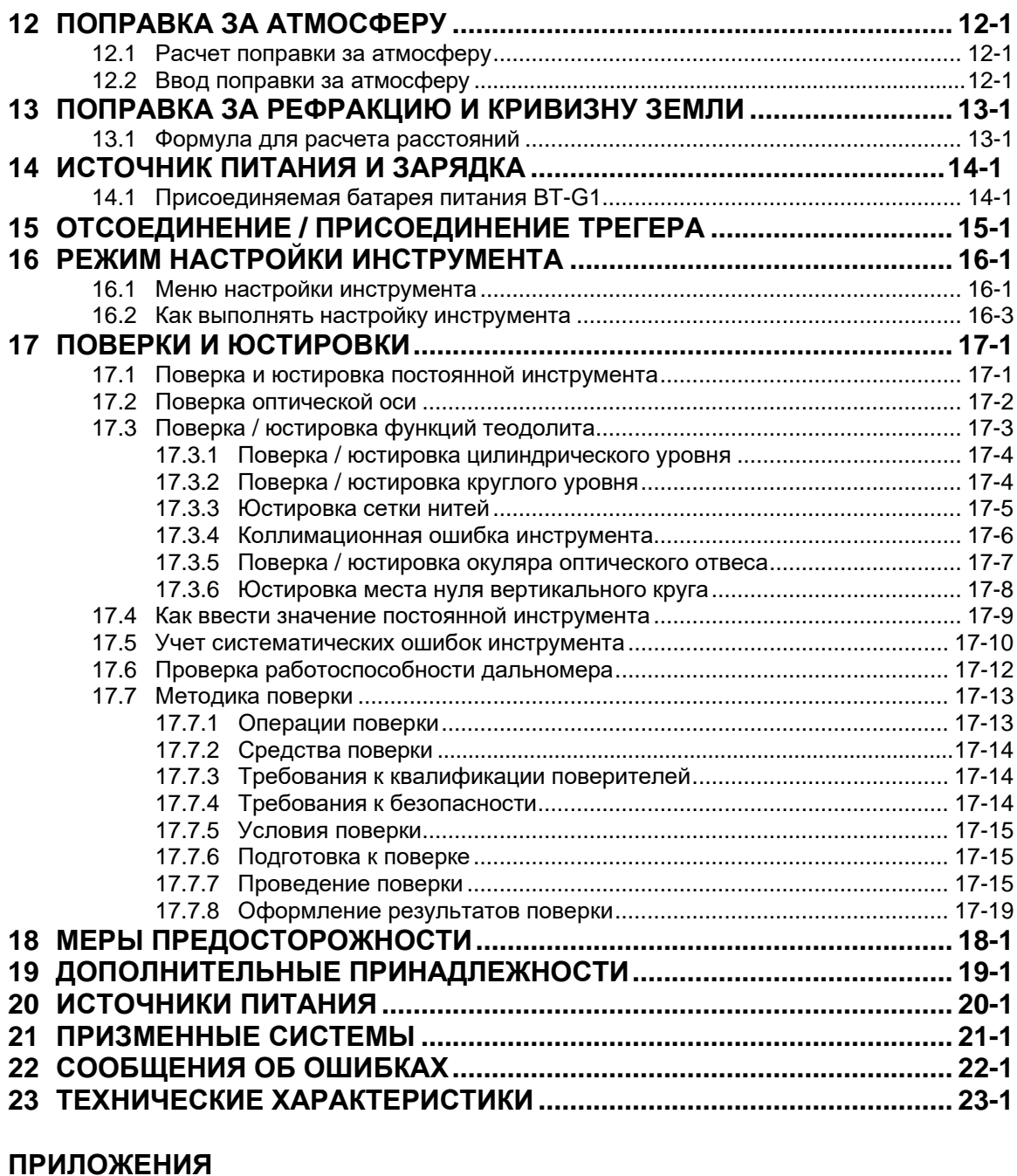

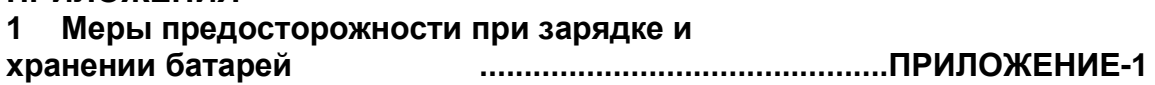

# **СОСТАВ СТАНДАРТНОГО КОМПЛЕКТА**

#### **Тахеометр серии GT-1002RW (с крышкой на объектив) – 1 шт.**

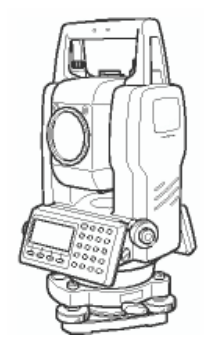

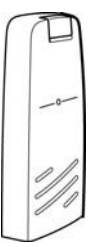

**Набор инструментов – 1 комплект. (юстировочная шпилька (2), отвертка (1), гексагональный гаечный ключ (2), щетка для чистки (1)).**

Mille

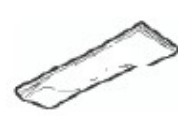

**Руководство пользователя – 1 шт.**

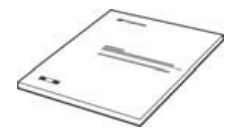

(При покупке проверьте, что все перечисленные элементы входят в состав комплекта инструмента.)

Примечание : 1. Зарядное устройство 3P10-N0512 предназначено для работы от сети переменного тока с напряжением 220 В.

> 2. Комплект оборудования может быть изменен без предварительного уведомления.

#### **Пластиковый кейс для транспортировки.**

**(Форма кейса может отличаться от той, что представлена на рисунке)**

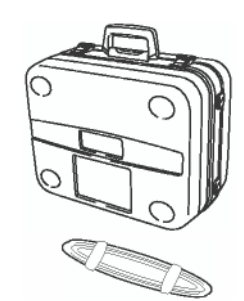

#### **Батарея BDC25H - 1 шт. Зарядное устройство 3P10-N0512**

**– 1 шт.**

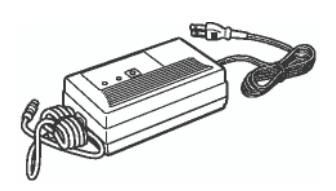

**Чехол от дождя – 1 шт.**

# <span id="page-9-0"></span>**1 КОНСТРУКТИВНЫЕ ЭЛЕМЕНТЫ И ОБЩИЕ ФУНКЦИИ**

# <span id="page-9-1"></span>**1.1 Конструктивные элементы**

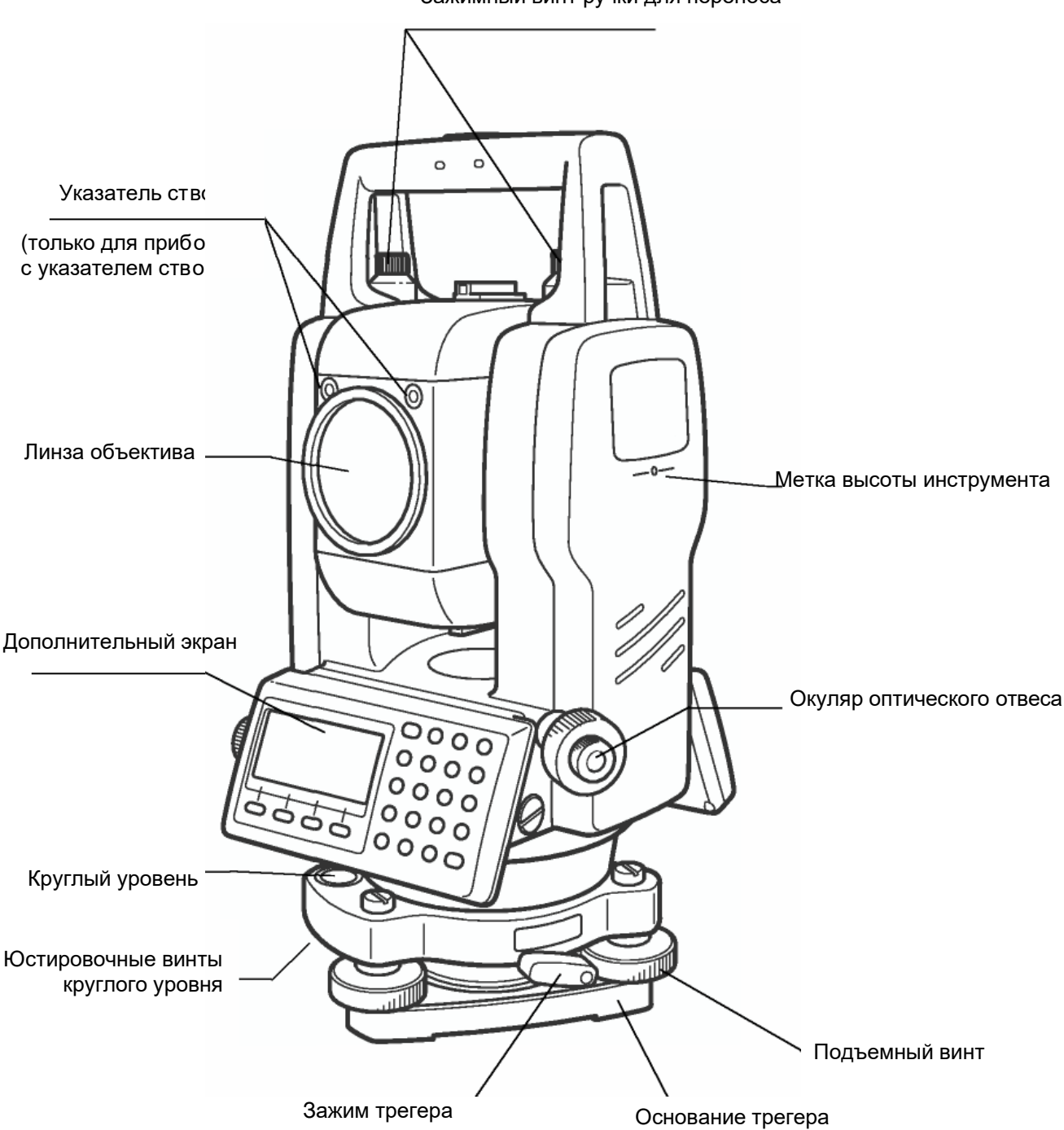

Зажимный винт ручки для переноса

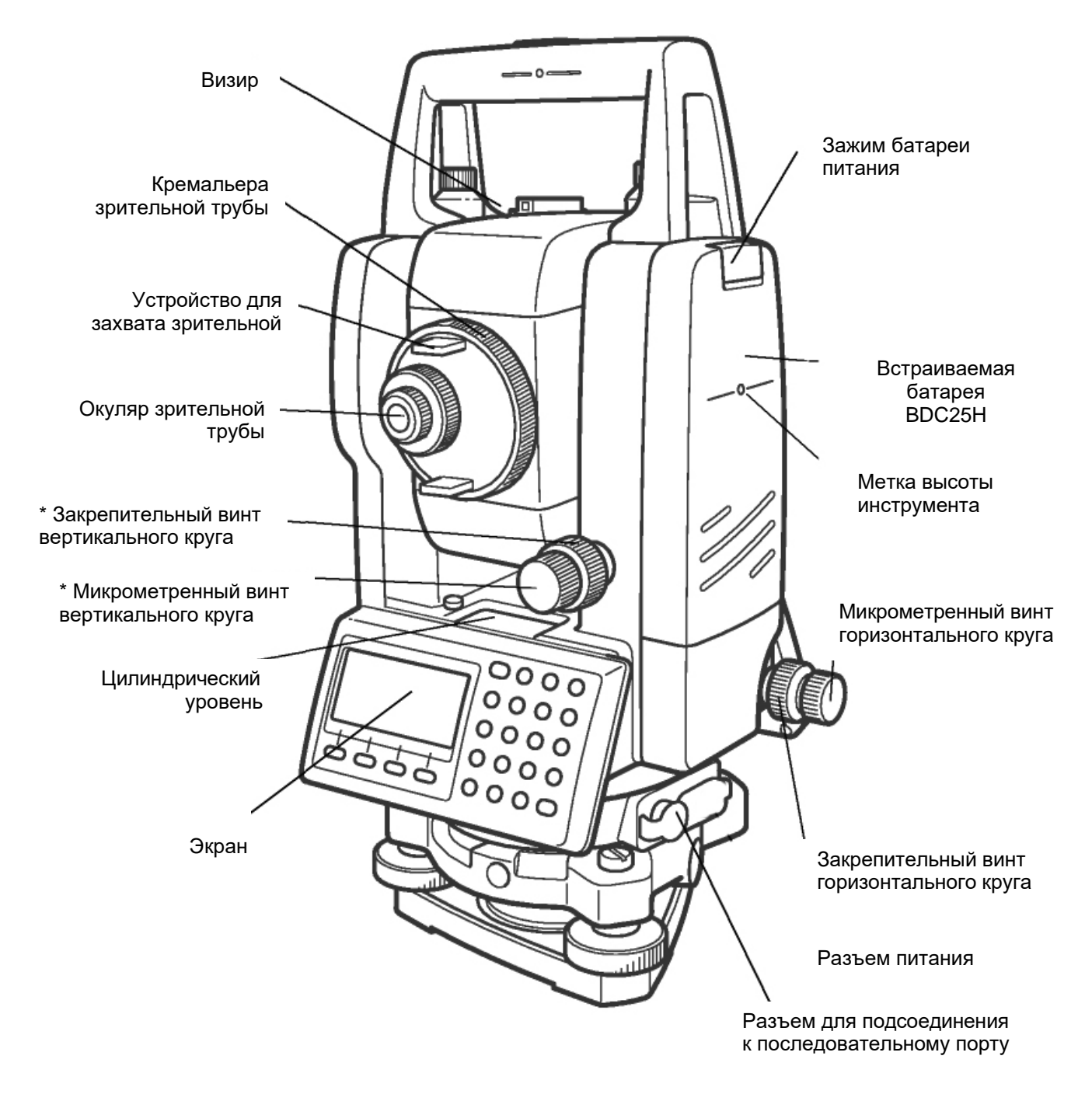

В ряде случаев положение закрепительного винта вертикального круга и микрометренного винта вертикального круга может быть различным.

## <span id="page-11-0"></span>**1.2 Экран**

#### e **Экран**

В инструменте использован пиксельный ЖК-дисплей (4 строки по 20 символов). Как правило, в трех верхних строках отображаются данные измерений, а в нижней строке показаны функции экранных клавиш, которые изменяются вместе с режимом измерения.

#### e **Контрастность и подсветка**

Контрастность и подсветка экранов регулируются. См. Главу 6 «СПЕЦИАЛЬНЫЙ РЕЖИМ (Режим Меню)» или раздел 1.5 «Режим настройки (клавиша \*).

#### e **Подогрев экрана**

Когда температура воздуха опускается ниже 0°С, автоматически включается функция подогрева экрана. Это приводит к тому, что при отрицательных температурах смена изображений на экране происходит быстрее, однако и время работы инструмента при этом существенно сокращается. Как включить/отключить функцию подогрева экрана, см. раздел 6.4.6 «Подогрев экрана ВКЛ/ВЫКЛ».

#### e **Пример**

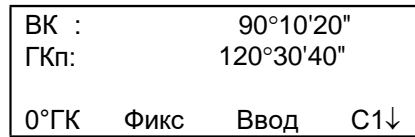

Режим измерения углов

Вертик. угол: 90°10'20"

Гориз. угол: 120°30'40"

#### Единица измерения футы

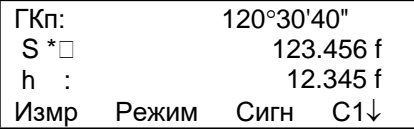

Гориз. угол: 120°30'40" Гориз. проложение: 123.45 фт Превышение: 12.34 фт

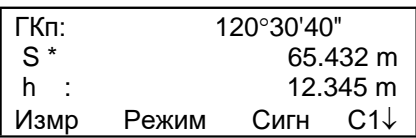

Режим измерения расстояний

Гориз. угол: 120°30'40" Гориз. проложение: 65.432 м Превышение: 12.345 м

Единица измерения футы и

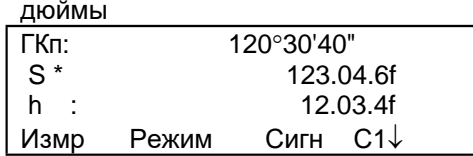

Гориз. угол: 120°30'40" Гориз. проложение: 123фт46/8дюйм Превышение: 2фт 3<sup>4</sup>/<sub>8</sub>дюйм

#### e Обозначения на экране

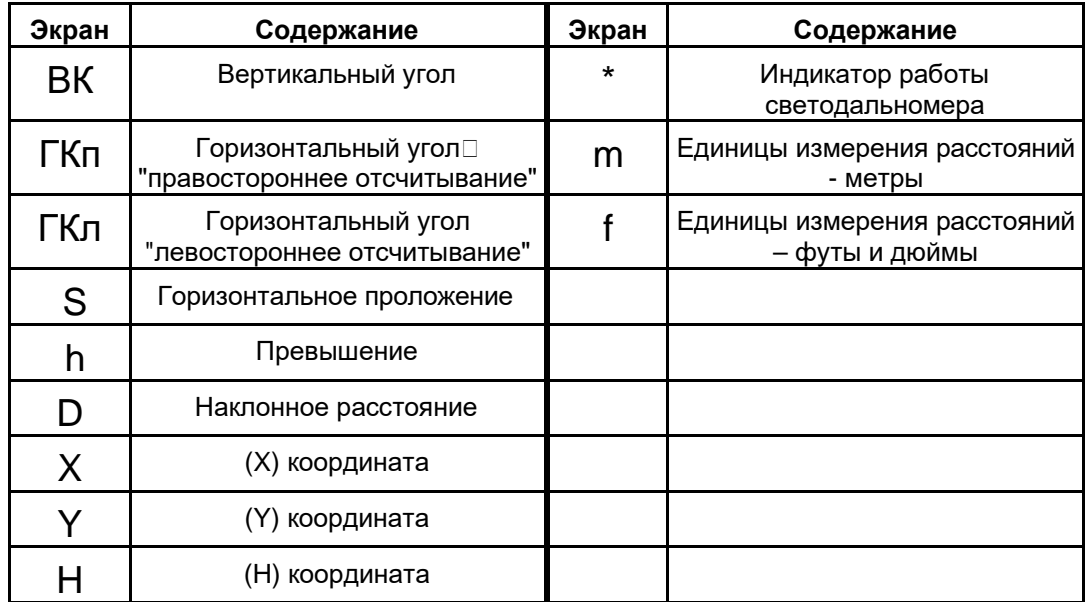

# <span id="page-12-0"></span>**1.3 Клавиши управления**

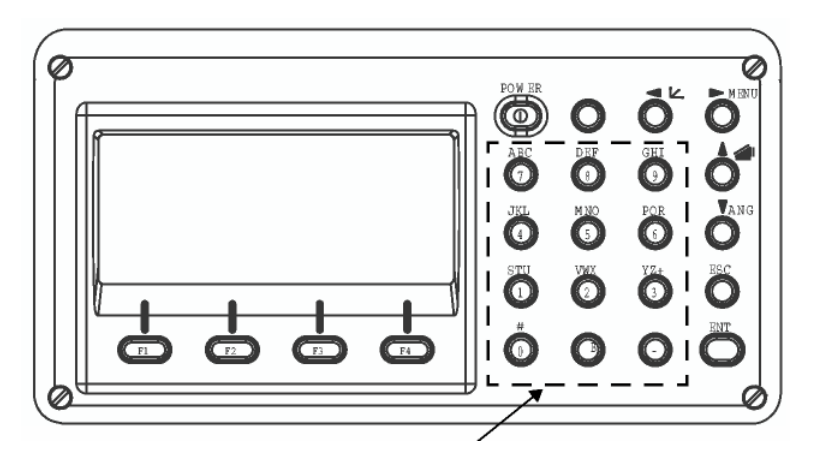

#### Буквенно-цифровая клавиатура

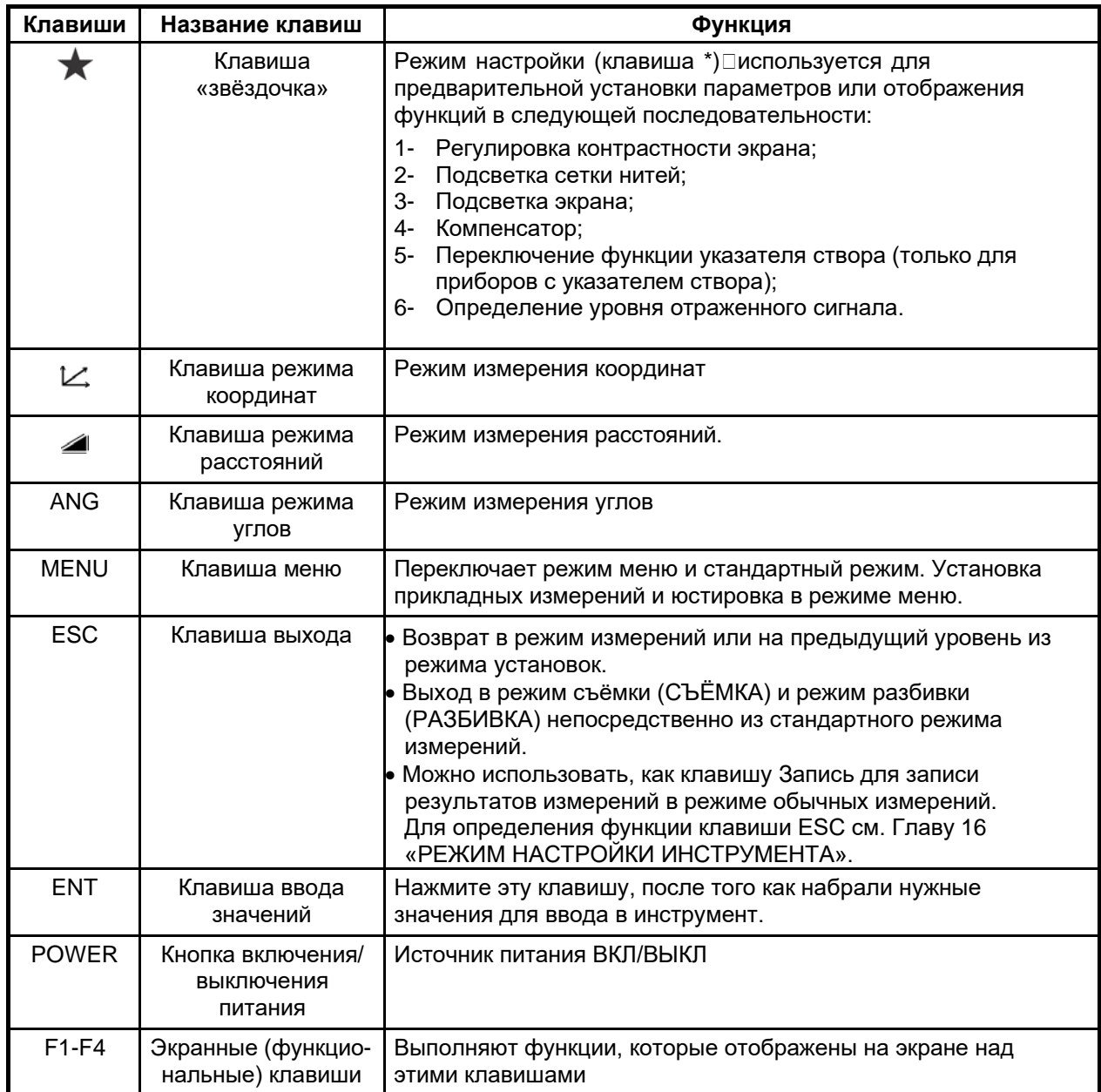

# <span id="page-13-0"></span>**1.4 Функциональные (экранные) клавиши**

Функции экранных клавиш отображаются в нижней строке дисплея в соответствии с рабочим режимом.

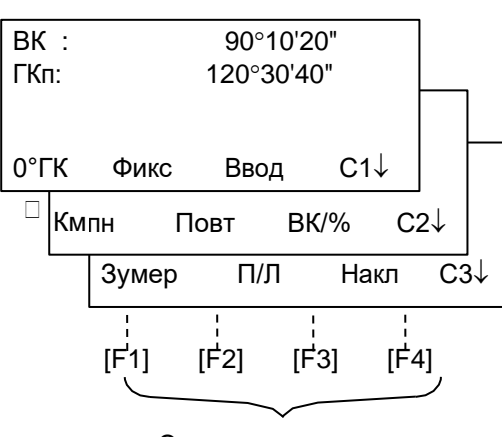

Экранные клавиши

#### Режим измерения углов Режим измерения расстояний

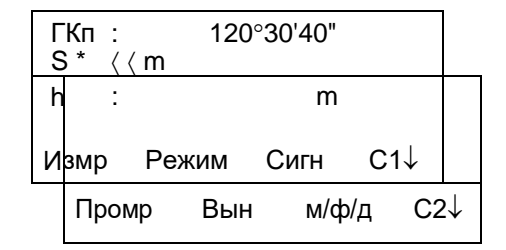

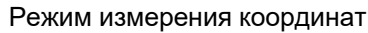

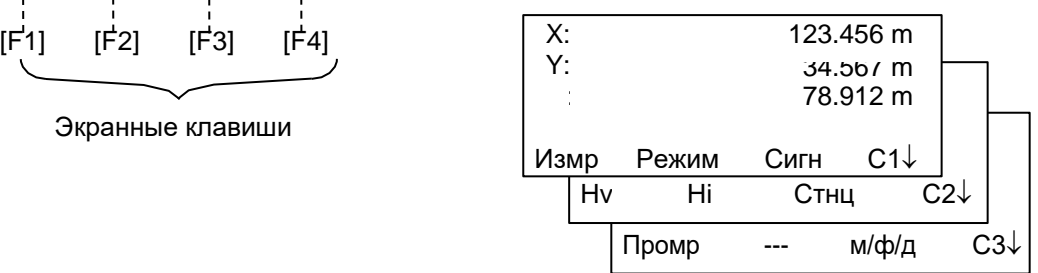

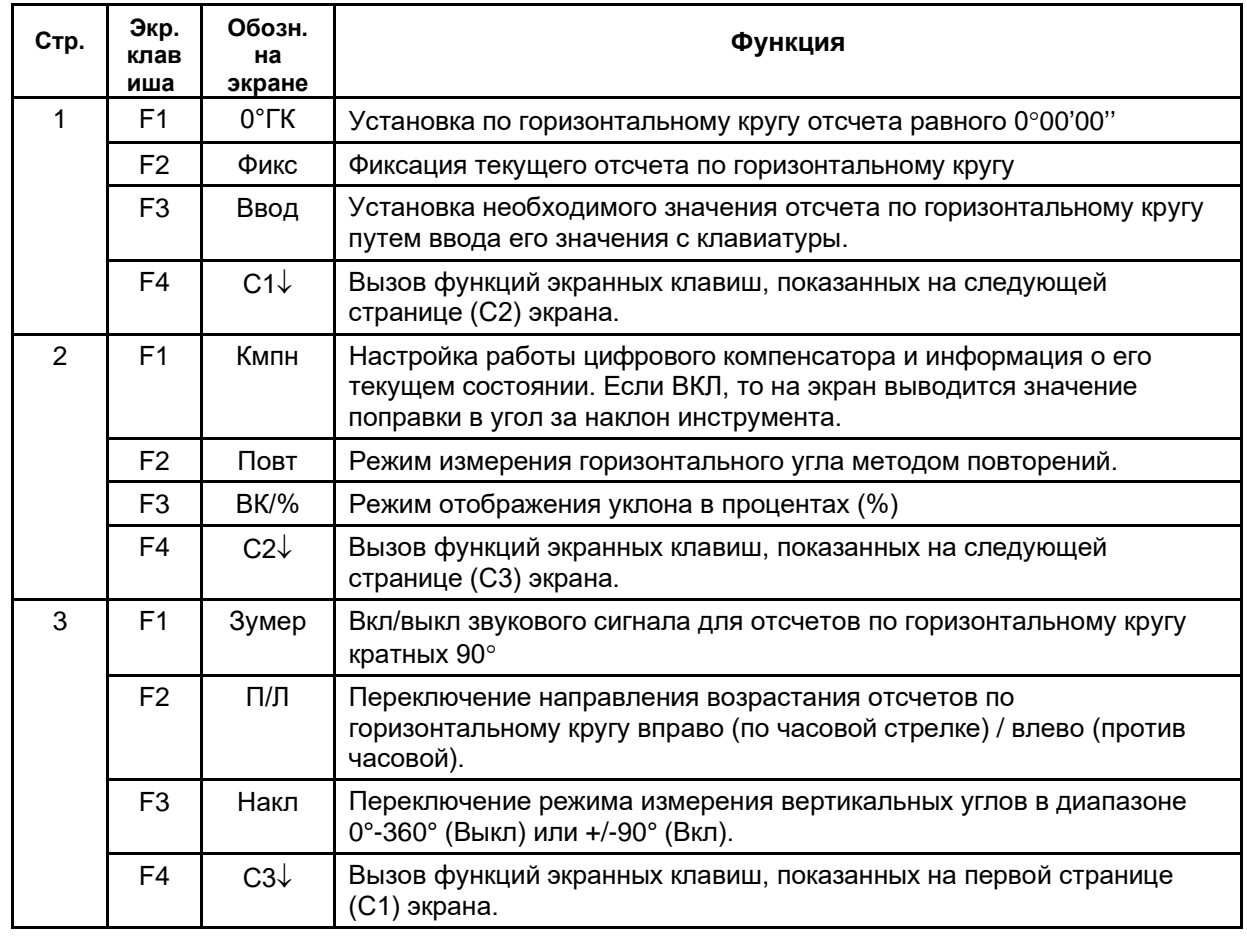

#### **Режим измерения углов**

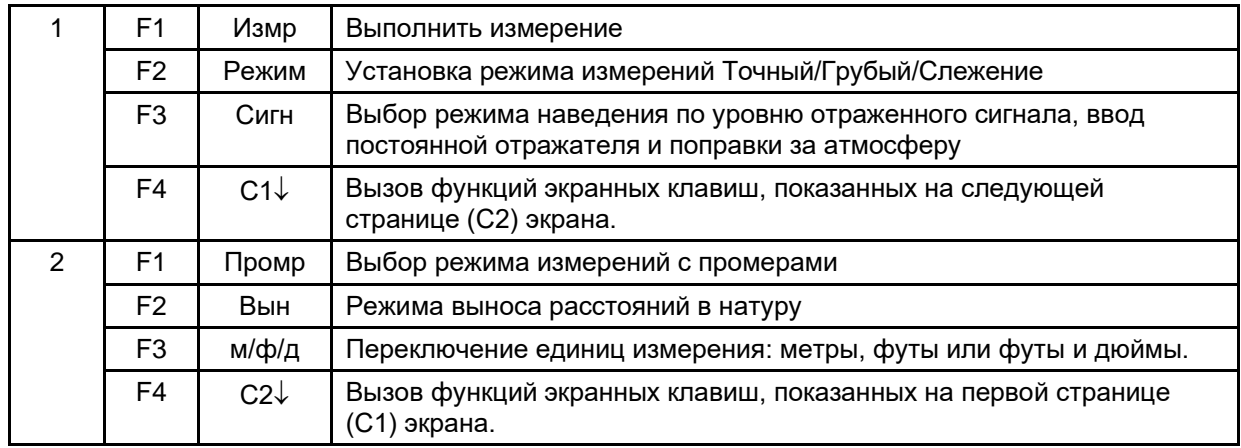

#### **Режим измерения расстояний**

#### **Режим измерения координат**

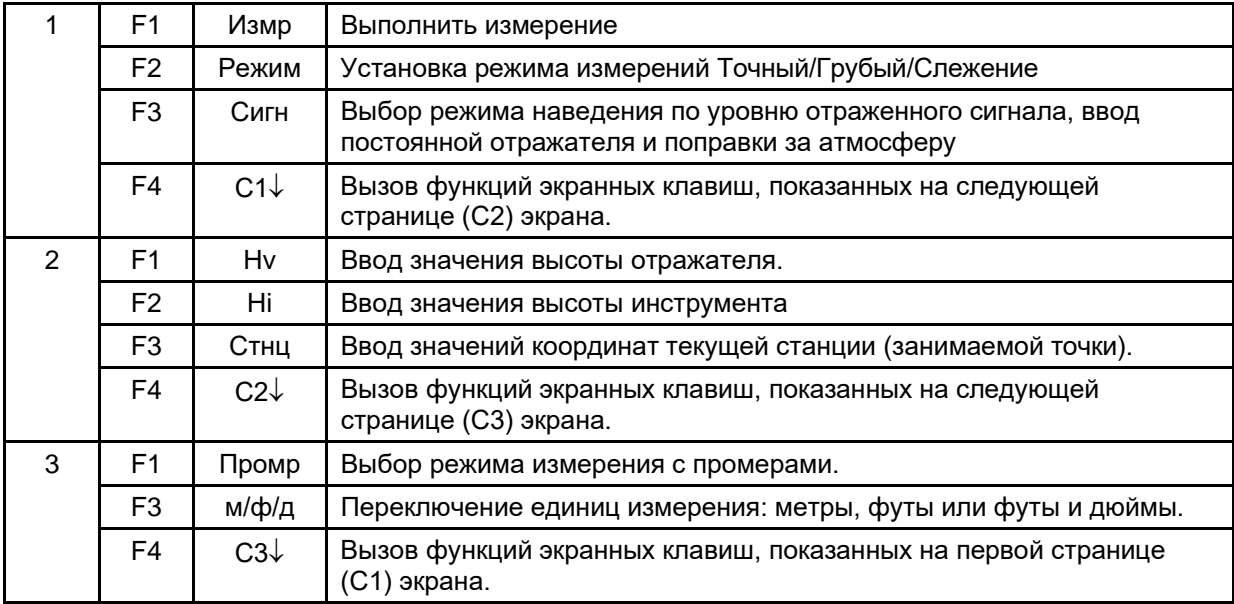

## **1.5 Режим настройки (клавиша ★)**

<span id="page-15-0"></span>Нажмите клавишу (\*) для просмотра экранного меню. Врежиме настройки (\*)можновыбрать установку следующих параметров:

1. Регулировка контрастности экрана (от 0 до 9)  $\blacksquare$  [ .A T ]

2. Подсветка сетки нитей (от 1 до 9) [ <11 или ♦ ]<br>3. Подсветка экрана ВКЛ/ВЫКЛ [ F1]

3. Подсветка экрана ВКЛ/ВЫКЛ

4. Поправка за наклон инструмента [F2]

5. Переключение функции указателя створа ВКЛ/ВЫКЛ [F3] (Только для приборов с указателем створа)

6. Определение уровня отраженного сигнала[F4]

Примечание: Режим настройки (клавиша \*□ не работает, если эта же функция вызвана в главном меню инструмента.

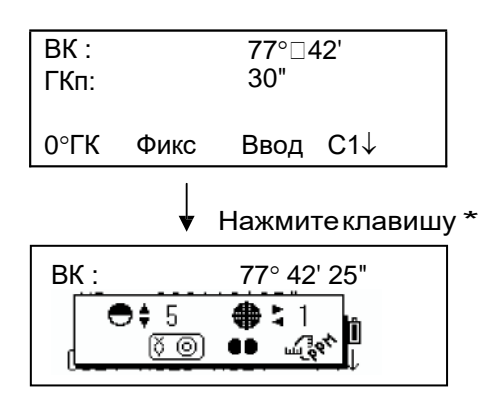

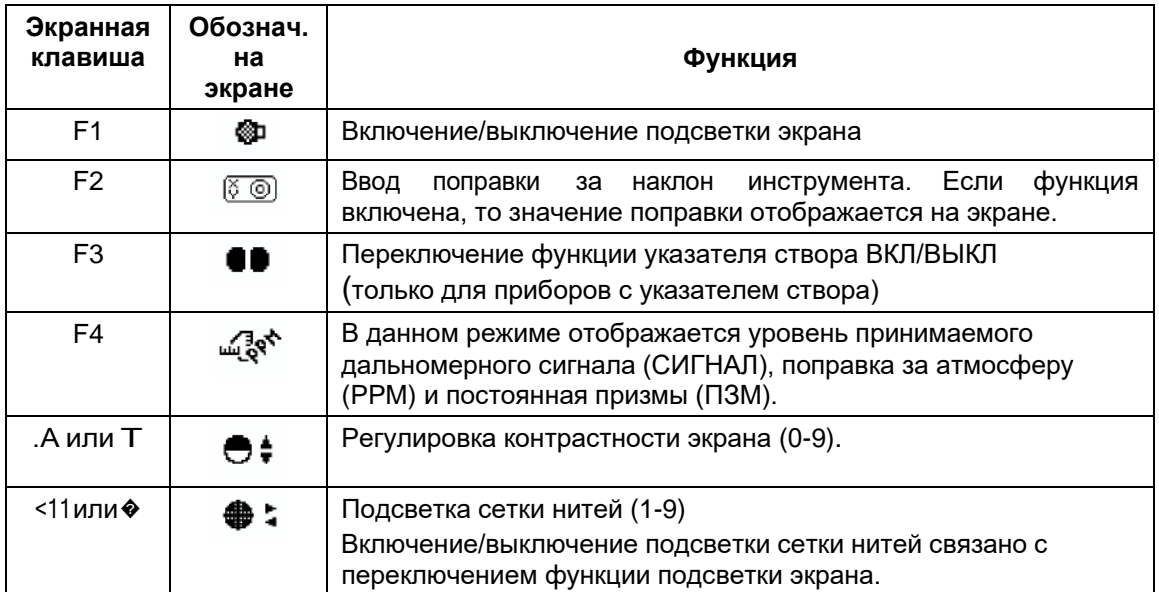

#### • **Регулировка контрастности экрана (Кнтр): уровень 0** ÷ **9**

Нажмите клавишу [.A] или [ T], чтобы увеличить или уменьшить контрастность экрана.

#### • **Подсветка сетки нитей (Нити): уровень 1** ÷ **9**

Нажмите клавишу [<11] или [ $\blacklozenge$ ], чтобы отрегулировать подсветку сетки нитей. С каждым последующим нажатием клавиши будет меняться интенсивность подсветки.

#### • **Подсветка экрана ВКЛ/ВЫКЛ**

Для включения подсветки нажмите клавишу [F1]. Для отключения подсветки нажмите клавишу [F1] еще раз.

#### • **Поправка за наклон инструмента**

Если Вы введете значение поправки в данном режиме, то оно не сохранится в памяти прибора после отключения питания. Если Вы хотите, чтобы значение введенной Вами поправки за наклон инструмента сохранялось в памяти прибора и после отключения питания, см. раздел 6.4.3 «Поправка в вертикальные и горизонтальные углы за наклон инструмента» (Компенсатор Вкл/Выкл).

#### • **Определение уровня отраженного сигнала**

В данном режиме отображается уровень принимаемого дальномерного сигнала. При приеме отраженного от призмы сигнала раздается звуковое предупреждение. Эта функция особенно полезна при наведении на призму в условиях плохой видимости (туман, листва, трава и т.п.).

Нажмите клавишу [F4] для перехода в экран уровня отраженного сигнала.

- (1) Для отключения данной функции см. Главу 16 «РЕЖИМ НАСТРОЙКИ ИНСТРУМЕНТА».
- (2) Уровень отраженного сигнала можно также задать в режиме измерения расстояний.

# <span id="page-17-0"></span>**1.6 Разъем для подсоединения к последовательному порту RS-232C**

Разъем для подсоединения к последовательному порту используется для подключения тахеометра серии GT-1002RW к компьютеру или накопителю данных фирмы GT, что позволяет принимать на компьютере результаты измерений, передаваемые с прибора, или пересылать с компьютера на тахеометр предустановленные значения горизонтального угла и т.д.

e Прикаждомрежимебудутвыводитьсяследующиеданные.

| Режим                                                           | Выходные данные                          |
|-----------------------------------------------------------------|------------------------------------------|
| Режим измерения углов (ВК, ГКп или ГКл)<br>(ВК в процентах)     | ВК, ГКп или ГКл                          |
| Режим измерения горизонтальных<br>проложений (ГКп, S, h)        | TKn, S, h                                |
| Режим измерения наклонных расстояний<br>$(BK, \Gamma K \Pi, D)$ | BK, TKn, D, S                            |
| Режим измерения координат                                       | Х, Ү, Н, ГКп (или ВК, ГКп, D,<br>X, Y, H |

e Вгрубом режиме измерений данные на экране и на выходе в точности соответствуют тем, что представлены выше.

e Врежимеслежениянавыходеотображаютсятолькорезультатыизмерения расстояний.

Подробную информацию, необходимую для соединения с тахеометром серии GT-1002RW, можно получить из Руководства по интерфейсу, которое не входит в стандартный комплект поставки и заказывается дополнительно.

# <span id="page-18-0"></span>**ПОДГОТОВКА К ИЗМЕРЕНИЯМ**

# <span id="page-19-0"></span>**2.1 Установка инструмента для выполнения измерений**

Установите инструмент на штатив. Точно отнивелируйте и отцентрируйте инструмент, чтобы обеспечить максимальное качество измерений. Используйте штативы со становым винтом диаметром 5/8 дюйма и шагом резьбы, соответствующим 11 виткам на дюйм, например штатив Type E фирмы GT.

#### **Справка : Нивелирование и центрирование инструмента**

#### **1. Установка штатива**

Выдвиньте ножки штатива на удобную длину и закрепите их винтами.

**2. Закрепление инструмента на головке штатива**

Аккуратно установите инструмент на головку штатива. Слегка ослабив становой винт, сместите прибор так, чтобы нитяной отвес находился точно над центром пункта. После этого закрепите становой винт.

**3. Грубое нивелирование инструмента путем выставления круглого уровня**

> Вращайте подъемные винты А и В до положения, при котором пузырек будет лежать на линии перпендикулярной той, что проходит через центры двух подъемных винтов А и В.

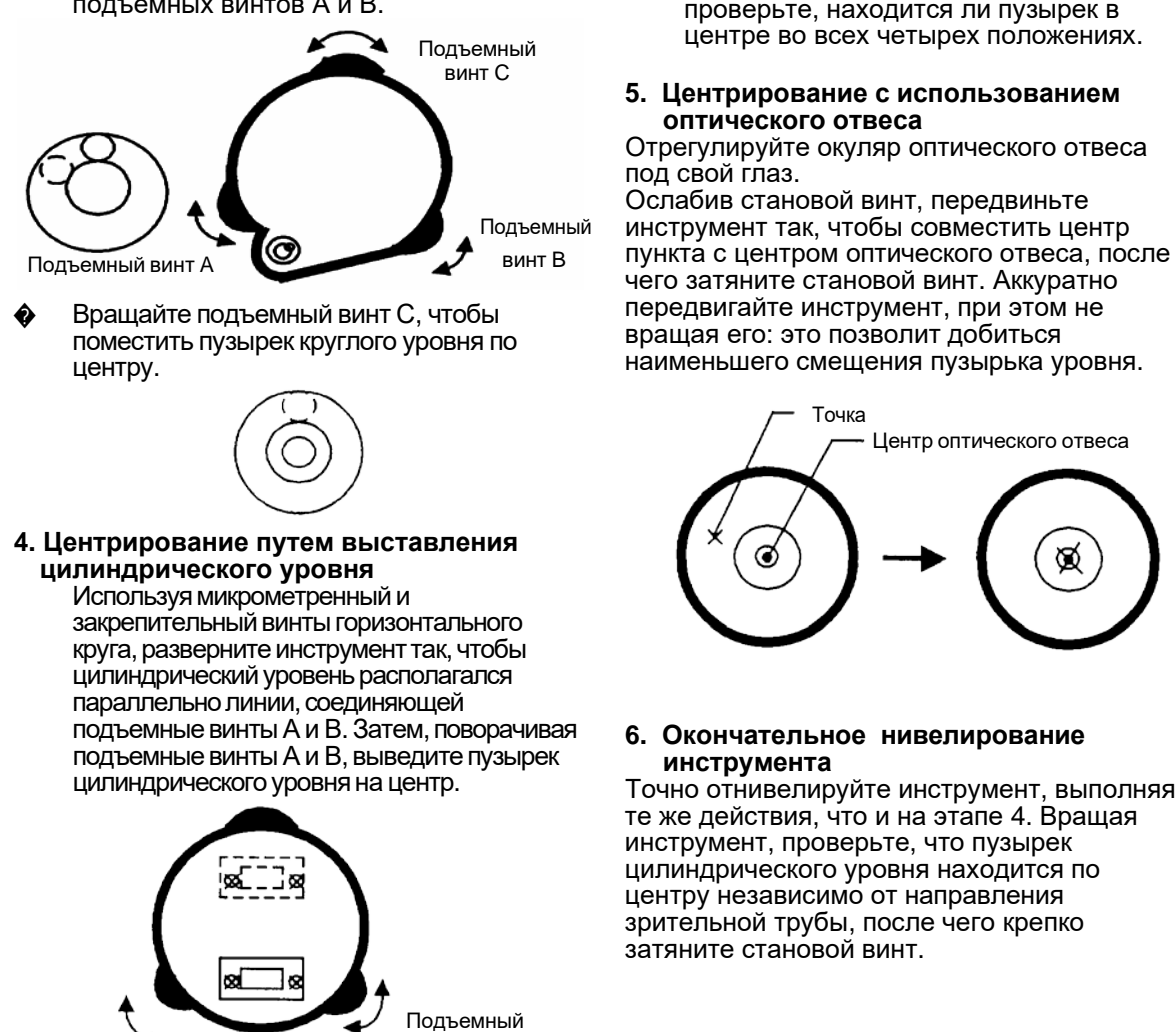

Подъемный винт A

� Поверните инструмент на 90° вокруг вертикальной оси, а затем, вращая подъемный винт С, выведите пузырек на центр.

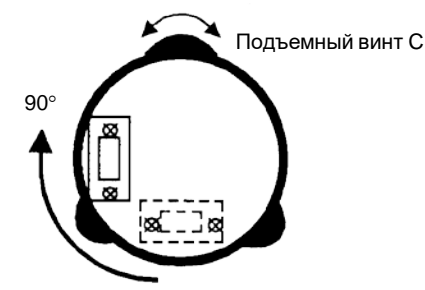

Повторите процедуры и � при каждом развороте инструмента на 90° и проверьте, находится ли пузырек в центре во всех четырех положениях.

#### **5. Центрирование с использованием оптического отвеса**

Отрегулируйте окуляр оптического отвеса<br>под свой глаз.

Ослабив становой винт, передвиньте инструмент так, чтобы совместить центр чего затяните становой винт. Аккуратно передвигайте инструмент, при этом не вращая его: это позволит добиться наименьшего смещения пузырька уровня.

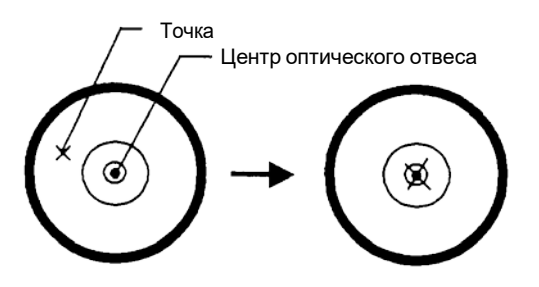

#### **6. Окончательное нивелирование инструмента**

Точно отнивелируйте инструмент, выполняя те же действия, что и на этапе 4. Вращая инструмент, проверьте, что пузырек цилиндрического уровня находится по центру независимо от направления зрительной трубы, после чего крепко затяните становой винт.

винт B

## <span id="page-20-0"></span>**2.2 Кнопка включения питания**

Убедитесь, что инструмент правильно отнивелирован.

#### Включите питание

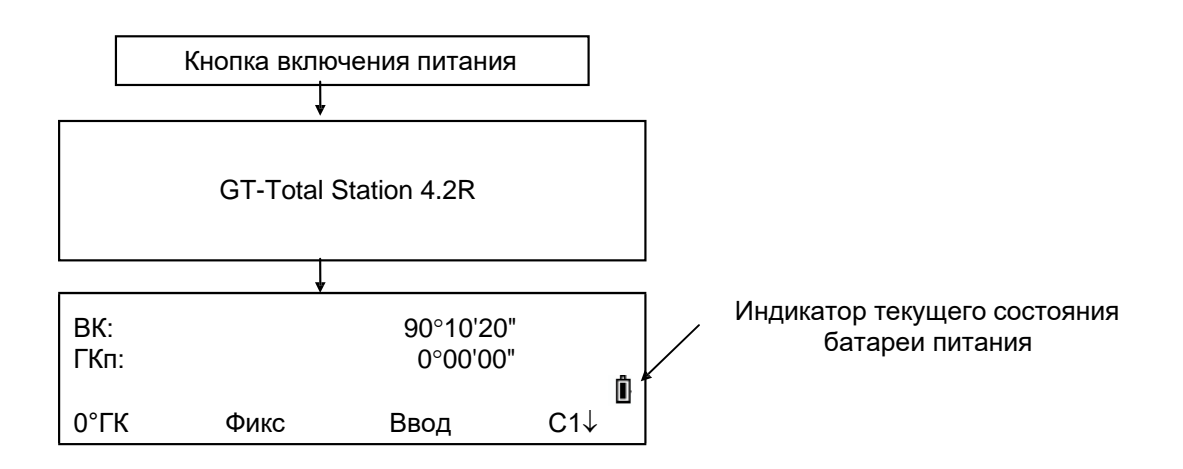

e По индикатору на экране проконтролируйте текущее состояние батареи питания. Установите новую заряженную батарею или зарядите старую, если индикатор указывает на разрядку батареи или на экран выведено сообщение «Батарея пуста». См. раздел 2.4 «Индикатор текущего состояния батареи питания».

#### e **Регулировка контрастности**

Когда прибор включен, Вы можете проверить значение постоянной отражателя (ПЗМ), поправку за атмосферу (PPM), а также отрегулировать контрастность дисплея.

Для отображения следующего экрана см. Главу 16 «РЕЖИМ НАСТРОЙКИ ИНСТРУМЕНТА».

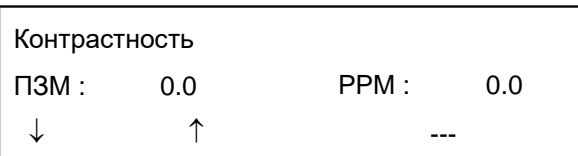

Нажимая клавишу □[F1] (↓) или [F2] (↑), можно отрегулировать контрастность. Чтобы после отключения питания установленное значение сохранилось в памяти, нажмите клавишу [F4] (Ок).

## <span id="page-21-0"></span>**2.3 Индикатор текущего состояния батареи питания**

Индикатор показывает текущее состояние батареи питания.

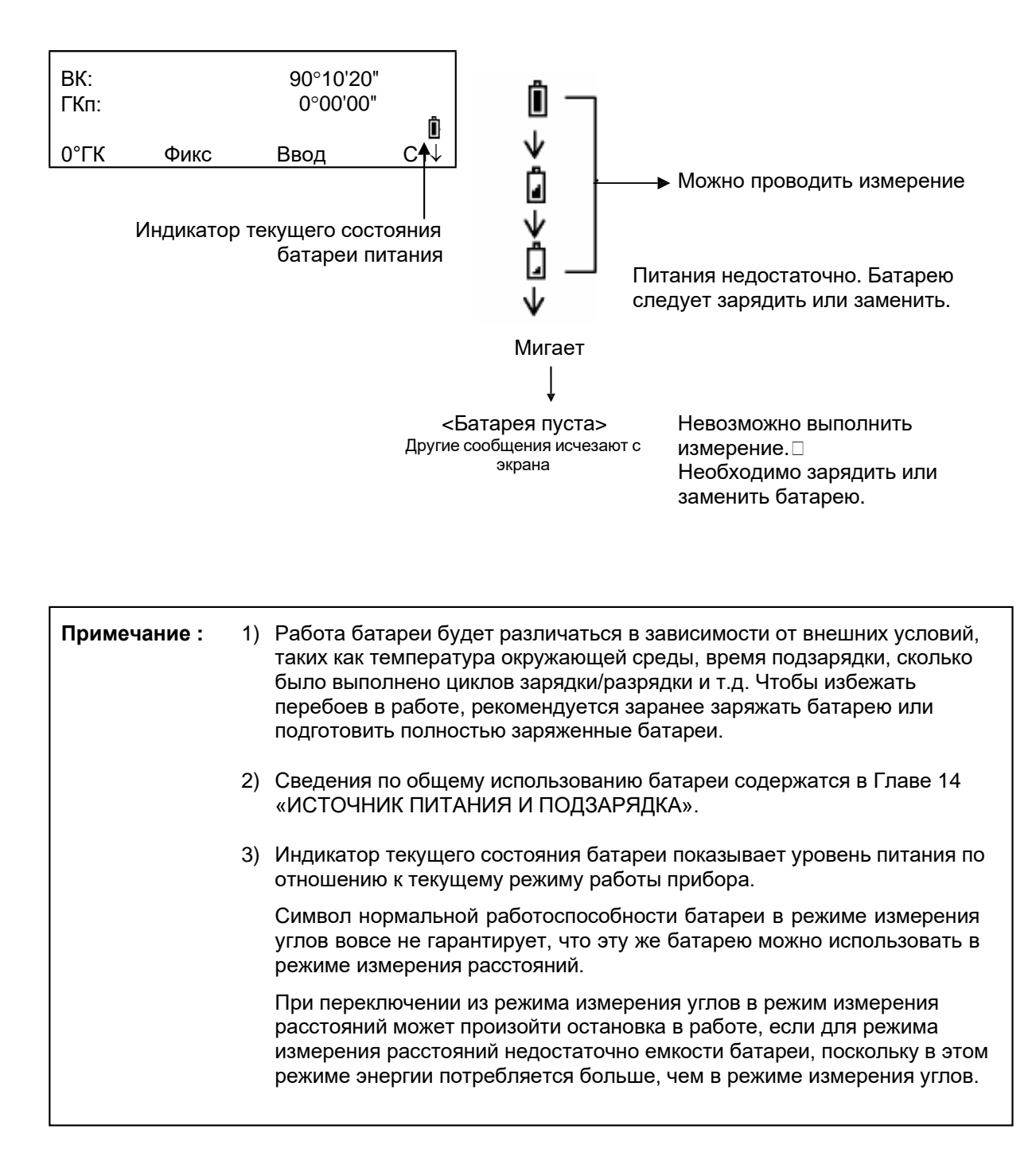

# **2.4 Коррекция вертикальных углов за наклон инструмента**

Когда датчик наклона включен, вертикальный угол автоматически корректируется за отклонение инструмента от вертикального положения.

Для обеспечения точного измерения углов датчик наклона должны быть включен.

Экран, на котором отображается отклонение инструмента от вертикали, также можно использовать для точного нивелирования прибора. Если на экране появляется сообщение «Проверьте уровень», это значит, что инструмент отклонился за пределы работы автокомпенсатора и прибор необходимо отнивелировать вручную.

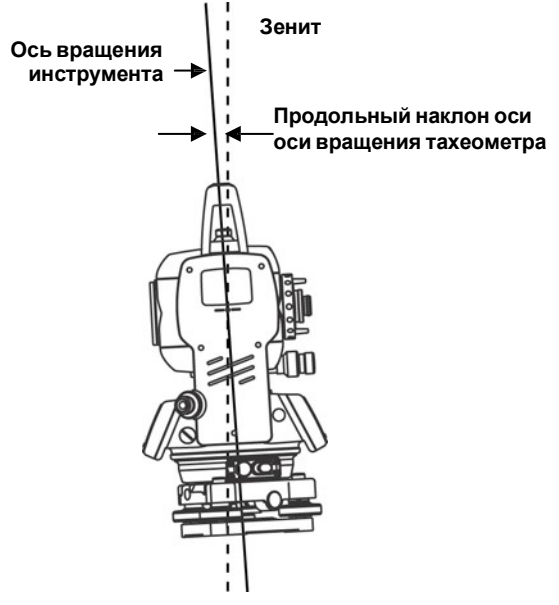

- eТахеометрGT-1002RWкомпенсирует отсчетывертикальных угловзанаклон оси вращенияинструментапонаправлениюX.
- e Чтобы автокоррекция за наклон инструмента устанавливалась при включении питания,см.раздел6.4.3«Поправкаввертикальныеуглызанаклон инструмента».
- e Когдаинструментработаетвусловиях вибрации,илисъемкавыполняетсяв ветренуюпогоду,отсчетывертикальныхилигоризонтальныхугловмогутбыть неустойчивыми. В этом случае вы можете отключить функцию автокомпенсации вертикальных углов за наклонинструмента.

# e **Настройка работы компенсатора с использованием функциональной клавиши**

Позволяет вам временно включить/отключить функцию коррекции углов за наклон, причем после отключения питания данная установка в памяти не сохраняется.

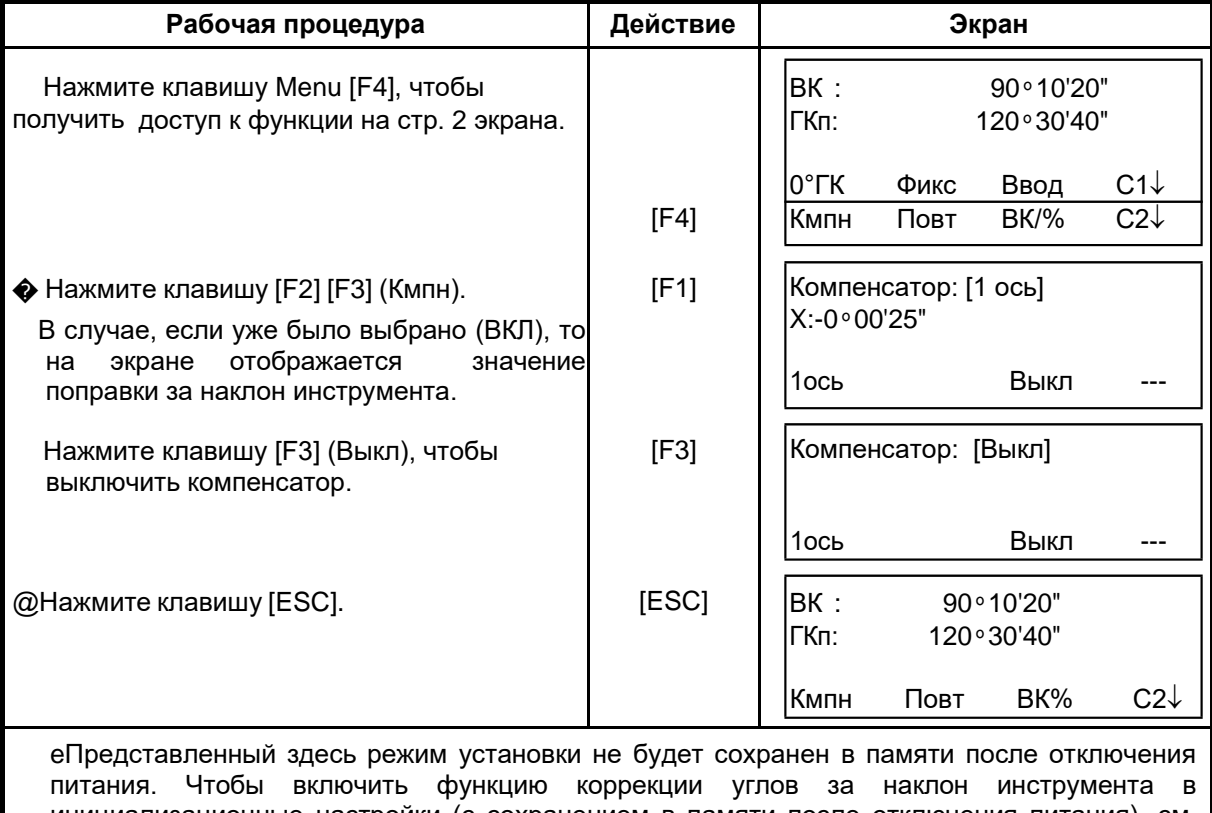

#### **[Пример] Отключение автокомпенсации по оси X (Выкл)**

инициализационные настройки (с сохранением в памяти после отключения питания), см. раздел 6.4.3 «Поправка в вертикальные углы за наклон инструмента».

# **2.6 Как вводить буквенно-цифровые символы**

Вы можете вводить буквенно–цифровые символы, такие как высота инструмента, высота призмы, точка наблюдения, задняя точка и т.д.

#### • **Как выбрать поле для ввода данных**

[Пример] Точка наблюдения в режиме съемки.

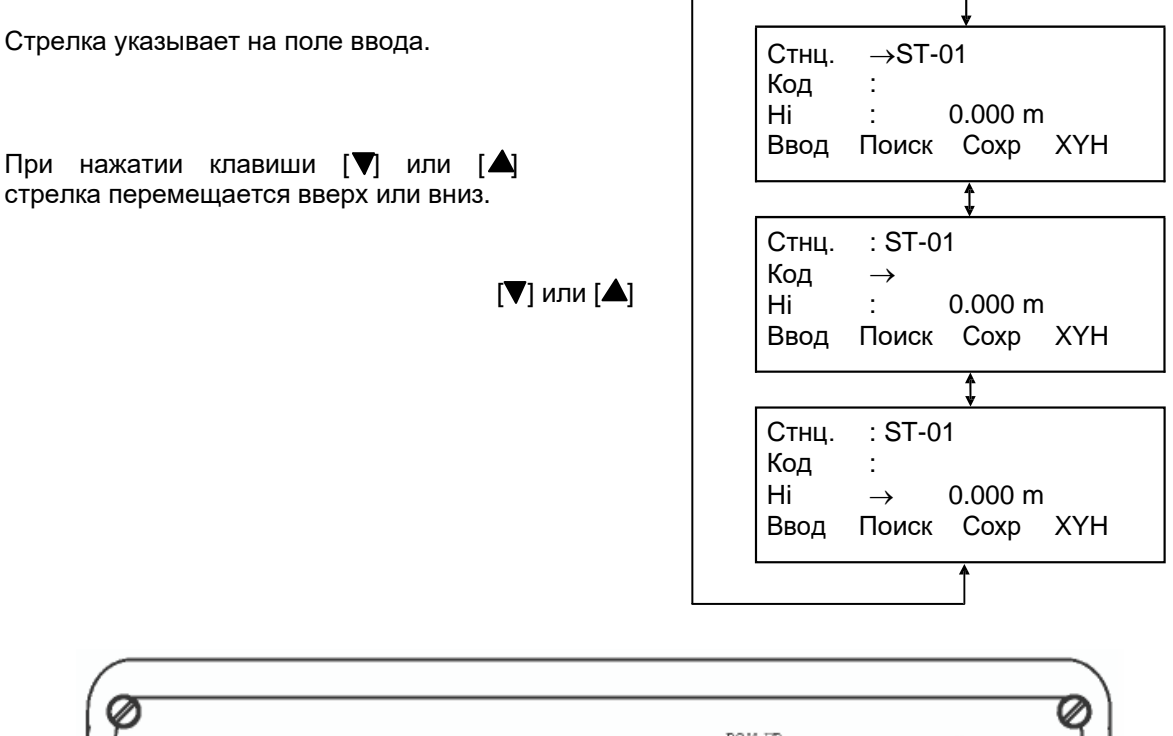

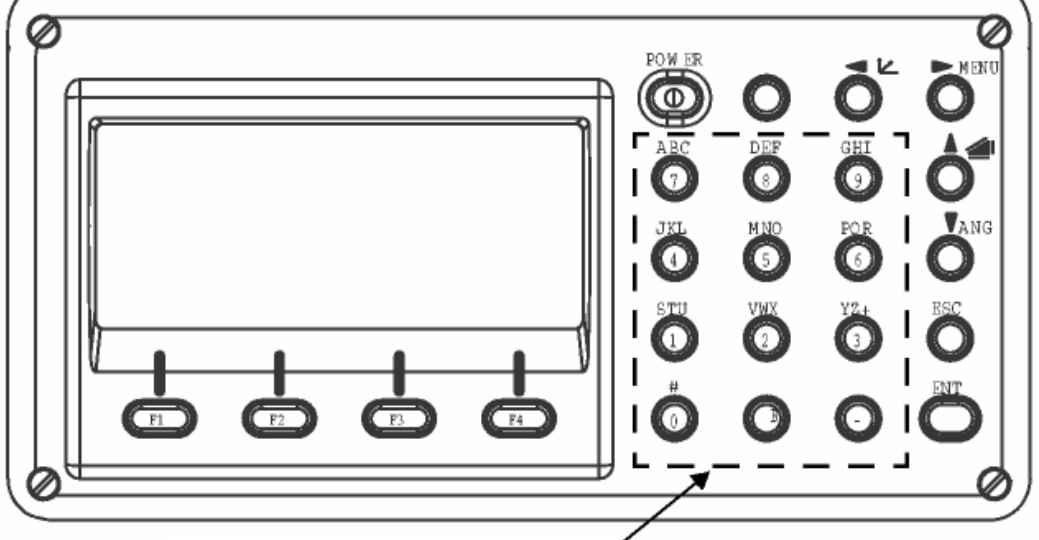

Клавиши для ввода букв и цифр

- **Как вводить символы** [Пример] GT-1.
- $(1)$  Используя клавишу  $[\triangle]$  или  $[\blacktriangledown]$ передвиньте стрелку для выбора поля ввода.
- (2) Нажмите клавишу [F1] (Ввод). Стрелка заменяется знаком равенства (=). Инструмент переключается в режим ввода цифр
- (3) Нажмите клавишу [F1] (БУК). Инструмент переключается в режим ввода букв.
- (4) Нажмите экранную клавишу, чтобы ввести соответствующую букву алфавита.
- (5) Точно таким же образом введите остальные буквы названия.
- (6) Нажмите снова клавишу [F1] (ЦИФ). Инструмент вновь возвращается в режим ввода цифр.
- (7) Нажмите экранную клавишу, чтобы ввести соответствующий цифровой символ. Пример: Последовательно нажимается [-] и [1].
- (8) Нажмите клавишу [F4] (OK). Стрелка перемещается к следующему полю ввода. Точно таким же образом введите остальные названия.

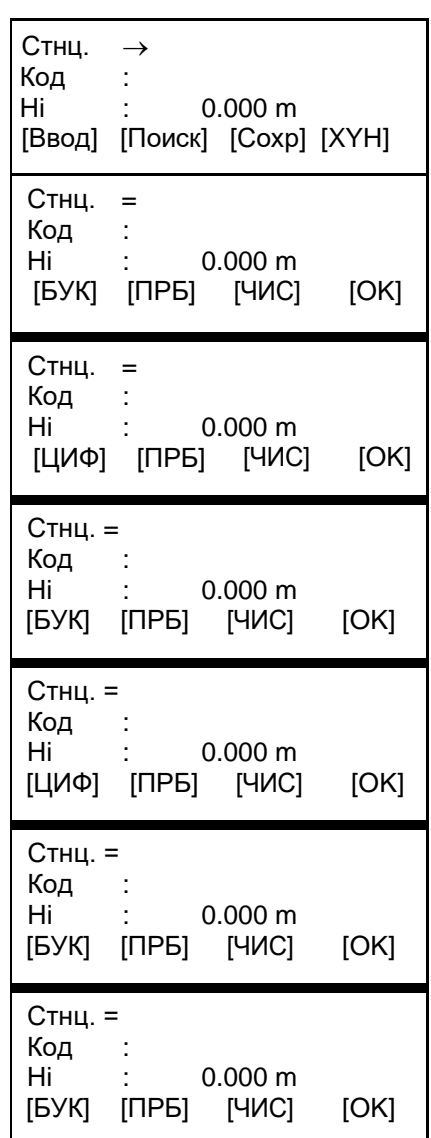

Чтобы исправить уже введенный символ, нажмите клавишу [©] или [©] и введите правильное значение.

# <span id="page-26-1"></span><span id="page-26-0"></span>**3 ИЗМЕРЕНИЕ УГЛОВ**

#### **3.1 Измерение вертикального и правого горизонтального угла**

Убедитесь, что выбран режим измерения углов.

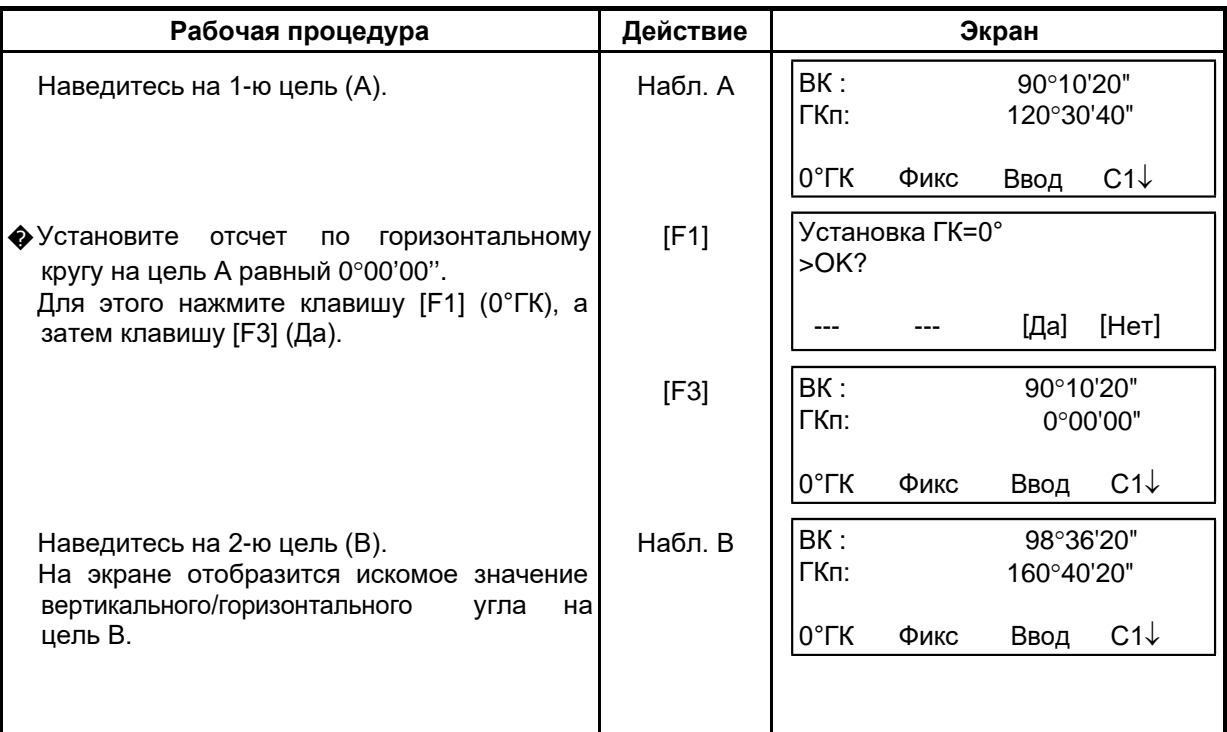

#### **Для справки**

#### **Как правильно наводиться на цель**

Направьте зрительную трубу на светлый объект (например, на небо). Вращайте кольцо фокусировки сетки нитей для наведения резкости до положения, когда перекрестье сетки нитей станет четко видно.

(Совет: при выполнении фокусировки, сначала поверните кольцо для наведения резкости по часовой стрелке, а затем фокусируйте, вращая кольцо против часовой).

#### � По визиру наведитесь на цель. Для этого между визиром и вами должно быть некоторое расстояние. Сфокусируйтесь на цель, используя для этого Кремальера Кремальера кремальеру зрительной трубы. **Окуляр (Кольцо для**

∗ Если при наблюдении в зрительную трубу возникает параллакс по вертикальной или горизонтальной оси между перекрестьем нитей и целью, это означает, что неправильно выполнена фокусировка или плохо наведена резкость. Это отрицательно сказывается на точности измерений. Устраните параллакс, тщательно выполнив фокусировку сетки нитей и цели.

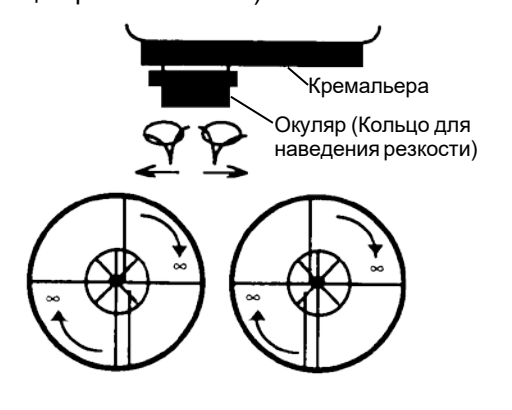

## <span id="page-27-0"></span>**3.2 Переключение режима «Правые/Левые» горизонтальные углы**

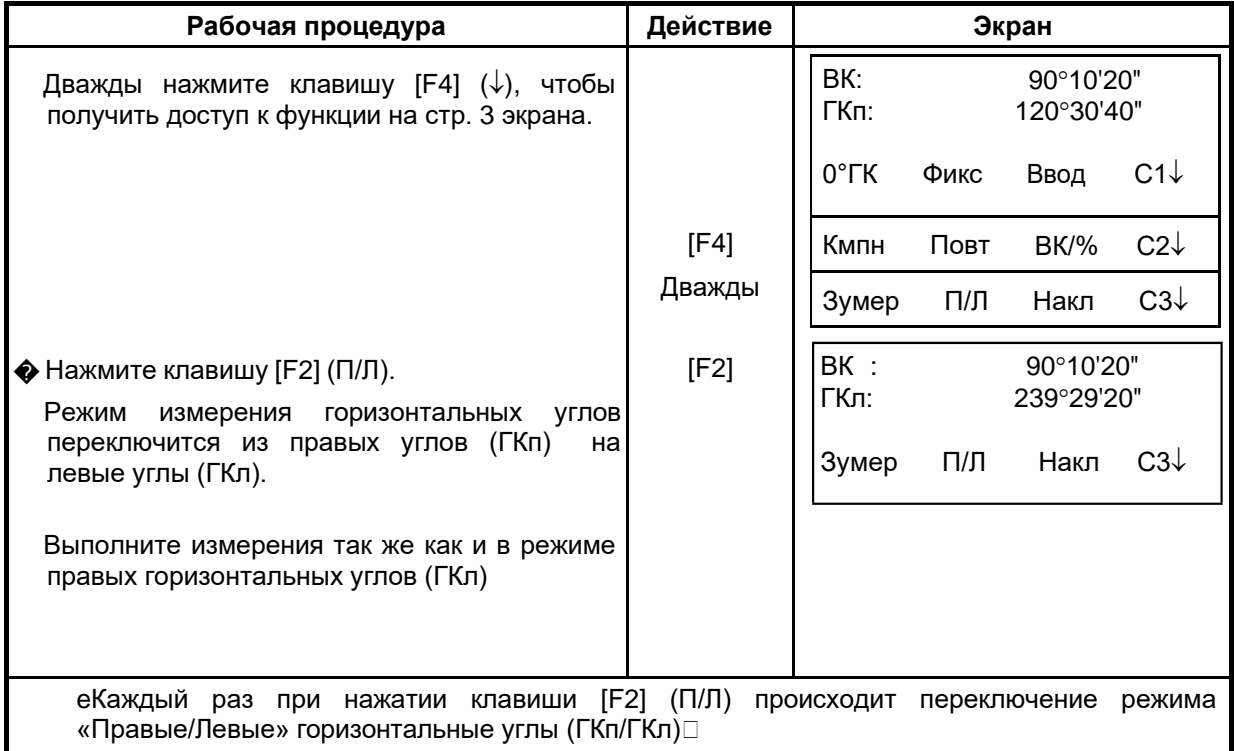

Убедитесь, что выбран режим измерения углов.

## <span id="page-27-1"></span>**3.3 Измерение от исходного дирекционного/ориентирного направления**

#### <span id="page-27-2"></span>**3.3.1 Установка ориентирного направления путем фиксации угла**

Убедитесь, что выбран режим измерения углов.

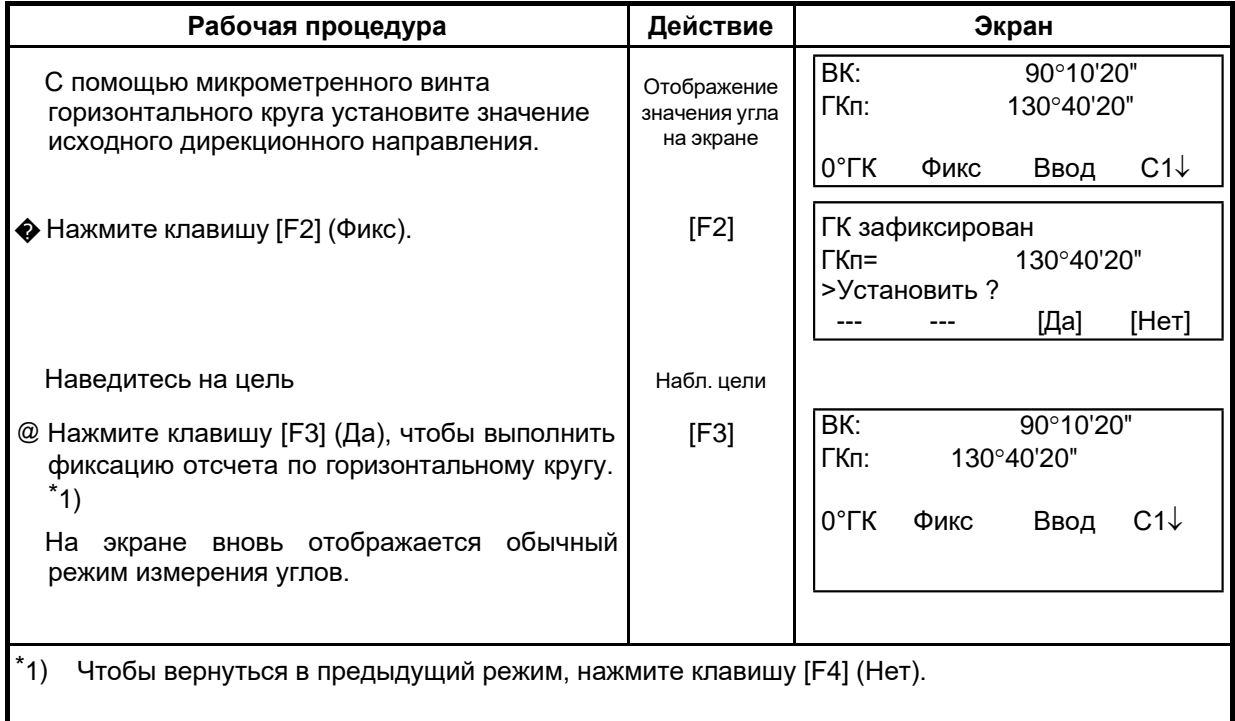

#### <span id="page-28-0"></span>**3.3.2 Установка ориентирного направления с помощью клавиатуры**

**Рабочая процедура Действие Экран** Наведитесь на цель Набл. цели | BK: 90°10'20"<br>| Набл. цели | BK: 90°10'20" | Набл. цели | FKn: 170°30'20" 170°30'20" 0°ГК Фикс Ввод С1↓ � Нажмите клавишу [F3] (Ввод). [F3] Ввод отсчета по ГК ГК: Формат: ГГГ.ММСС<br>Ввод ---Ввод --- --- ОК --- --- [Чис] [ОК] Введите с клавиатуры значение для исходного направления. \*1) Например: 70°40'20" [F1] 70.4020 [F4] ВК: 90°10'20"<br>ГКп: 70°40'20" 70°40'20" 0°ГК Фикс Ввод С1↓ По завершении можно производить стандартные измерения от горизонтального угла. \*1) См. раздел 2.6 «Как вводить буквенно-цифровые символы».

Убедитесь, что выбран режим измерения углов.

## **3.4 Режим отображения уклона в процентах (%)**

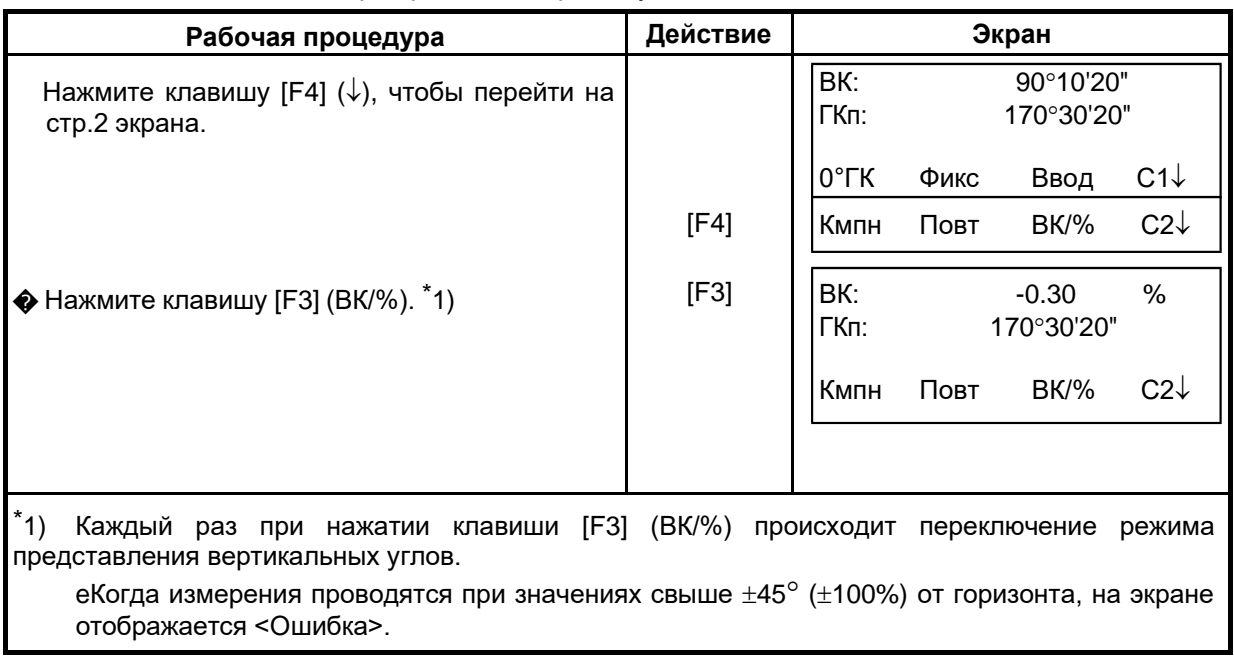

<span id="page-28-1"></span>Убедитесь, что выбран режим измерения углов.

# **3.5 Измерение горизонтального угла методом повторений**

<span id="page-29-0"></span>Убедитесь, что выбран режим измерения углов.

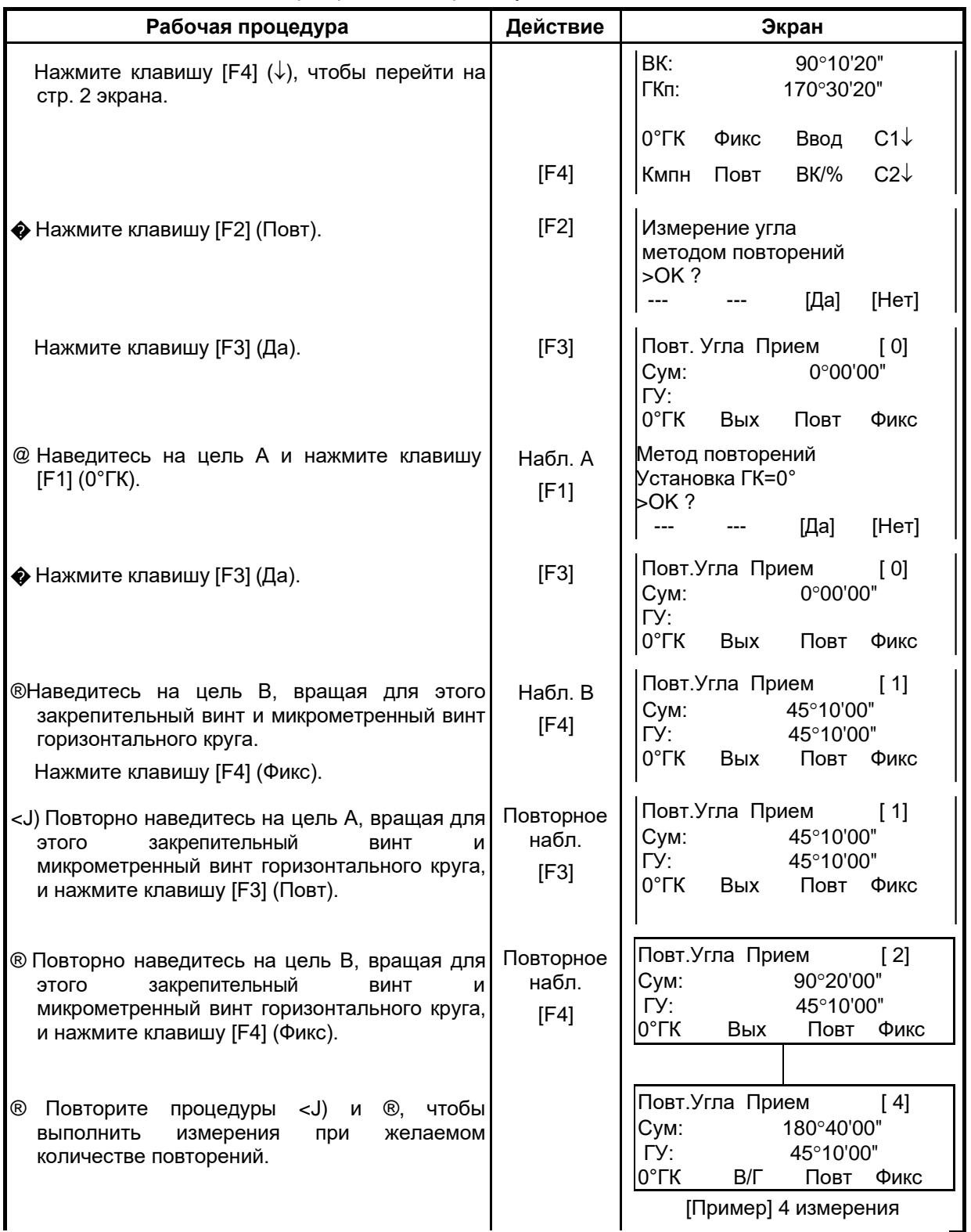

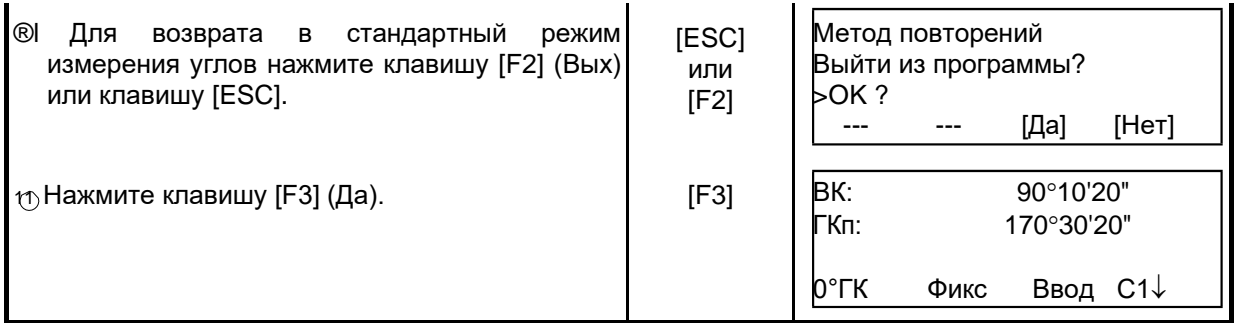

eГоризонтальный угол может суммироваться до значения:

(3600°00'00'' – дискретность отсчета) для правых горизонтальных углов или (3600°00'00'' – дискретность отсчета) для левых горизонтальных углов В случае взятия отсчета с дискретностью в 5 сек., горизонтальный угол может суммироваться до значения ±3599°59'55''.

eЕсли результаты измерений отличаются от первого полученного результата более чем на ±30", на экране появляется сообщение об ошибке.

## **3.6 Звуковой сигнал для отсчетов по горизонтальному кругу, кратных 90**°

Когда горизонтальный угол попадает в диапазон значений менее чем ±1° от 0°, 90°, 180° или 270° раздается звуковой сигнал. Звучание прекращается только, когда горизонтальный угол установлен на 0°00'00'', 90°00'00'', 180°00'00'' или 270°00'00''. Данная установка не сохраняется в памяти после отключения питания. Чтобы включить ее в инициализационные настройки (которые сохраняются в памяти после выключения питания), см. Главу 16 «РЕЖИМ НАСТРОЙКИ ИНСТРУМЕНТА». Убедитесь, что выбран режим измерения углов.

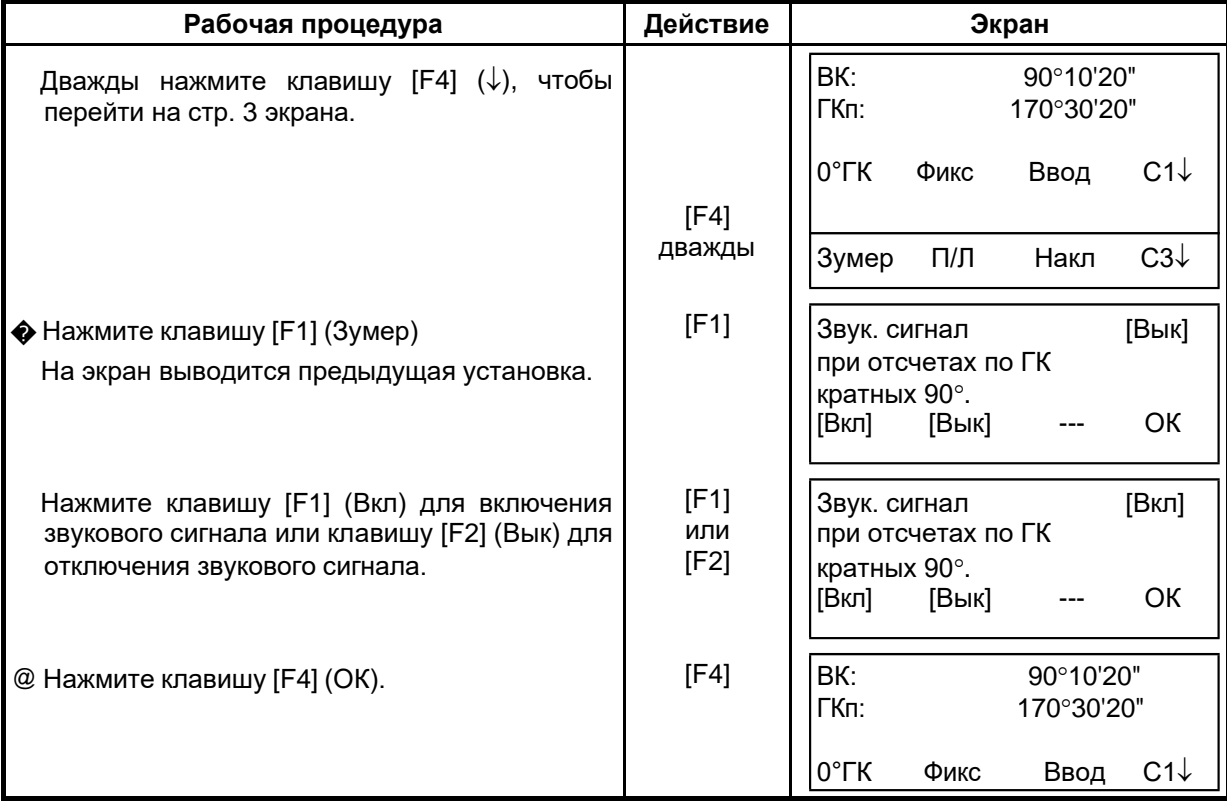

# **3.7 Способ измерения углов наклона**

Вертикальный угол отображается следующим образом.

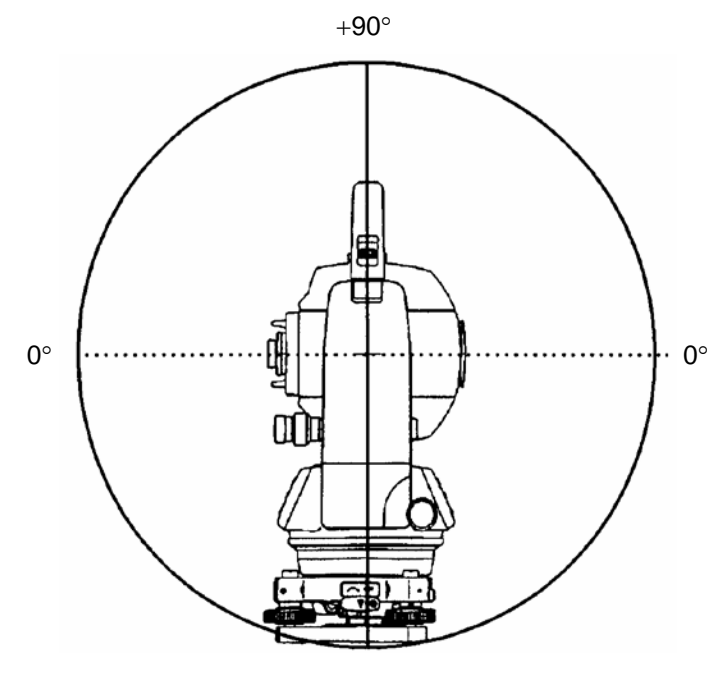

-90°

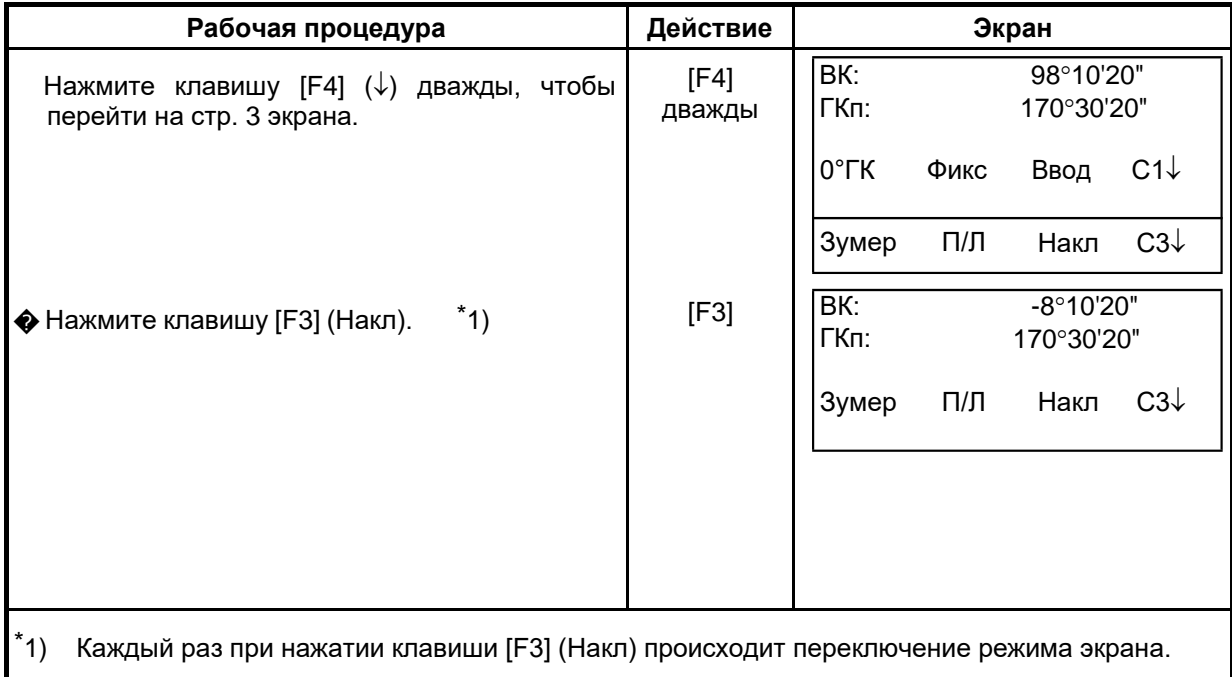

# <span id="page-32-0"></span>**4 ИЗМЕРЕНИЕ РАССТОЯНИЙ**

# <span id="page-32-1"></span>**4.1 Ввод поправки за атмосферу**

Для автоматического внесения в расстояния поправки за атмосферу определите ее значение по измеренным температуре и давлению. См. раздел 12.2 «Ввод поправки за атмосферу».

# <span id="page-32-2"></span>**4.2 Ввод постоянной отражателя**

Значение постоянной отражателя фирмы GT равно 0, поэтому при ее использовании введите поправку для призмы: 0. При работе с призмой другой фирмы необходимо предварительно установить соответствующее значение постоянной для этой призмы. См. Главу 11 «ПОПРАВКА ЗА ПОСТОЯННУЮ ПРИЗМЫ». Установленное значение сохраняется в памяти после отключения питания.

# <span id="page-32-3"></span>**4.3 Измерение расстояний (непрерывное измерение)**

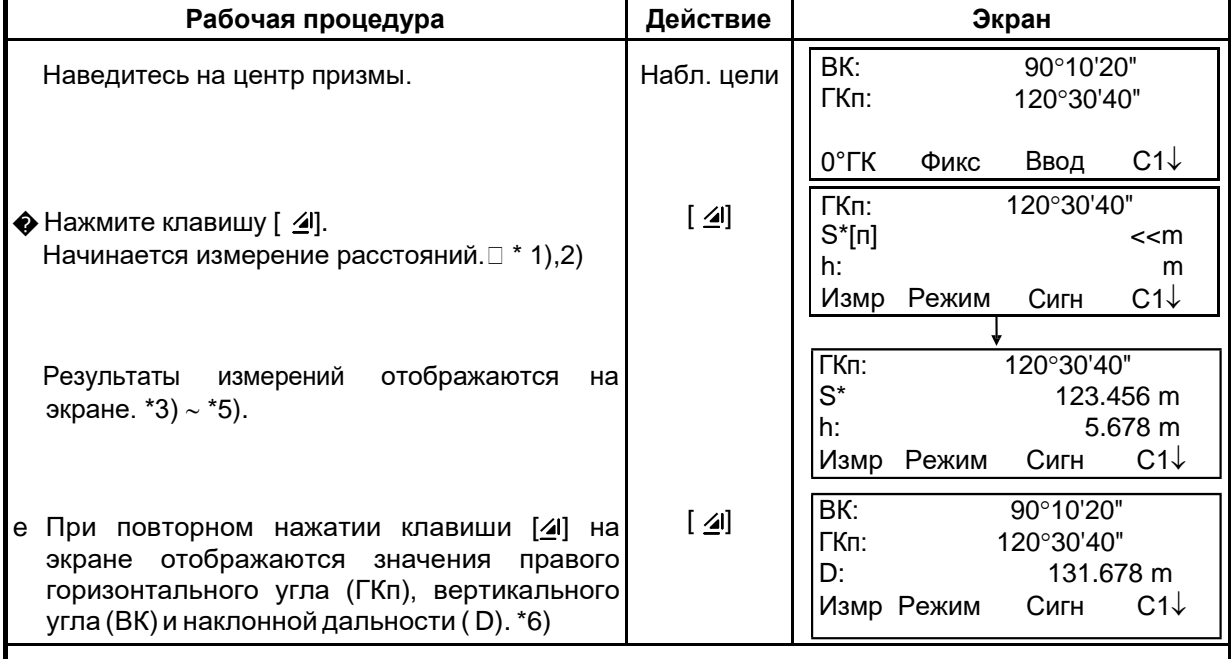

Убедитесь, что выбран режим измерения углов.

\*1)При работе светодальномера на экране появляется символ «\*».

- \*2) Для перехода из режима точных измерений в режим грубых или слежения, см. раздел 4.5 «Точный режим/Грубый режим/Режим слежения». Чтобы при включении питания устанавливался режим измерения расстояний, см. Главу 16 «РЕЖИМ НАСТРОЙКИ ИНСТРУМЕНТА».
- \*3) Указатель единицы измерения расстояний «m» (метр), «ft» (фут) или «fi» (фут и дюйм) появляется и исчезает попеременно со звуковым сигналом при каждом получении результата измерения расстояния.
- \*4) Измерения могут повторяться в инструменте автоматически, если на результате сказывается воздействие вибраций и т.д.
- \*5) Для возврата из режима измерения расстояний в стандартный режим измерения углов нажмите клавишу [ANG].

\*6) Можно выбрать порядок отображения (ГКп, S, h) или (ВК,ГКп, D) для начального режима измерения расстояний. См. Главу 16 «РЕЖИМ НАСТРОЙКИ ИНСТРУМЕНТА».

# **4.4 Измерение расстояний (многократные / однократные измерения)**

Когда заранее установлено количество измерений, тахеометр серии GT-1002RW будет несколько раз измерять расстояние (согласно установленному значению), и в результате на экране будет отображаться осредненное значение.

При установке количества измерений равного 1 среднее расстояние отображаться не будет, поскольку это однократное измерение. По умолчанию на заводе-изготовителе установлен режим однократных измерений.

Убедитесь, что задан режим измерения углов.

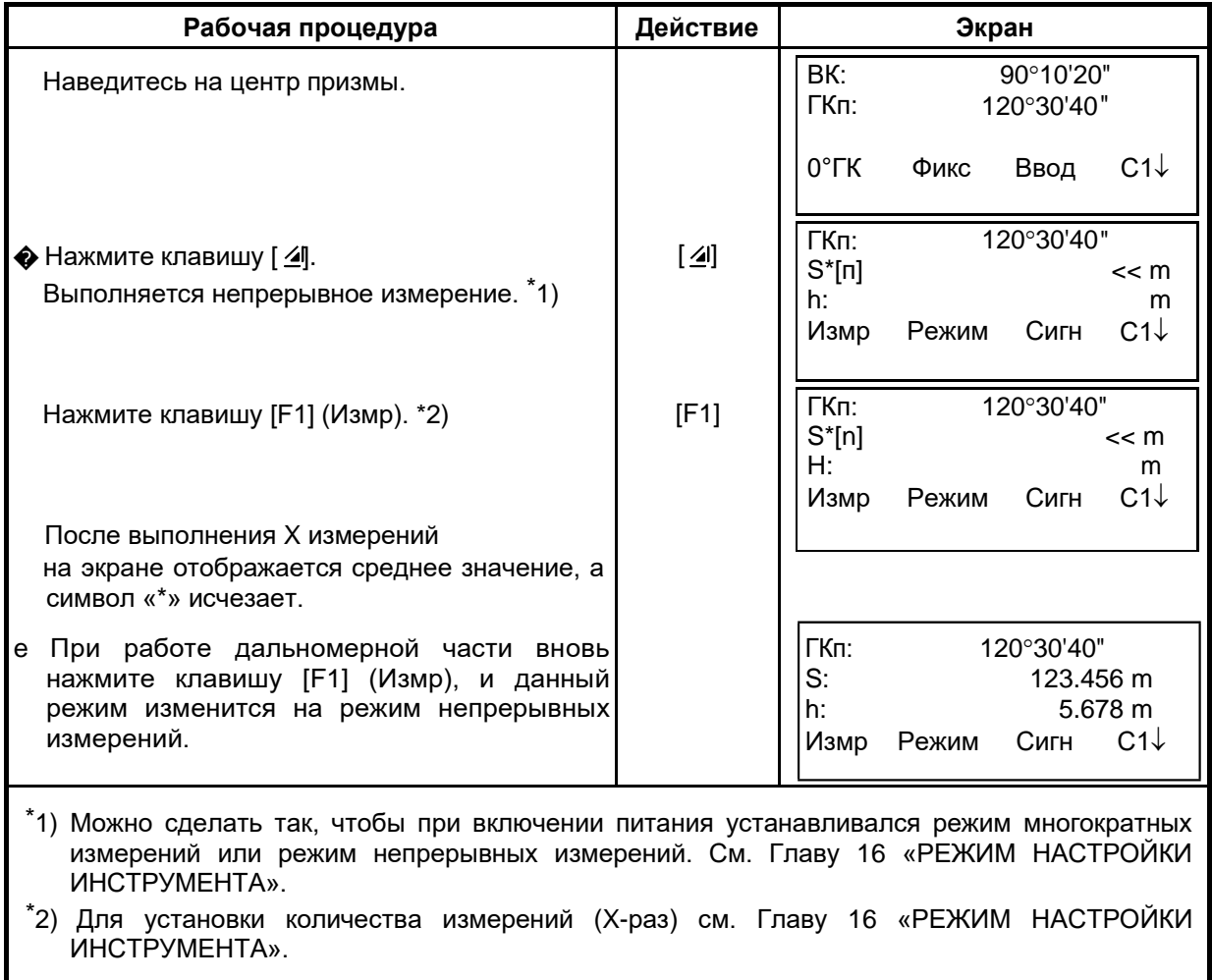

#### 0 **Выбор с помощью экранной клавиши единицы измерения метры/футы/футы+дюймы**

С помощью экранной клавиши можно изменить единицы измерения расстояний. Данная установка не сохраняется в памяти после отключения питания. Чтобы включить ее в инициализационные установки (которые сохраняются в памяти после отключения питания), см. Главу 16 «РЕЖИМ НАСТРОЙКИ ИНСТРУМЕНТА».

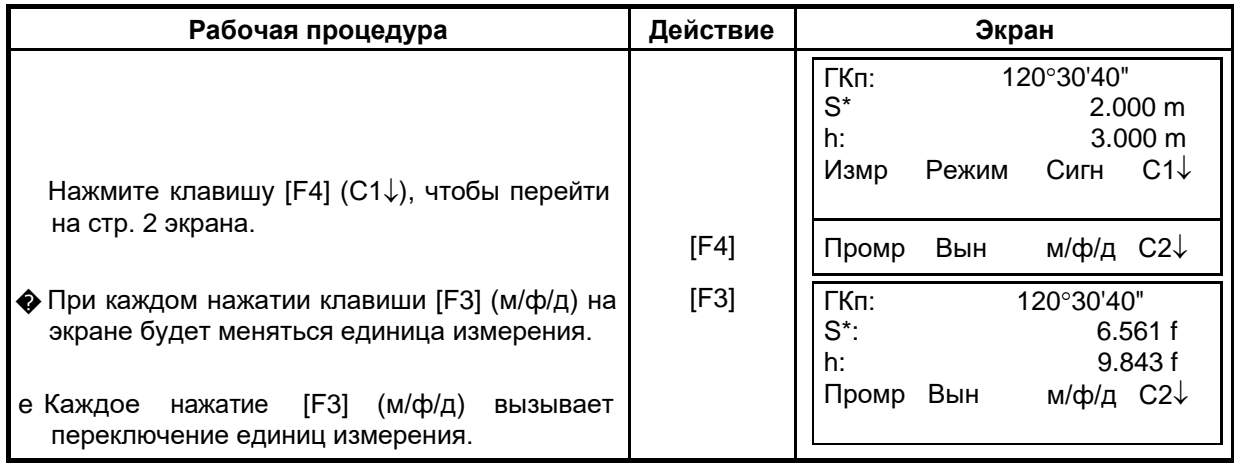

# **4.5 Точный Режим / Режим Слежения / Грубый Режим**

<span id="page-34-0"></span>Данная установка не сохраняется в памяти после отключения питания. Чтобы включить ее в инициализационные установки (с сохранением в памяти после отключения питания), см. Главу 16 «РЕЖИМ НАСТРОЙКИ ИНСТРУМЕНТА».

0 Точный режим : Это стандартный режим измерения расстояний.

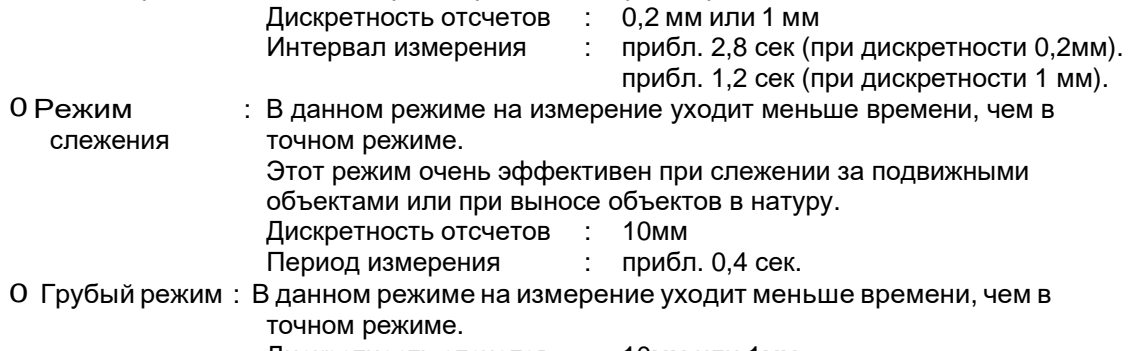

Дискретность отсчетов : 10мм или 1мм

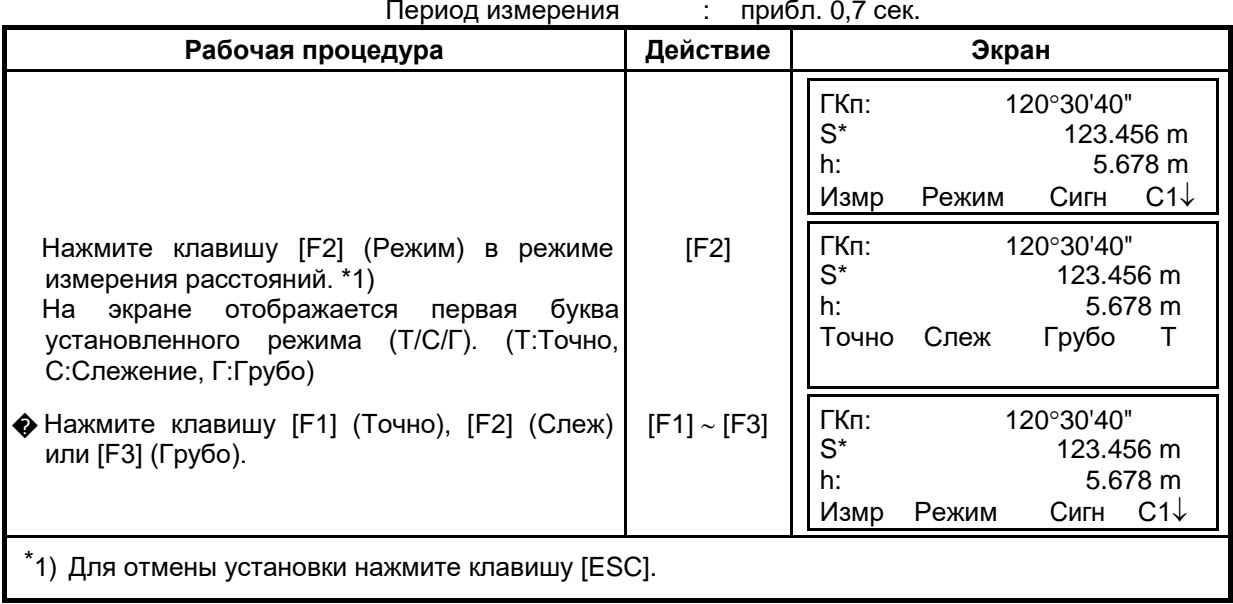

# **4.6 Вынос в натуру (Вынос)**

При выносе в натуру на экране отображается разность между измеренным и проектным (требуемым) расстоянием.

- **Отображаемое значение = Измеренное расстояние – Проектное расстояние**
- e Для выноса в натуру вы можете выбратьлибогоризонтальноепроложение(S), либо превышение ( h) и наклонную дальность ( D).

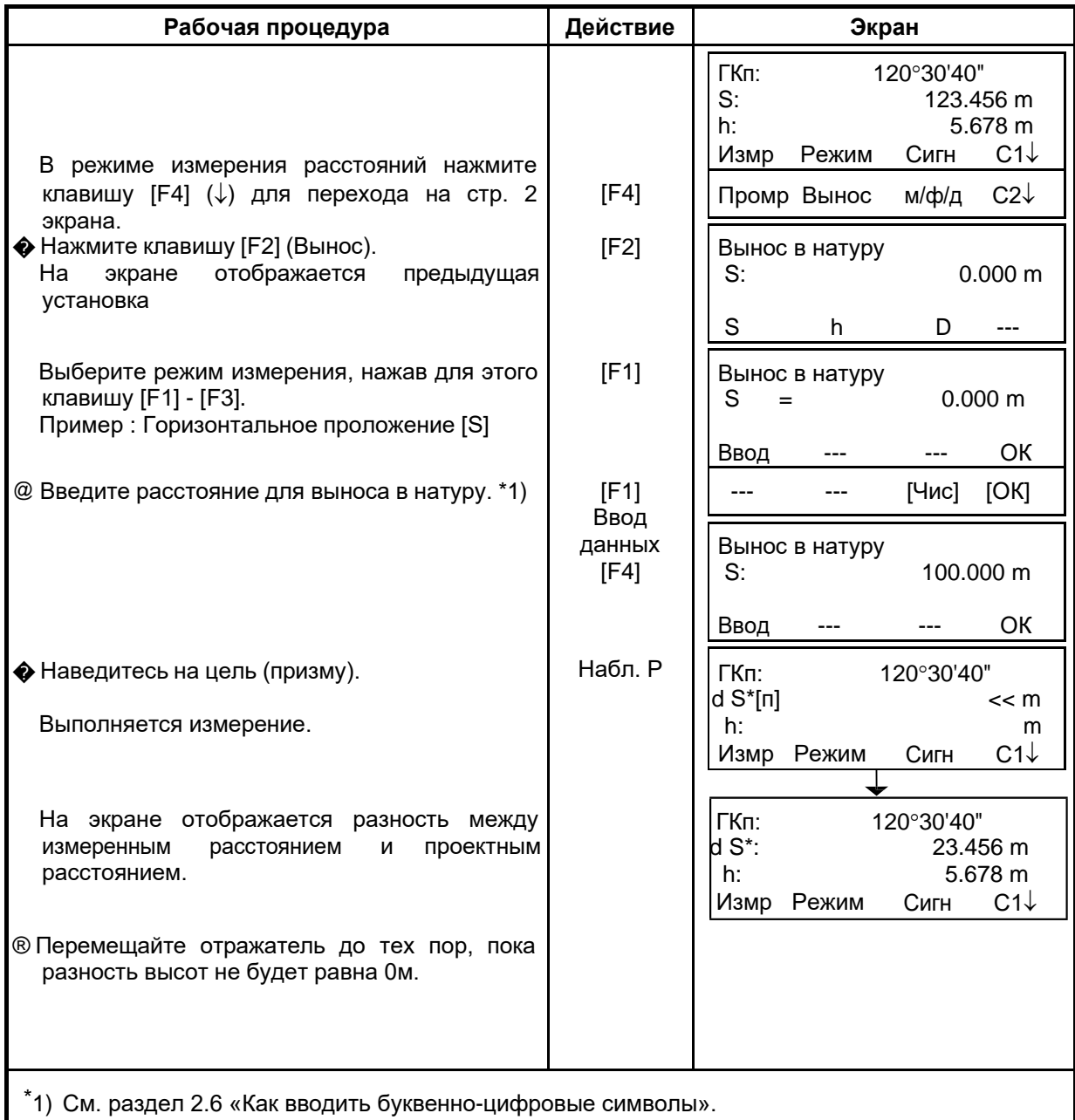

e Чтобы вернуться в стандартный режим измерения расстояний, переустановите проектное расстояниена«0»милиотключитепитание.
### **4.7 Способы измерения промерами**

Существуют четыре способа измерения промерами.

- Измерение с угловым промером
- Измерение с линейным промером
- Промер на плоскости
- Промер до центра колонны

Для отображения меню измерения промерами нажмите экранную клавишу [Промр] в режиме измерения координат или расстояний.

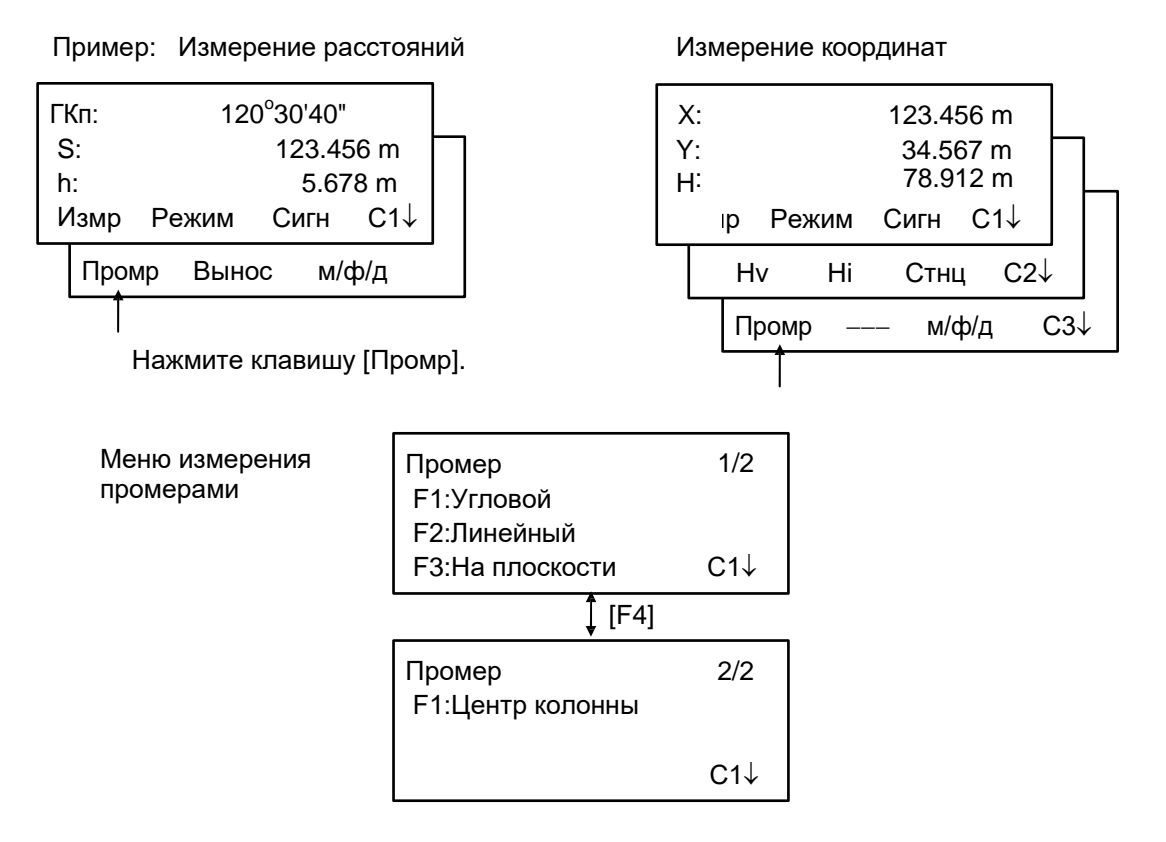

#### **Вывод результатов измерений**

Результаты измерения с промерами можно вывести на внешнее устройство.

Вы можете задать функцию вывода [ESC] для клавиши (Зап). В этом случае на экране вместе с результатом измерения отображается экранная клавиша [F3] (Зап).

Более подробно об установке этой опции см. Главу 16 «РЕЖИМ НАСТРОЙКИ ИНСТРУМЕНТА».

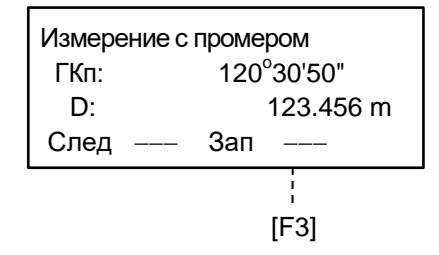

#### **Измерение расстояний в режиме измерения промерами**

Измерения с промерами возможны в режиме измерения расстояний (точный режим; многократные измерения).

Для установки количества повторов измерений см. Главу 16 «РЕЖИМ НАСТРОЙКИ ИНСТРУМЕНТА».

### **4.7.1 Измерение с угловым промером**

Данный режим целесообразно использовать, когда невозможно установить призму непосредственно на необходимую точку съемки. Чтобы выполнить измерение, расположите призму на том же удалении от инструмента, что и точка Ао. Для измерения координат местоположения центра, введите высоту инструмента / высоту призмы и выполните измерение с промером.

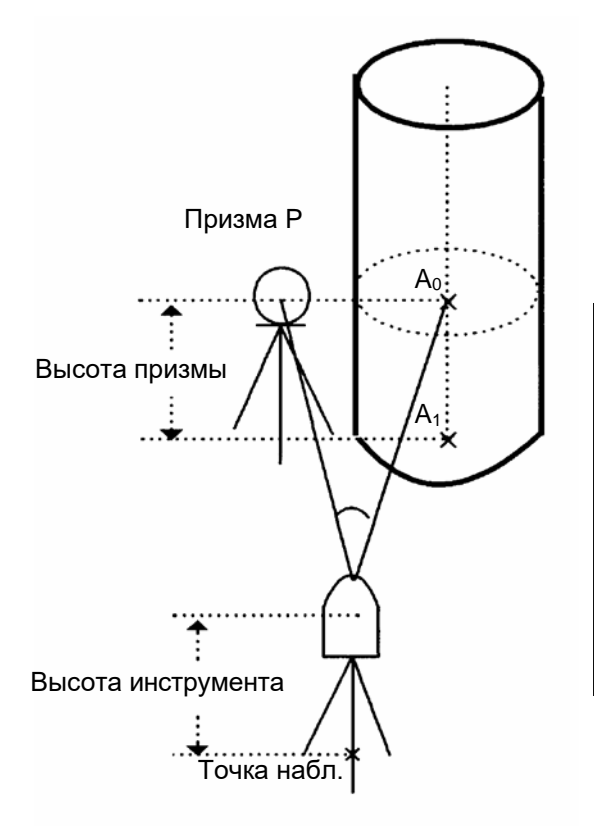

При измерении координат точки А<sub>1</sub>, у земной поверхности: Введите высоту инструмента / высоту призмы.

При измерении координат точки Ао: Введите только высоту инструмента. (Высоту призмы установите на 0).

При наблюдении точки Ао вы можете выбрать один из двух способов. Первый – зафиксировать вертикальный угол на центр призмы, даже если она расположена ниже оси зрительной трубы, а второй – задать изменение вертикального угла в зависимости от поворота зрительной трубы. Во втором случае, с поворотом зрительной трубы будут изменяться значения наклонной дальности и превышения. Для установки данной опции см. Главу 16 «РЕЖИМ НАСТРОЙКИ ИНСТРУМЕНТА».

- e Перед работой в режиме измерения промерами введите высоту инструмента / высоту отражателя.
- e При вводе значений координат для пункта наблюдения см. раздел 5.1 «Ввод координат станции».

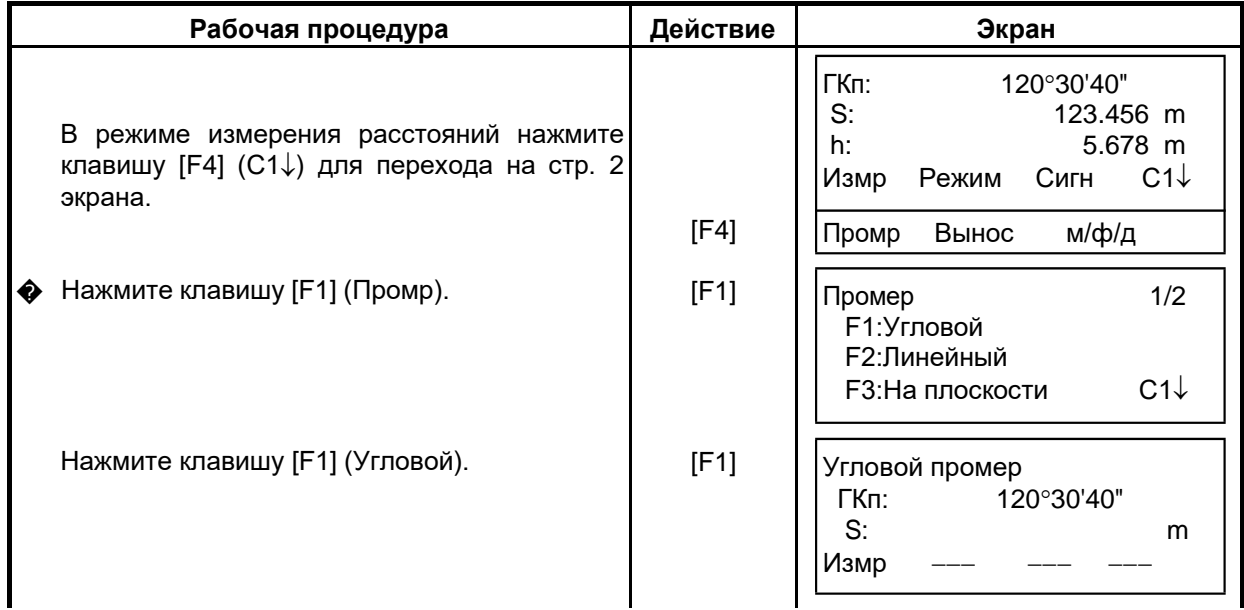

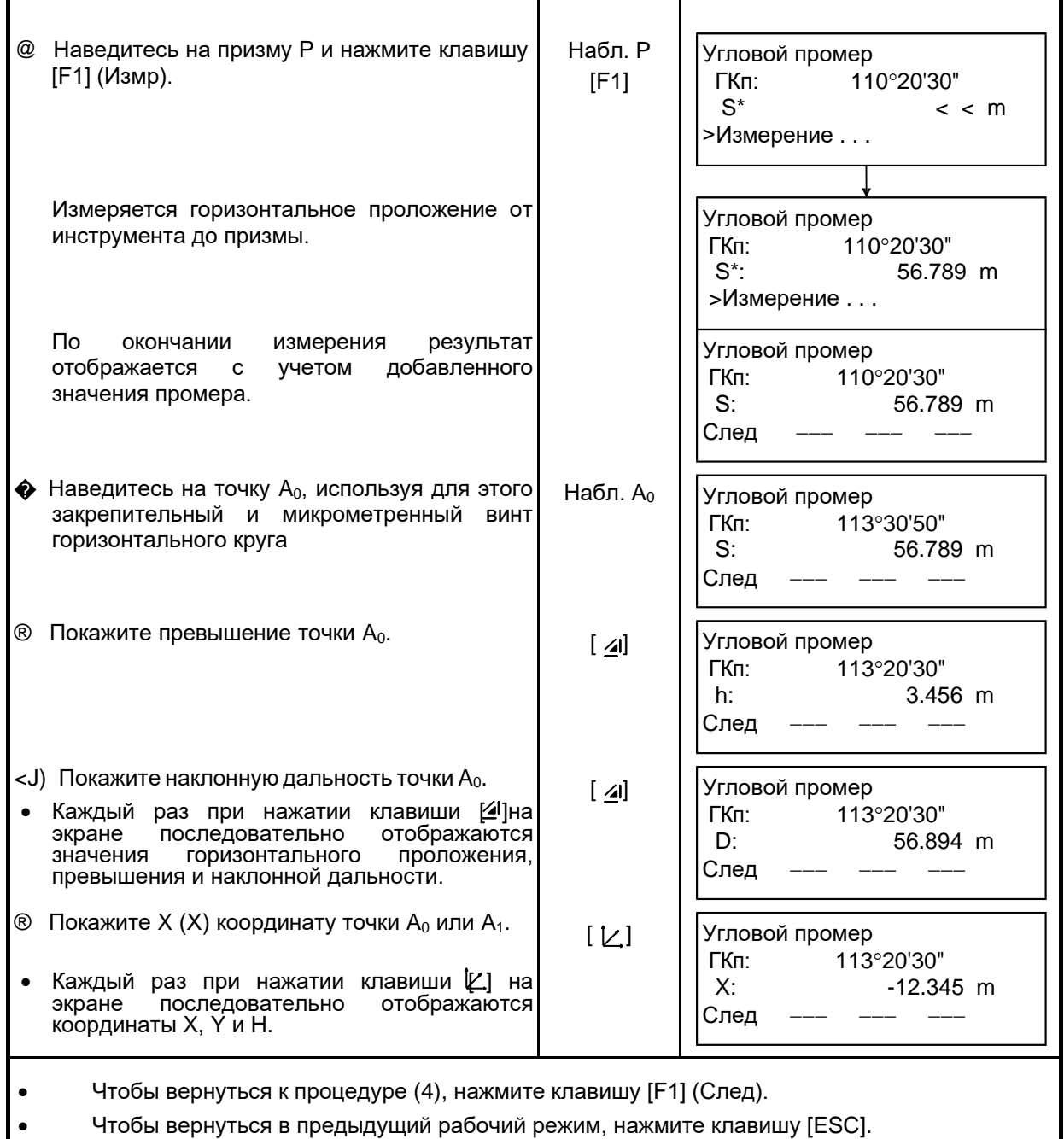

#### **4.7.2 Измерение с линейным промером**

Представляет собой измерение координаты и расстояния до центра водоема или дерева, радиус которого известен.

При измерении расстояния или координаты до точки  $P_0$  введите значение горизонтального проложения ( S) в качестве промера и выполните измерение на точку С1 , как показано на рисунке. На экране отображается координата или расстояние до точки P<sub>0</sub>.

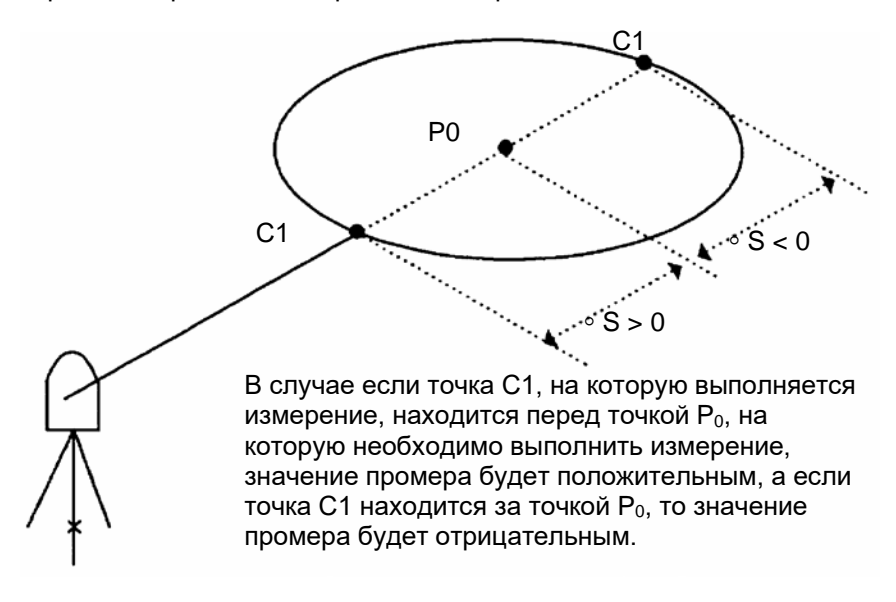

• При вводе значений координат для пункта наблюдения см. раздел 5.1 «Ввод координат пункта наблюдения».

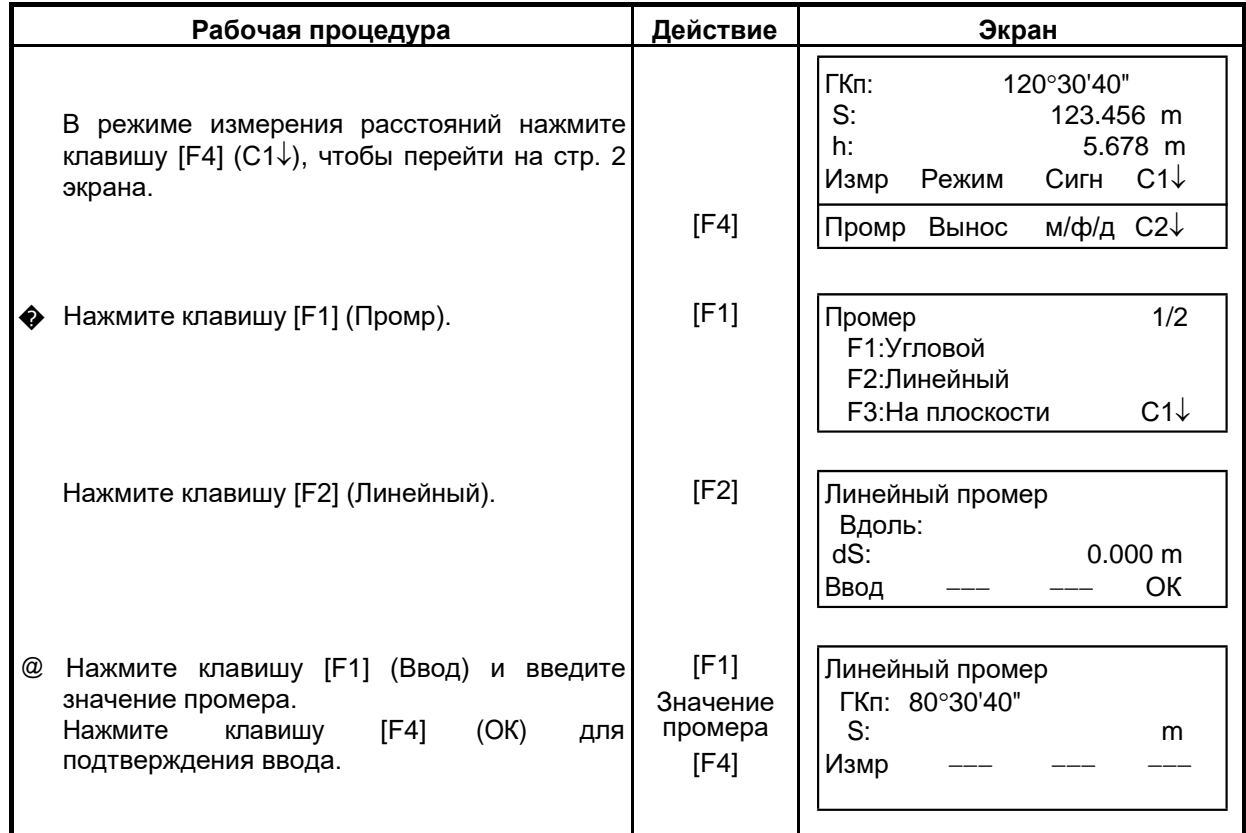

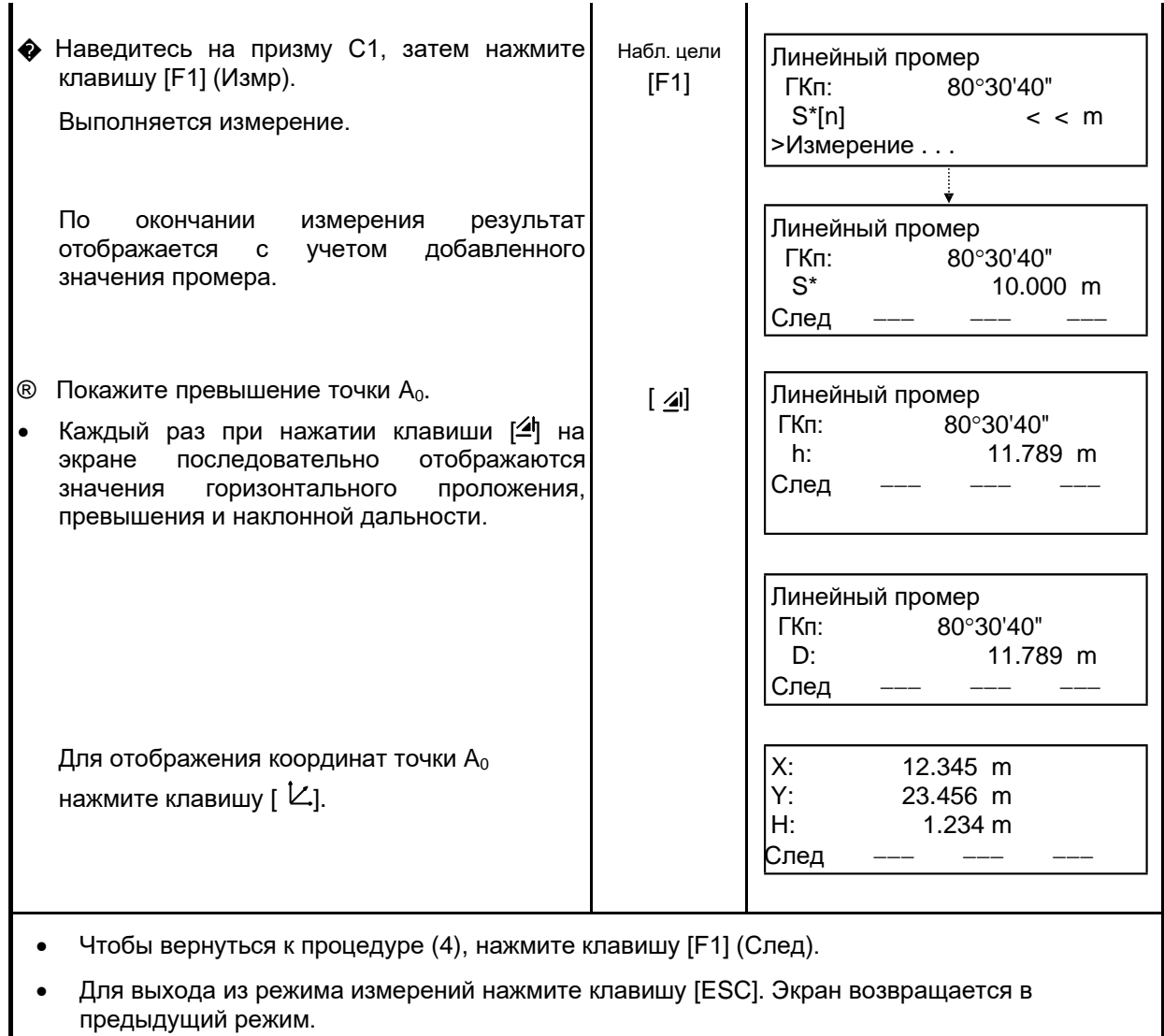

### **4.7.3 Промер на плоскости**

Выполняется в том случае, когда невозможно выполнить прямое измерение, например, определить координаты или расстояние до края плоскости.

С целью определения координат точки (P0) на плоскости сначала следует выполнить измерения на три случайные точки (С1, С2, С3), лежащие на этой плоскости. После этого наведитесь на точку P<sub>0</sub>, и инструмент вычислит и отобразит значения координат и расстояния для этой точки.

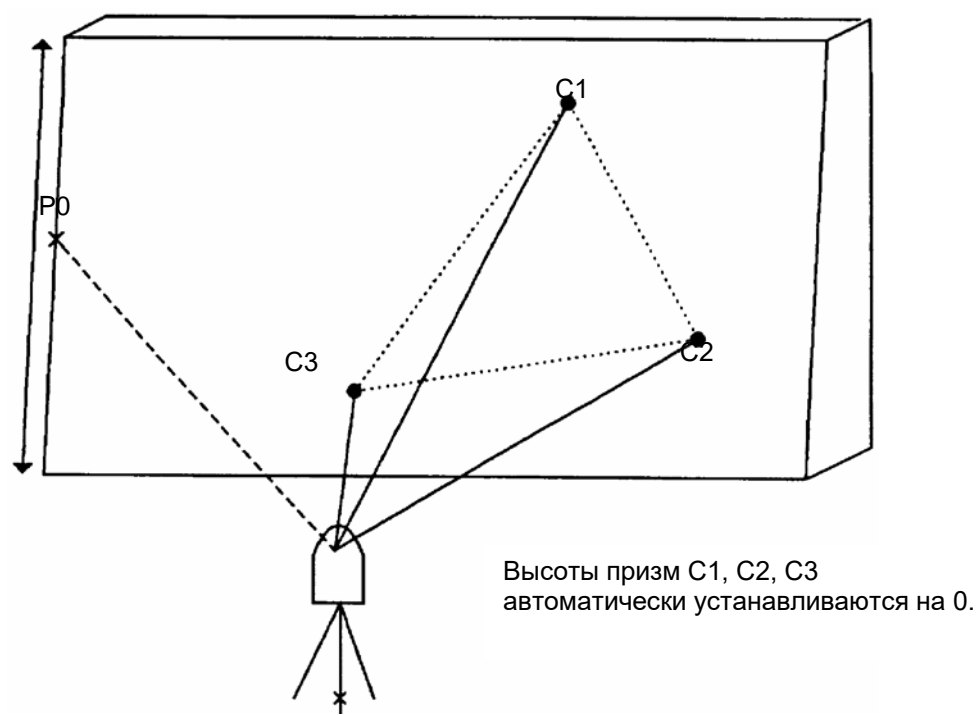

• При вводе значений координат для пункта наблюдения см. раздел 5.1 «Ввод координат пункта наблюдения».

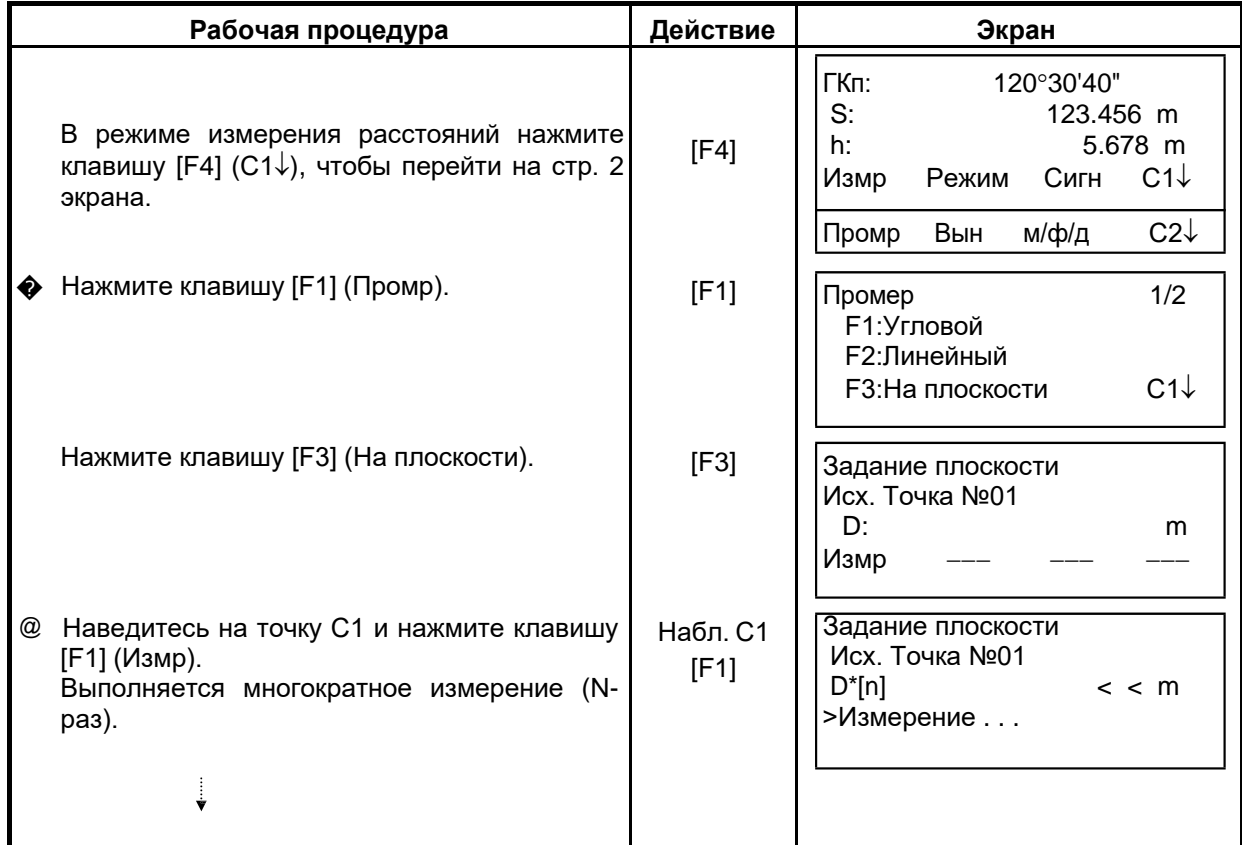

#### 4 ИЗМЕРЕНИЕ РАССТОЯНИЙ

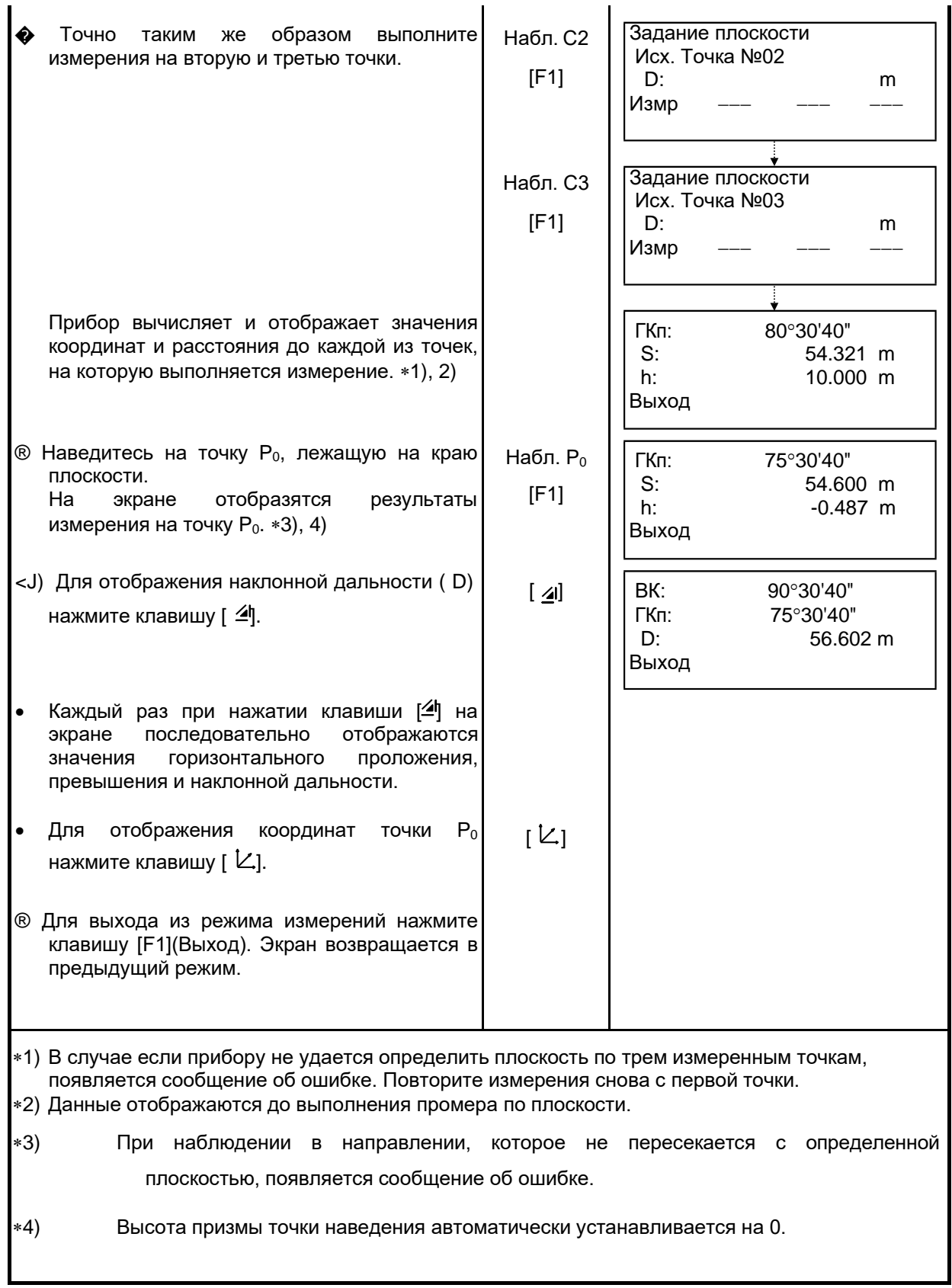

### **4.7.4 Промер до центра колонны**

Если можно выполнить измерение на точку С1 , расположенную по центру внешней окружности колонны, то, выполнив измерения на точки С2 и С3, которые лежат на периферии внешней окружности колонны, можно определить расстояние до центра колонны, а также координаты и дирекционный угол.

Дирекционный угол центра колонны равен 1/2 полного дирекционного угла точек С2 и С3, которые расположены на внешней окружности колонны.

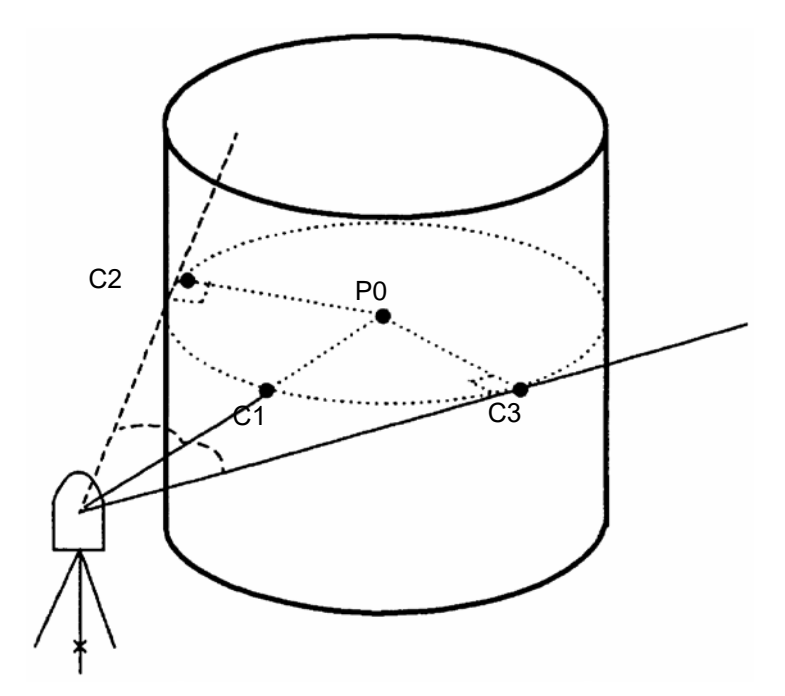

• При вводе значений координат для пункта наблюдения см. раздел 5.1 «Ввод координат пункта наблюдения».

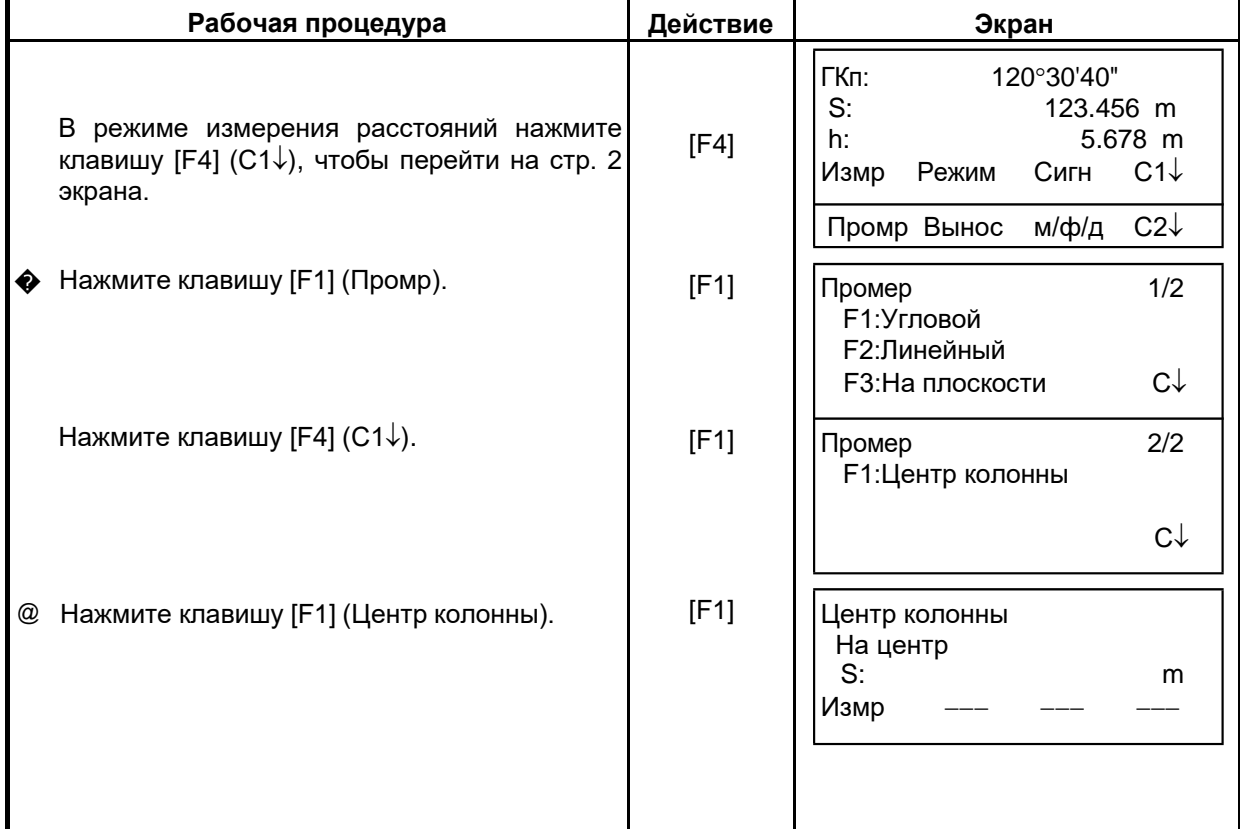

#### 4 ИЗМЕРЕНИЕ РАССТОЯНИЙ

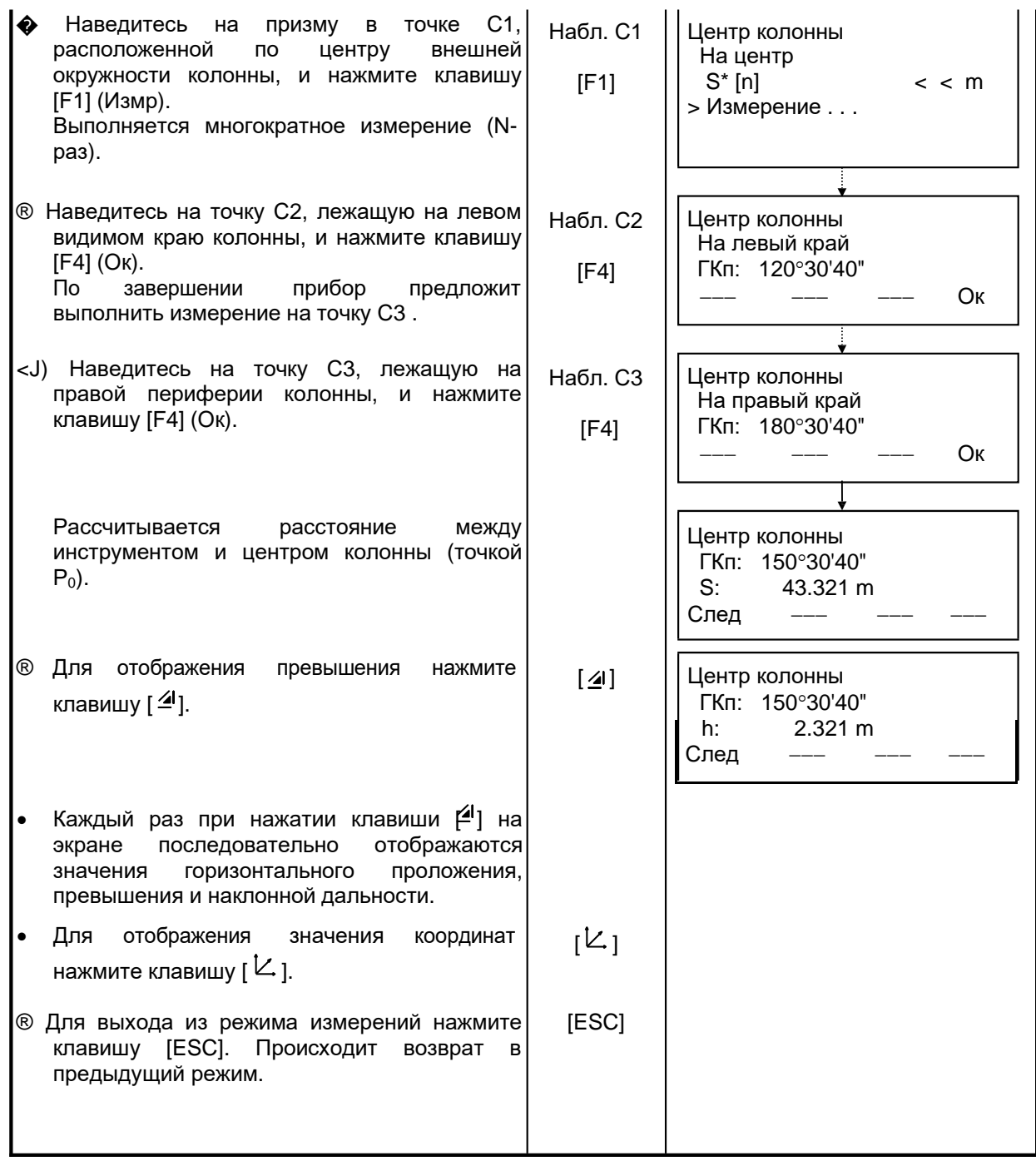

# **5 ОПРЕДЕЛЕНИЕ КООРДИНАТ**

## **5.1 Ввод координат станции**

Если Вы введете координаты станции (пункта наблюдения) в соответствующей системе координат, то инструмент автоматически преобразует и выведет на экран координаты определяемого пункта (пункта, где расположена призма) в данной системе координат. Возможно сохранение координат пункта наблюдения в памяти и после отключения питания. См. Главу 16 «РЕЖИМ НАСТРОЙКИ ИНСТРУМЕНТА».

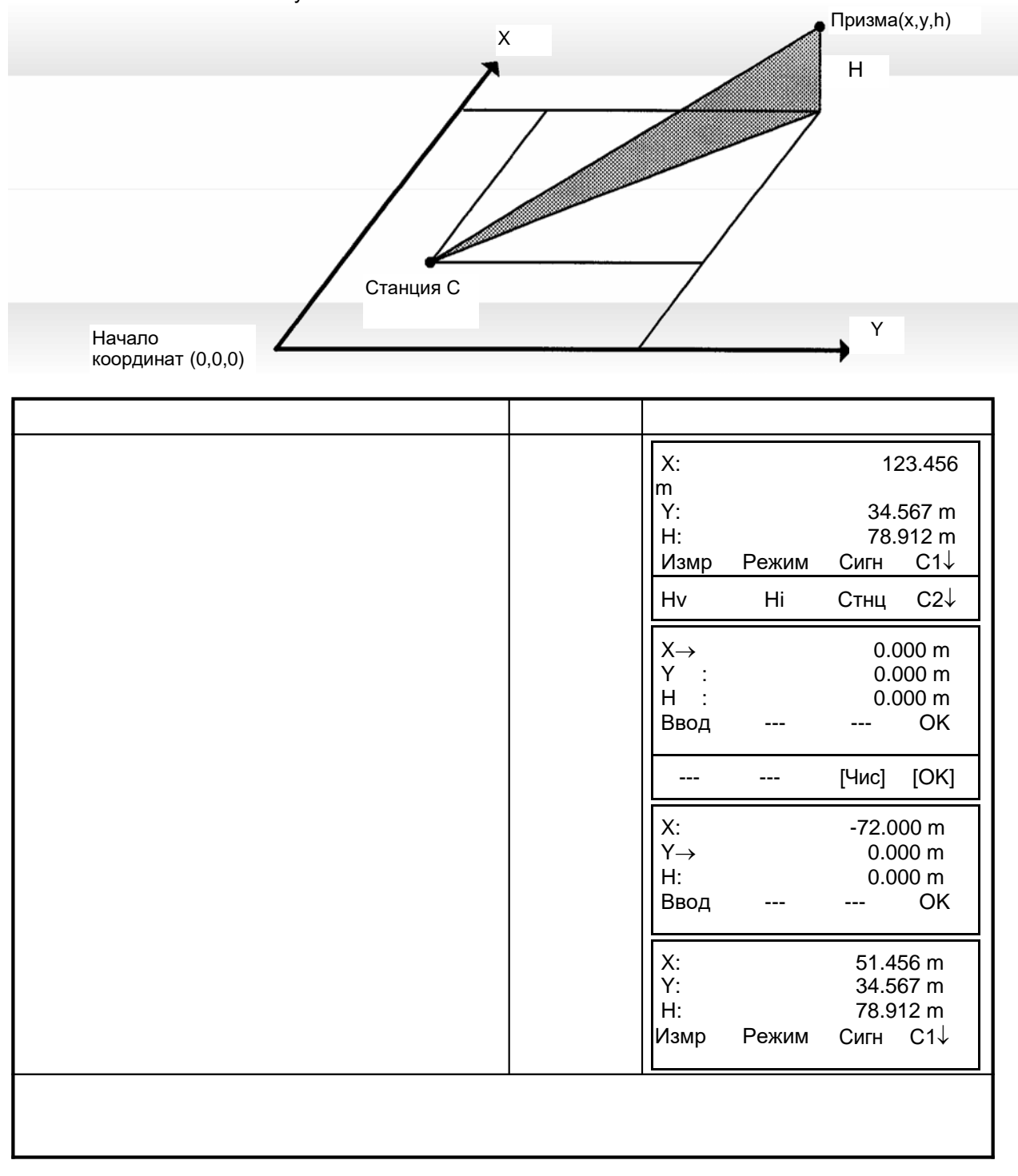

## **5.2 Ввод высоты инструмента**

В этом режиме значение высоты инструмента не будет сохраняться в памяти после отключения питания.

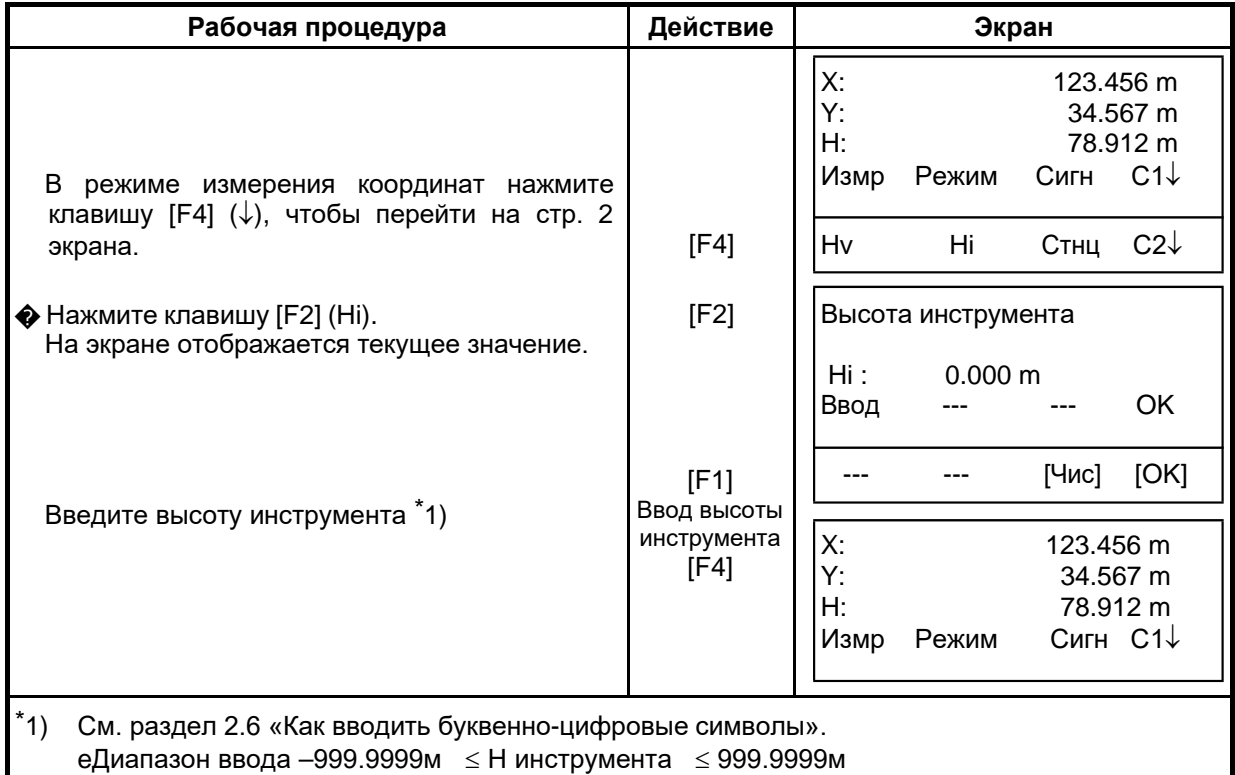

## **5.3 Ввод высоты отражателя (призмы)**

Данный параметр может быть использован для значений координат H (высотной компоненты). В этом режиме значение высоты отражателя (призмы) не будет сохраняться в памяти после отключения питания.

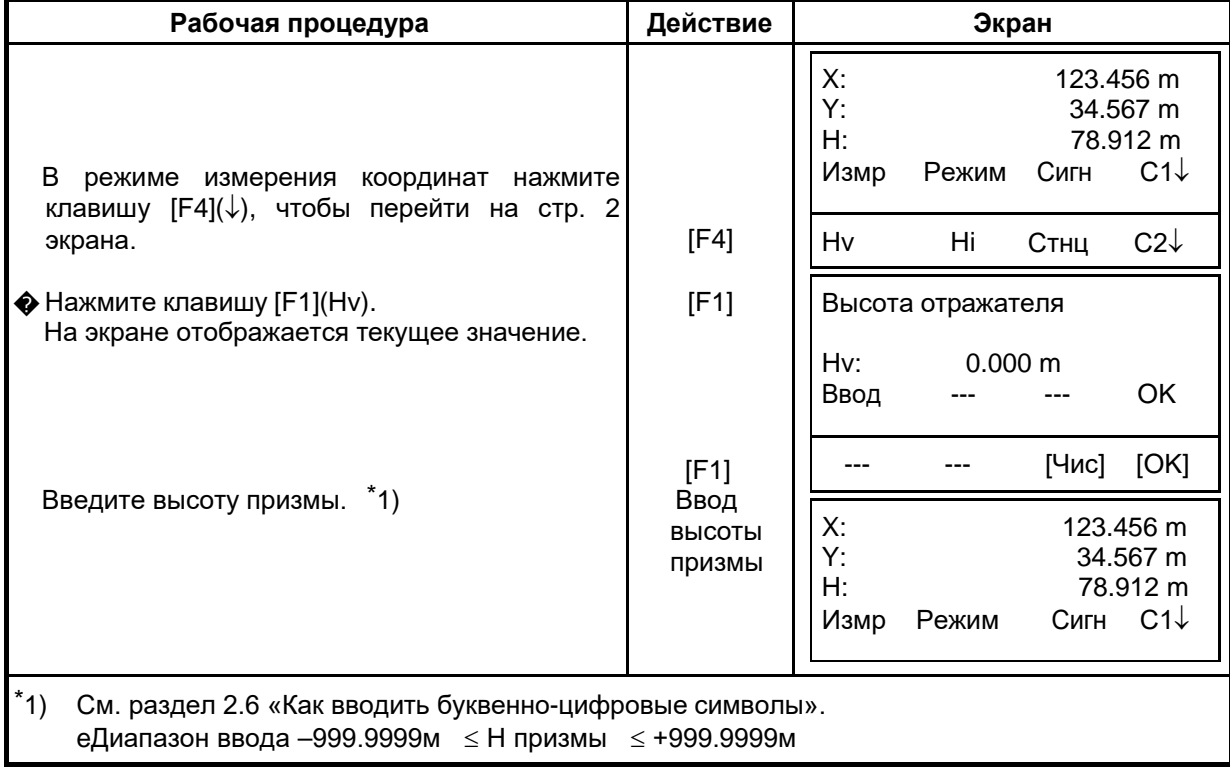

X\*: 123.456 m Y: 34.567 m H: 78.912 m

### **5.4 Процесс определения координат**

Если Вы введете координаты пункта наблюдения (станции), высоту инструмента и высоту призмы, то сможете сразу получать координаты определяемой точки.

- e Длявводазначенийкоординат станциисм.раздел5.1«Вводкоординат станции».
- e Для ввода высоты инструментаи высоты призмысм. раздел 5.2 «Вводвысоты инструмента»ираздел5.3«Вводвысотыотражателя(призмы)».
- e Координаты определяемой точки вычисляются, как показано ниже, и отображаются на экране:

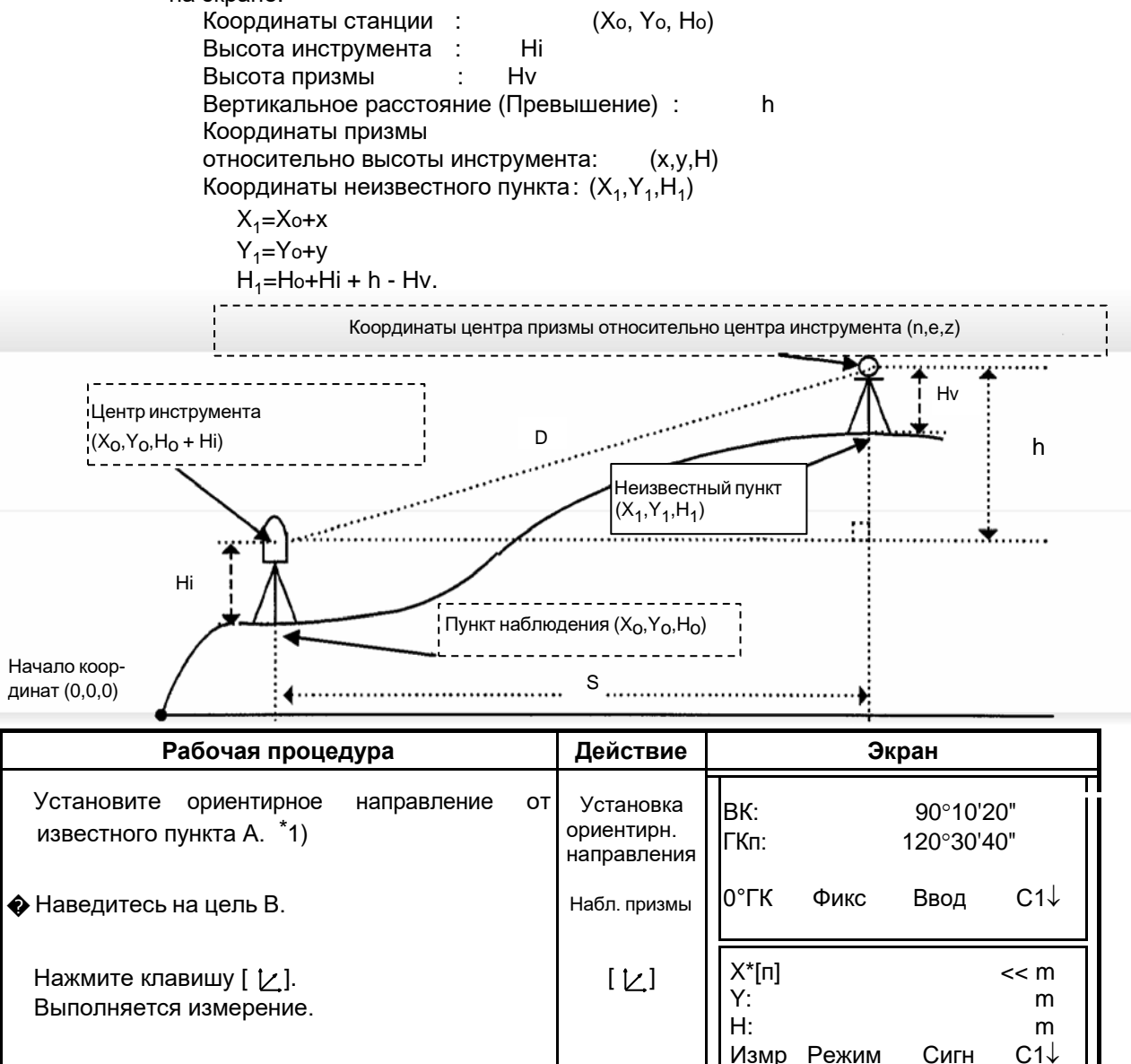

На экран выводится результат.

Измр Режим Сигн С1↓ \*1) См. раздел 3.3 «Измерение от исходного дирекционного/ориентирного направления». eВ случае, когда координаты станции не вводятся, то по умолчанию для нее будут использоваться значения (0,0,0). Если высота инструмента не вводится, то ее значение будет приниматься равным 0. eЕсли высота отражателя не вводится, то ее значение будет приниматься равным 0.

# **6 СПЕЦИАЛЬНЫЙ РЕЖИМ (Режим Меню)**

При нажатии клавиши [MENU] инструмент оказывается в режиме меню. В этом режиме возможны специальные измерения, установки и настройки $\Box$ .

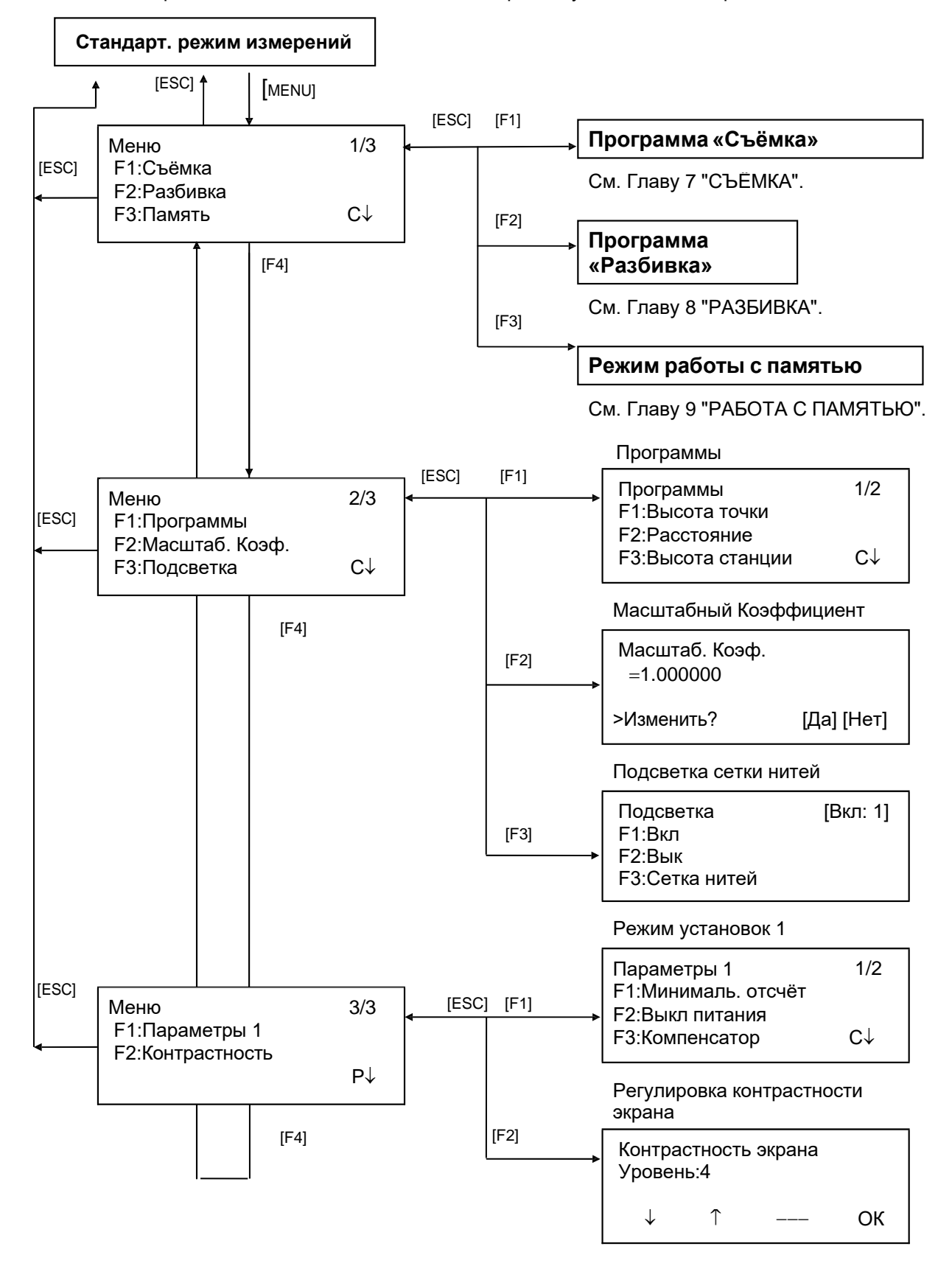

## **6.1 Прикладные задачи (Программы)**

## **6.1.1 Определение высот недоступных объектов**

#### **(Высота точки)**

Для определения высоты объекта, на который невозможно установить отражатель, расположите призму в любой точке строго по вертикали под объектом, после чего выполните процедуру, описанную ниже.

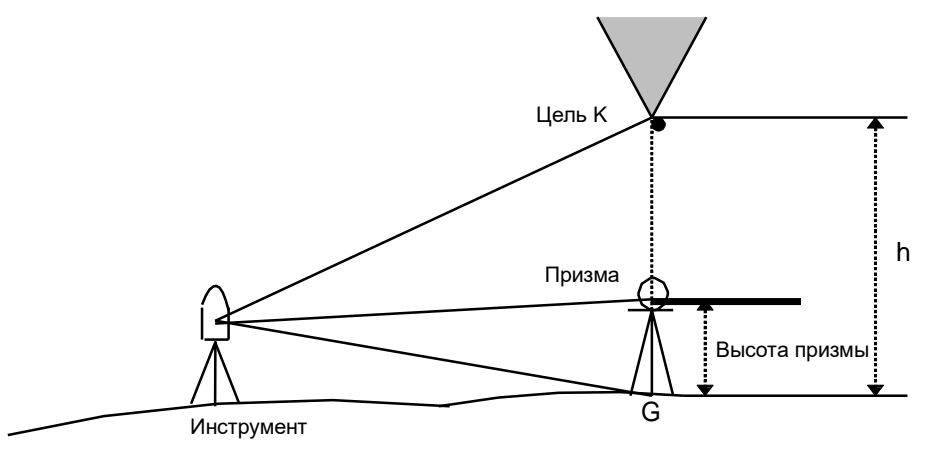

1) С вводом высоты призмы (h) (Пример :h=1.5м)

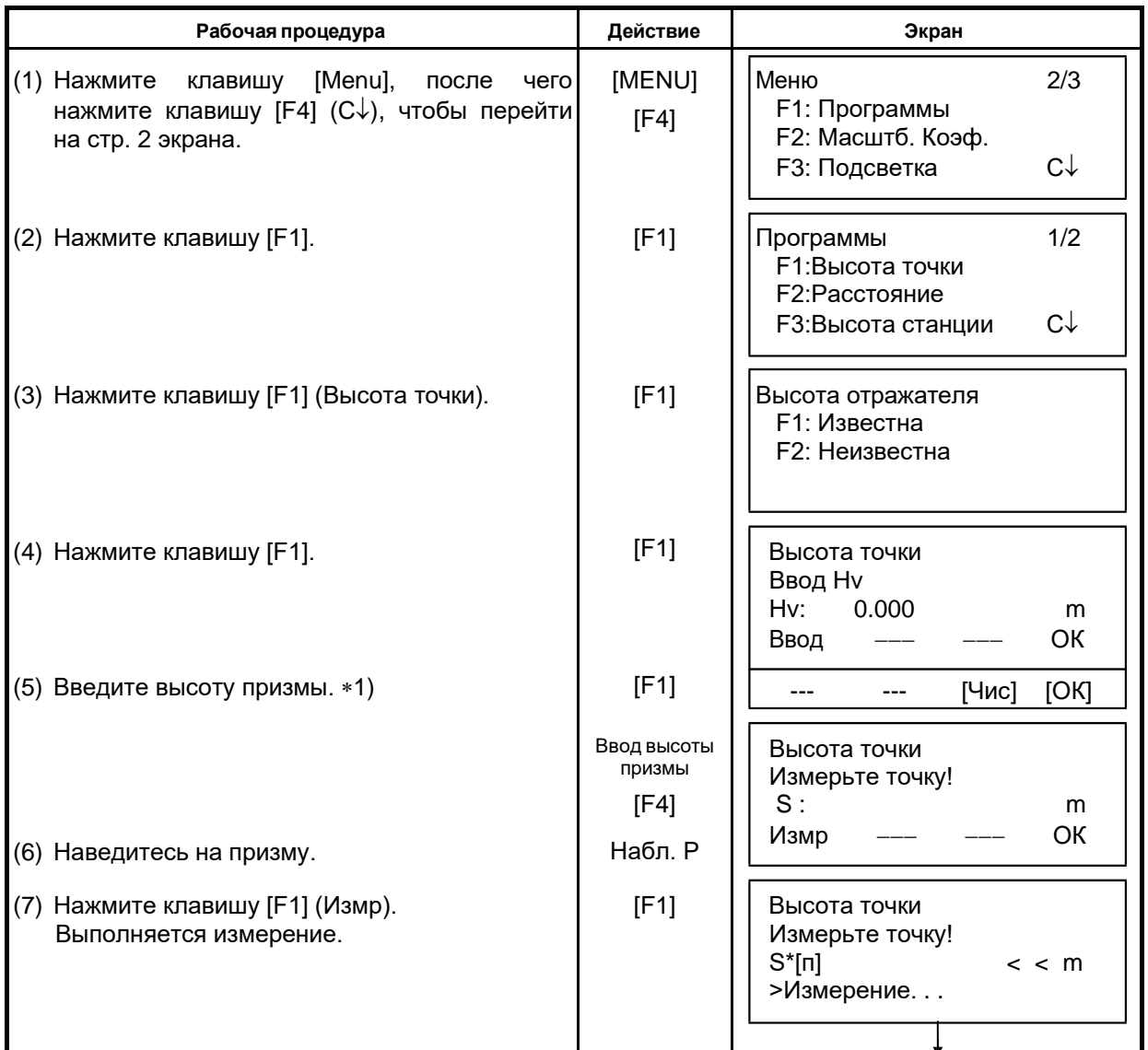

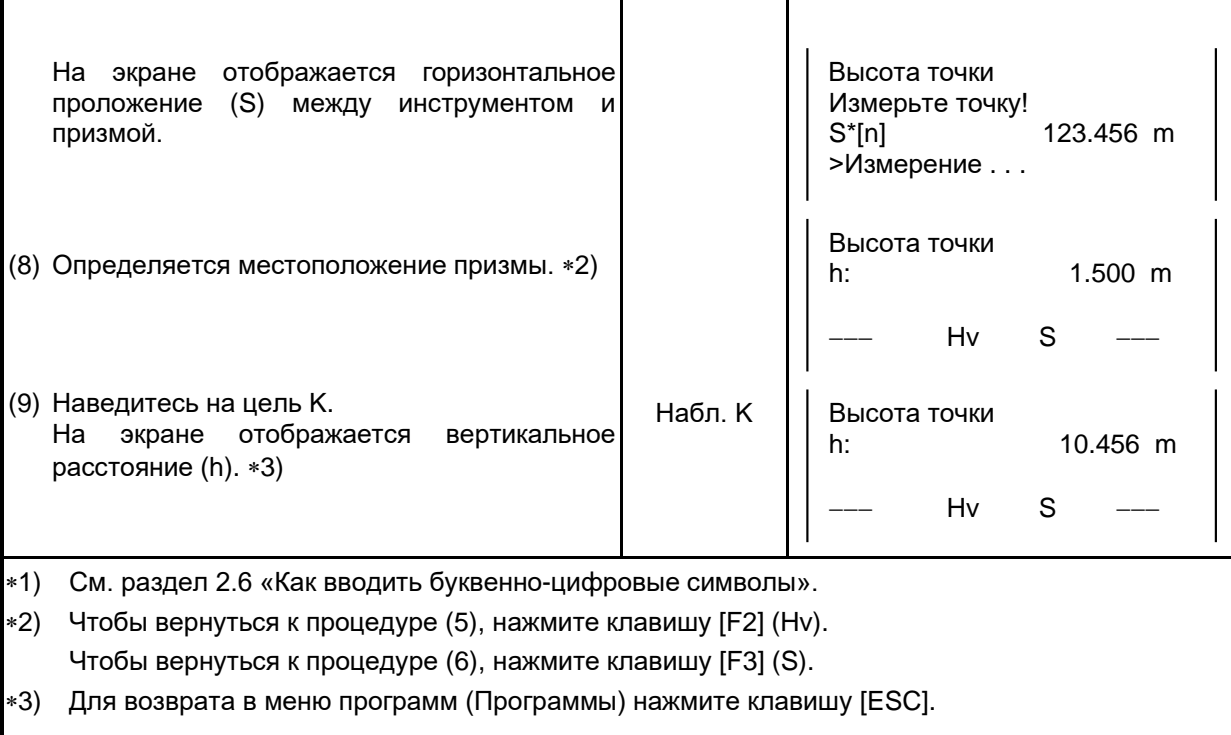

#### 2) Без ввода призмы

r

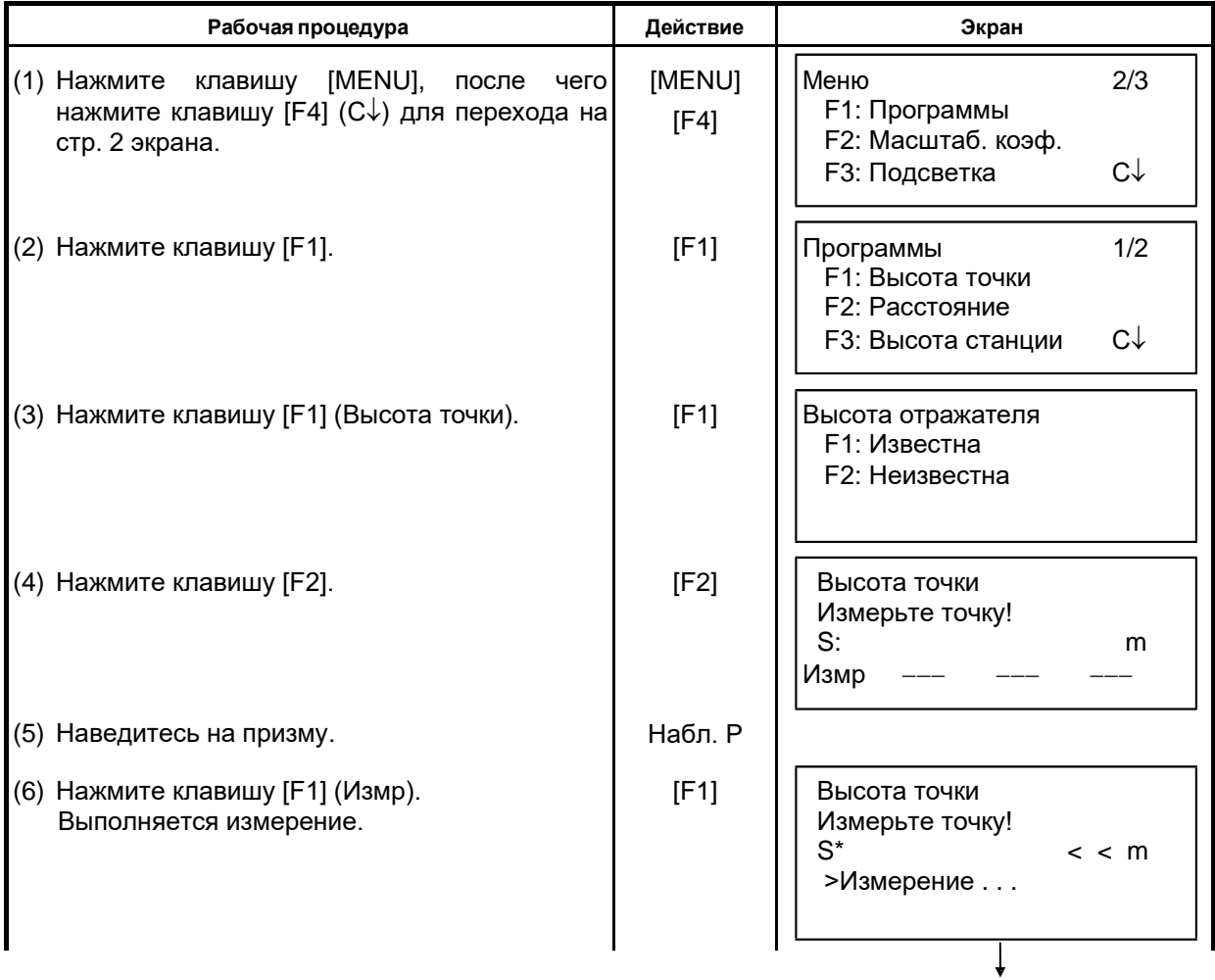

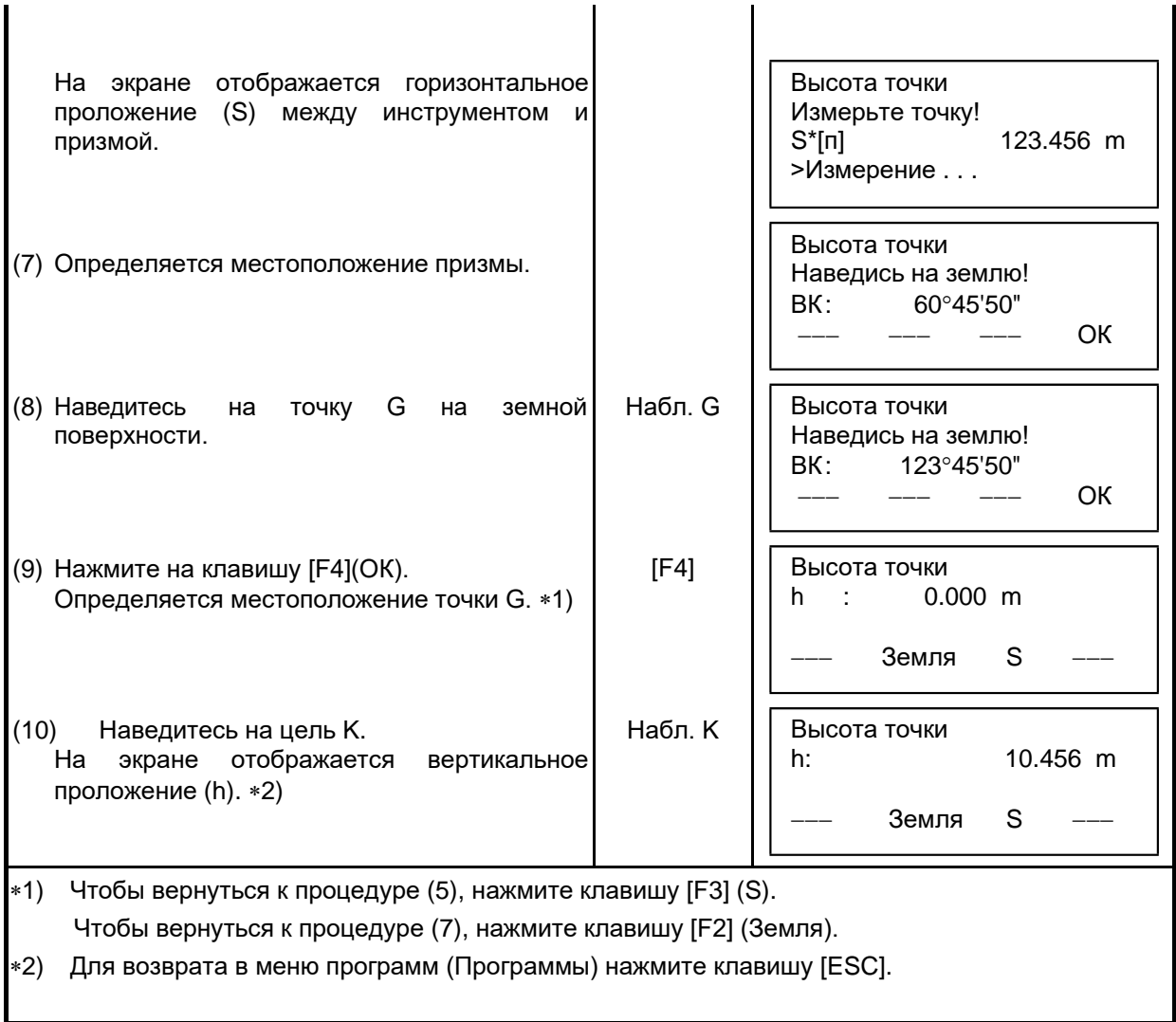

### **6.1.2 Измерение неприступных расстояний (Расстояние)**

Данная программа позволяет определить горизонтальное проложение (dS), наклонную дальность (dD), и относительное превышение (dh) между двумя призмами. Координаты можно вводить непосредственно с клавиатуры или из файла координат. Определение неприступного расстояния может выполняться в двух режимах. 1.Схема-1 (A-B-C) Измерение в последовательности A-B, A-C, A-D,...........

2.Схема-2 (А-В, В-С) Измерение в последовательности А-В, В-С, С-D□...........

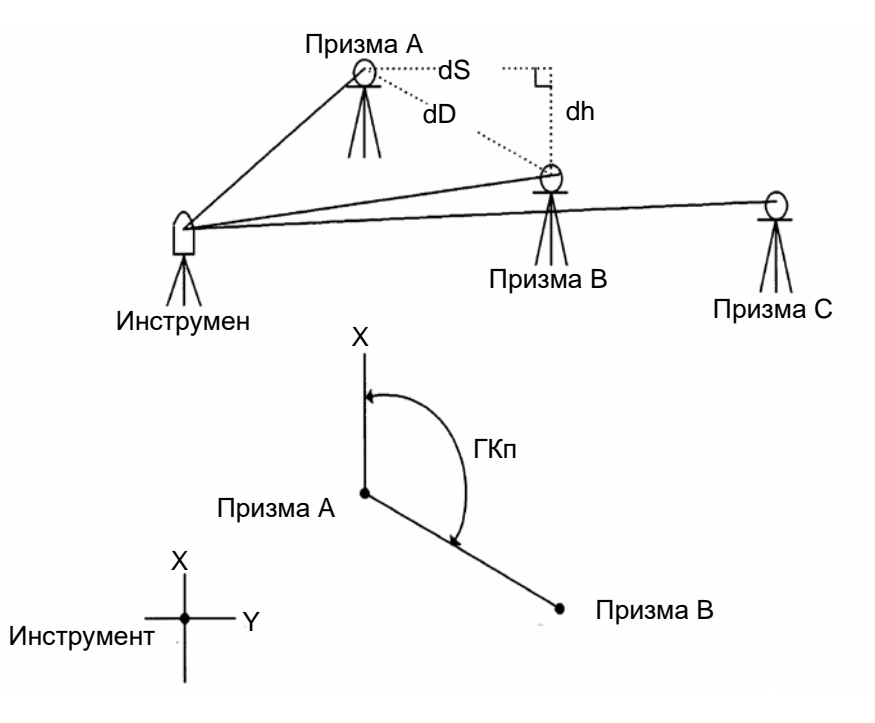

• Необходимо сориентировать инструмент.

[Пример] Схема-1 (A-B, A-C)

• Процедура измерения в режиме Схема-2 (A-B, B-C) полностью повторяет аналогичную процедуру в режиме Схема-1.

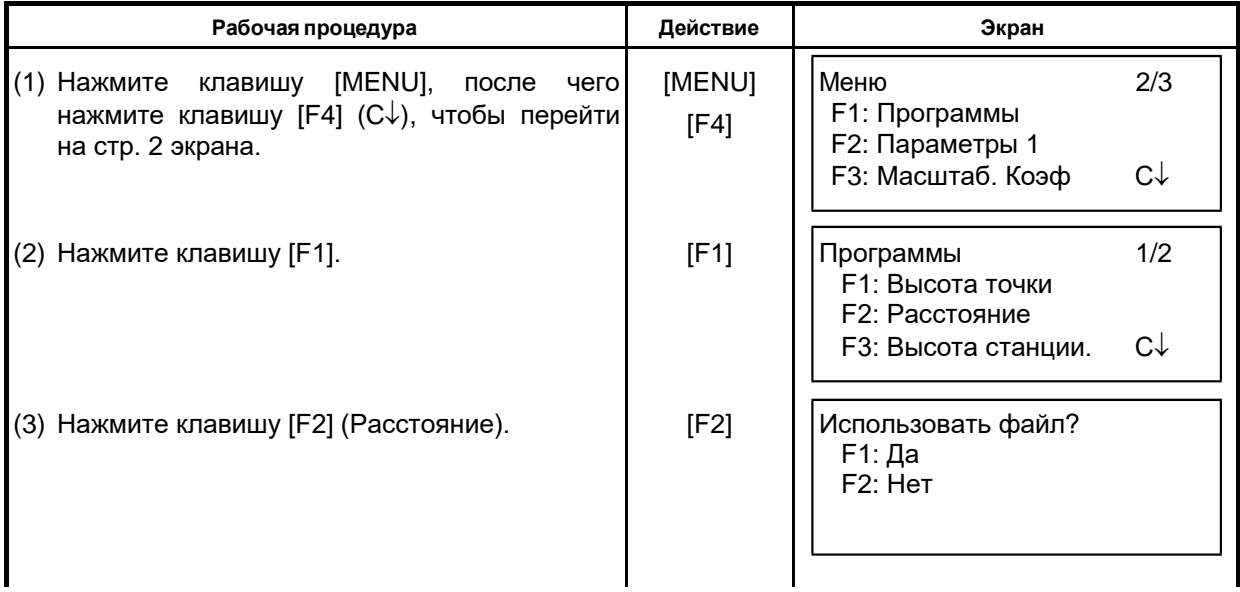

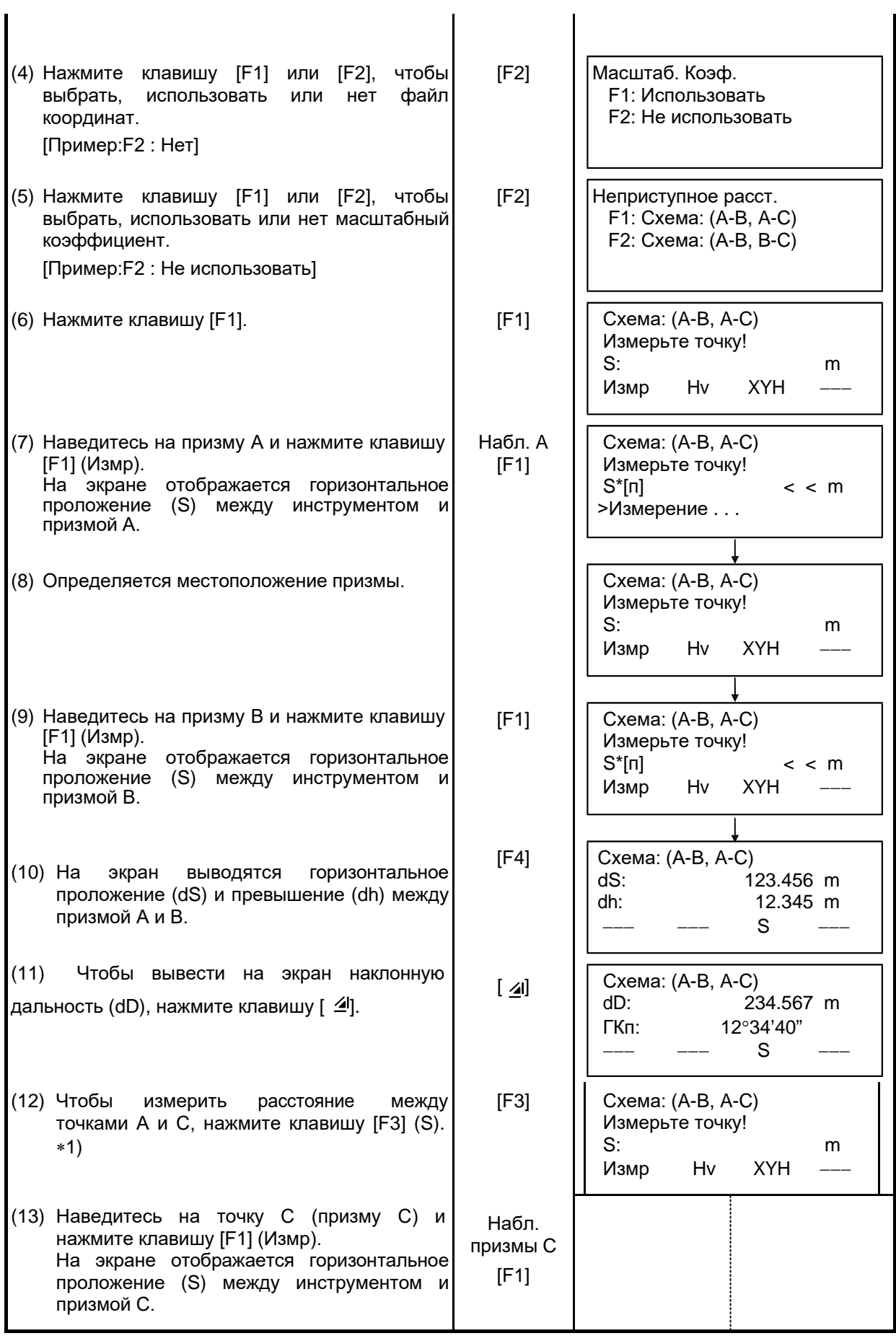

6 СПЕЦИАЛЬНЫЙ РЕЖИМ (Режим Меню)

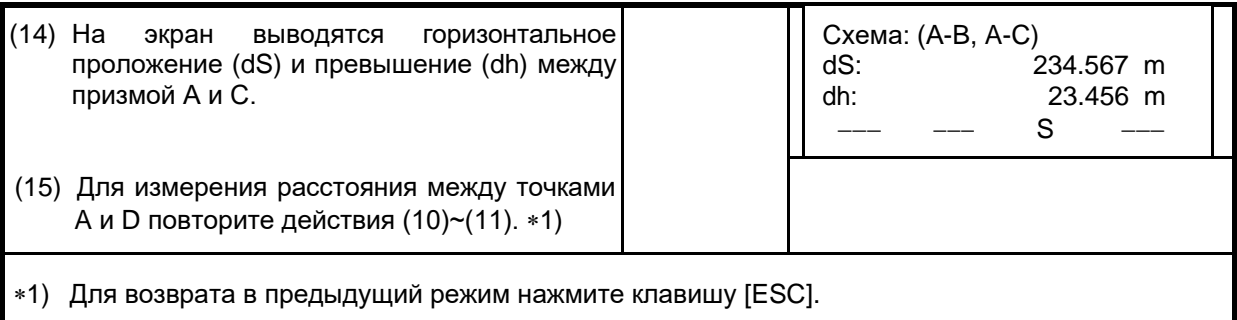

### • **Как вводить координаты**

Координаты можно ввести непосредственно с клавиатуры или вычислить из файла координат.

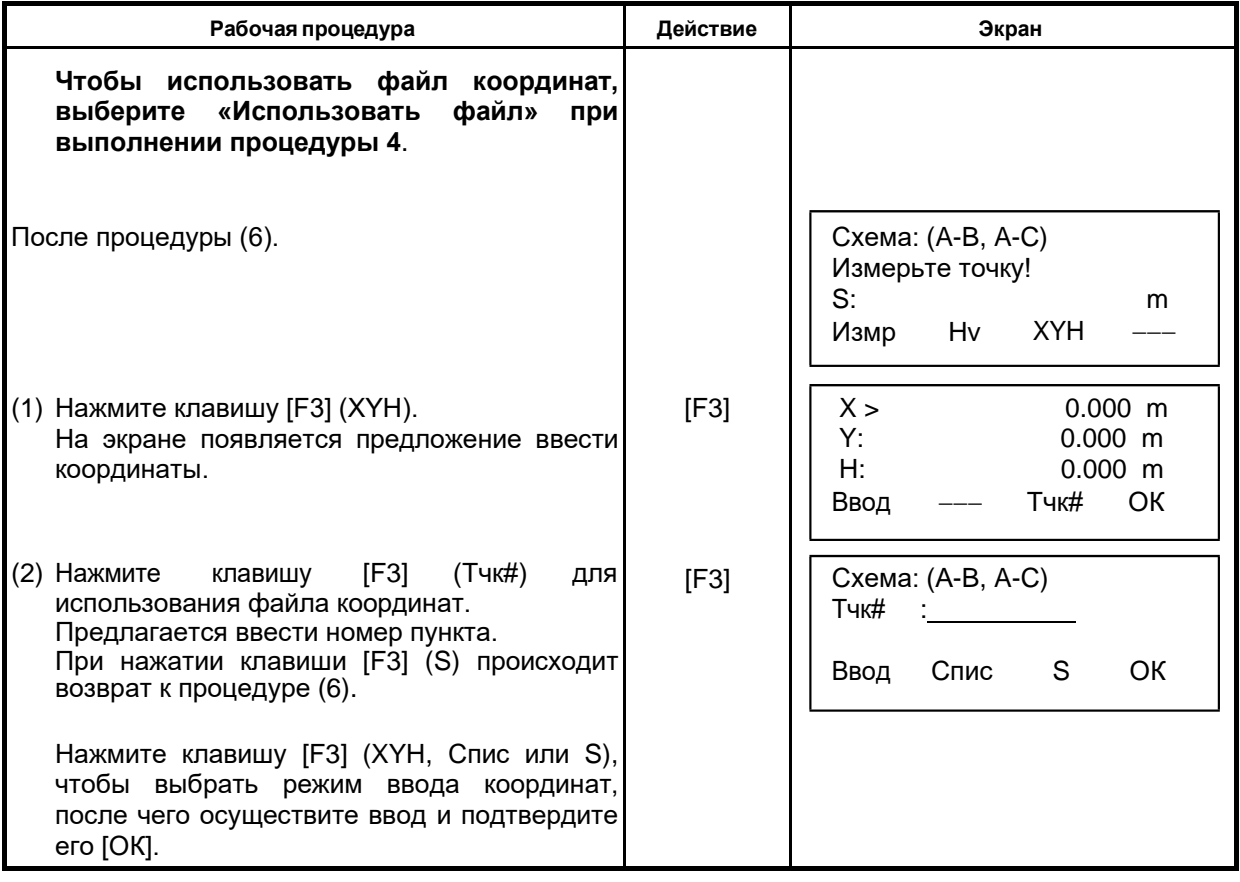

### **6.1.3 Определение координаты Н (высотной отметки) пункта наблюдения**

При использовании координат пункта наблюдения и фактических результатов измерений на известный пункт координата Н пункта наблюдения вычисляется и устанавливается заново.

В файле координат могут содержаться непосредственно координаты и данные по известному пункту. Более подробно о файле координат см. Главу 9 «РАБОТА С ПАМЯТЬЮ».

#### 1) **Ввод координат пункта наблюдения**

[Пример ввода] Использование файла координат

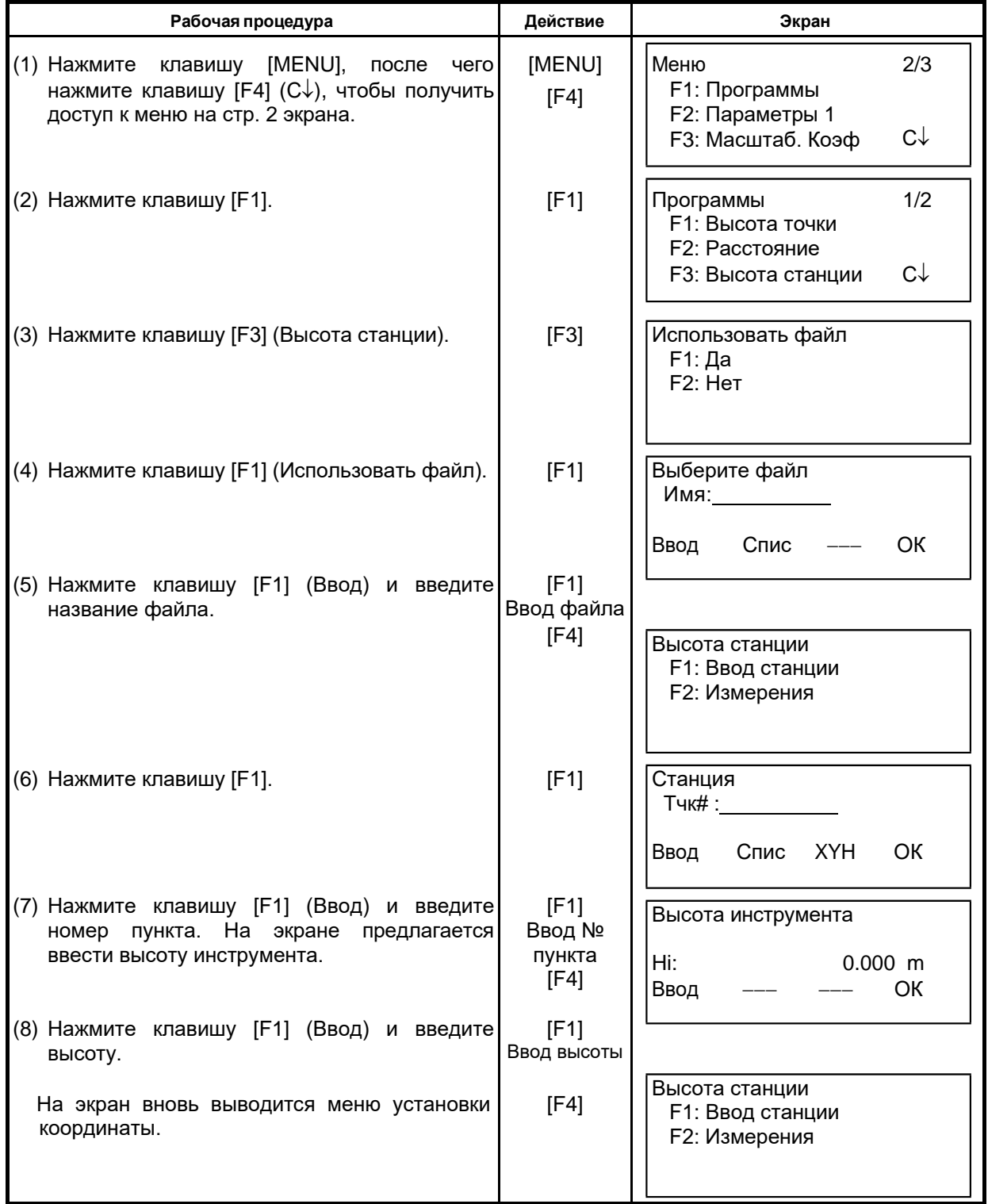

#### **2) Вычисление координаты Н по результатам измерения от известного пункта**

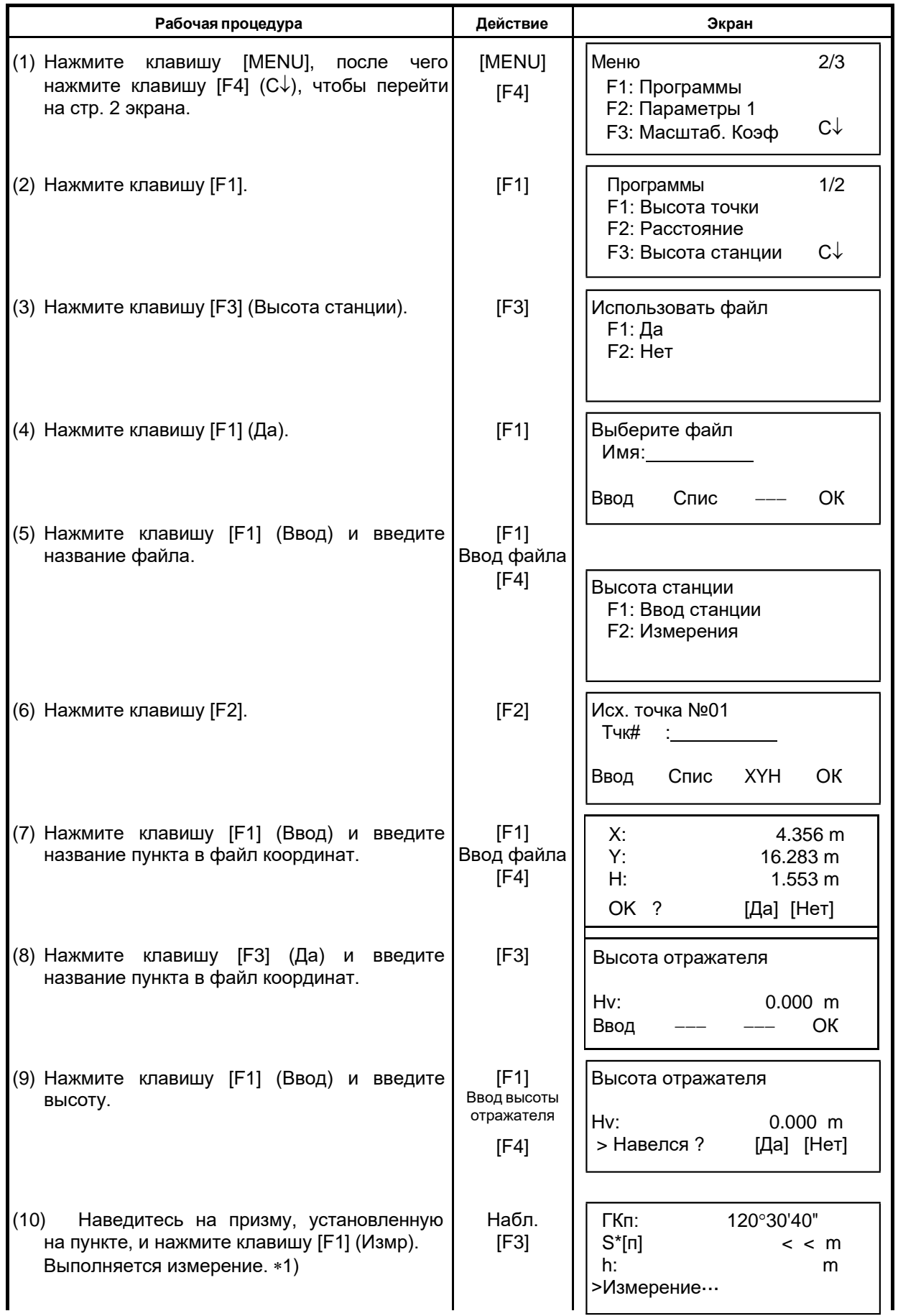

[Пример установки] Использование файла координат

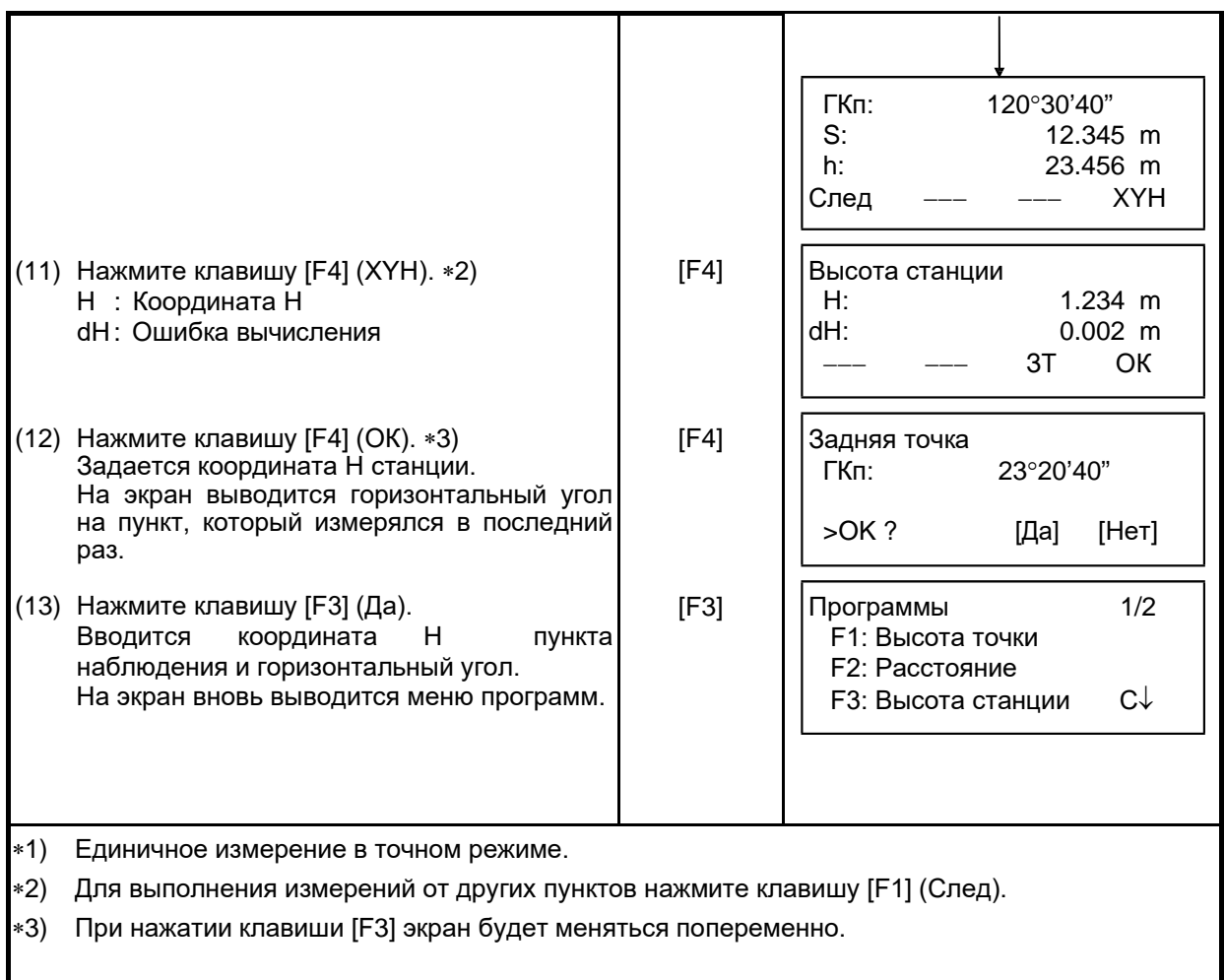

#### **6.1.4 Вычисление площади**

Данный режим позволяет вычислить площадь замкнутой фигуры по двум методам:<br>1) Вычисление площади по файлу координат

- 1) Вычисление площади по файлу координат<br>2) Вычисление площади по результатам изме
- 2) Вычисление площади по результатам измерений
- Если линии, образующие фигуру, пересекаются, то результат будет некорректным.
- Невозможно производить совместные вычисления: и по файлу координат, и по результатам измерений.
- При отсутствии файла координат вычисление площади по результатам измерений производится автоматически.
- Число пунктов, используемых для вычислений, не ограничено.

#### **1) Вычисление площади по файлу координат**

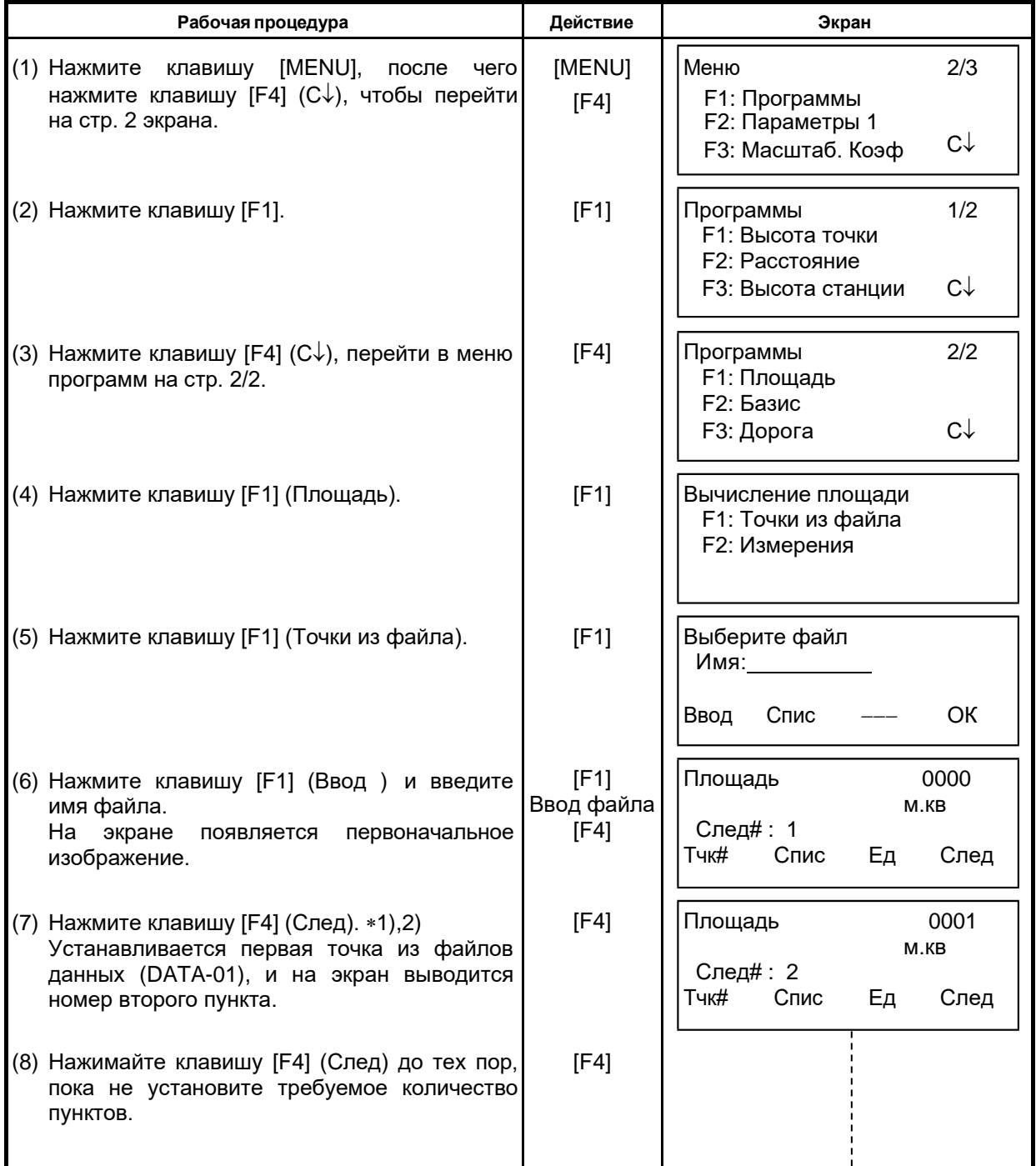

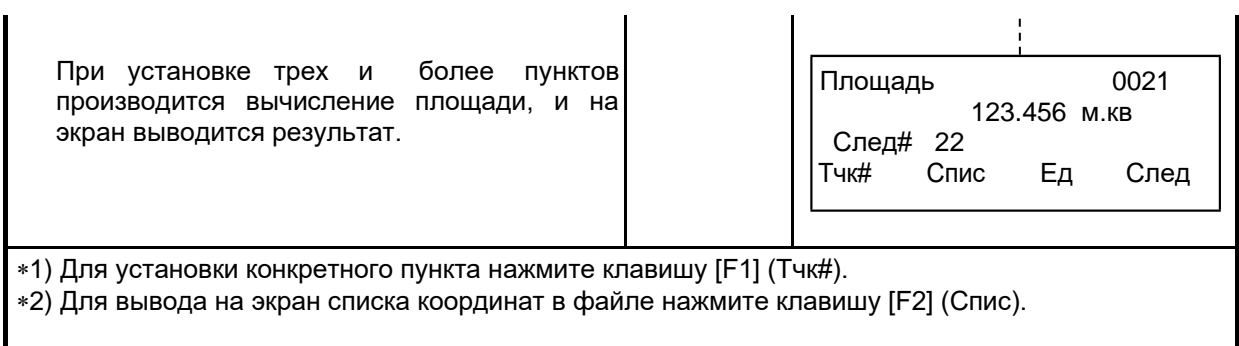

### **2) Вычисление площади по результатам измерений**

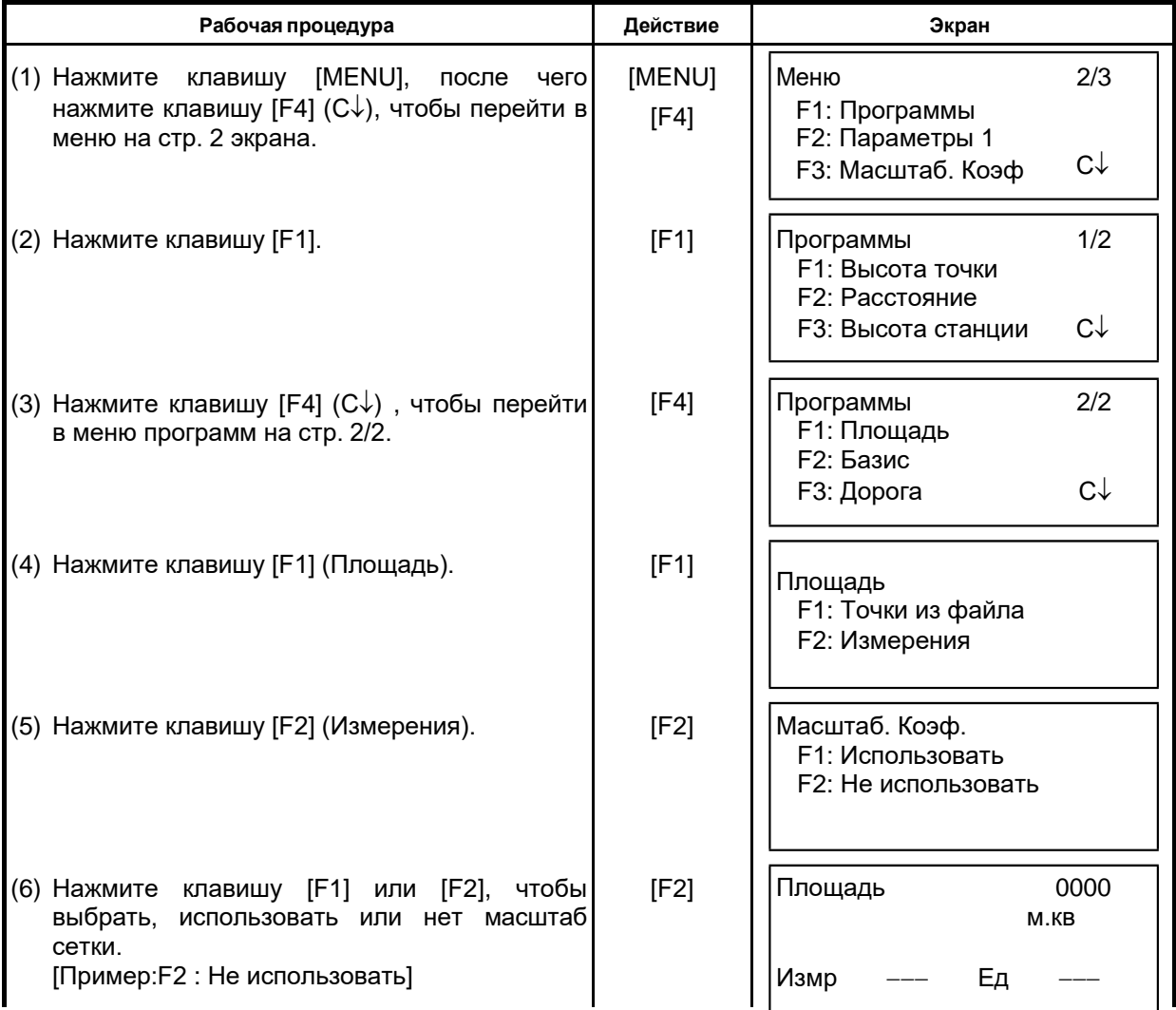

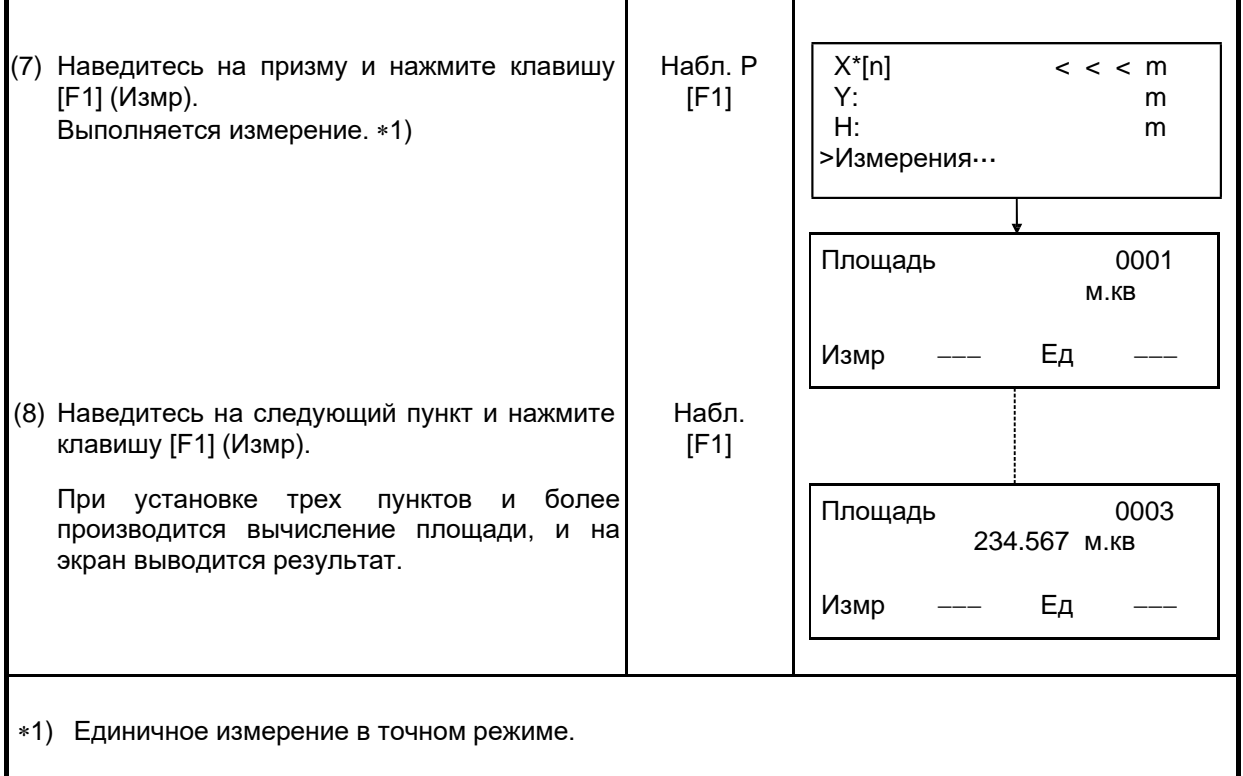

#### • **Смена единицы измерения площади**

Единицу измерения площади, которая отображается на экране, можно сменить .

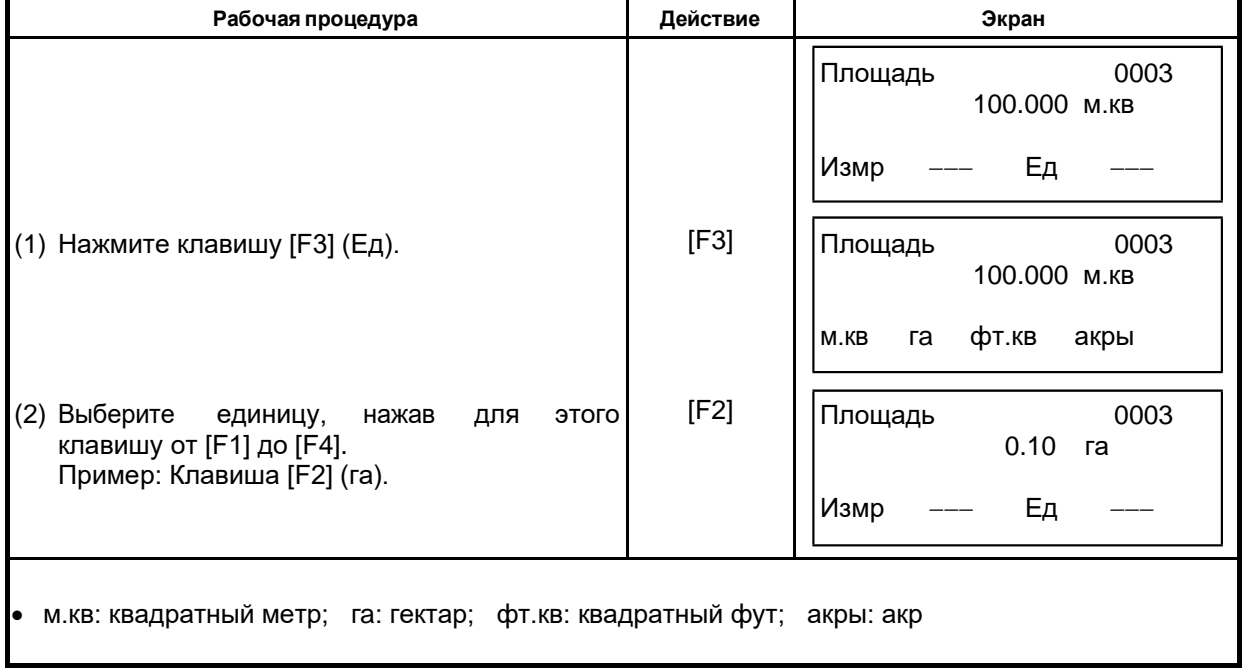

#### **6.1.5 Определение координаты точки относительно линии**

Данный режим используется для получения координаты с помощью точки отсчета А (0,0,0) и линии АВ на оси Х.

Установите две призмы в точках А и В на линии, а инструмент установите в точке С, координаты которой неизвестны. После выполнения измерений на две точки, где установлены призмы, будут вычислены и восстановлены координаты и ориентирное направление на точку, где установлен инструмент.

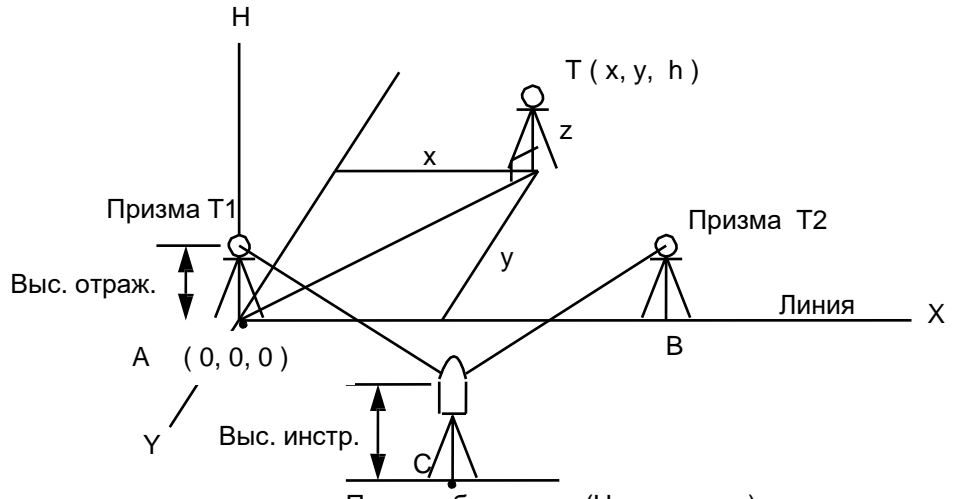

Пункт наблюдения (Неизв. пункт)

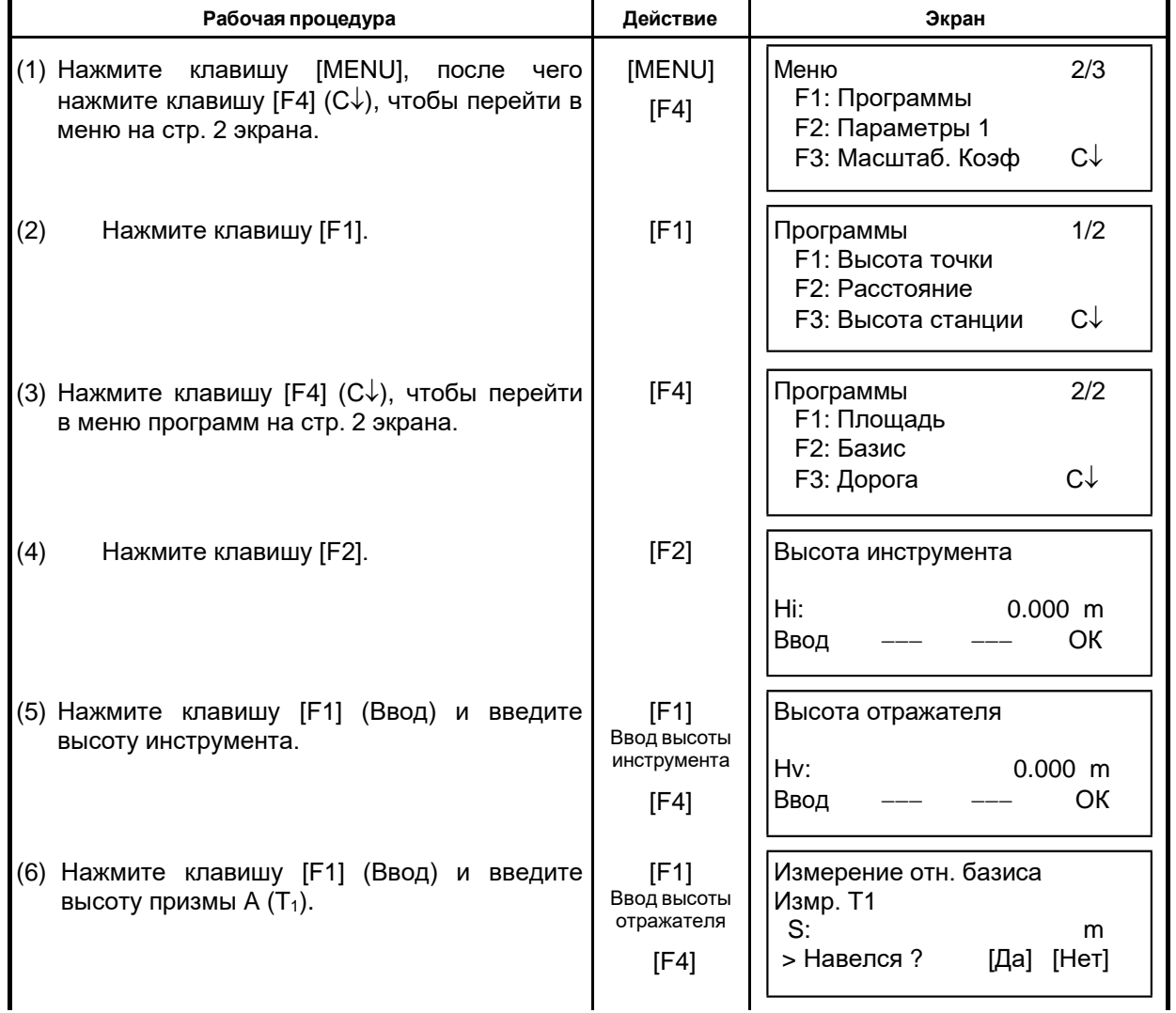

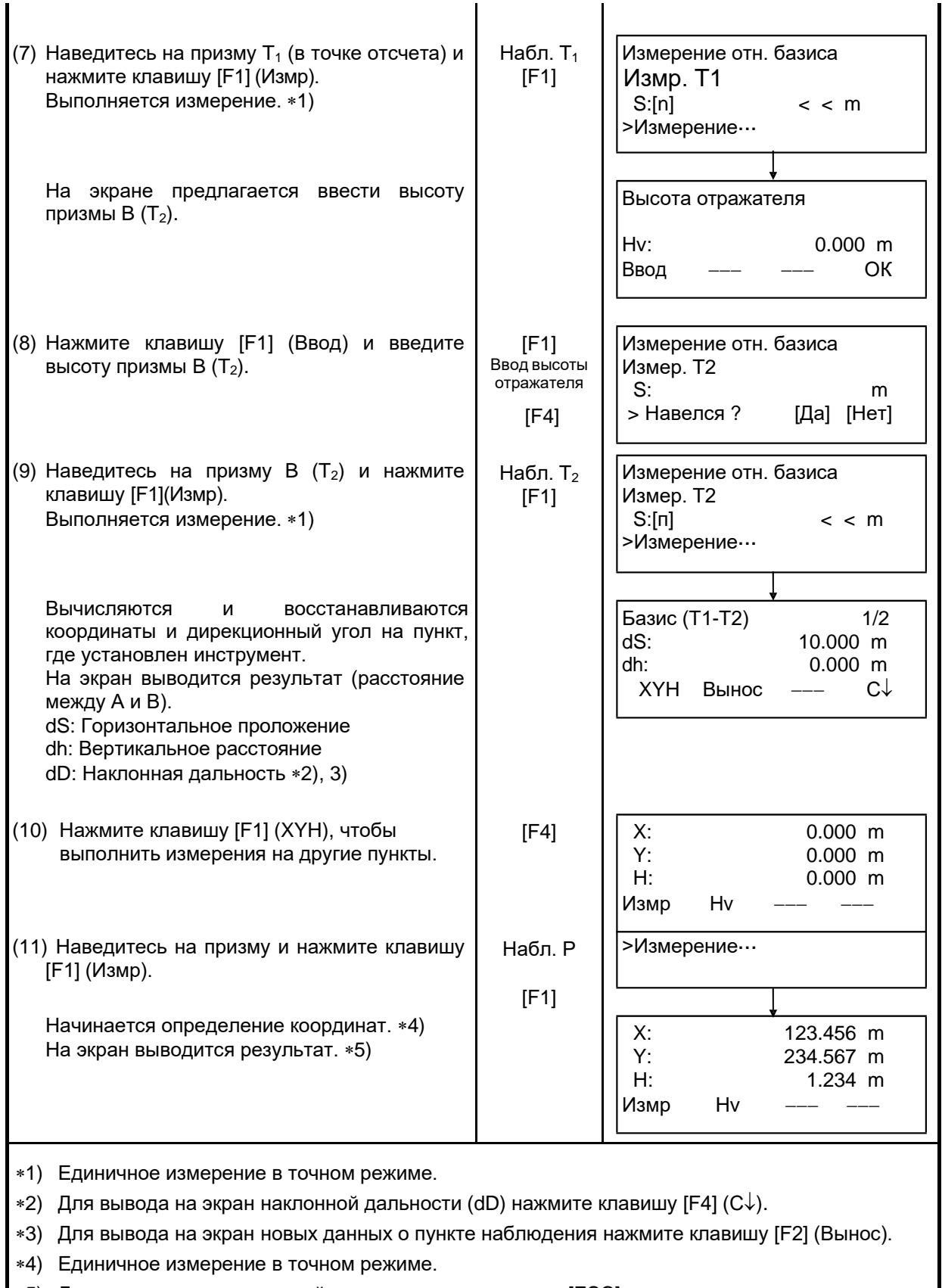

∗5) Для возврата в предыдущий режим нажмите клавишу [ESC].

## **6.2 Масштабный коэффициент**

Данный режим позволяет задать масштабный коэффициент. Более подробно об этом см. раздел 8.1.1 «Установка масштабного коэффициента».

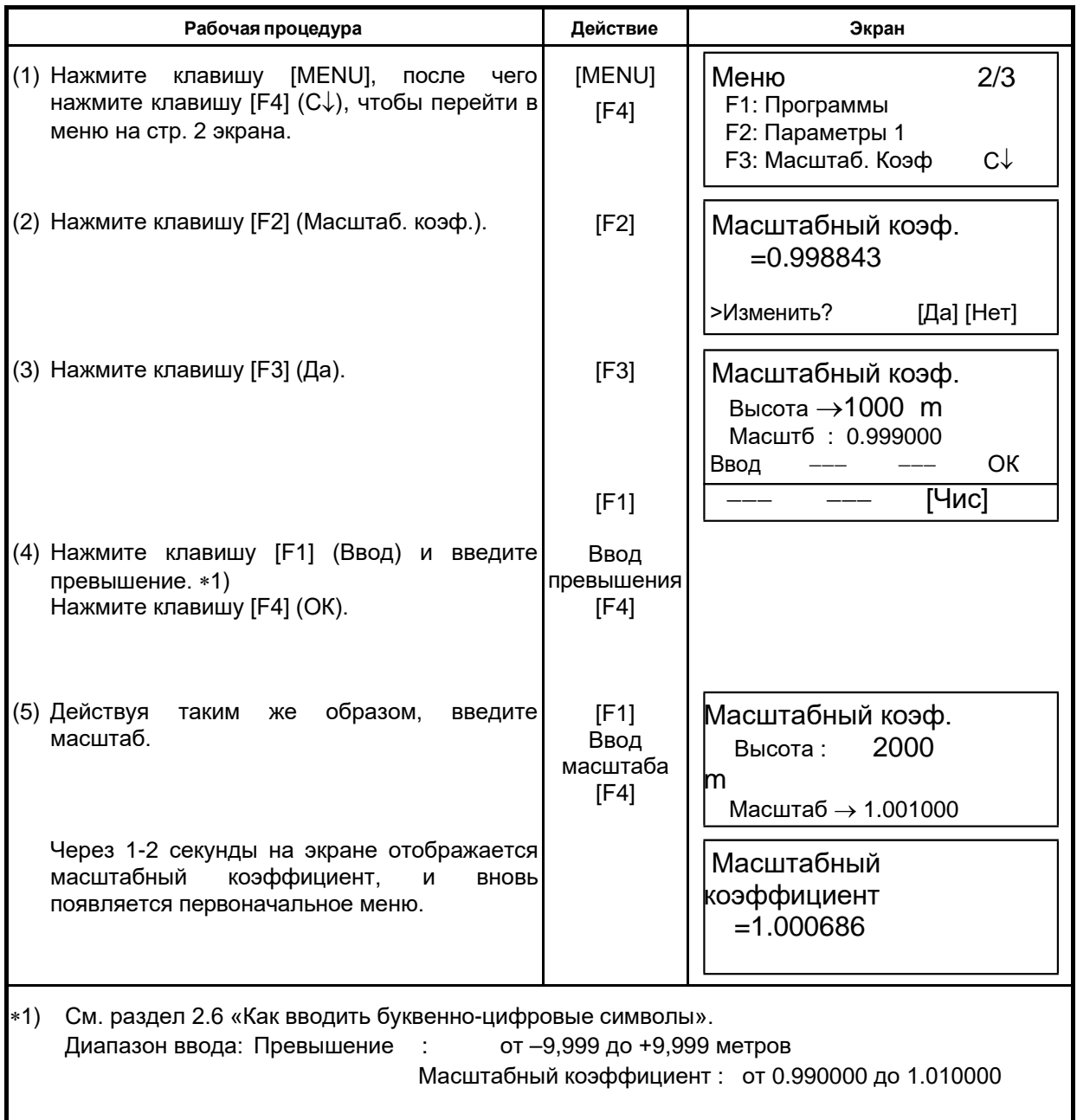

### **6.3 Подсветка экрана и сетки нитей**

Вы можете регулировать подсветку экрана и сетки нитей Вкл/Вык/Уровень (от 1 до 9).

• Установка Уровень (от 1 до 9) – только для сетки нитей.

[Пример] Уровень: 2 и включение подсветки.

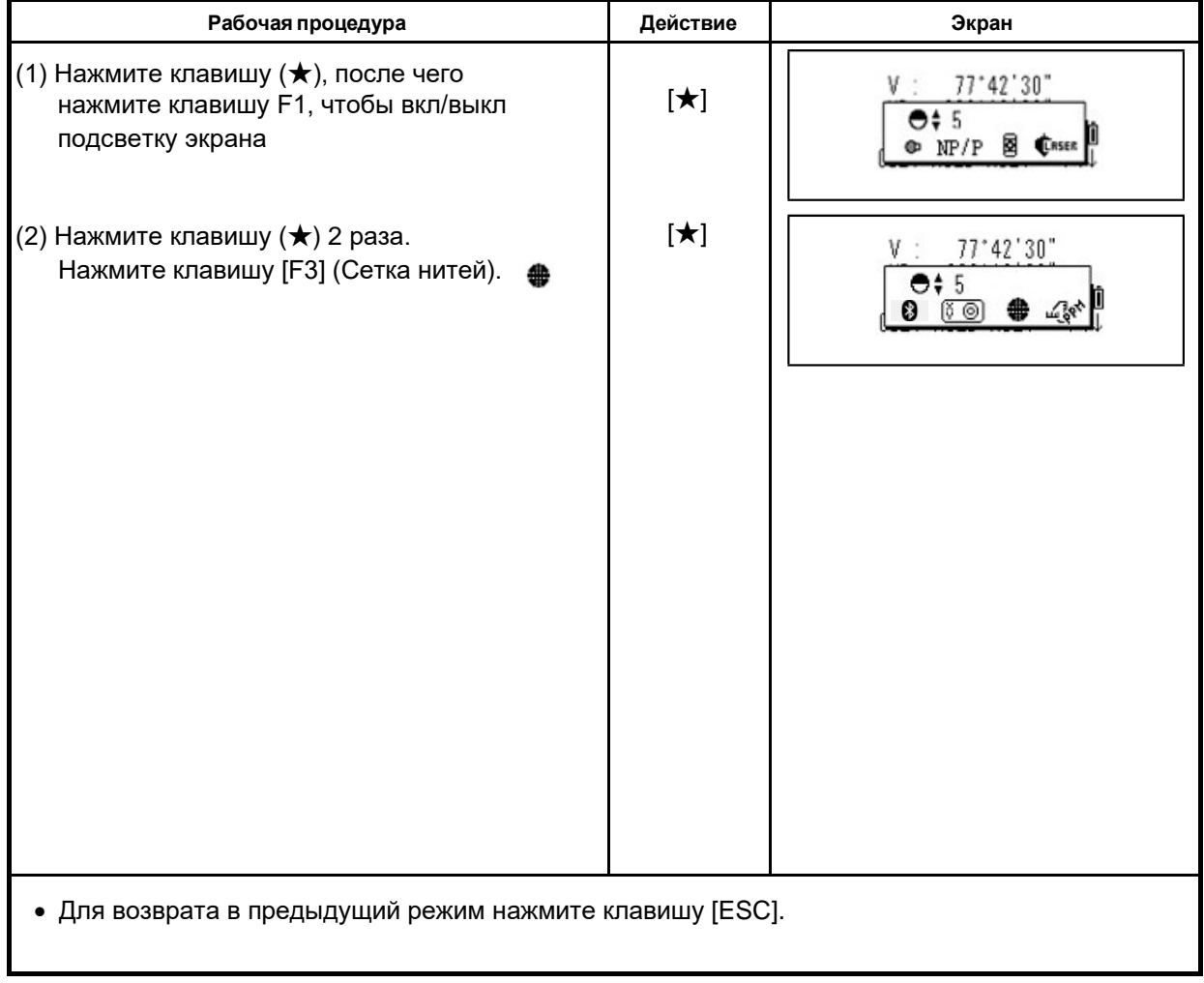

## **6.4 Режим установок 1**

В этом режиме возможны следующие установки.

- 1. Установка минимальной дискретности отсчетов
- 2. Автоматическое отключение питания
- 3. Поправка за наклон вертикальных углов ВКЛ/ВЫКЛ.
- 4. Учет инструментальных погрешностей инструмента.
- 5. Выбор типа батареи питания.
- 6. Подогрев экрана ВКЛ / ВЫКЛ
- Данная установка сохраняется в памяти после отключения питания.

#### **6.4.1 Установка минимальной дискретности**

Выберите минимальную единицу для измерения углов и грубый режим измерения расстояний.

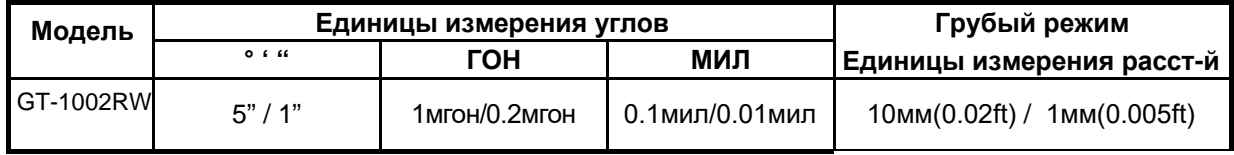

Чтобы установить точный режим измерения расстояний, см. Главу 16 «РЕЖИМ НАСТРОЙКИ ИНСТРУМЕНТА».

[Пример] Минимальный угол : 5", Грубый режим: мм

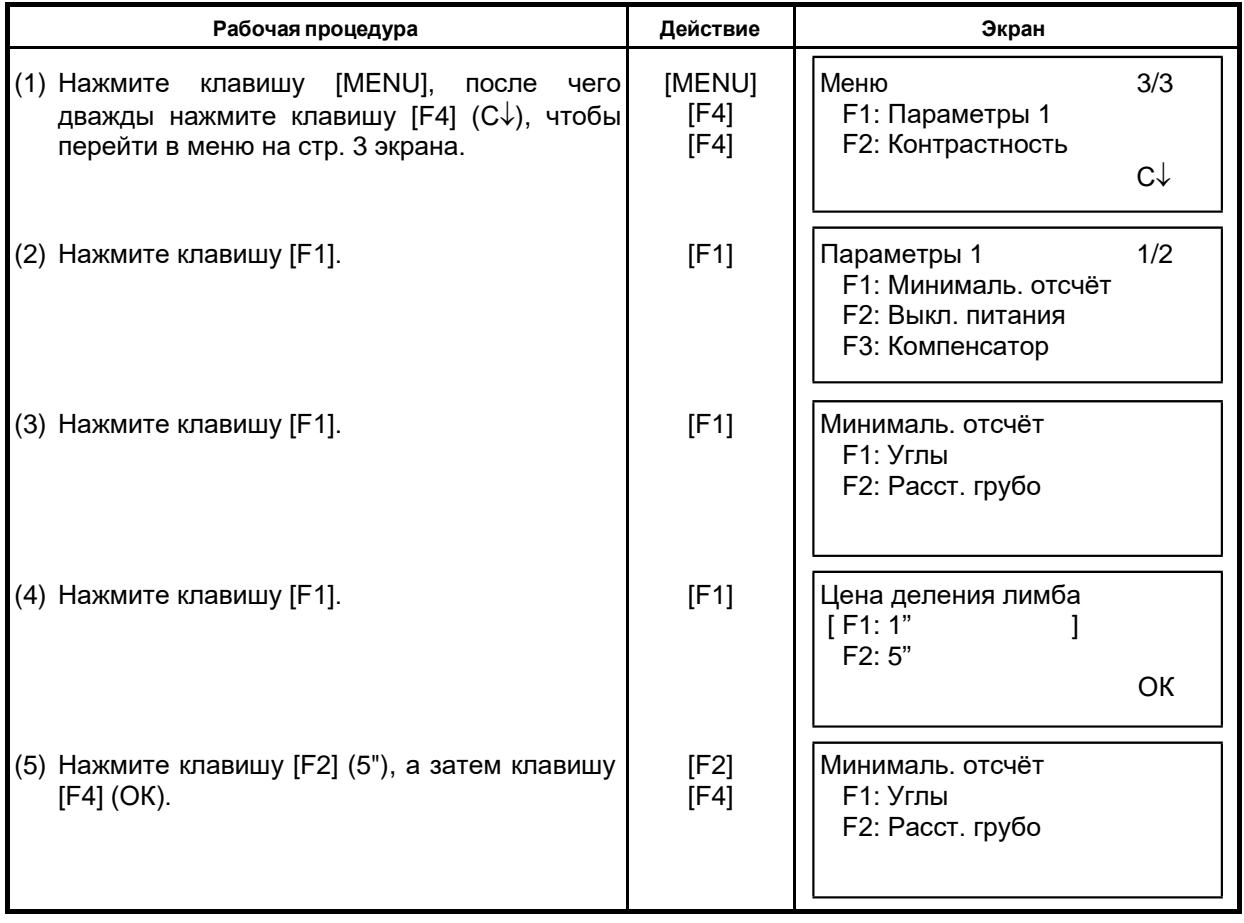

6 СПЕЦИАЛЬНЫЙ РЕЖИМ (Режим Меню)

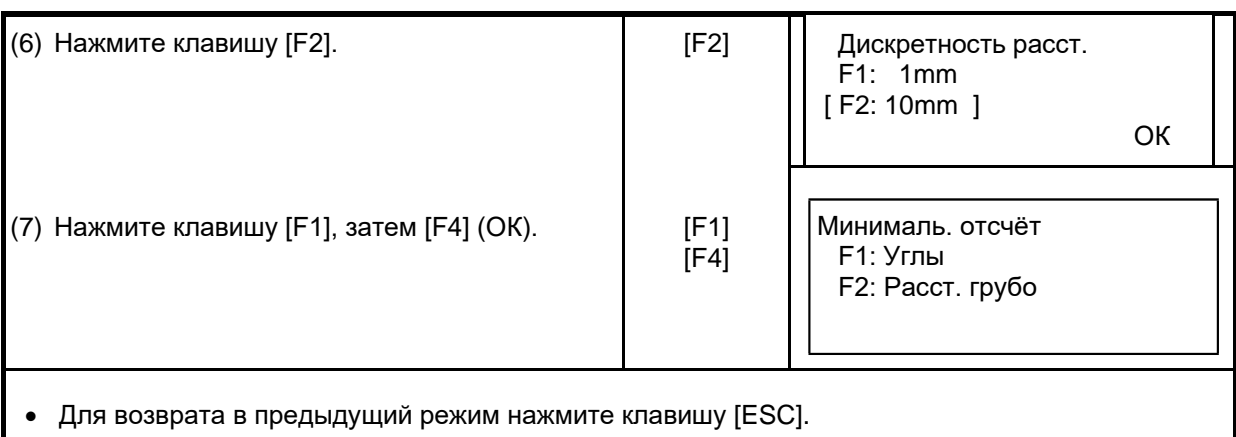

#### **6.4.2 Автоматическое отключение питания**

Если в течение более чем 30 минут не нажимается клавиша или не выполняются измерения (в ходе измерения вертикальных или горизонтальных углов не было ни одного изменения, которое превышало бы 30"), то питание отключается автоматически. Если же инструмент установлен в режим измерения расстояний, (и при измерении расстояний не было ни одного изменения на удалении свыше 10см), то в случае если этот инструмент не работает в течение 10 минут, он автоматически переходит в режим измерения углов, а через 20 минут происходит автоматическое отключение питания .

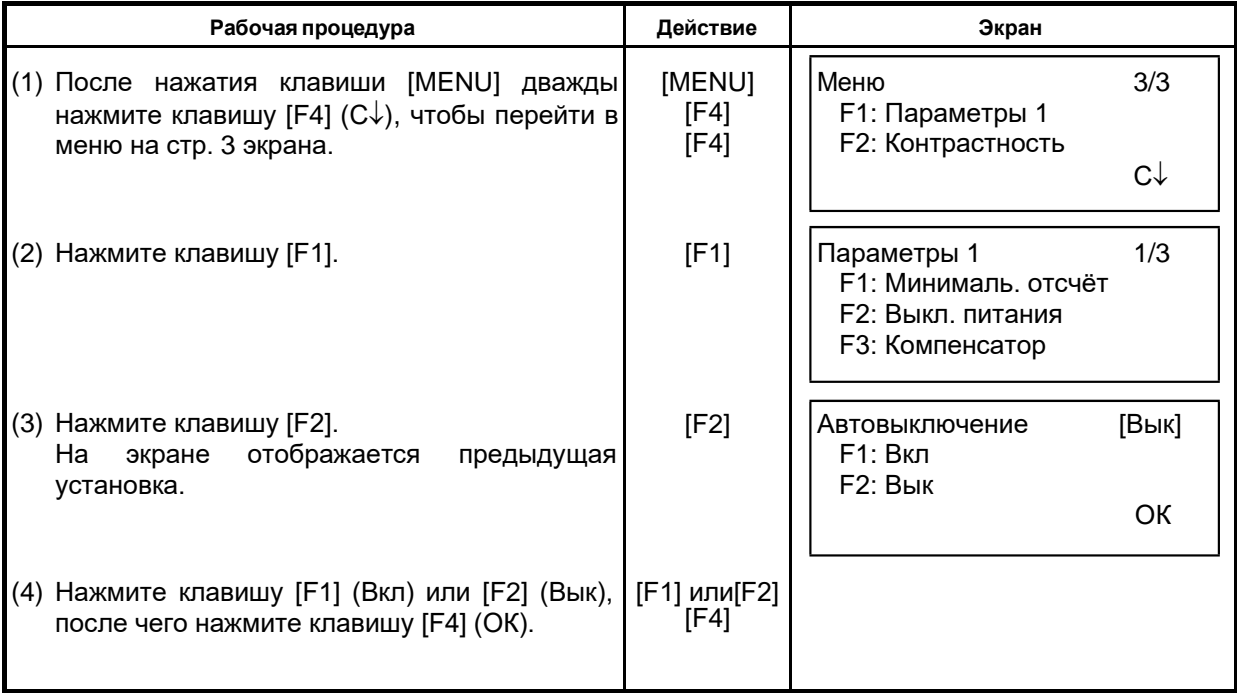

### **6.4.3 Исправление вертикальных углов за наклон инструмента**

При неустойчивом положении инструмента постоянное исправление вертикального угла может оказаться невыполнимым. В таком случае можно отключить функцию поправки за наклон, выбрав для этого опцию Компенсатор выключен (Поправка ВЫКЛ). • Данная установка сохраняется в памяти после отключения питания.

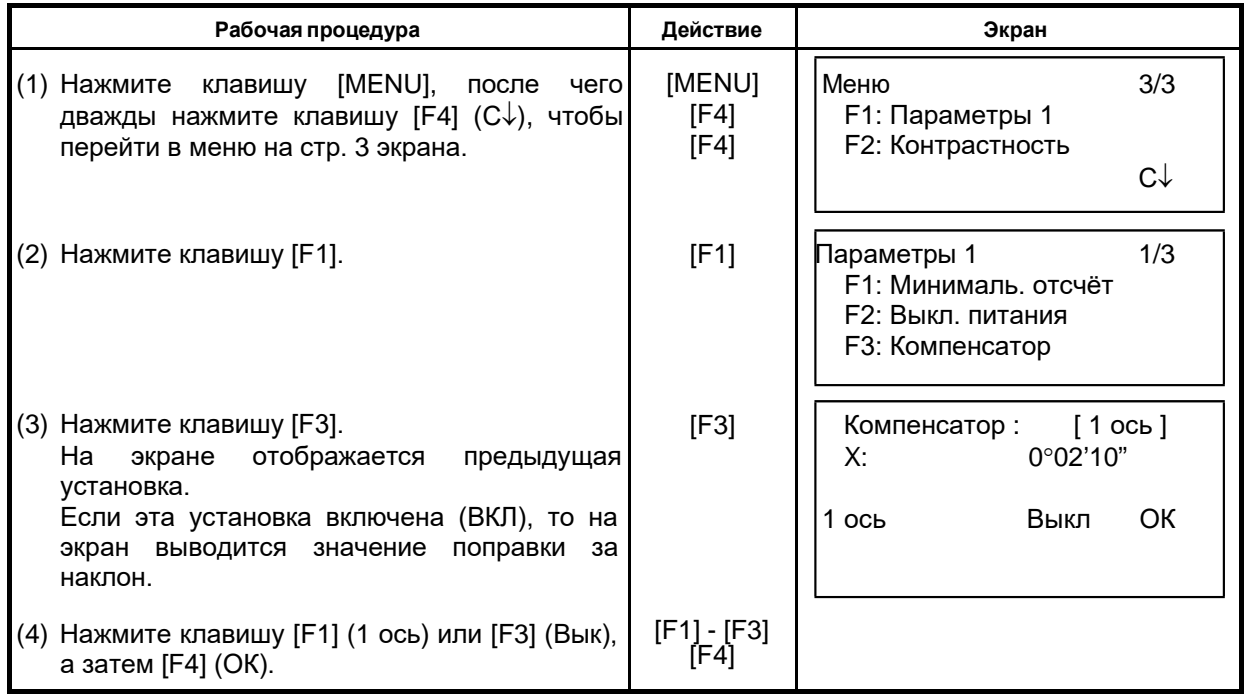

### **6.4.4 Учет инструментальных погрешностей инструмента**

Включение/Выключение (Вкл/Вык) учета коллимационной ошибки и ошибки неравенства подставок при угловых измерениях. Примечание: Приступайте к выполнению данного пункта после прочтения раздела 17.5, где содержится более подробная информация.

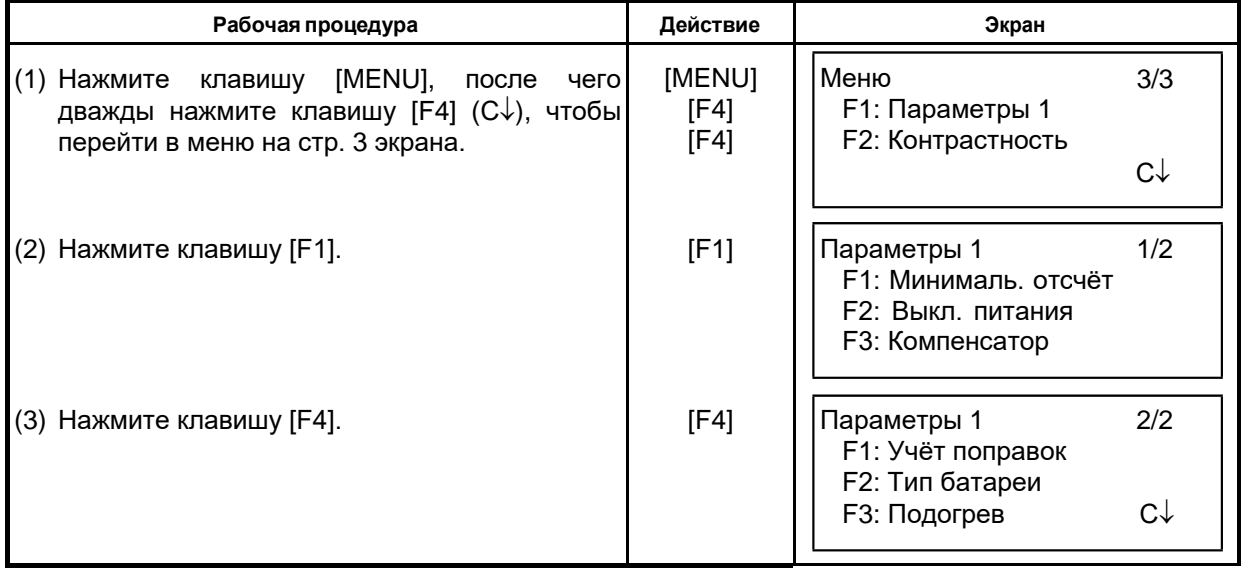

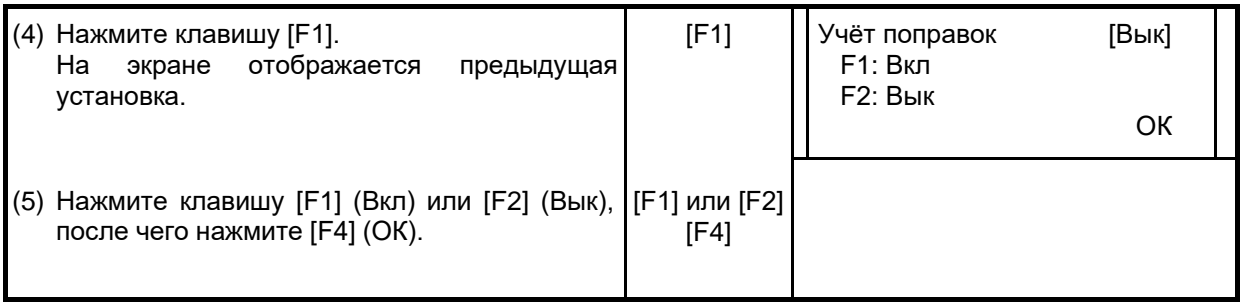

#### **6.4.5 Подогрев экрана**

Вы можете включить / отключить подогрев экрана для обоих экранов.

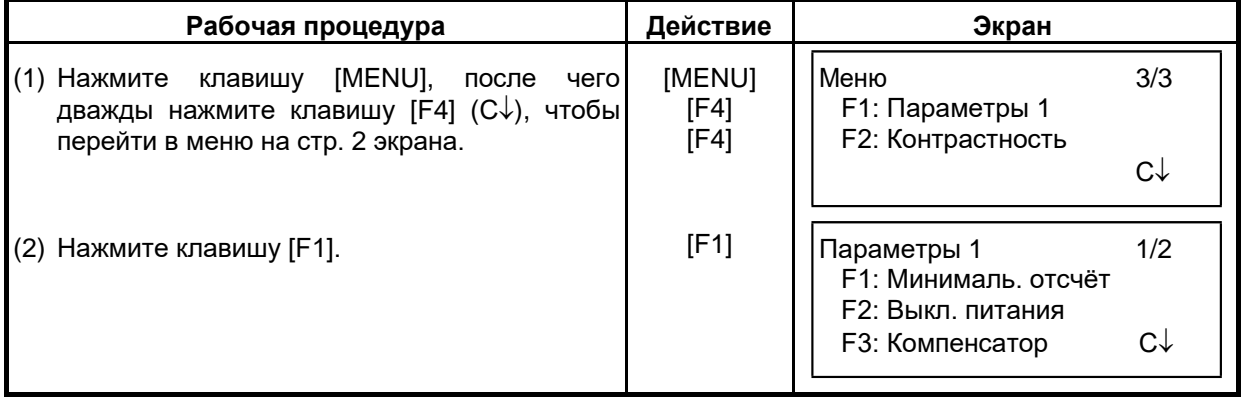

6 СПЕЦИАЛЬНЫЙ РЕЖИМ (Режим Меню)

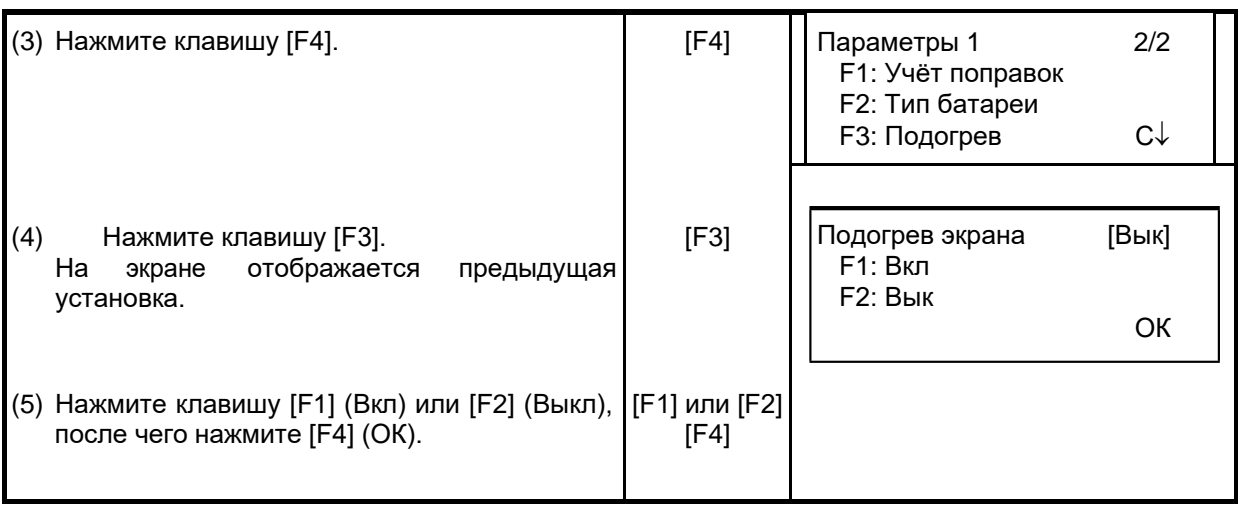

## **6.5 Регулировка контрастности экрана**

Установка уровня контрастности экрана (ЖК-дисплея).

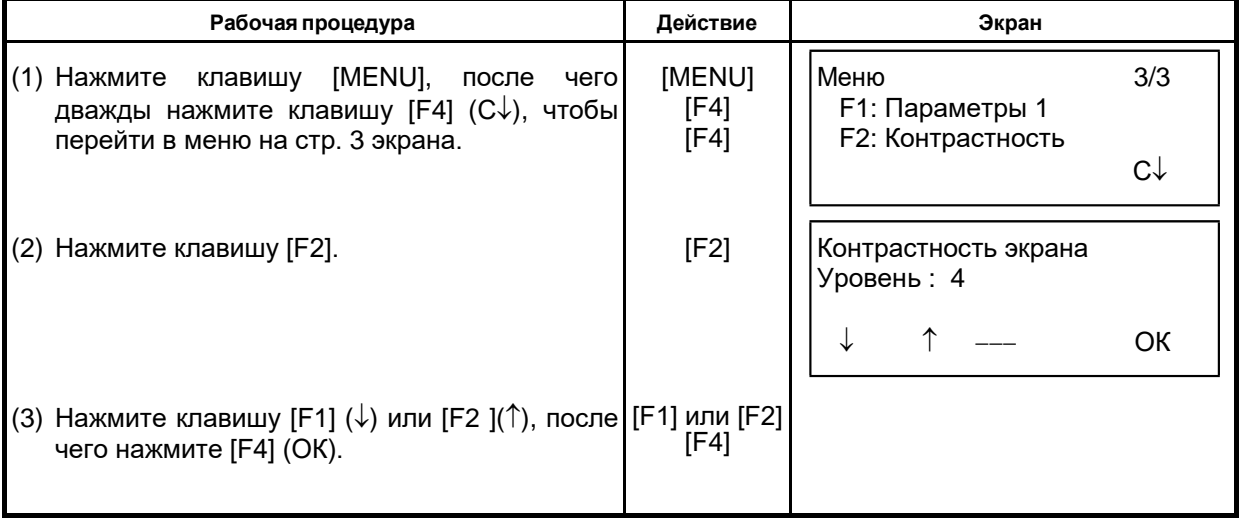

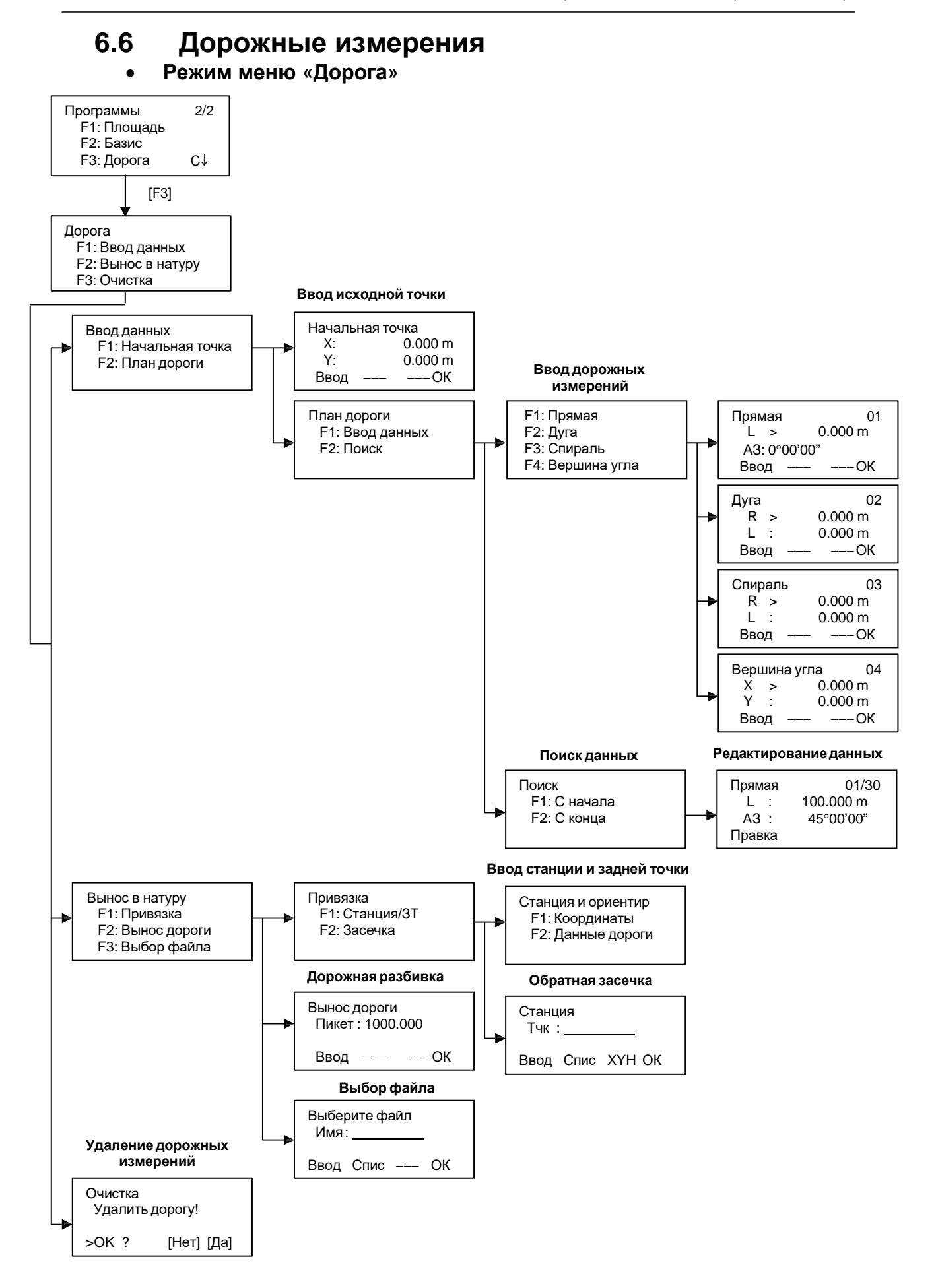

6 - 23

### **6.6.1 Ввод исходной точки**

Чтобы ввести исходную точку, выполните следующие действия.

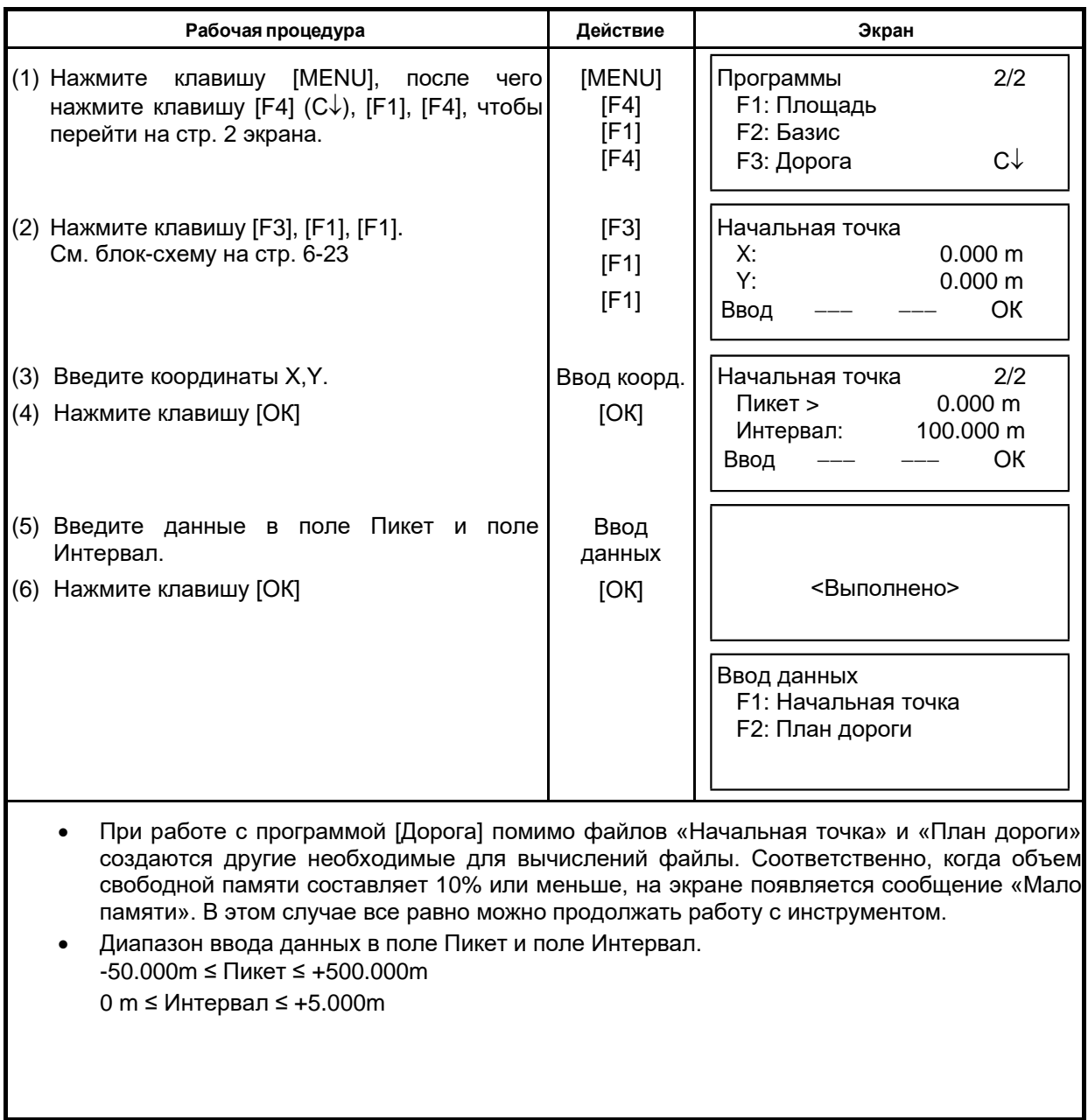
### **6.6.2 Ввод дорожных элементов**

Программа [Дорога] состоит из четырех модулей: Прямая, Дуга, Спираль и Вершина угла. Чтобы ввести соответствующие элементы, выполните следующие действия.

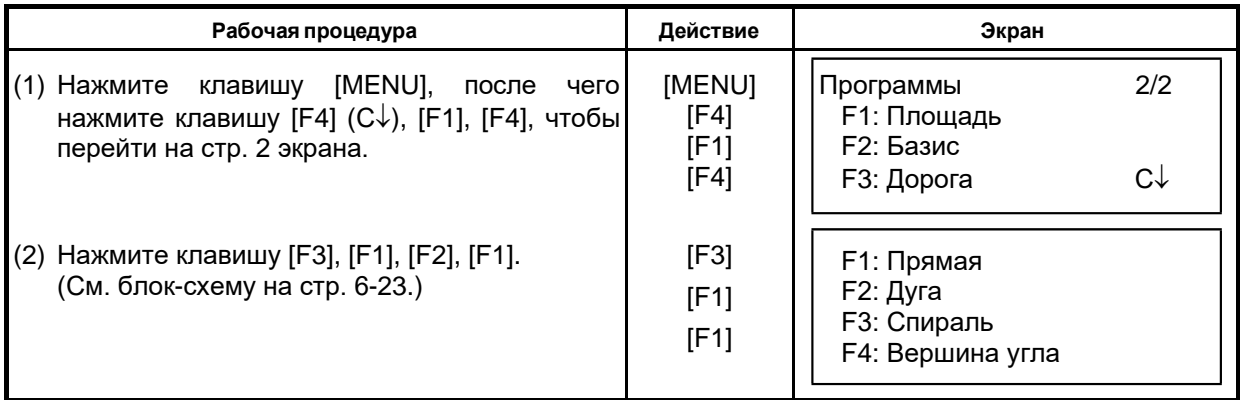

• Количество элементов, которые можно ввести, зависит от их типа, но не более 30. ( В случае если вводятся только «Вершина угла», то можно ввести не более 9 точек, включая конечную точку).

- При комбинированном вводе данных Вершина угла и других элементов может появиться сообщение об ошибке. Это возможно, если объем введенных данных превышает количество, которое может быть обработано программой. Если такое произошло, сократите количество введенных данных.
- Ввод данных Прямая.

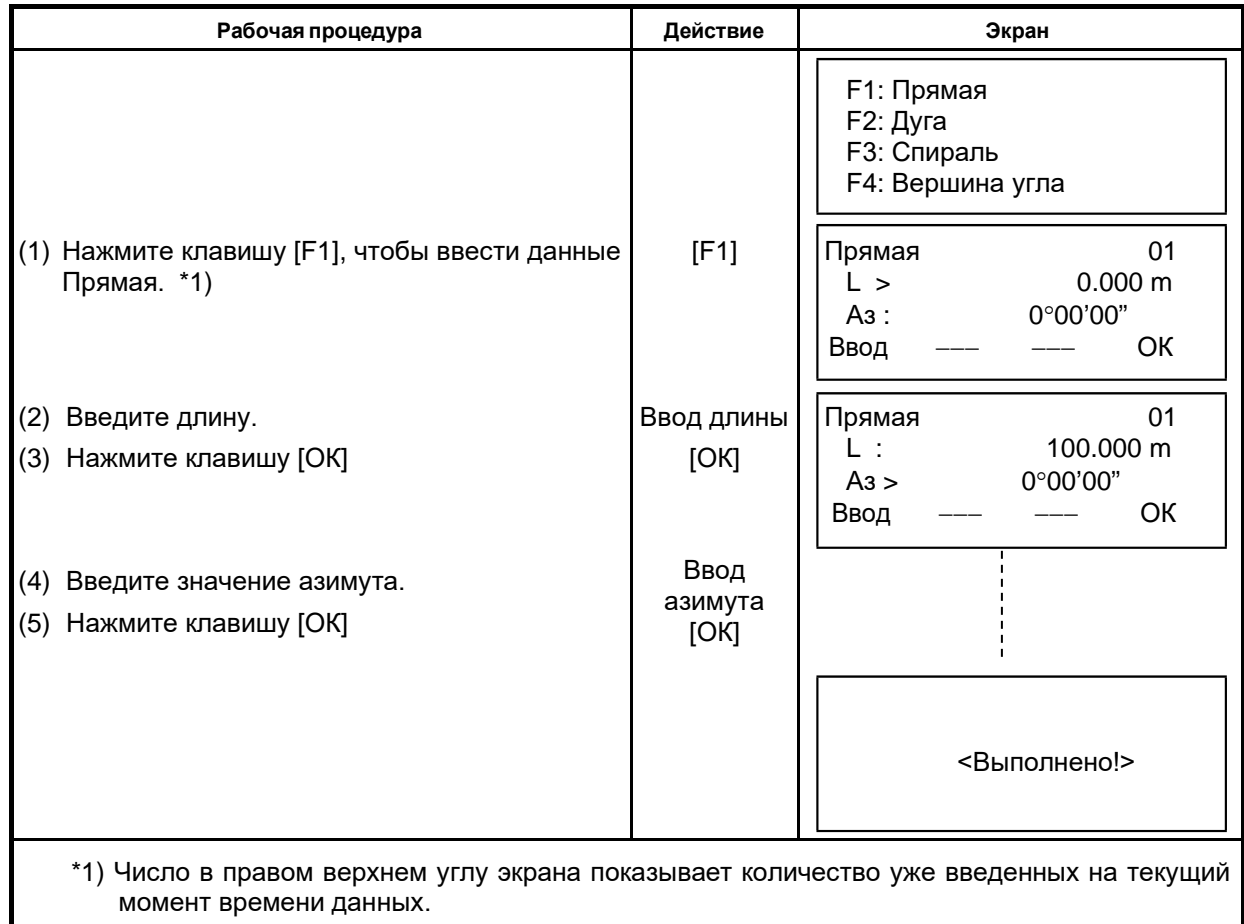

## • Ввод данных Дуга.

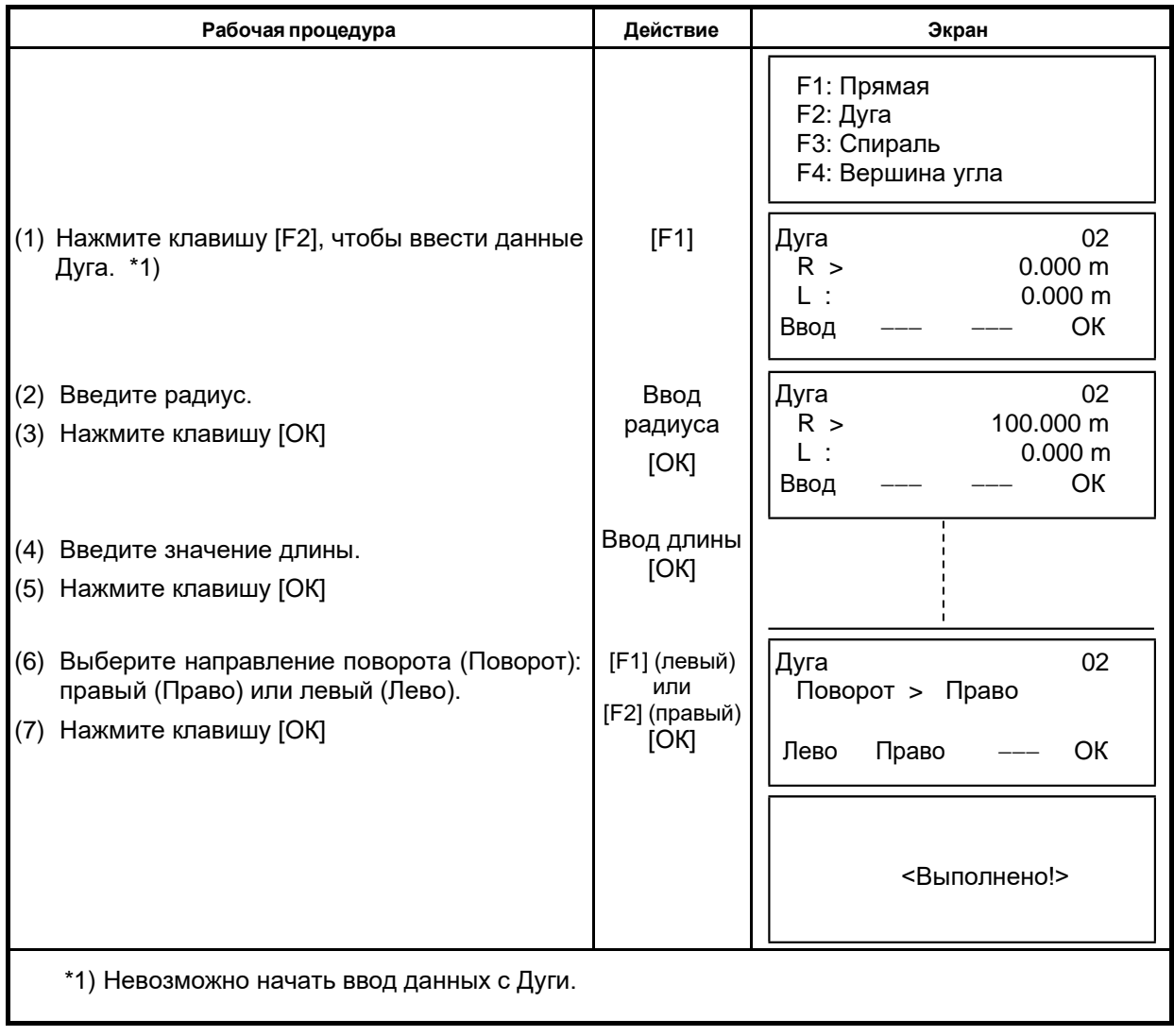

• Ввод данных Спираль.

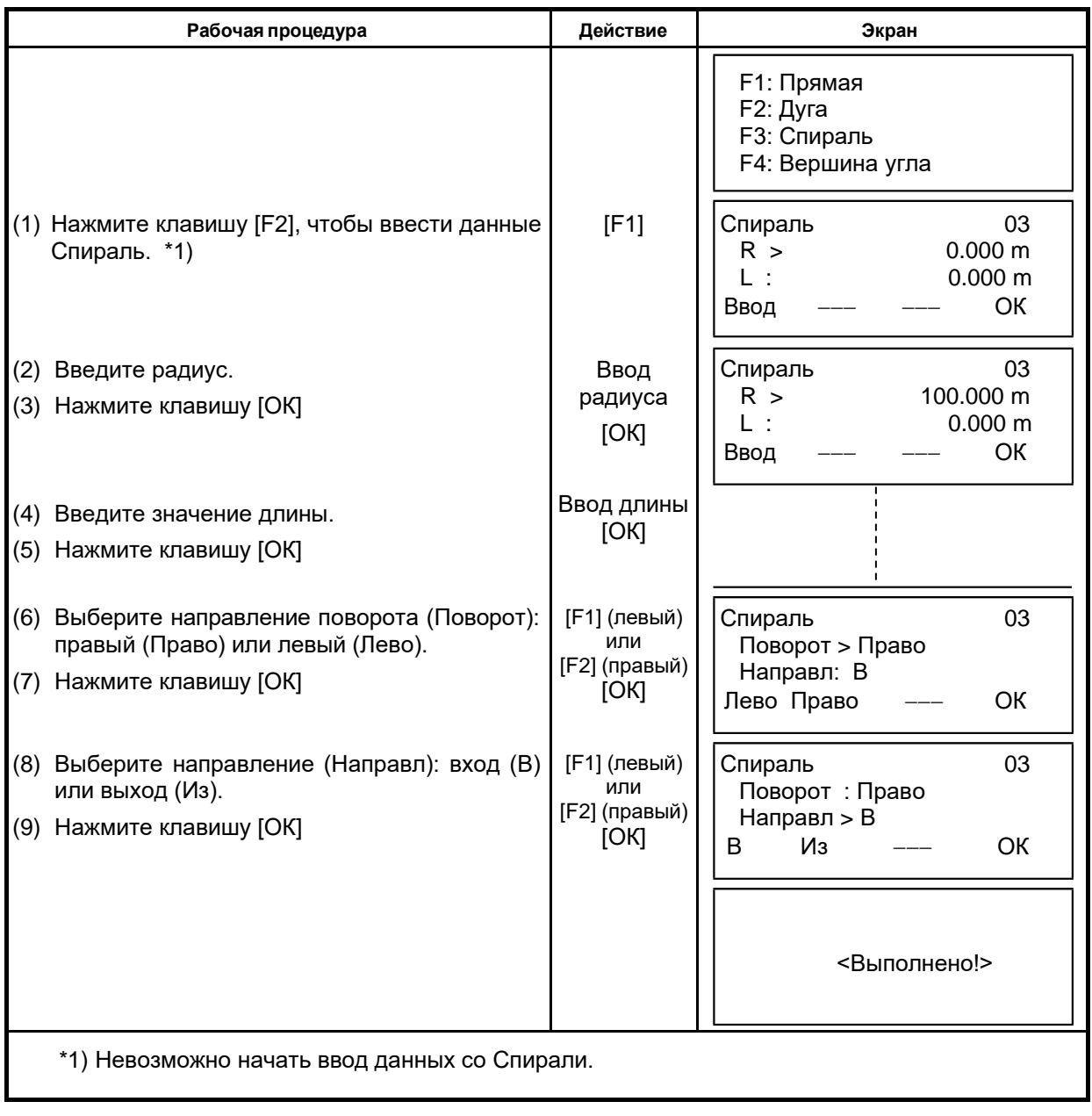

• Ввод данных Вершина угла.

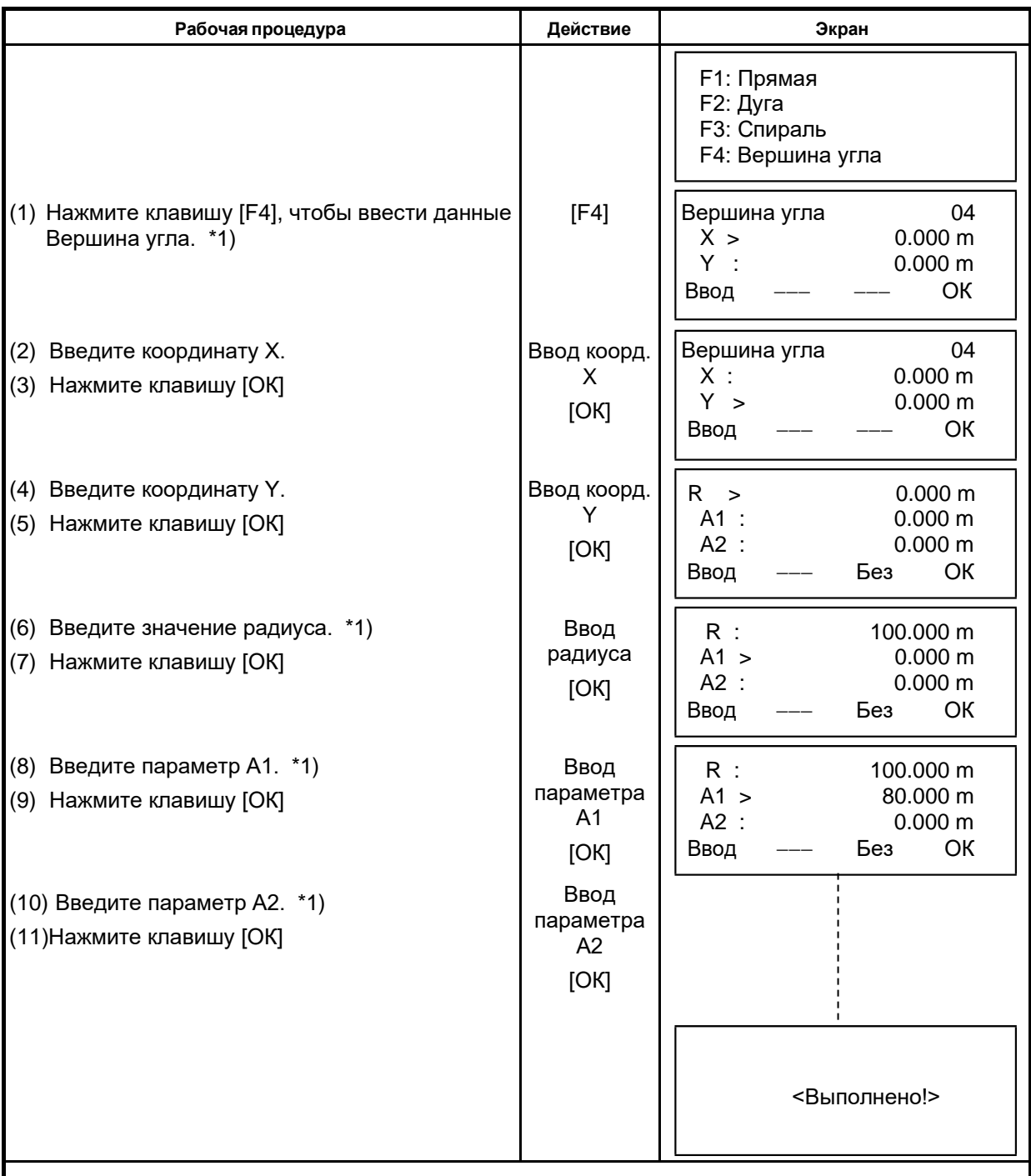

\*1) Если данные вводить не нужно, нажмите клавишу [Без].

• При вводе данных Вершина угла, если следующий элемент не относится к его данным, дорога рассчитывается, как прямая линия независимо от введенных значений радиуса, параметров А1 и А2.

## **6.6.3 Поиск данных**

Для поиска введенных данных, выполните следующие действия.

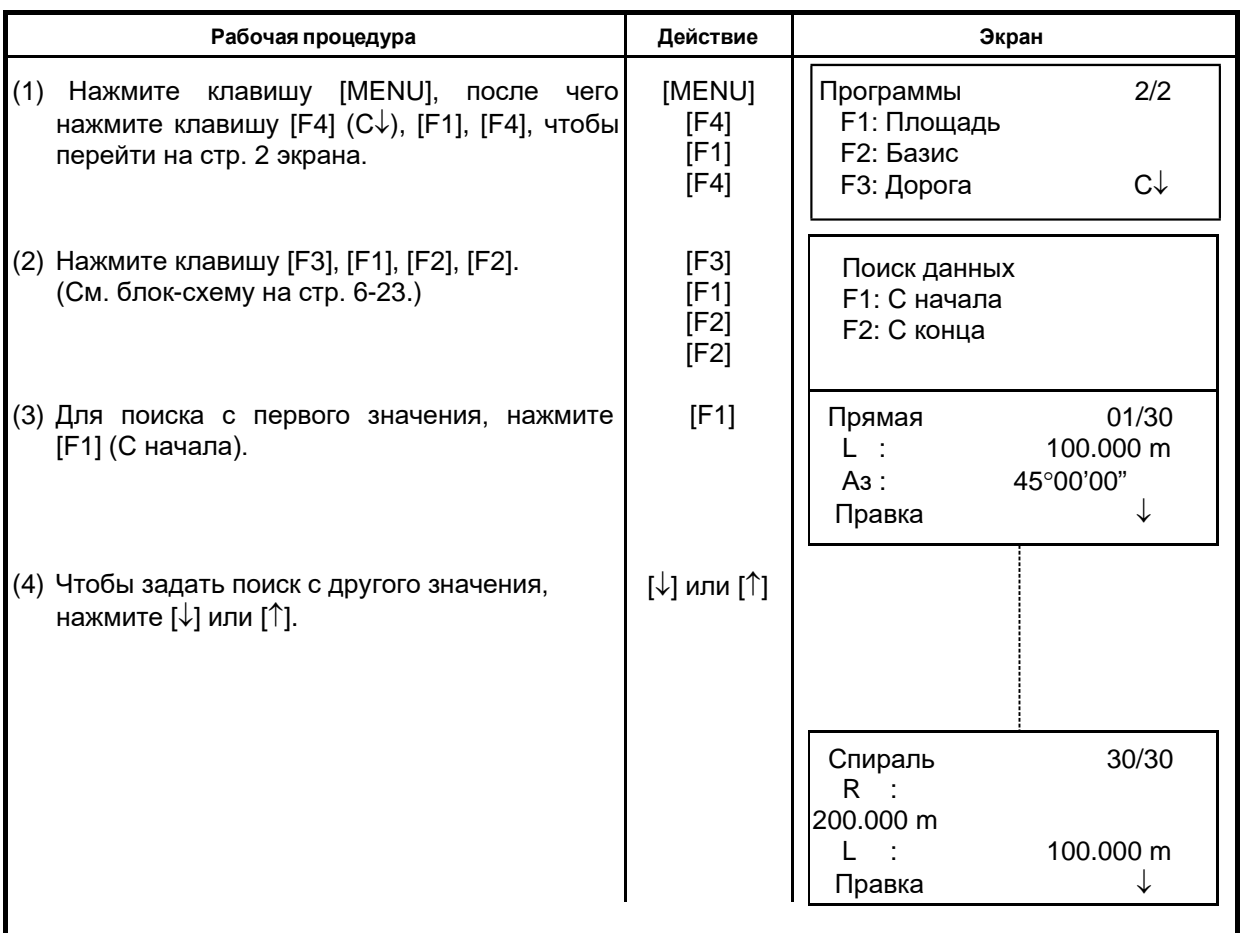

## **6.6.4 Редактирование данных**

Чтобы отредактировать введенные данные, выполните следующие действия.

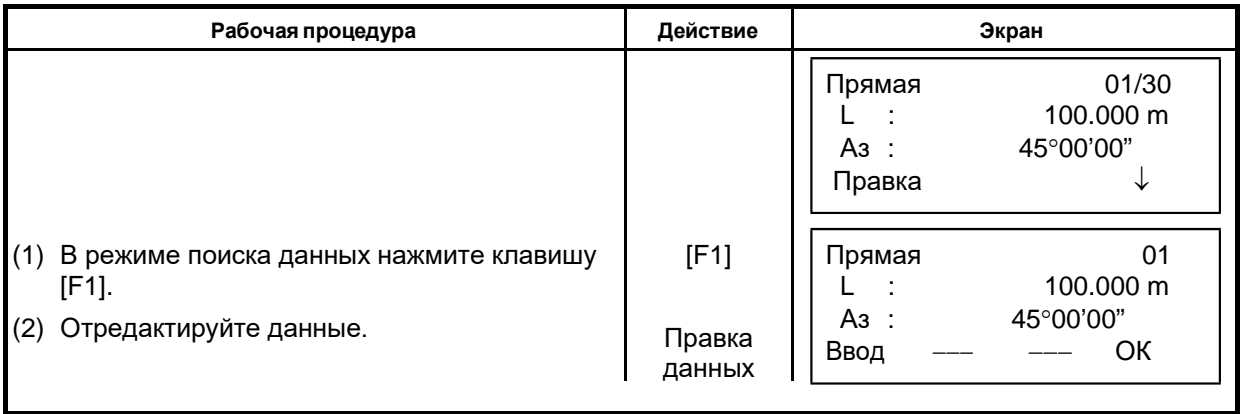

## **6.6.5 Ввод станции и задней точки**

Чтобы ввести станцию и заднюю точку, выполните следующие действия.

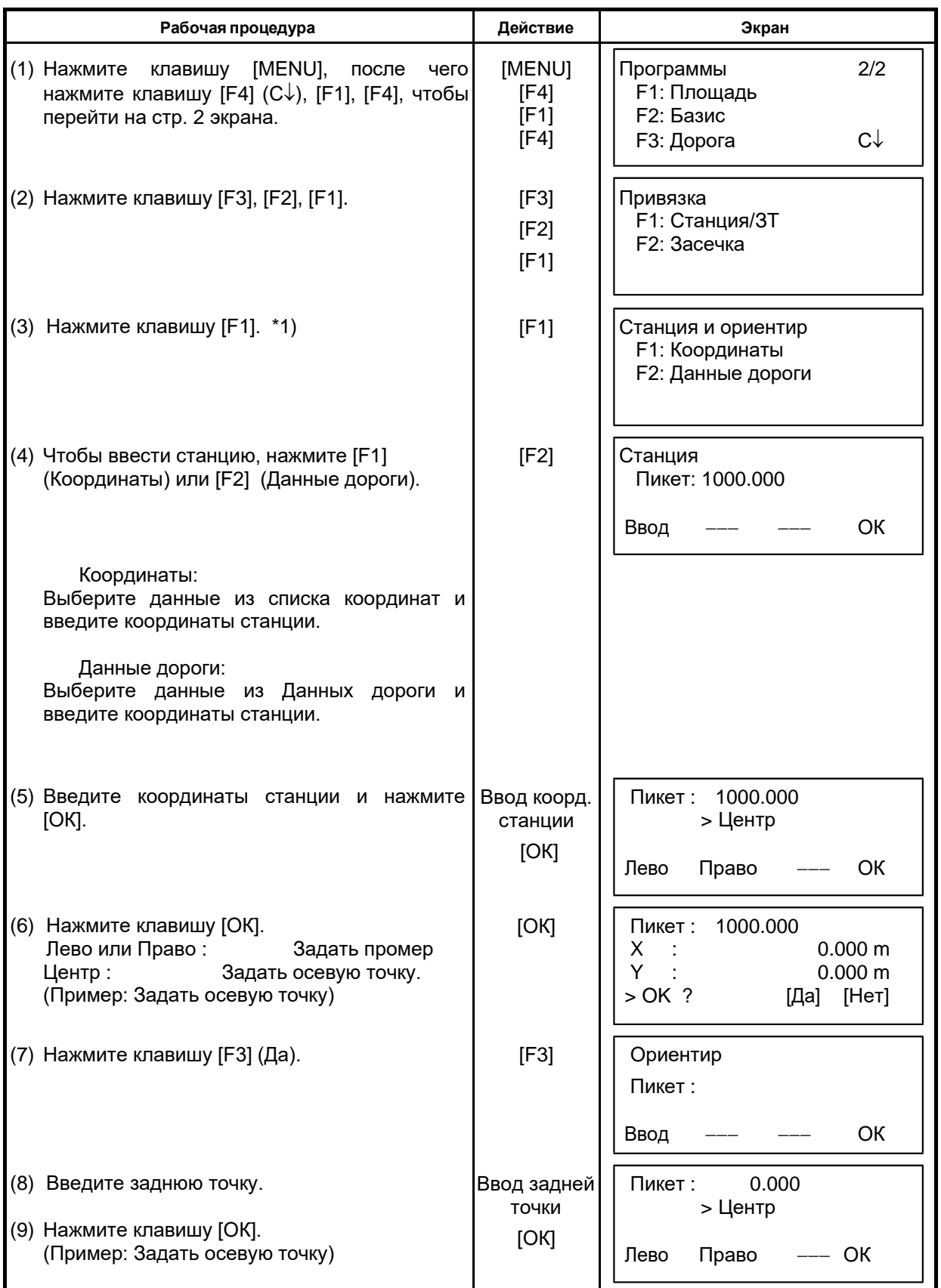

## 6 СПЕЦИАЛЬНЫЙ РЕЖИМ (Режим Меню)

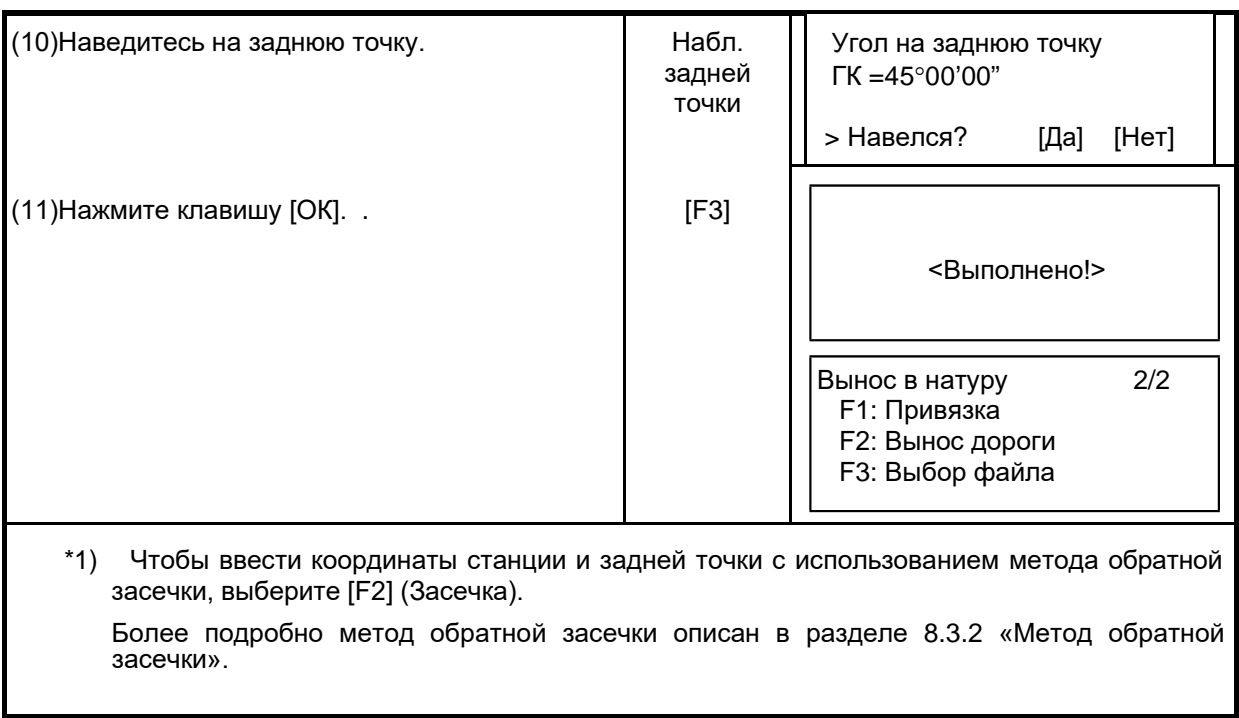

## **6.6.6 Дорожная разбивка**

Чтобы осуществить дорожную разбивку, выполните следующие действия.

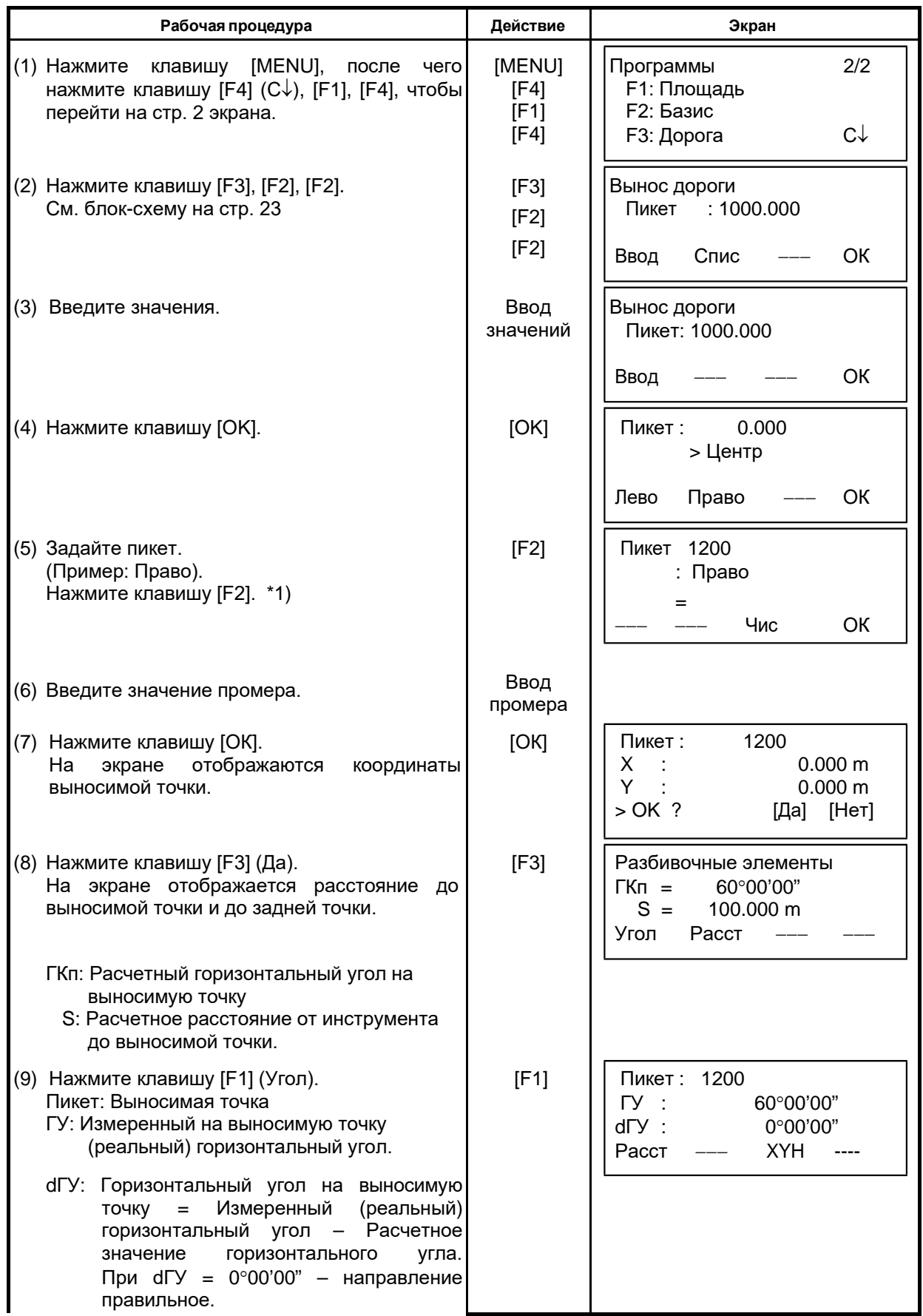

6 СПЕЦИАЛЬНЫЙ РЕЖИМ (Режим Меню)

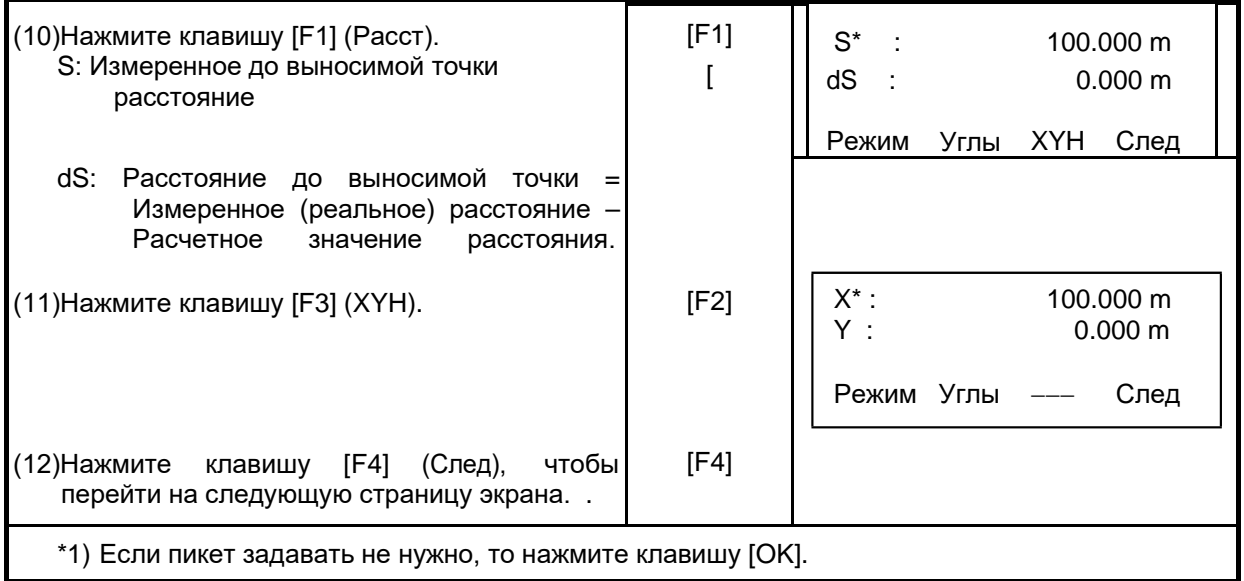

## **6.6.7 Выбор файла**

Чтобы вести координаты, которые будут использоваться для станции и задней точки, выполните следующие действия.

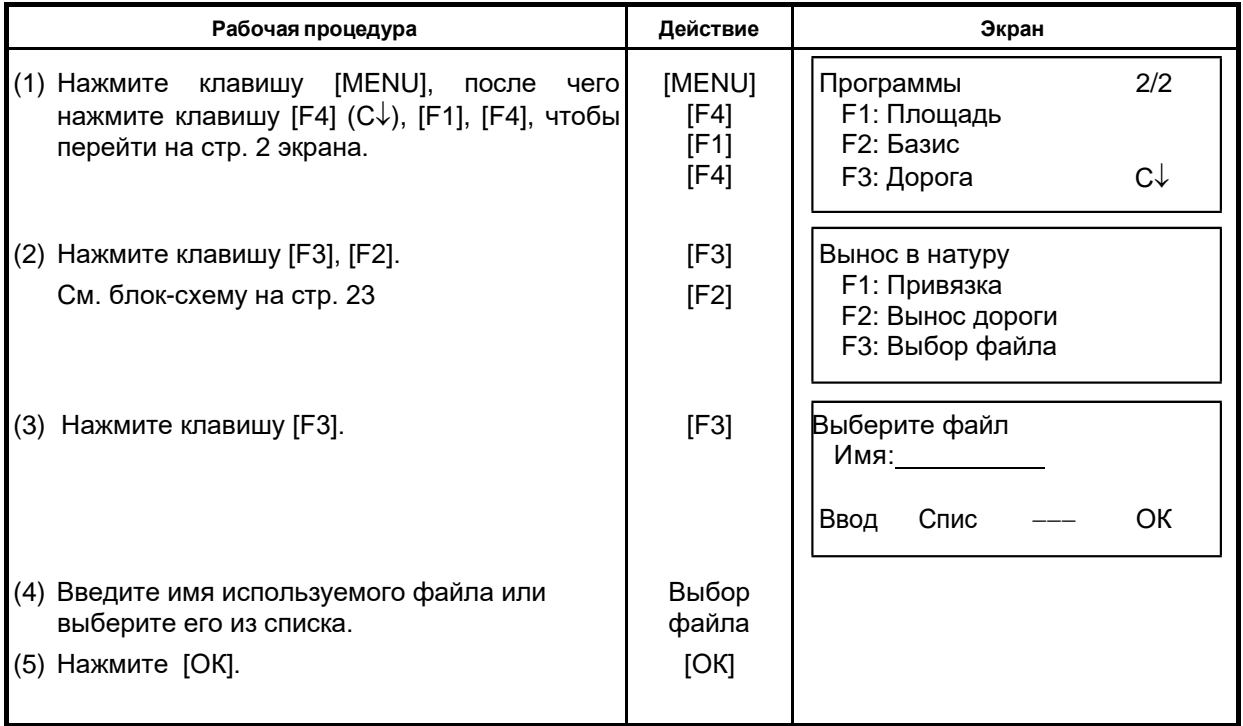

## **6.6.8 Удаление дорожных измерений**

Чтобы удалить данные измерений, выполните следующие действия.

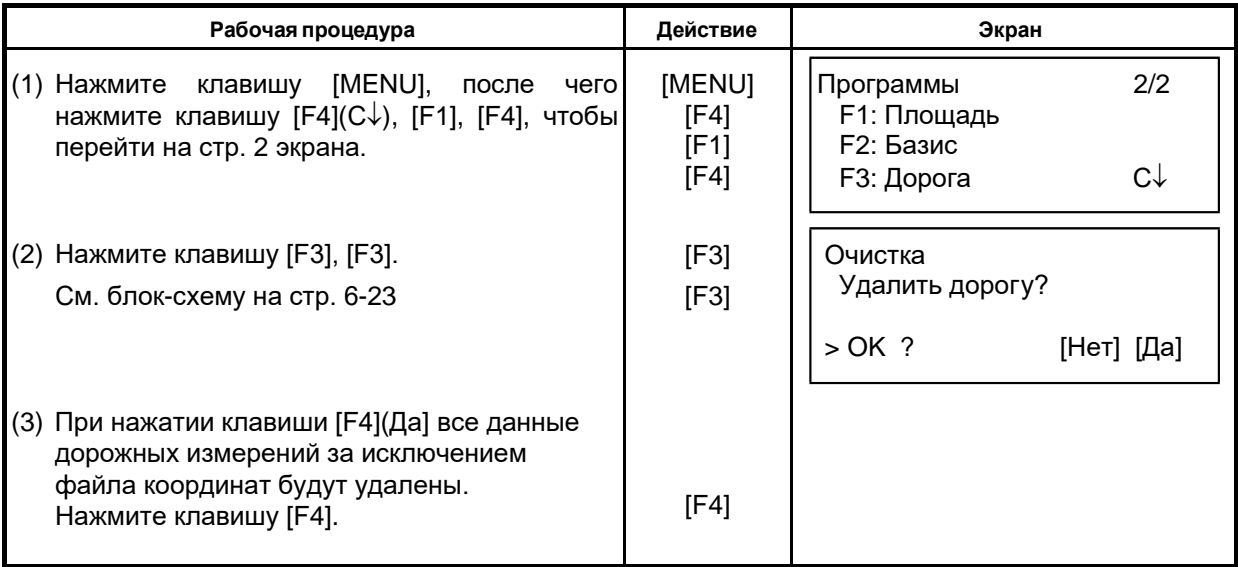

# **7 СЪЕМКА**

В тахеометрах GT-1002RW серии результаты измерений хранятся во внутренней памяти, которая поддерживается литиево-ионной батареей.

Во внутренней памяти хранятся как результаты измерений, так и файлы координат.

- e **Результаты измерений**
	- Измеренные данные сохраняются в файлах результатов измерений.
- e **Число измеренных точек**
	- (В случае неиспользования внутренней памяти в режиме разбивки).

Максимум 40000 точек

Поскольку внутренняя память задействуется как в режиме сбора данных, так и в режиме разбивки, то при использовании режима разбивки число измеряемых точек уменьшается. Информация по внутренней памяти содержится в Главе 9 «РАБОТА С ПАМЯТЬЮ».

- 1) Перед отключением питания убедитесь, что вы находитесь в основном меню или режиме измерения углов. Это позволит избежать сбоев при обращении к памяти, а также возможного нарушения уже хранящихся в памяти данных.
- 2) Для избежания срывов в работе рекомендуется заранее зарядить батарею (BT-G1) и подготовить заряженные запасные батареи.

#### e **Работасменюпрограммысъемки**

При нажатии клавиши [MENU], инструмент оказывается в режиме МЕНЮ 1/3. Нажмите клавишу [F1](Съемка), на экран выводится меню программы съемки 1/2.

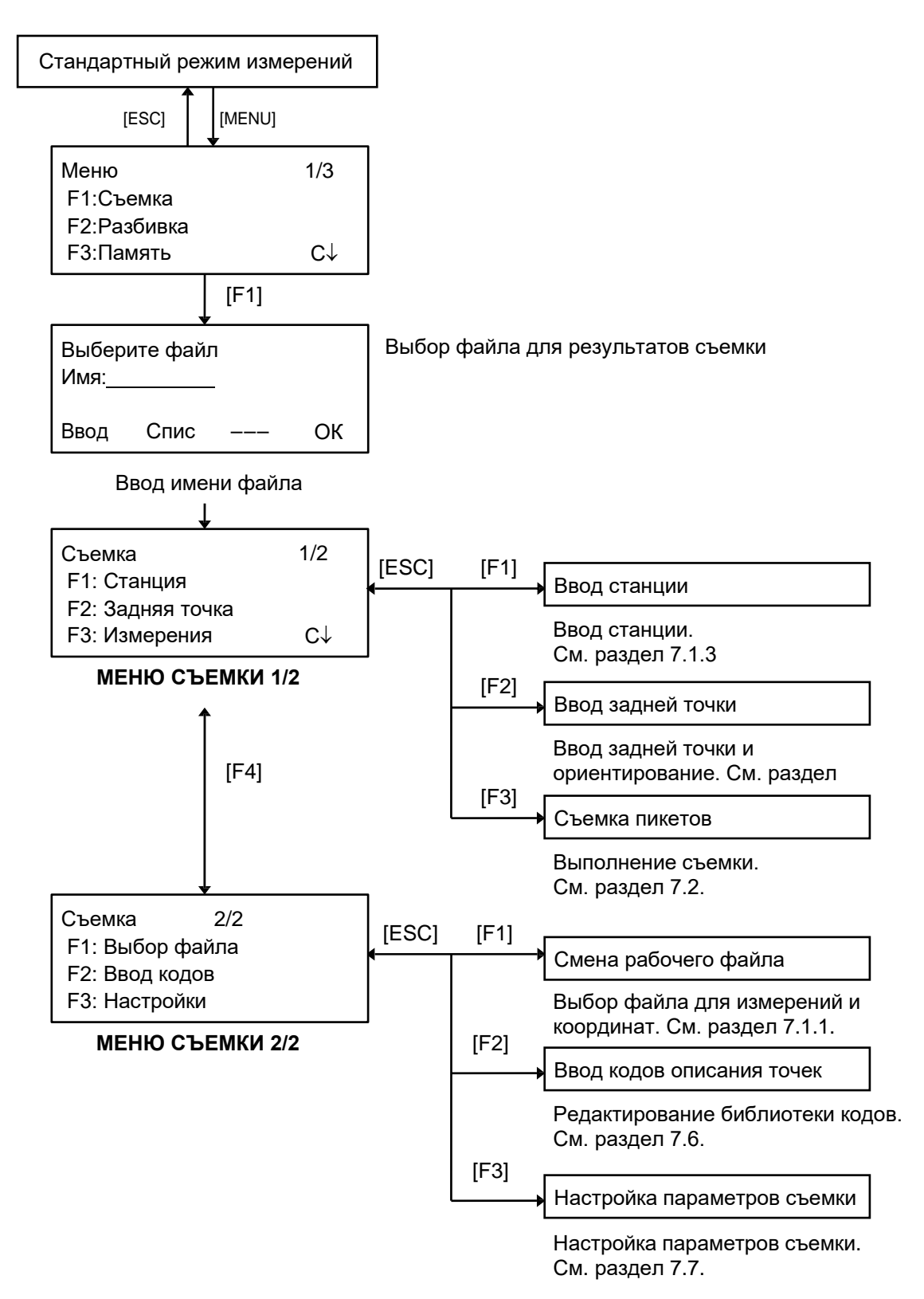

# **7.1 Подготовка к съемке**

## **7.1.1 Выбор файла для хранения результатов съемки**

Сначала необходимо выбрать файл, который будет использоваться для хранения результатов съемки. Это можно сделать в данном режиме.

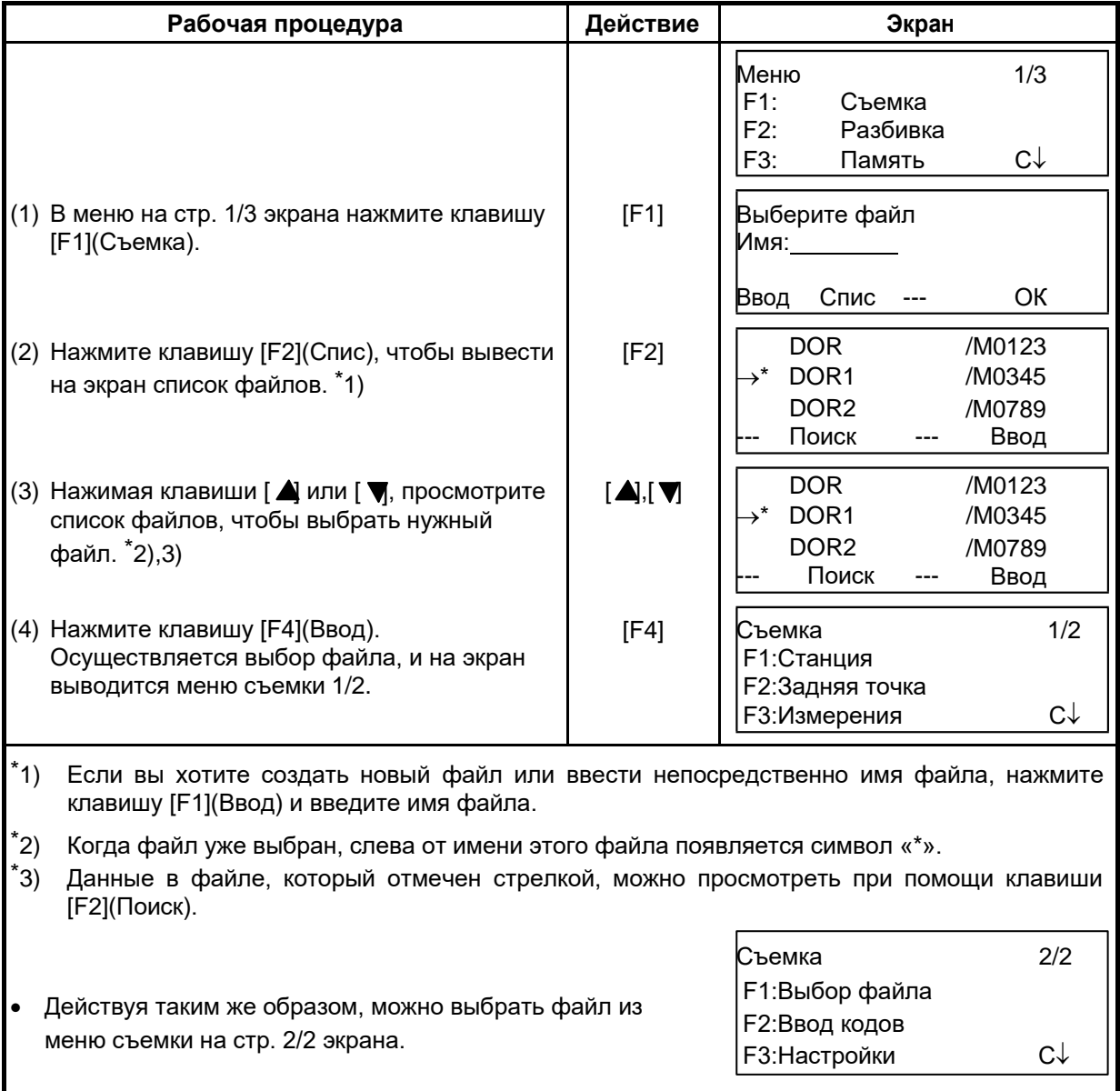

#### **7.1.2 Выбор файла координат для съемки**

Если для определения пункта наблюдения или задней точки Вы желаете использовать координаты, выберете заранее соответствующий файл координат в меню съемки на стр.2.

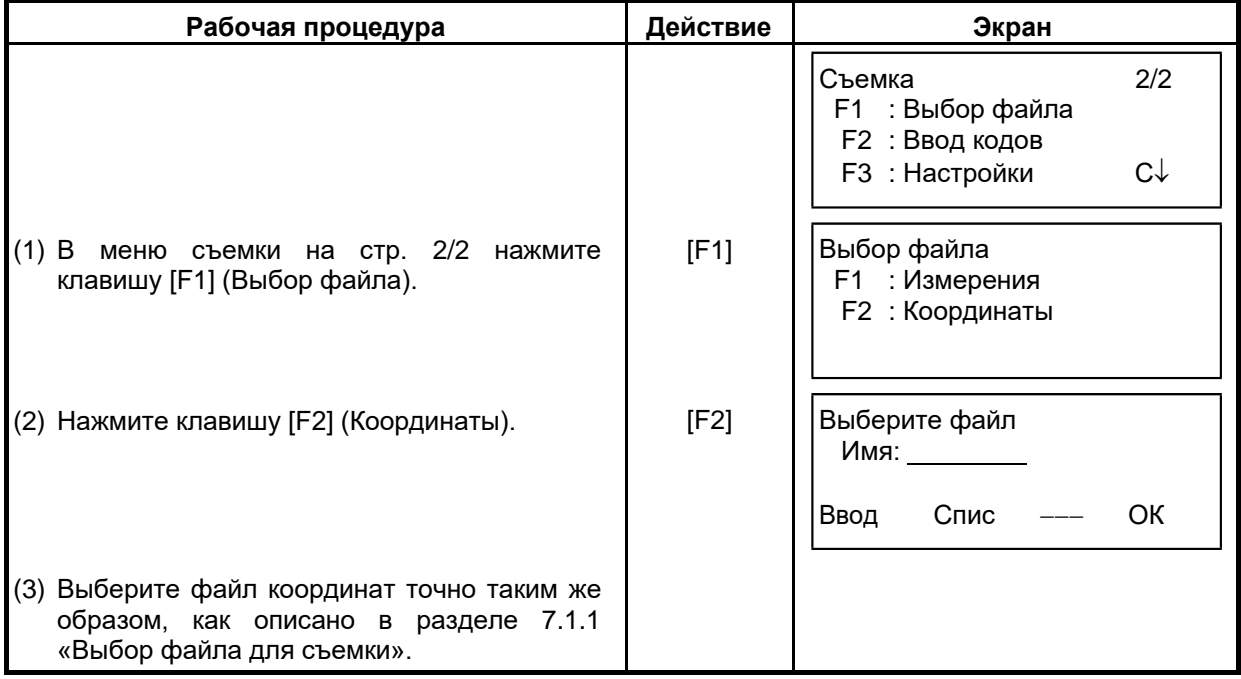

#### **7.1.3 Станция и задняя точка**

Пункт наблюдения и ориентирное направление в режиме сбора данных связаны с пунктом наблюдения и ориентирным направлением при измерении координат в стандартном режиме.

Пункт наблюдения и ориентирное направление можно задать или изменить из программы съемки.

Станцию можно ввести двумя способами.

- 1) Ввод по координатам, хранящимся во внутренней памяти.
- 2) Ввод непосредственно с клавиатуры.

Для задней точки можно выбрать один из трех способов.

- 1) Ввод по координатам, хранящимся во внутренней памяти.
- 2) Ввод координат непосредственно с клавиатуры.<br>3) Ввод значения дирекционного угла непосредств
- 3) Ввод значения дирекционного угла непосредственно с клавиатуры.

Примечание: См. раздел 9.4 «Ввод координат непосредственно с клавиатуры» и раздел 9.7.2 «Загрузка данных», чтобы знать, как сохранять координаты во внутренней памяти.

e Пример ввода пункта наблюдения: Ввод пункта наблюдения по координатам, хранящимся во внутренней памяти.

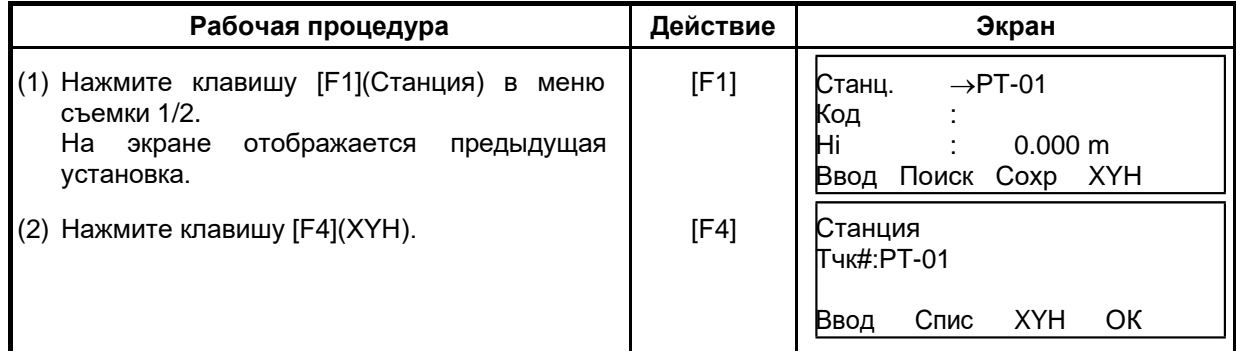

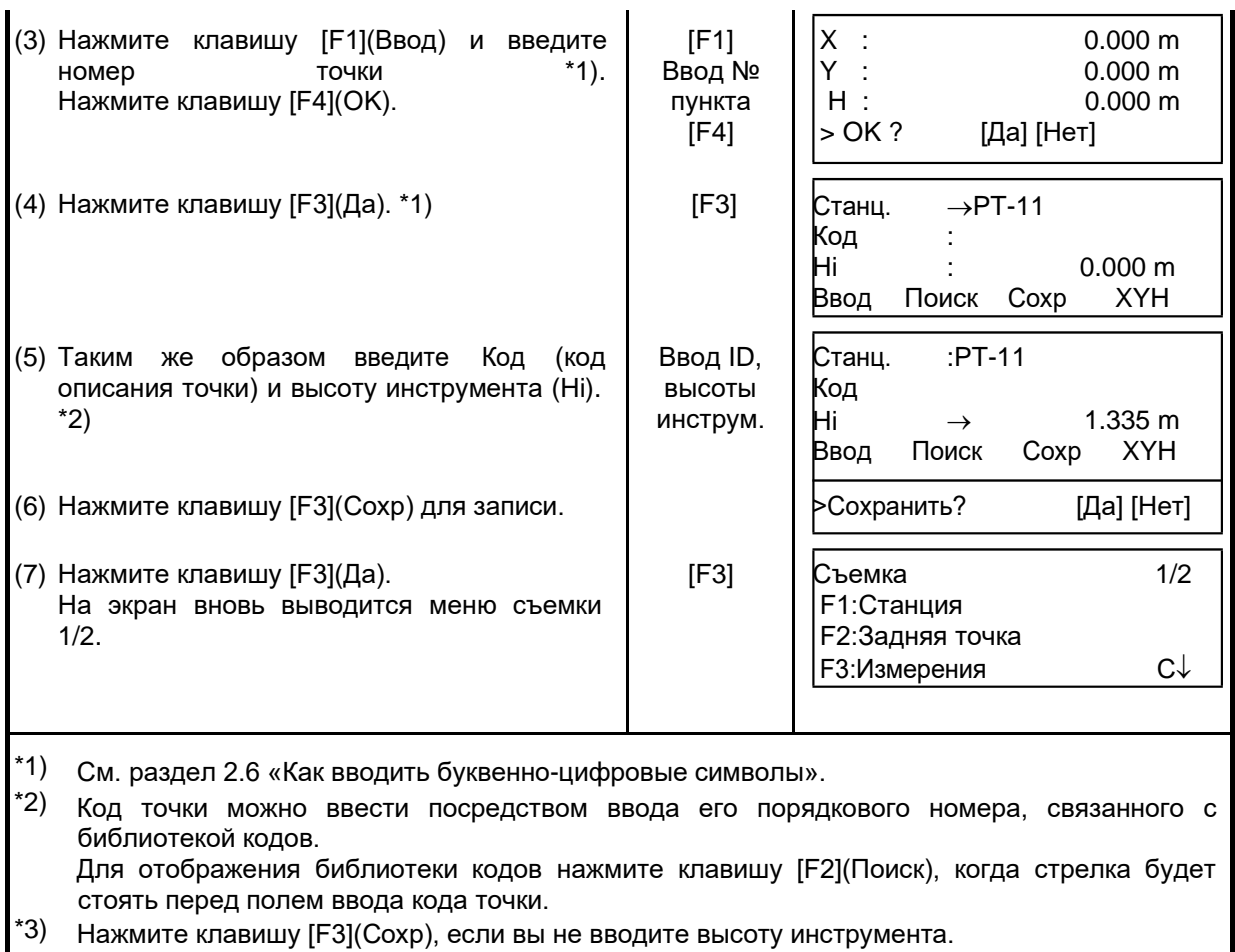

e Если пункт во внутренней памяти не найден, на экран выводится сообщение «Такой точки нет» (Точка №… не найдена).

e Во внутреннюю память заносятся: Станция (№станции), Код (код описания станции) и Hi (высота инструмента).

e Пример установки ориентирного направления: Ниже дается последовательность того, как сохранить в памяти данные по задней точке после ввода ее номера.

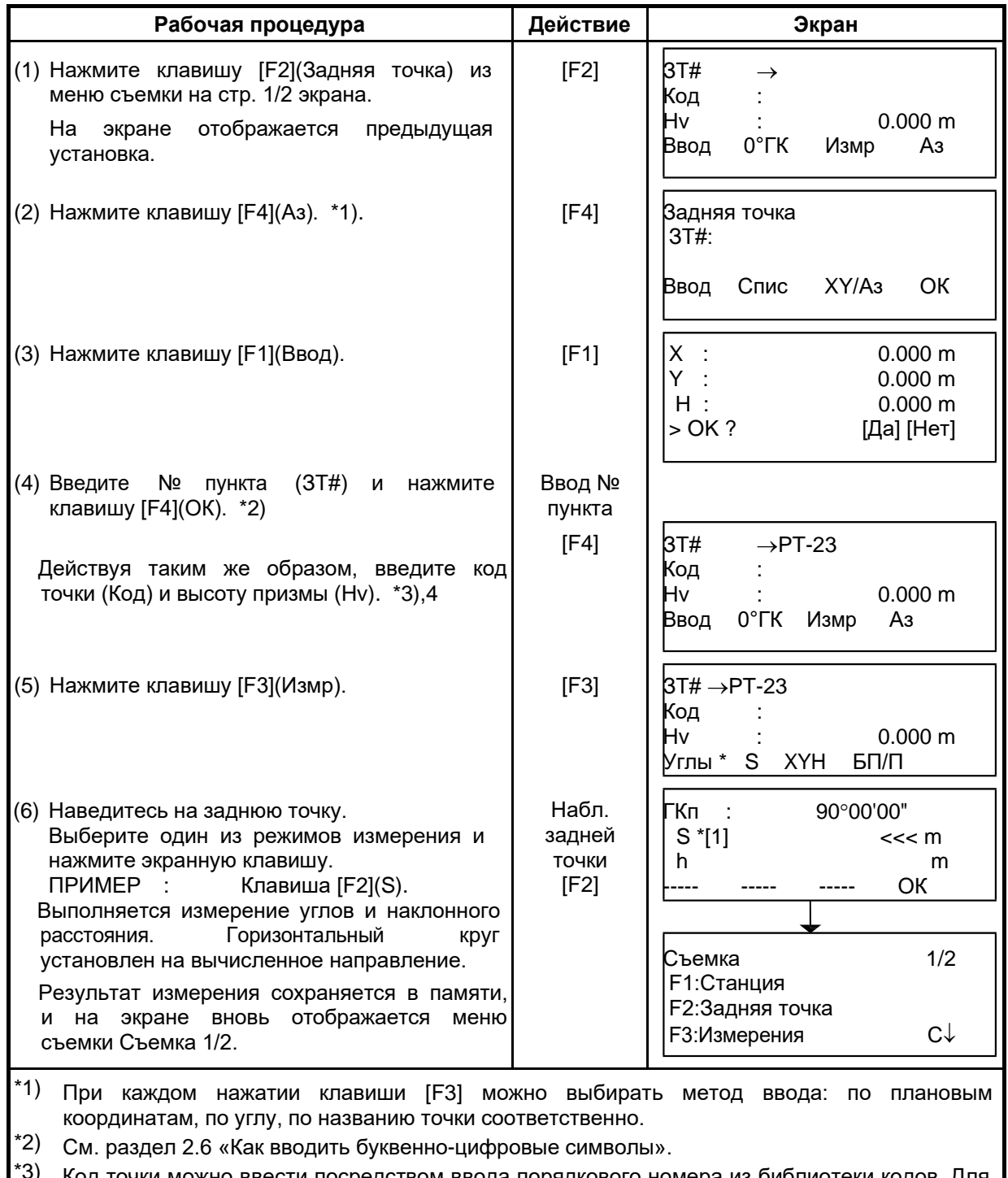

- Код точки можно ввести посредством ввода порядкового номера из библиотеки кодов. Для отображения списка кодов точек нажмите клавишу [F2](Поиск).
- \*4) Последовательность сбора данных устанавливается на [Правка→Измр]. См. раздел 7.6 «Настройка параметров съемки».

e Если пункт во внутренней памяти не обнаружен, на экране появляется сообщение "Такой точки нет" (Точка № не найдена).

# **7.2 Рабочие процедуры съемки**

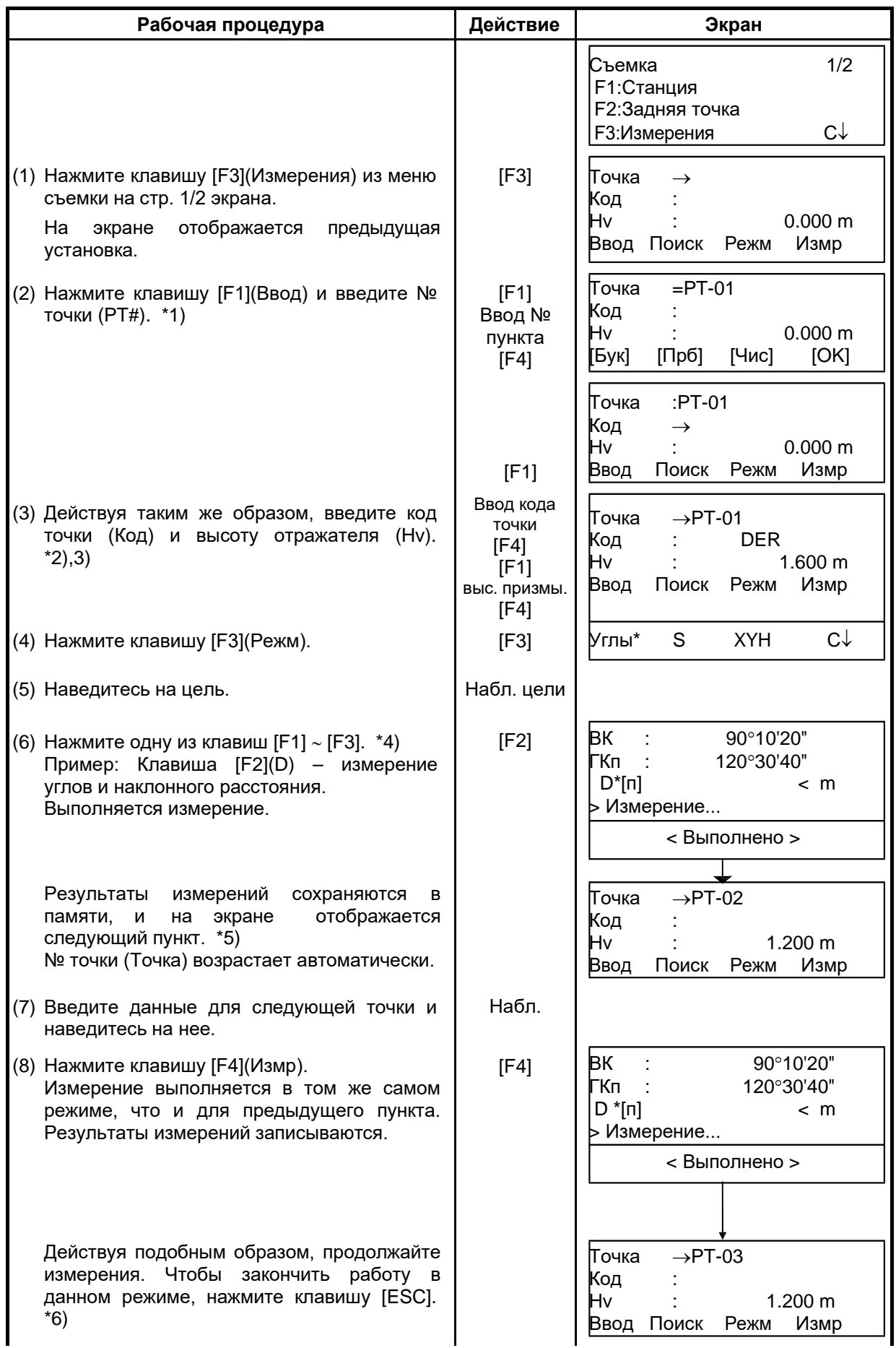

- \*1) См. раздел 2.6 «Как вводить буквенно-цифровые символы».
- \*2) Код точки можно ввести посредством ввода порядкового номера из библиотеки кодов. Для отображения списка кодов точек нажмите клавишу [F2](Поиск).
- \*3) Последовательность сбора данных устанавливается на [Правка→Измр]. См. раздел 7.7 «Настройка параметров съемки».
- \*4) Символ «\*» указывает, что данный режим использовался в предыдущий раз.
- \*5) Вы можете подтвердить сохранение результатов измерений. См. раздел 7.7 «Настройка параметров съемки [Настройки]».

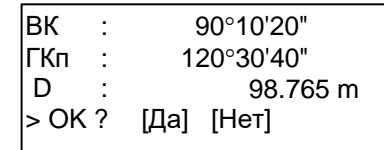

 $^*$ 6) По завершении работы в режиме сбора данных и, нажав клавишу [ESC], можно преобразовать результаты измерений в координаты. См. раздел 7.6 «Настройка параметров съемки [Настройки]».

#### • **Поиск записанных данных в памяти инструмента**

В режиме съемки вы можете вести поиск записанных данных.

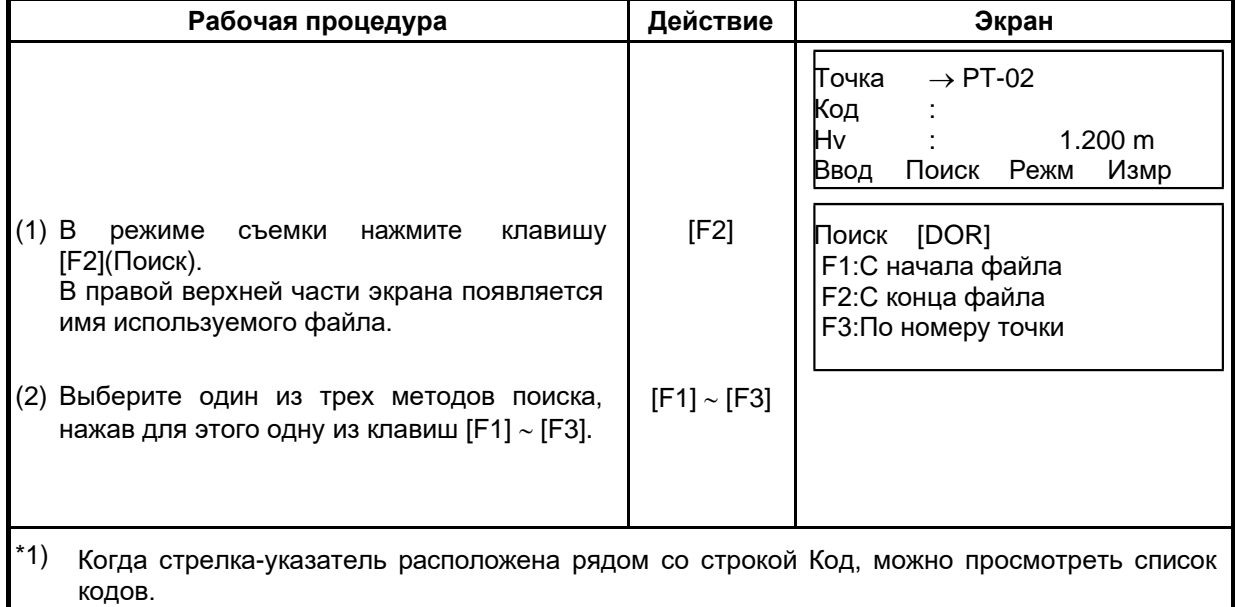

\*2) Данная процедура аналогична процедуре «Поиск» в режиме диспетчера памяти. Более подробная информация содержится в разделе 9.2 «Поиск данных».

#### • **Ввод точки с использованием библиотеки кодов**

В режиме съемки вы можете ввести код точки, выбрав его из библиотеки кодов.

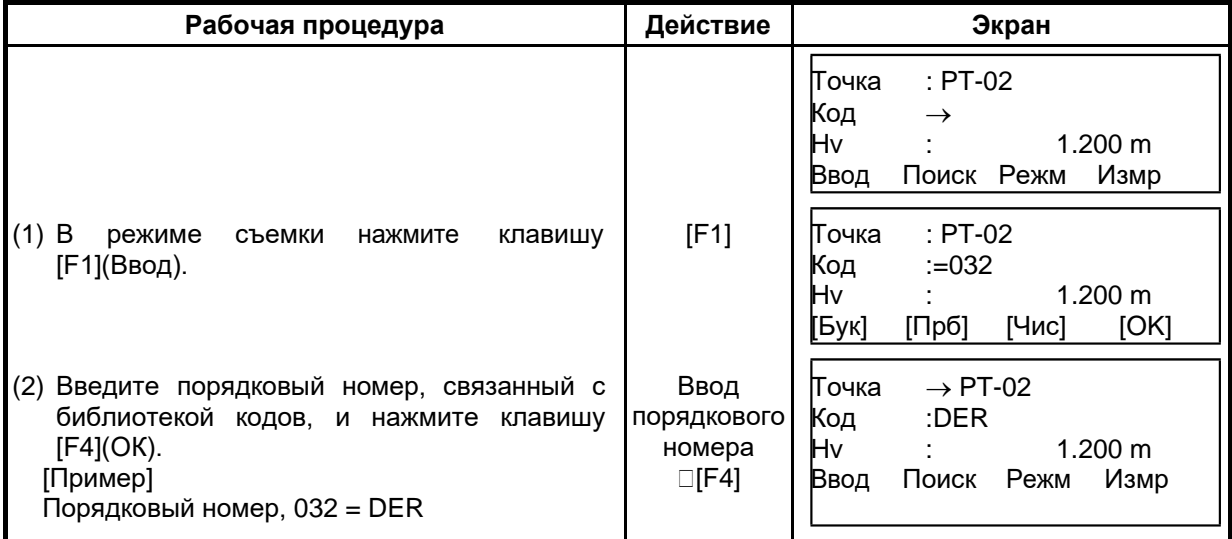

#### • **Выбор кода точки из списка кодов**

Вы можете также выбрать код точки из списка кодов.

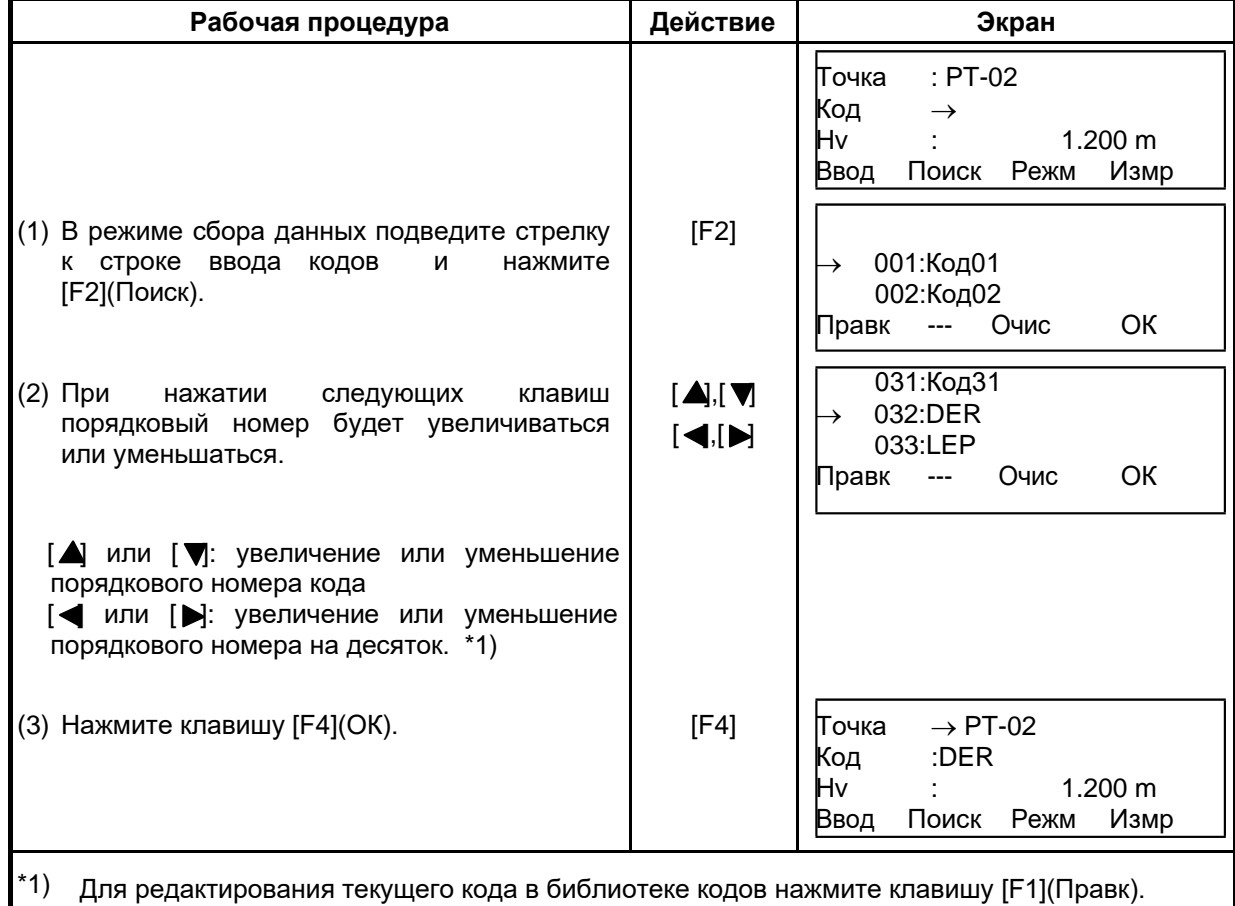

Для удаления кода, отмеченного стрелкой, нажмите клавишу [F3](Очис). Код можно отредактировать в меню съемки Съемка (2/2) или в меню работы с памятью Память (2/3).

## **7.3 Режим измерения промерами**

Использование данного режима целесообразно, когда невозможно выполнить измерение непосредственно на цель, например, на центр дерева. Сбор данных в режиме измерения промерами возможен с использованием следующих методов.

- Измерение с угловым промером
- Измерение с линейным промером
- Промер на плоскости
- Промер до центра колонны

#### **7.3.1 Измерение с угловыми промерами**

Чтобы выполнить измерение, расположите призму на том же горизонтальном проложении от инструмента, что и точка Ао.

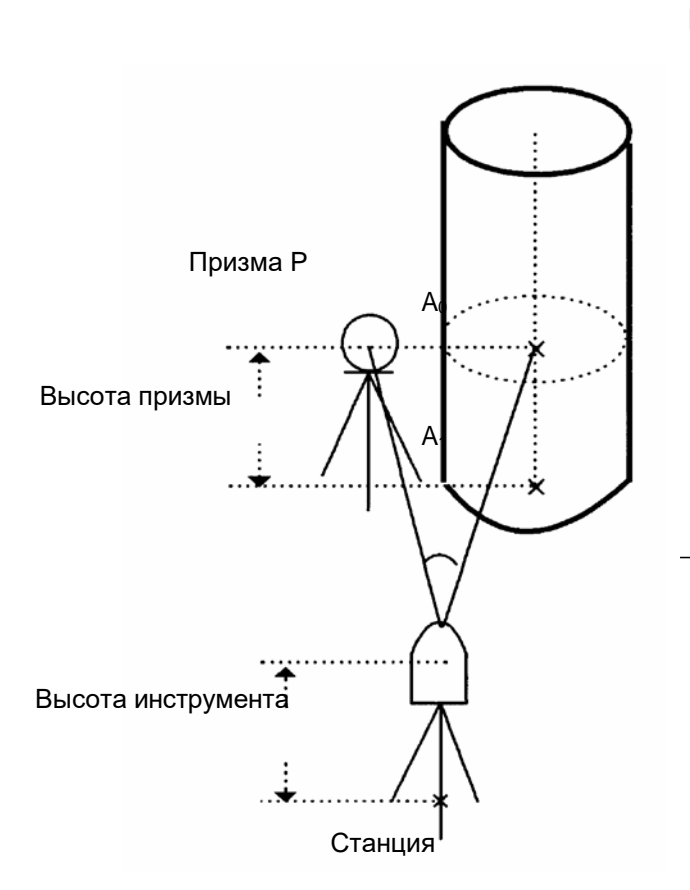

**При измерении координат точки А1, у земной поверхности: Введите высоту инструмента / высоту отражателя.**

> **При измерении координат точки Ао: Введите только высоту инструмента. (Высоту отражателя установите на 0)**

**При наблюдении точки A0 вы можете выбрать один из двух способов. зафиксировать Первый – вертикальный угол на центр призмы, даже если она расположена ниже оси зрительной трубы, а второй – задать изменение вертикального угла в зависимости от поворота зрительной трубы. Во втором случае, с поворотом зрительной трубы будут изменяться значения наклонной дальности и превышения.**

**Для установки данной опции см. Главу 16 «РЕЖИМ НАСТРОЙКИ ИНСТРУМЕНТА».**

### 7 СЪЕМКА

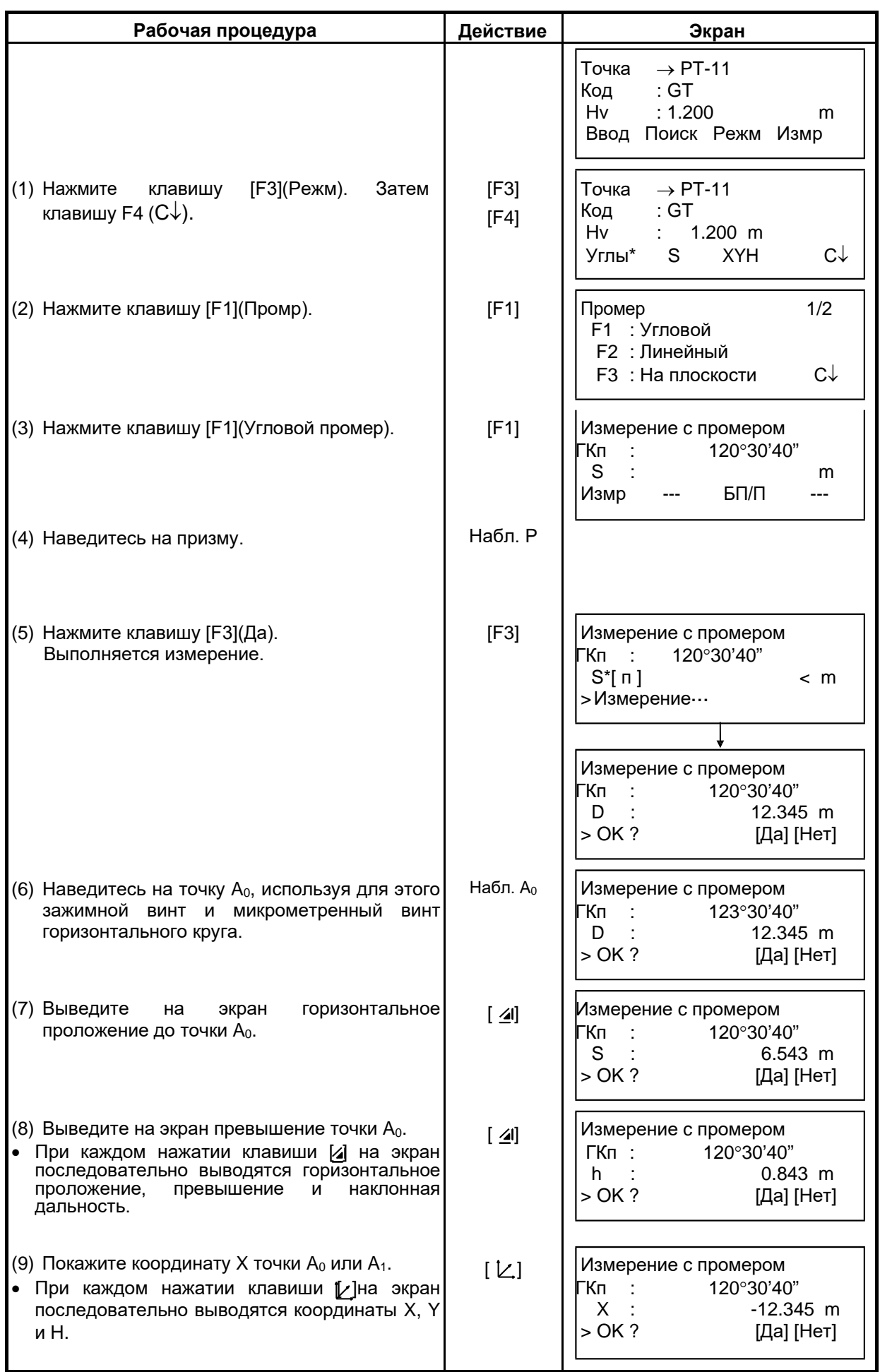

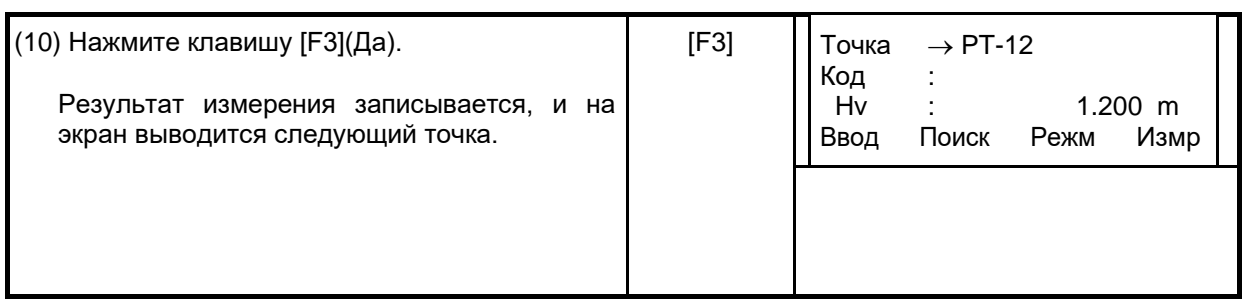

## **7.3.2 Измерение с линейным промером**

Измерить положение объекта, удаленного от призмы вперед/назад, влево/вправо, можно с помощью горизонтального линейного промера.

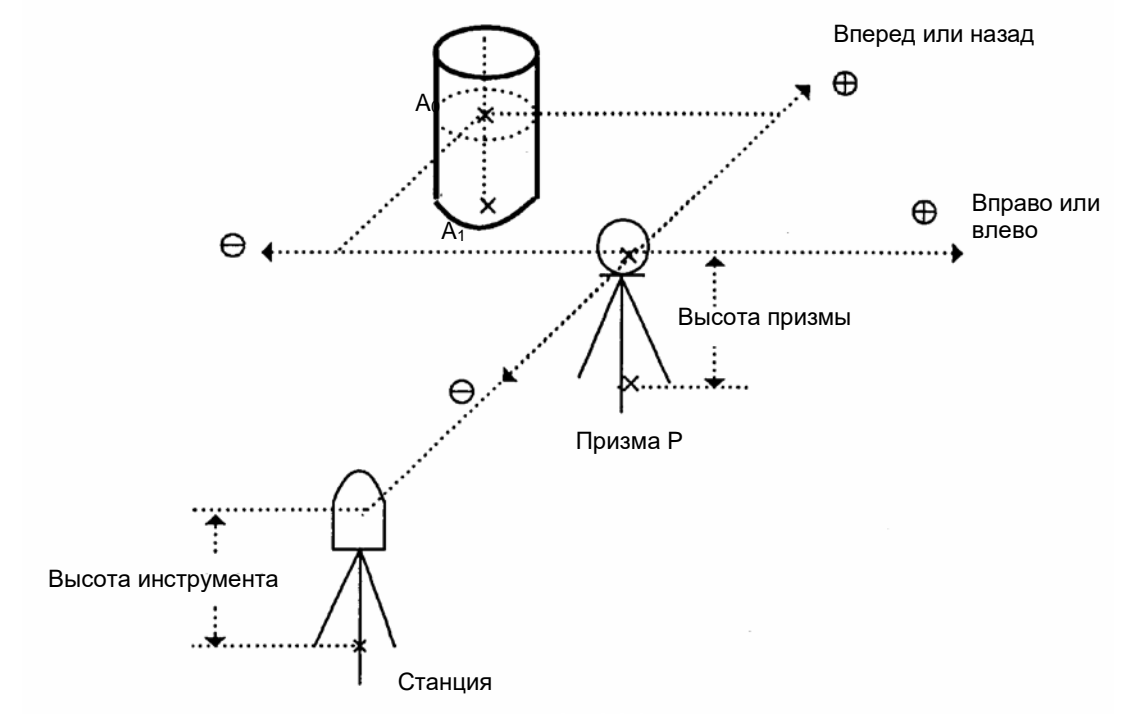

При измерении координат точки А<sub>1</sub> на поверхности : Установите высоту инструмента/призмы.<br>При измерении координат точки А<sub>0</sub> : Установите только высоту инструмента.

: Установите только высоту инструмента. (Высоту призмы установите на 0).

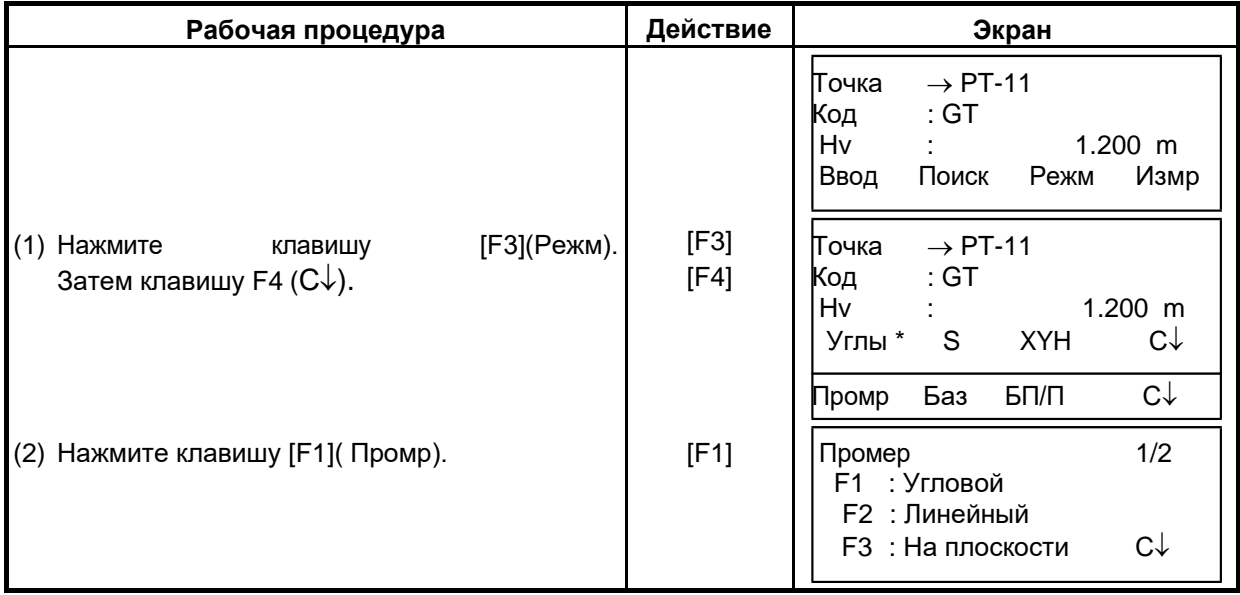

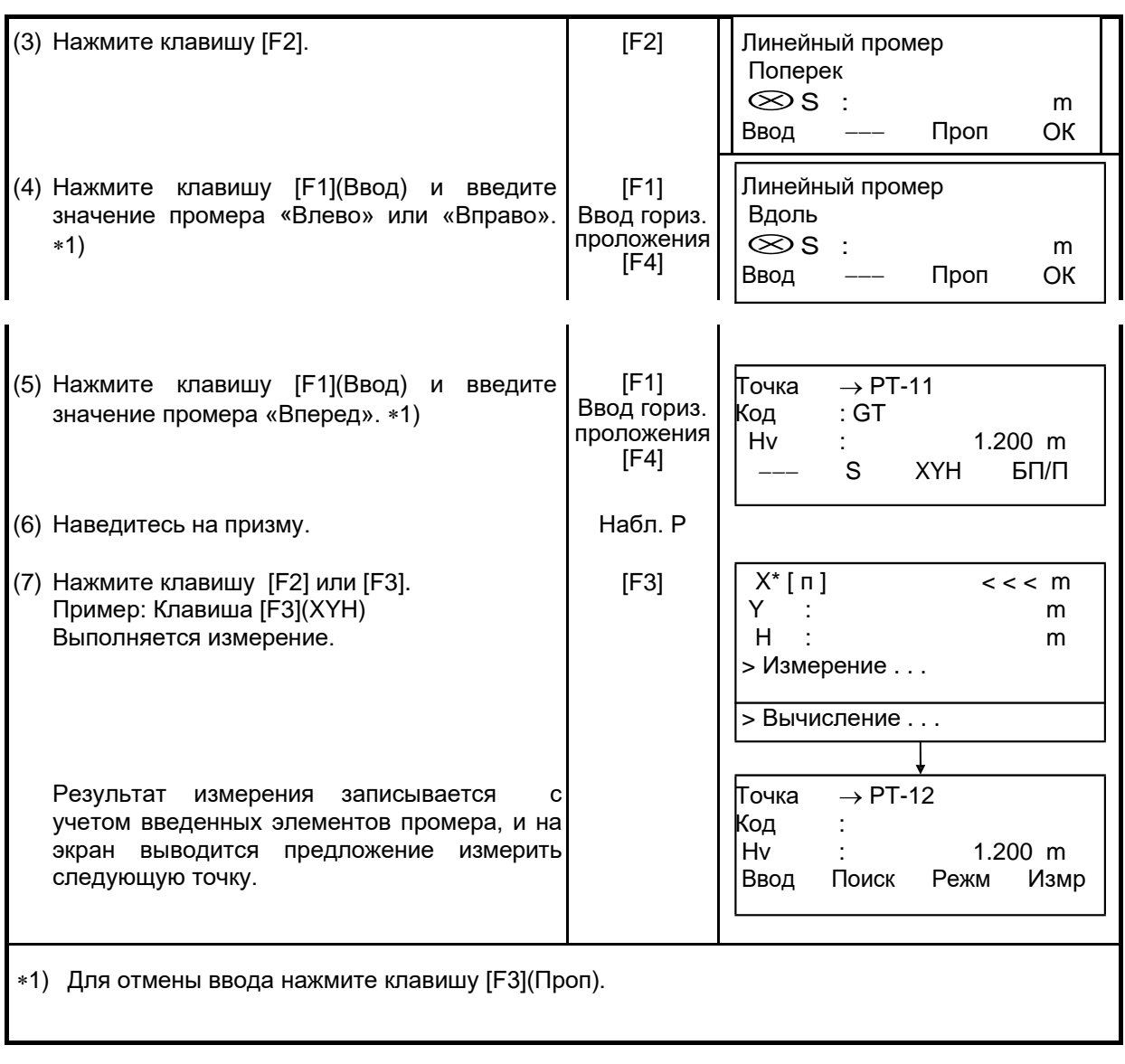

## **7.3.3 Промер на плоскости**

Выполняется в том случае, когда невозможно выполнить прямое измерение, например, определить координаты или расстояние до края стены. С целью определения координат точки  $(P_0)$  на плоскости сначала следует выполнить измерения на три случайные точки  $(P_1, P_2, P_3)$ , лежащие на этой плоскости. После этого наведитесь на точку P<sub>0</sub>, и инструмент вычислит и отобразит значения координат и расстояния для этой точки.

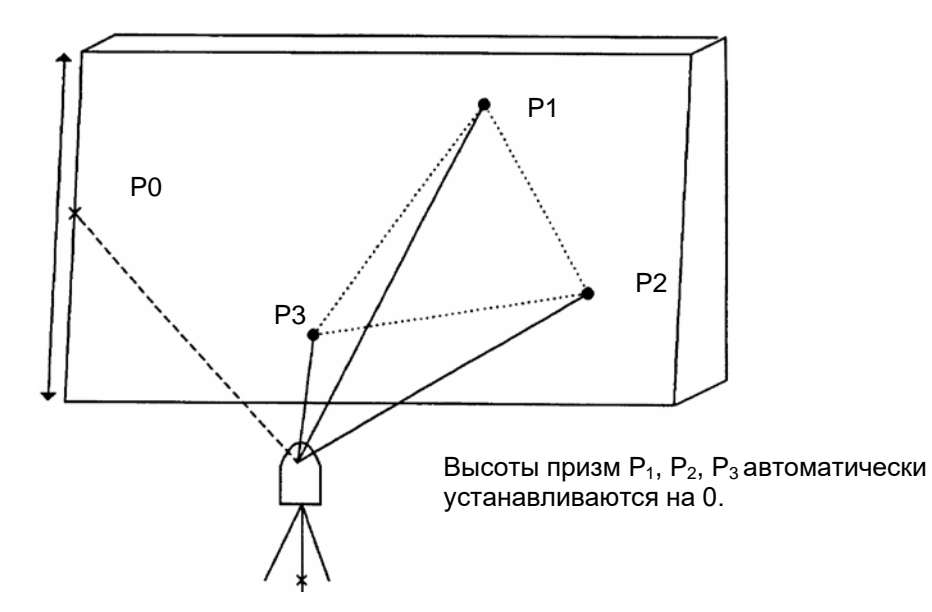

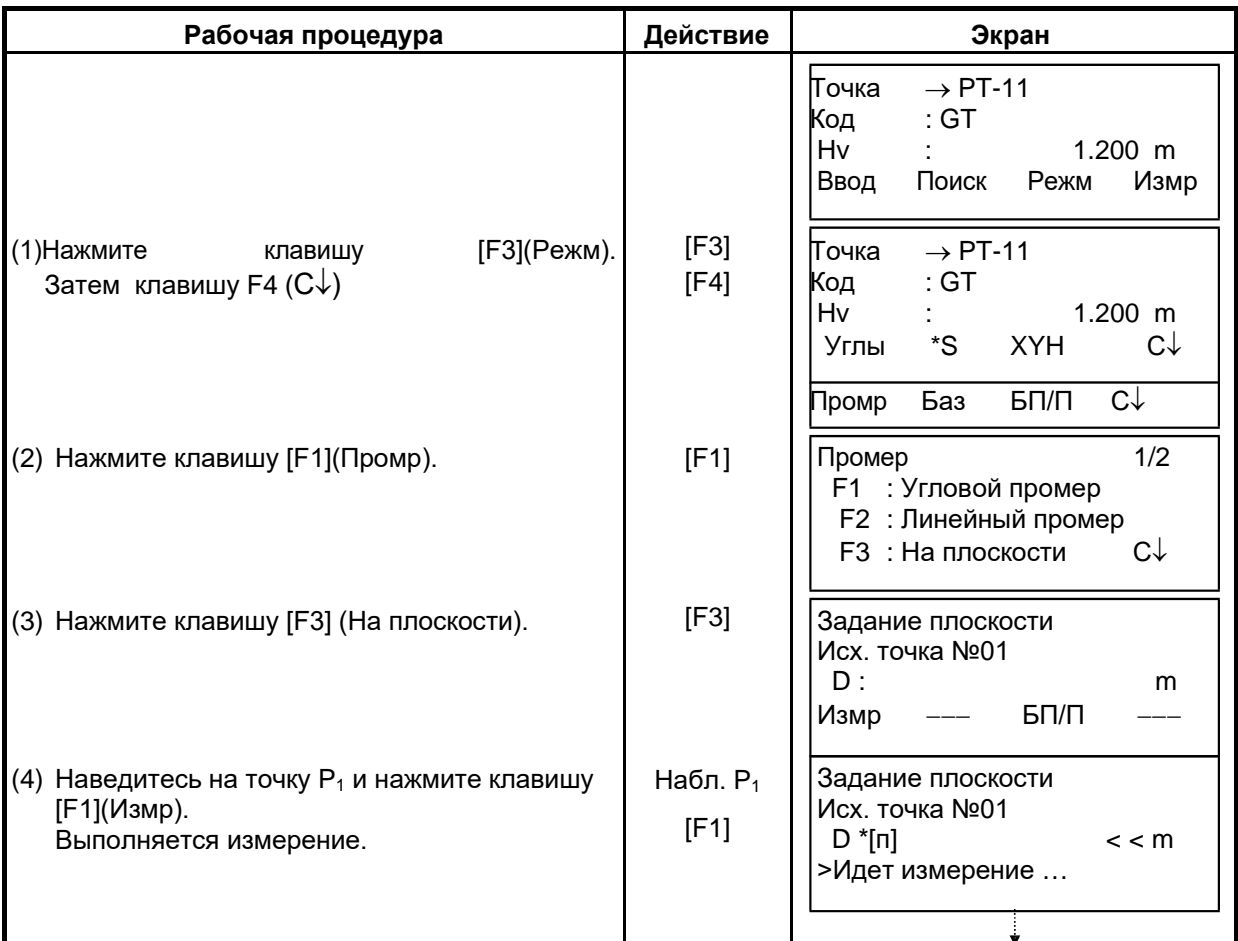

#### 7 СЪЕМКА

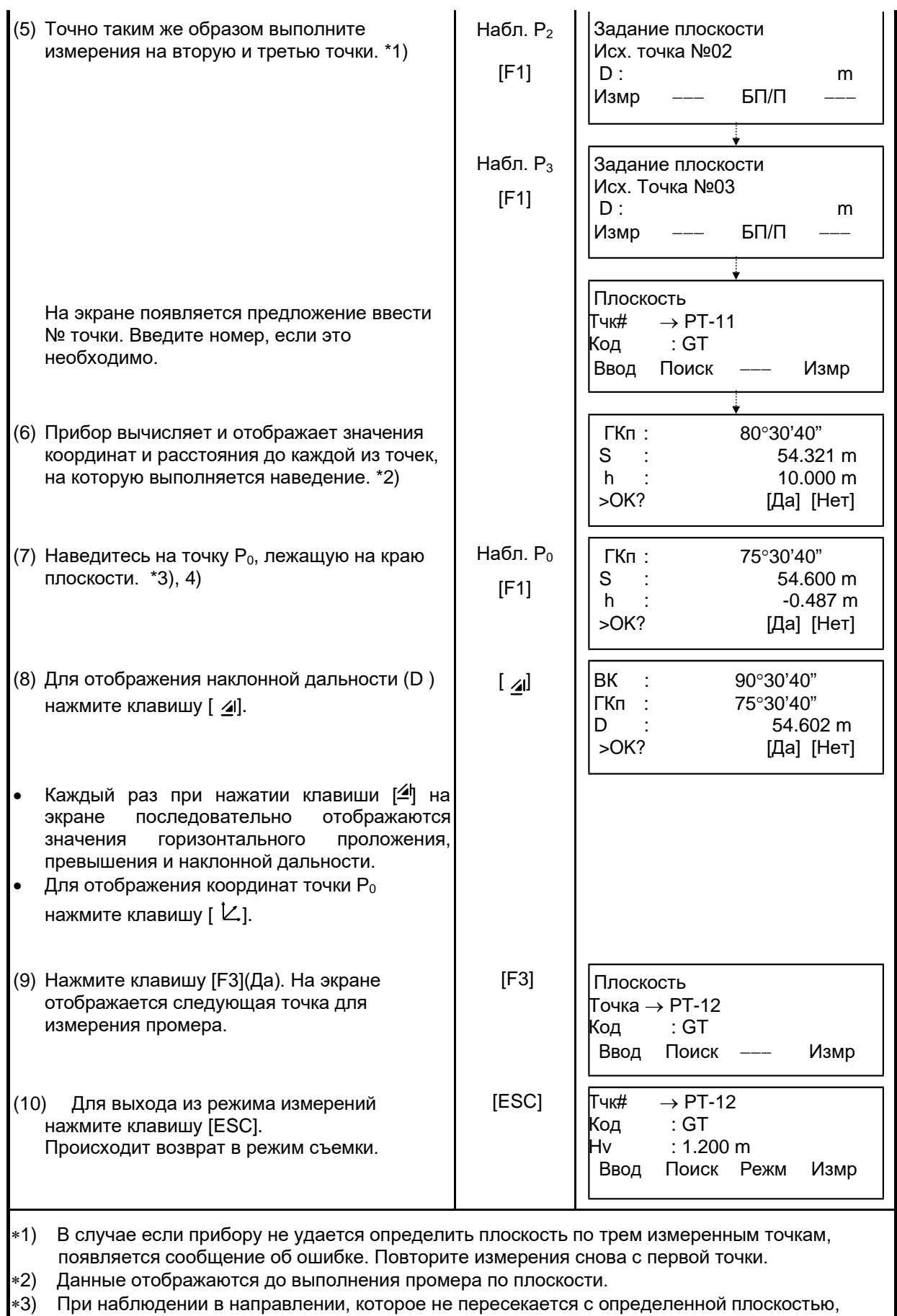

- появляется сообщение об ошибке.
- $*4$ ) Высота отражателя на точке наведения Р<sub>0</sub> автоматически устанавливается на 0.

## **7.3.4 Промер до центра колонны**

Если можно выполнить измерение на точку  $P_1$ , расположенную по центру внешней окружности колонны, то, выполнив измерения на точки  $P_2$  и  $P_3$ , которые обозначают левый и правый видимый край колонны, можно определить расстояние до центра колонны, а также координату и дирекционный угол.

Дирекционный угол центра колонны равен 1/2 суммы дирекционных углов на точки P2 и P3, которые расположены на внешней окружности колонны.

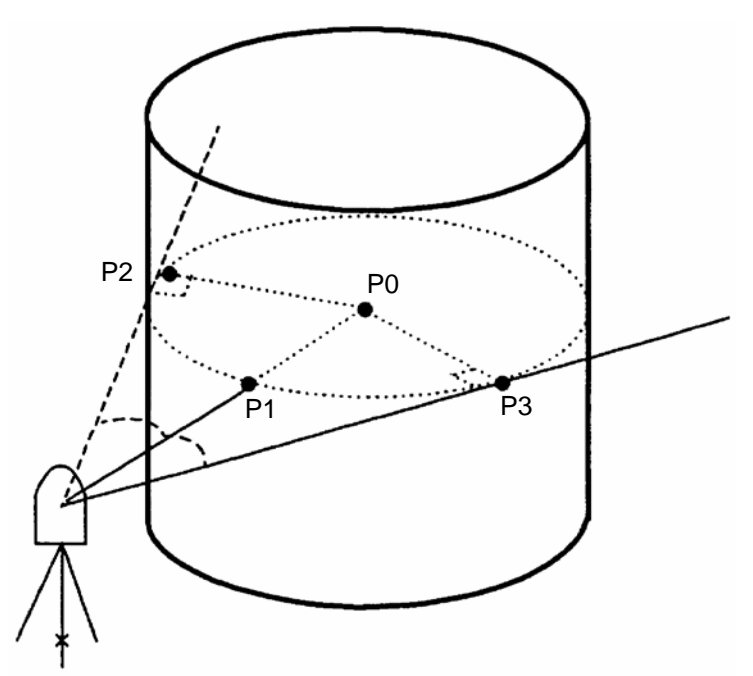

Пример: Безотражательный режим

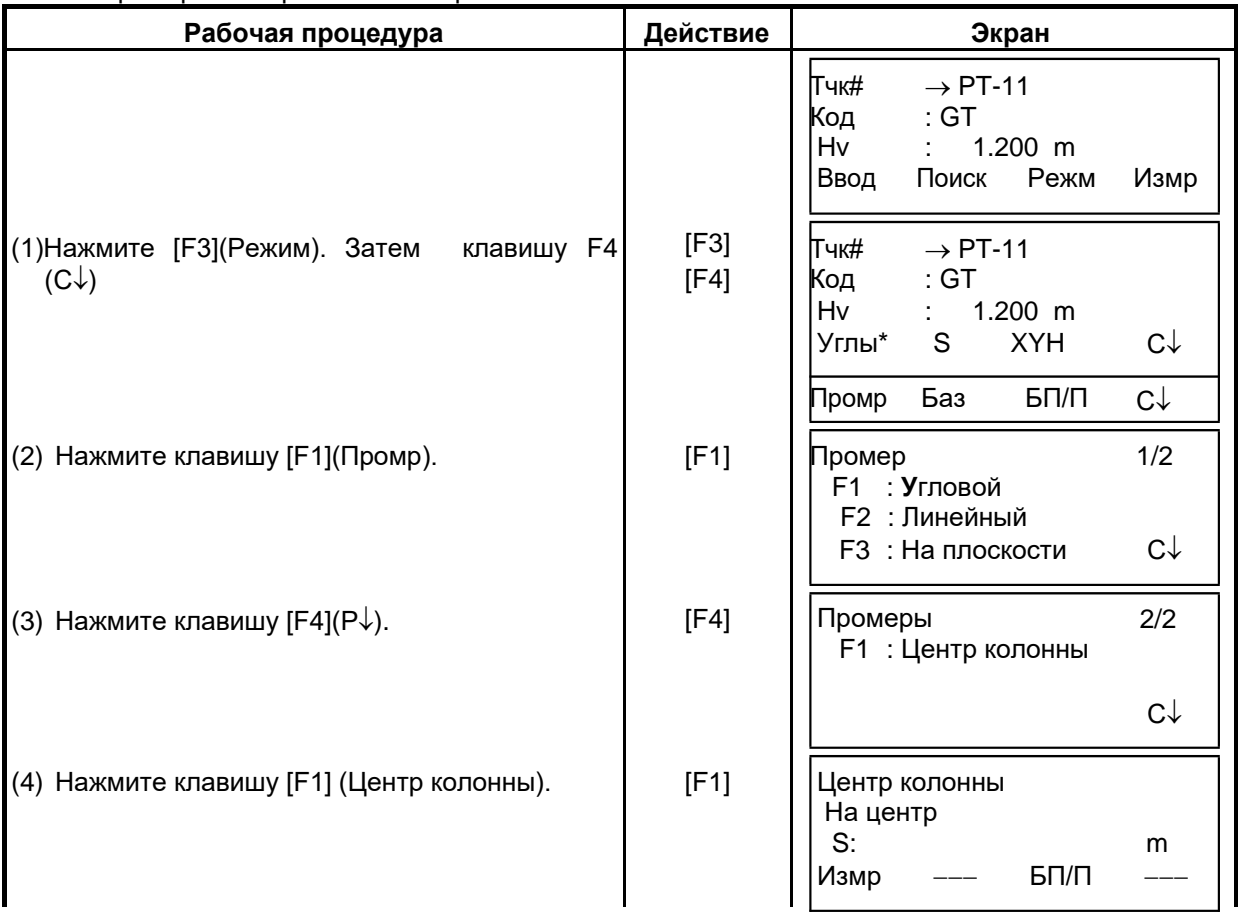

#### 7 СЪЕМКА

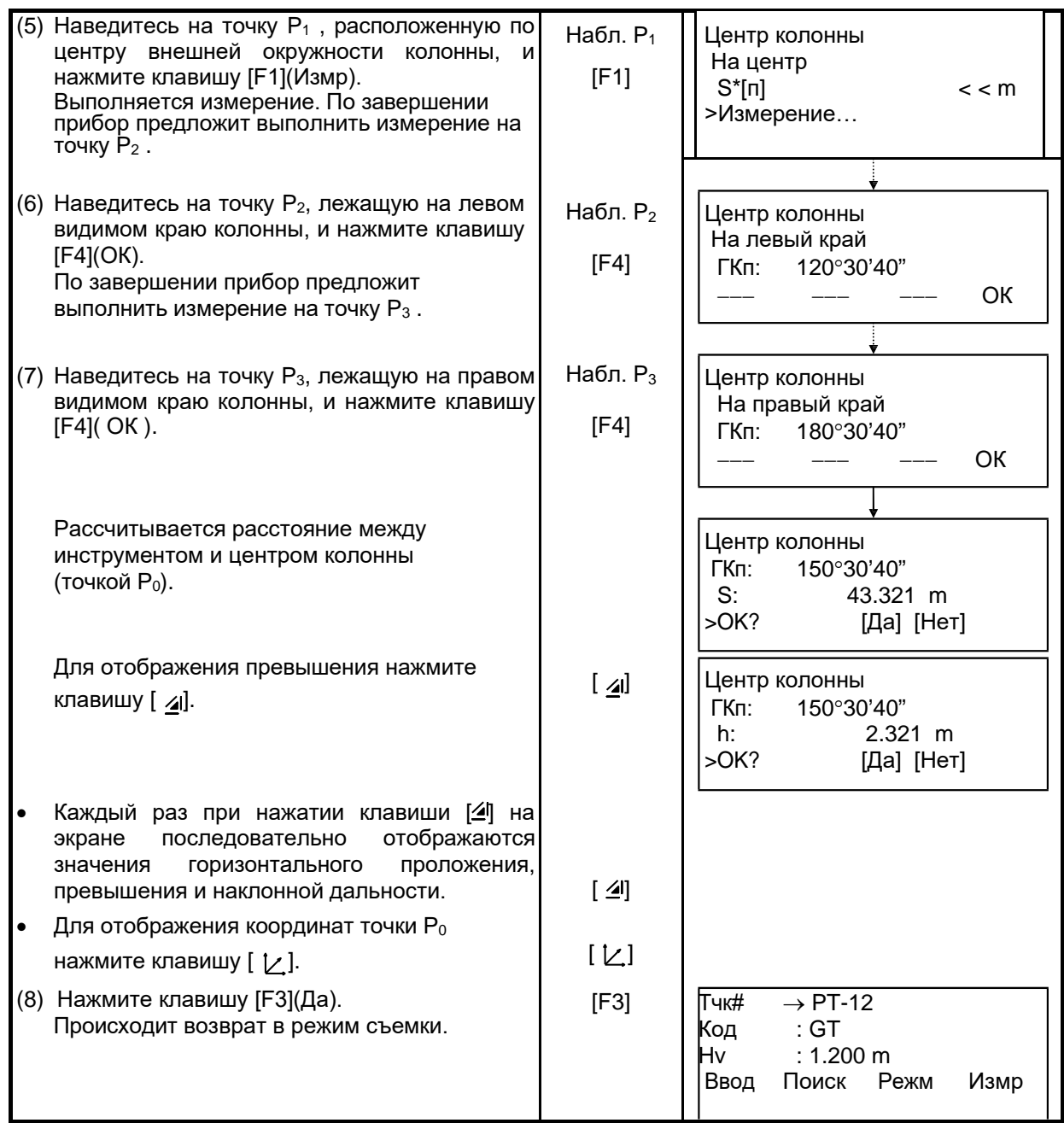

# **7.4 Автоматическое вычисление координат**

По получении результатов измерений вычисляются координаты, которые сохраняются и могут быть использованы для проложения теодолитного ходя или проведения тахеометрической съемки. Функция автоматического вычисления координат задается в режиме Настройки меню сбора данных. См. раздел 7.6 «Настройка параметров съемки [Настройки.]».

По умолчанию вычисленные координаты будут сохраняться файле с тем же названием, что и файл результатов измерений.

Если файла координат с тем же названием, что и файл результатов измерений не существует, то он будет создан автоматически.

В меню съемки (Съемка 2/2) можно изменить файл, куда будут записываться координаты (F1:Выбор файла).

Для вычисления координат необходимо добавить название точки в процессе съемки.

Когда координаты для какого-либо пункта уже существуют, то их можно заменить новыми данными, подтвердив сообщение на экране.

• Координаты будут вычисляться с учетом масштабного коэффициента. Как задать масштабный коэффициент, см. раздел 6.2 «Масштабный коэффициент».

# **7.5 Определение координат точки относительно линии**

В данном режиме можно выполнить съемку пикета от исходного направления.

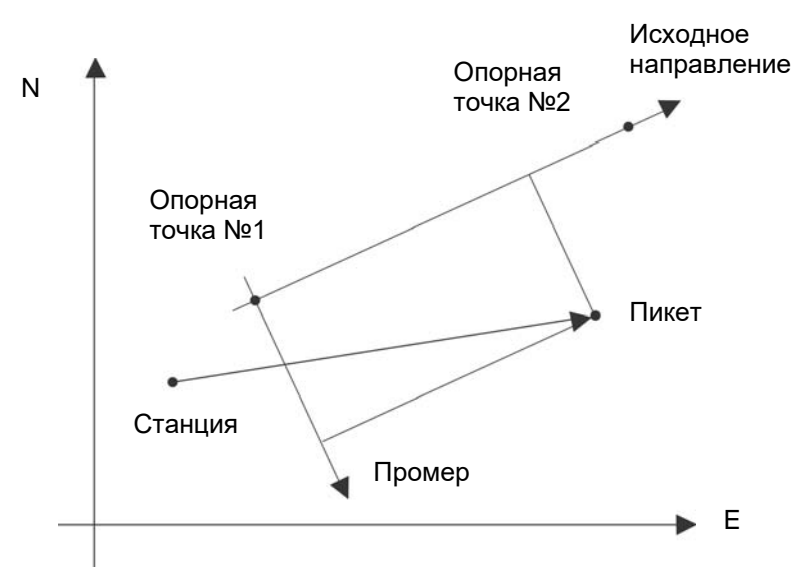

## **7.5.1 Как определить координаты точки относительно базисной линии**

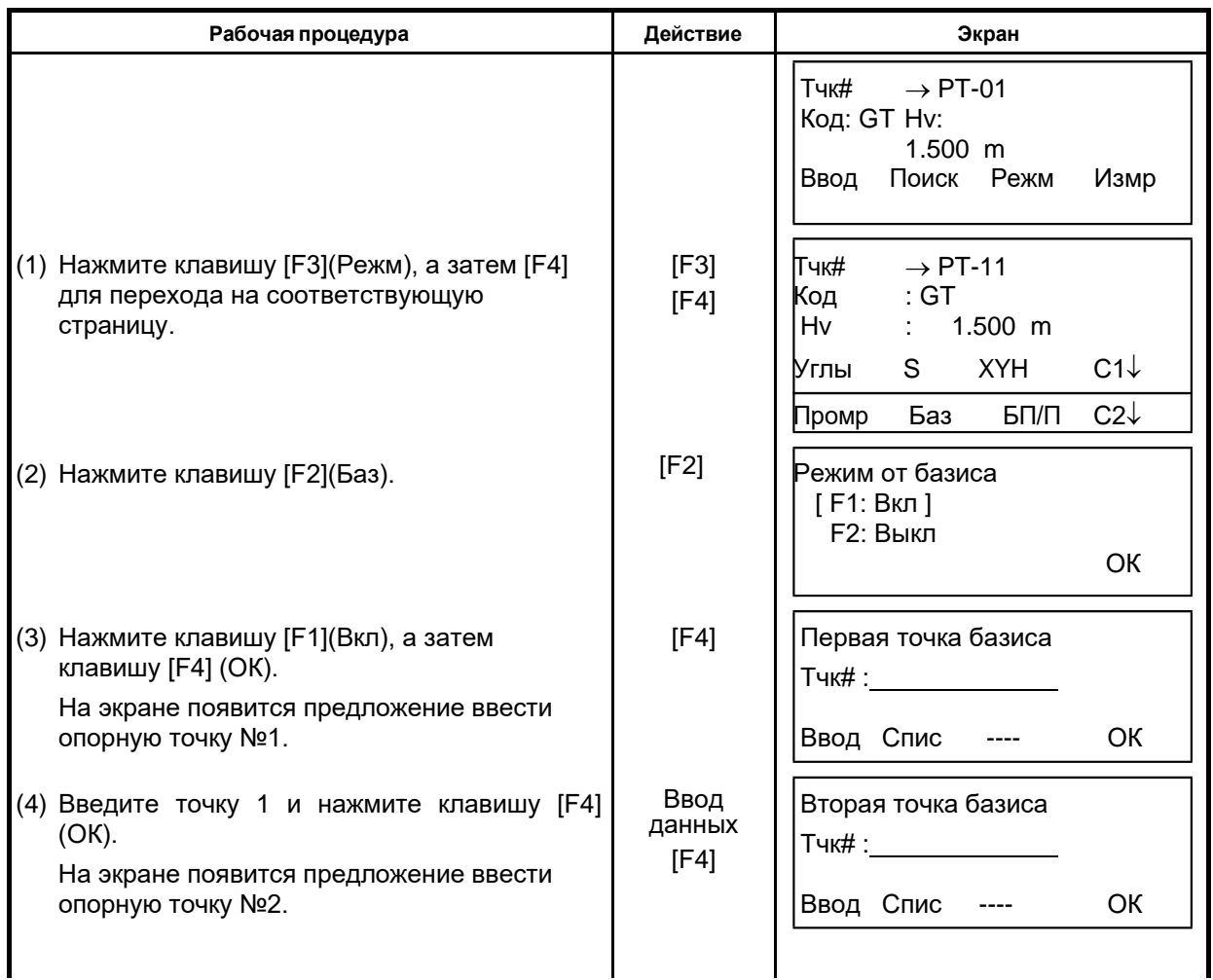

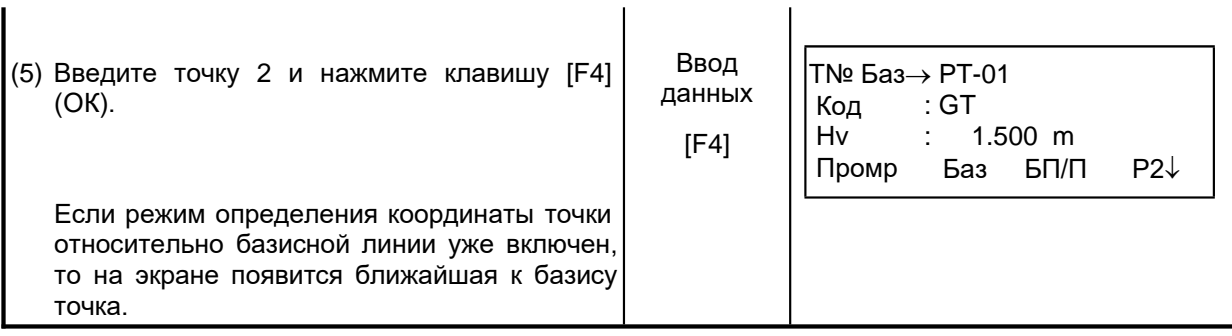

## **7.5.2 Выполнение измерений**

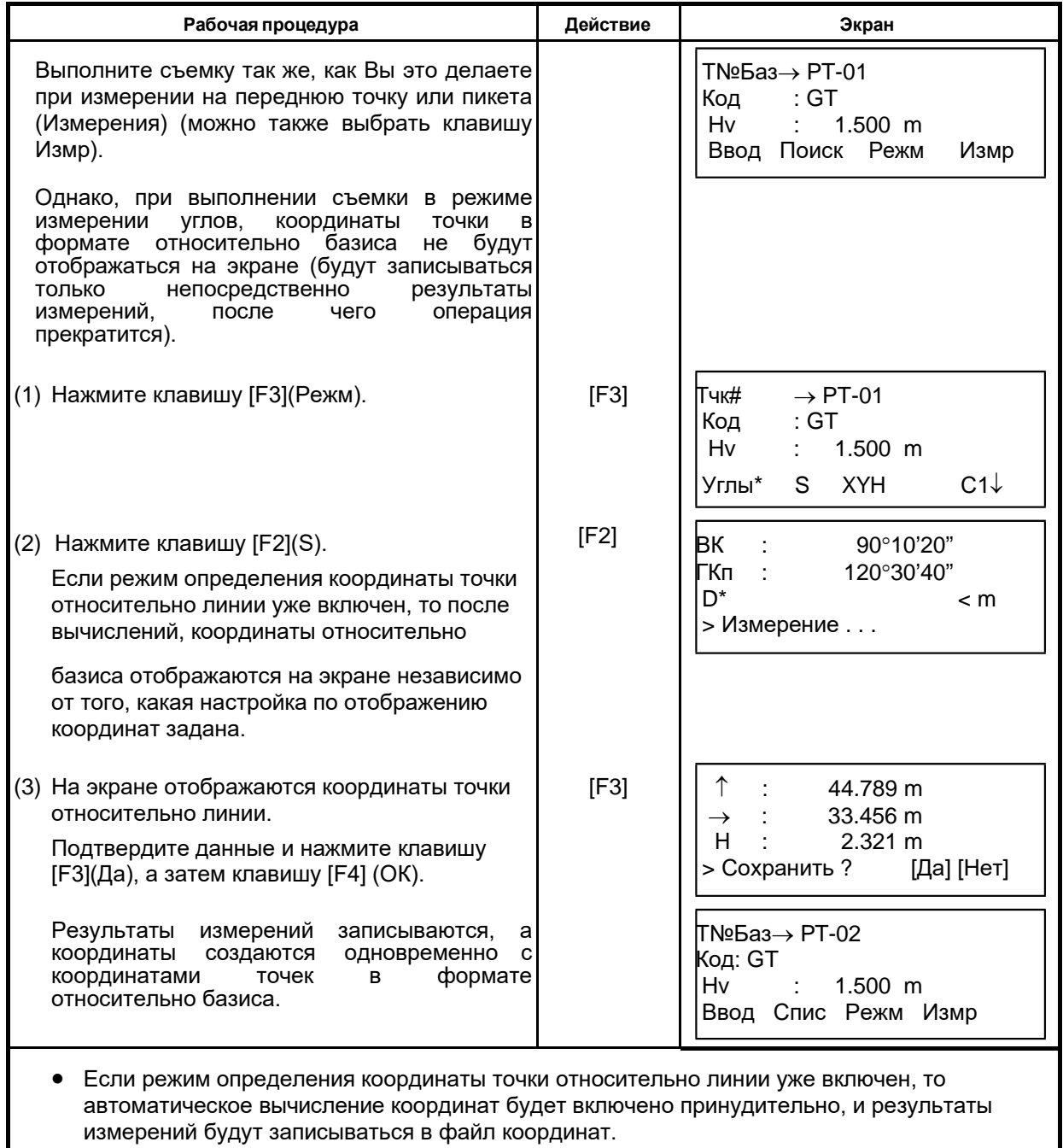

# **7.6 Редактирование библиотеки кодов [Ввод кодов]**

В данном режиме можно ввести код точки в библиотеку кодов. Коды точек имеют порядковые номера от 1 до 50. Действуя подобным образом, можно также отредактировать код точки в меню работы с памятью Память2/3.

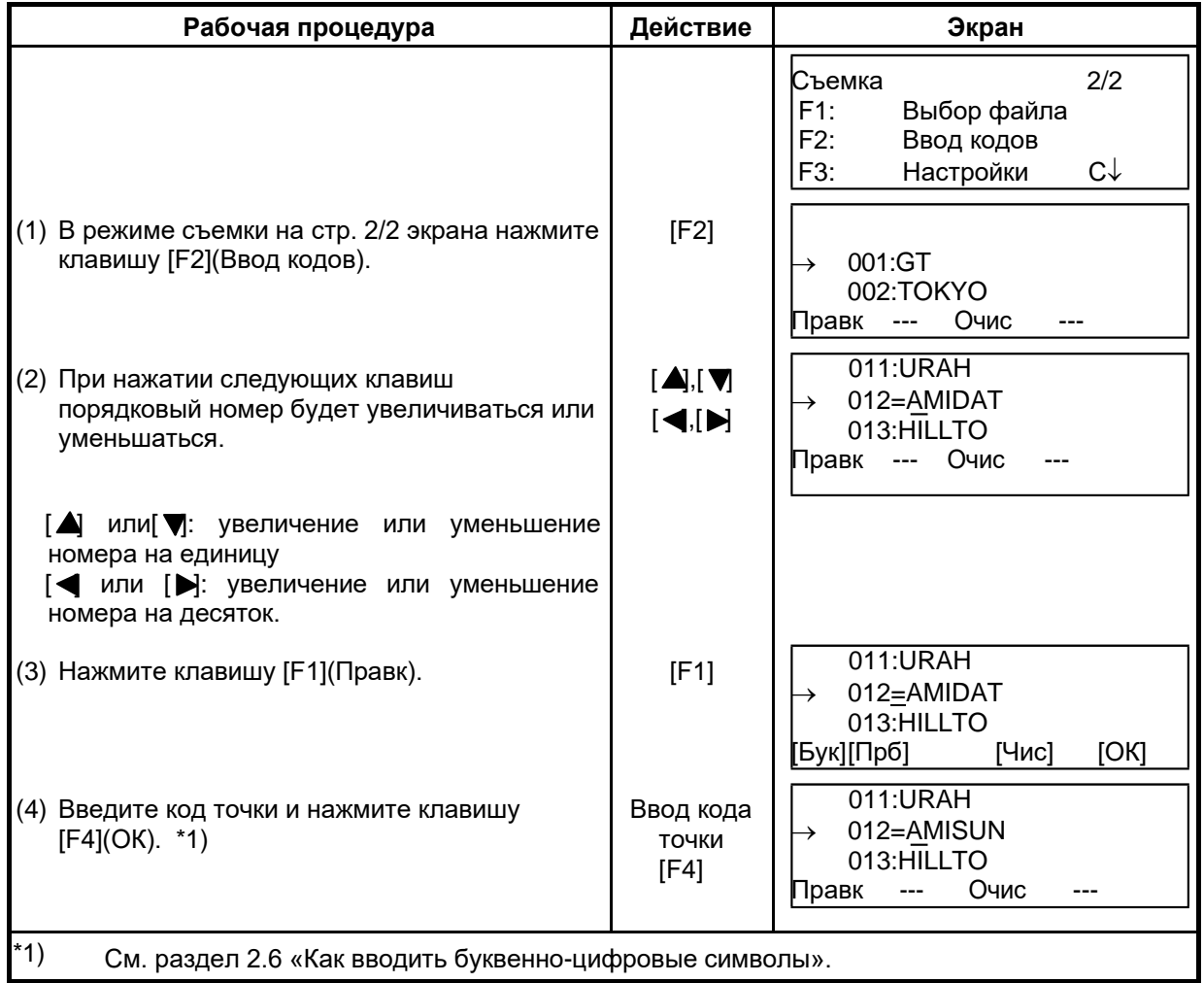

# **7.7 Настройка параметров съемки [Настройки.]**

#### **Меню Элементы установки Содержание** F1: Режим расстоян. Точно/ Груб.1мм / Груб.10мм В режиме измерения расстояний выбрать режим: Точный/ Грубый(1) / Грубый(10). На экране отображается дискретность: Точный режим: 1мм (0,2 мм) Грубый (1) режим: 1мм Грубый (10) режим: 10мм F2: Измер. S или D S или D Выберите режим измерения расстояний: горизонт. проложение (S) или наклонная дальность (D ). F3: Кол-во измерен N-раз / 1раз/Непрерыв. Установите режим измерения расстояний. F1: Подтверждения Да / Нет Прежде чем данные будут записаны, результат измерений можно подтвердить. F2: Порядок измер. | [Правк→Измр] [Измр→Правк] Выберите последовательность действий при съемке. [Правк→Измр]: Измерения проводятся после ввода данных о точке съемки. [Измр→Правк]: Измерения проводятся до ввода данных о точке съемки. F3: Авторасчет XYH | Да / Нет | Возможно вычисление значений полученных координат и их сохранение в файле координат в процессе измерения каждой точки.

## e **Элементы установки**

### e **Как задавать элементы**

Пример установки: Подтверждения: Да (ПОДТВЕРЖДАТЬ ВВОД: ДА)

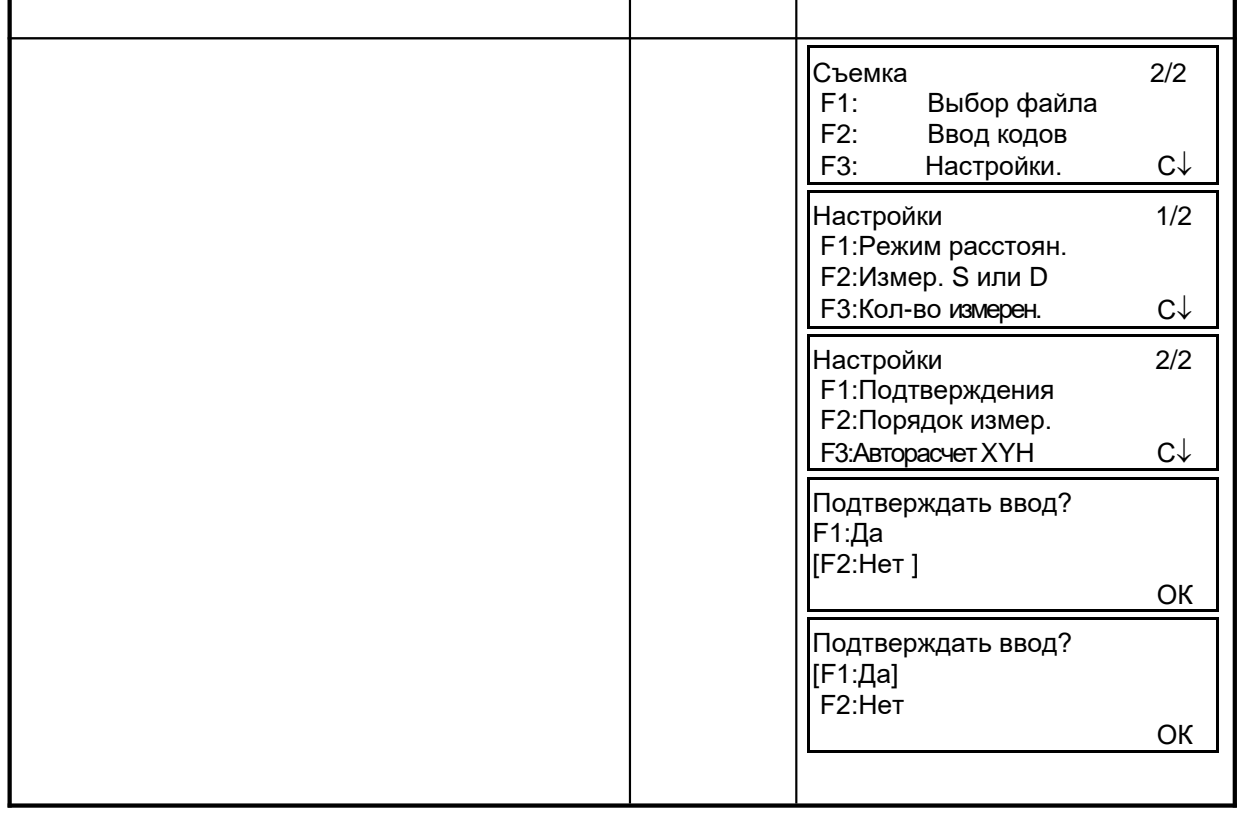

# **8 РАЗБИВКА**

Режим РАЗБИВКА имеет две функции: выполнение выноса точек в натуру и определение новых пунктов по данным координат, хранящимся во внутренней памяти. Помимо этого, при отсутствии координат точек во внутренней памяти, они могут быть заданы с клавиатуры.

Загрузка координат с компьютера во внутреннюю память производится через последовательный порт RS-232C.

e Координаты сохраняются в файле координат.

Для получения информации по внутренней памяти см. Главу 9 «Работа с памятью».

Тахеометры серии GT-1002RW способны хранить файлы координат во внутренней памяти, которая поддерживается литиевой батареей.

Внутренняя память предназначена для хранения файлов результатов измерений и файлов координат для разбивки. Вы можете создать максимум 30 файлов.

#### e **Количество файлов координат**

(В случае неиспользования внутренней памяти в режиме съемки)

МАКС. 24000 точек

Так как внутренняя память бывает задействована как в режиме съемки, так и в режиме разбивки, то при работе в режиме съемки количество файлов координат будет уменьшаться.

- 1) Перед отключением питания убедитесь, что вы находитесь в основном меню или в режиме измерения углов. Это позволит избежать сбоев при обращении к памяти, а также возможного
- нарушения хранящихся данных.
- 2) Для избежания срывов в работе рекомендуется заранее зарядить батарею (BT-G1) и подготовить заряженные запасные батареи.
- 3) При записи новых данных по точкам не забывайте проверять объем свободной внутренней памяти.

## e **Работа с меню программы РАЗБИВКА**

При нажатии клавиши [MENU], инструмент открывает MENU 1/3. Нажмите клавишу [F2](РАЗБИВКА), и на экране появится меню разбивки 1/2.

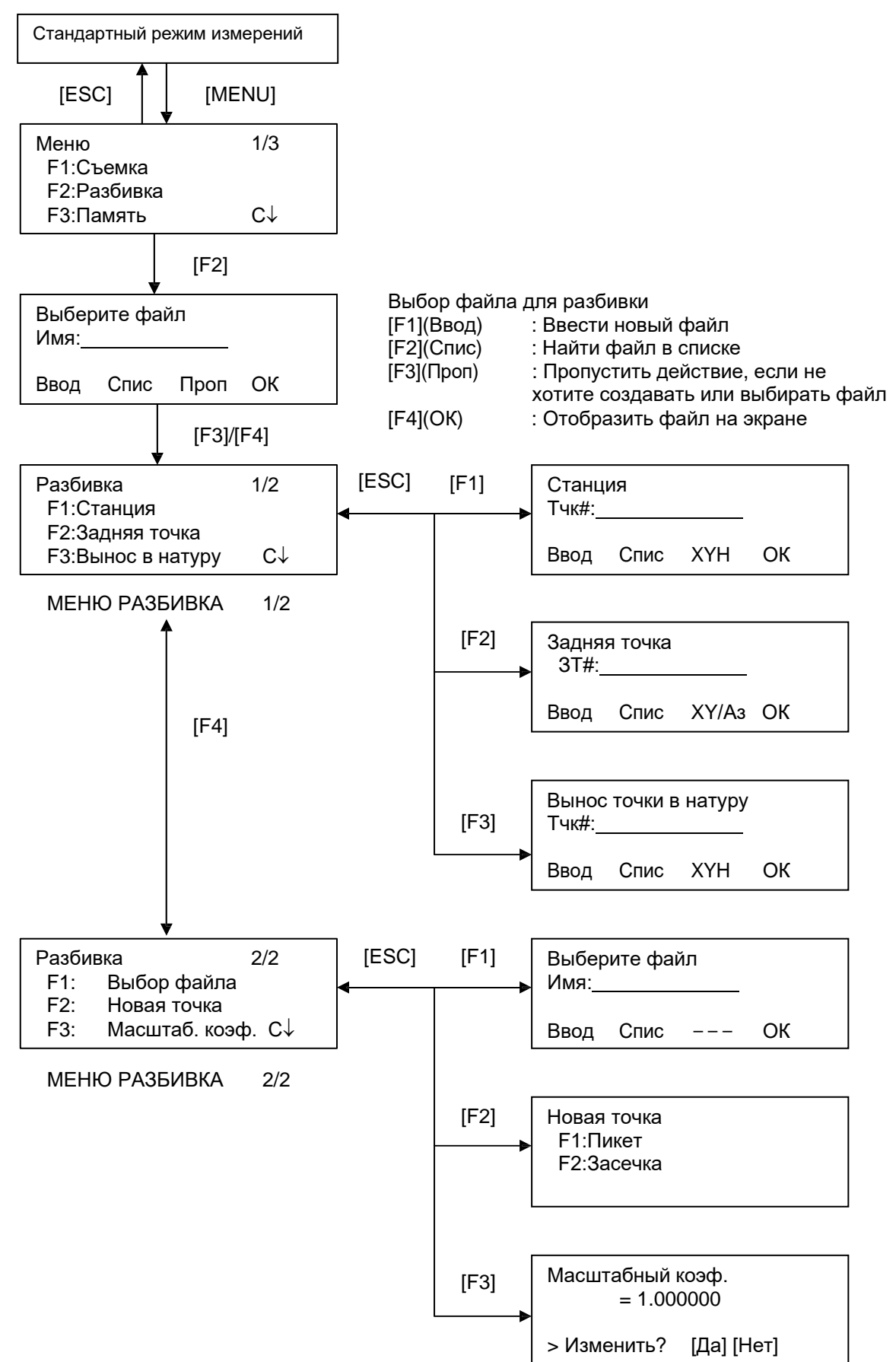

## **8.1 Подготовка**

**8.1.1 Установка масштабного коэффициента (Масштаб. коэф.)** e **Расчетная формула** Коэффициент превышения *Коэфф. превышения*= 2) Scale Factor *R*  $R + ELVE$ . *R* : Средний радиус Земли *ELEV*. : Превышение над средним уровнем моря *Масштаб: Масштаб на станции съемки* 3) Grid Factor *Масштабный коэффициент = Коэффициент превышения х Масштаб* **Вычисление расстояний** 1) Расстояние в плане *HDg = HD x Масштабный коэффициент HDg*: Расстояние в плане *HD* : Расст. на поверхности земли

2) Расстояние на поверхности земли

*HDg HD <sup>=</sup> Grid Factor*

#### e **Как установить масштабный коэффициент**

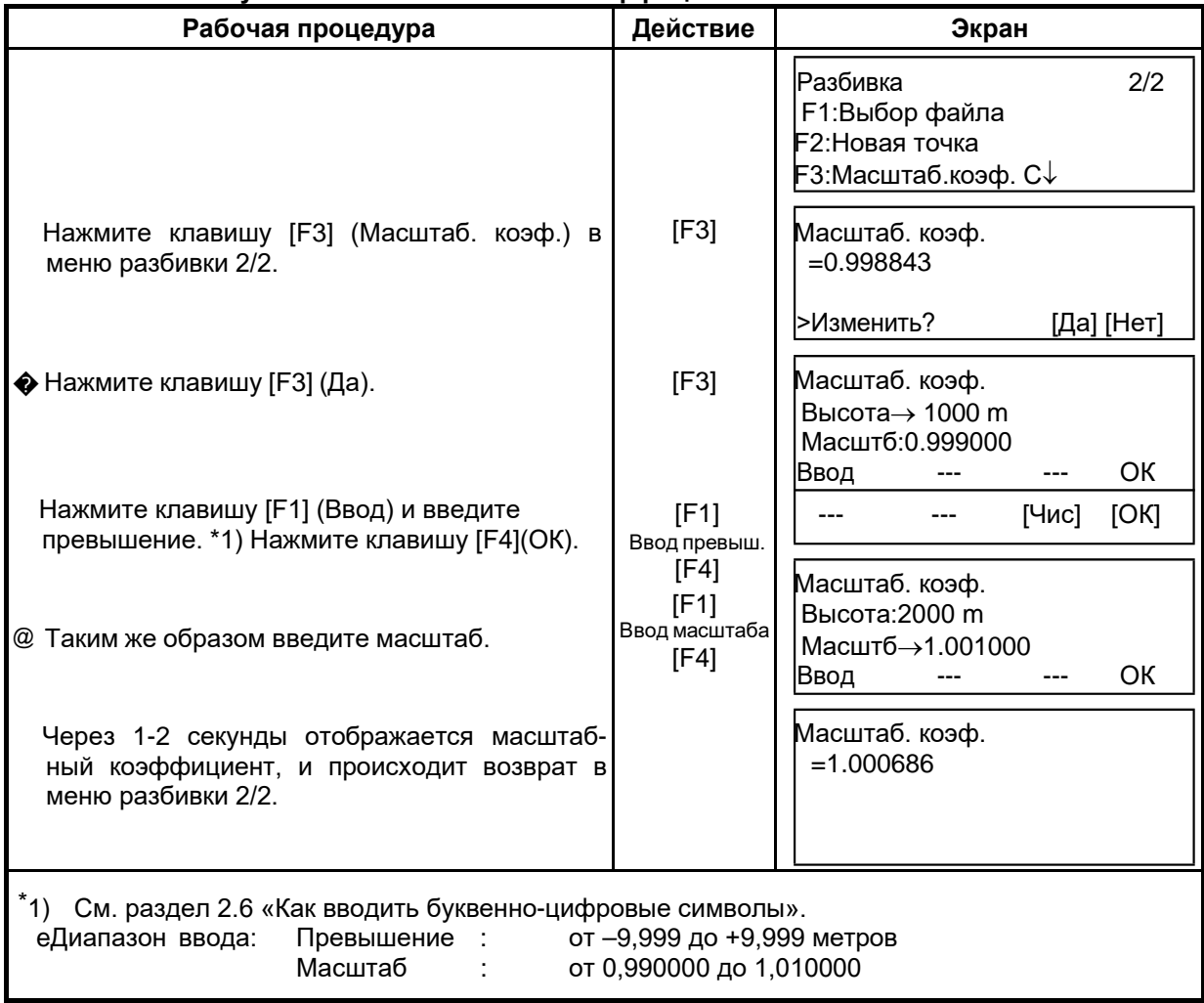

#### **8.1.2 Выбор файла координат**

Вы можете выполнить разбивку из выбранного файла координат. Помимо этого вы можете получить по результатам измерений координаты новой точки в выбранном файле координат.

• В этом режиме можно выбрать только один из имеющихся файлов координат и нельзя создать новый файл. Более подробная информация по файлам координат содержится в Главе 9 «Работа с памятью».

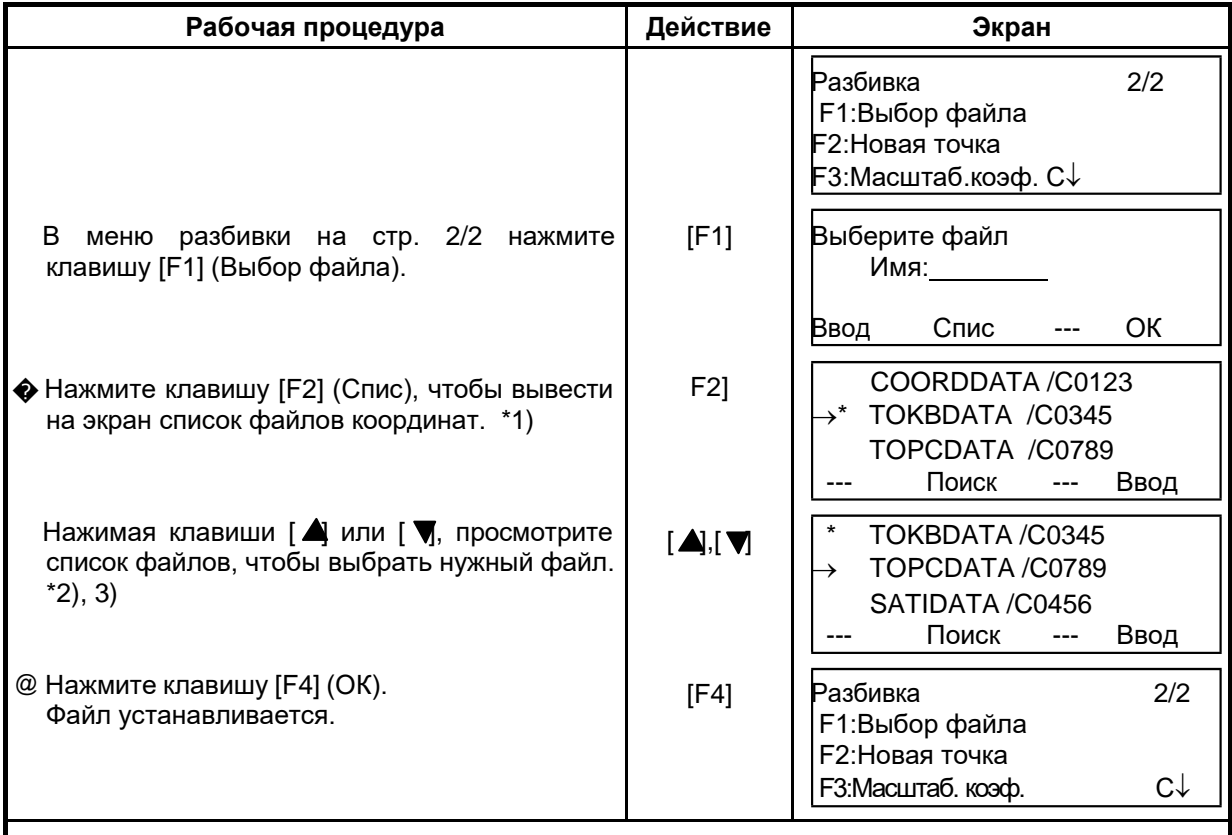

• В режиме Разбивка (Разбивка) файл выбирается следующим образом.

\*1) Если вы хотите ввести имя файла непосредственно с клавиатуры, нажмите клавишу [F1] (Ввод) и введите его.

\*2) Когда файл уже выбран, слева от имени этого файла появляется символ «\*». В разделе 9.3 «Работа с файлом» приведены символы, которые нельзя использовать в названии файла (\*, @, &).

\*3) Данные в файле, который отмечен стрелкой, можно отыскать при помощи клавиши [F2] (Поиск).

## **8.1.3 Ввод координат станции**

Координаты станции можно задать двумя способами.<br>1) Выбор координат точки из внутренней памяти.

- 1) Выбор координат точки из внутренней памяти.
- 2) Ввод координат непосредственно с клавиатуры.
- e Пример: Выборкоординатстанцииизфайлакоординат,хранящегосявовнутренней памяти.

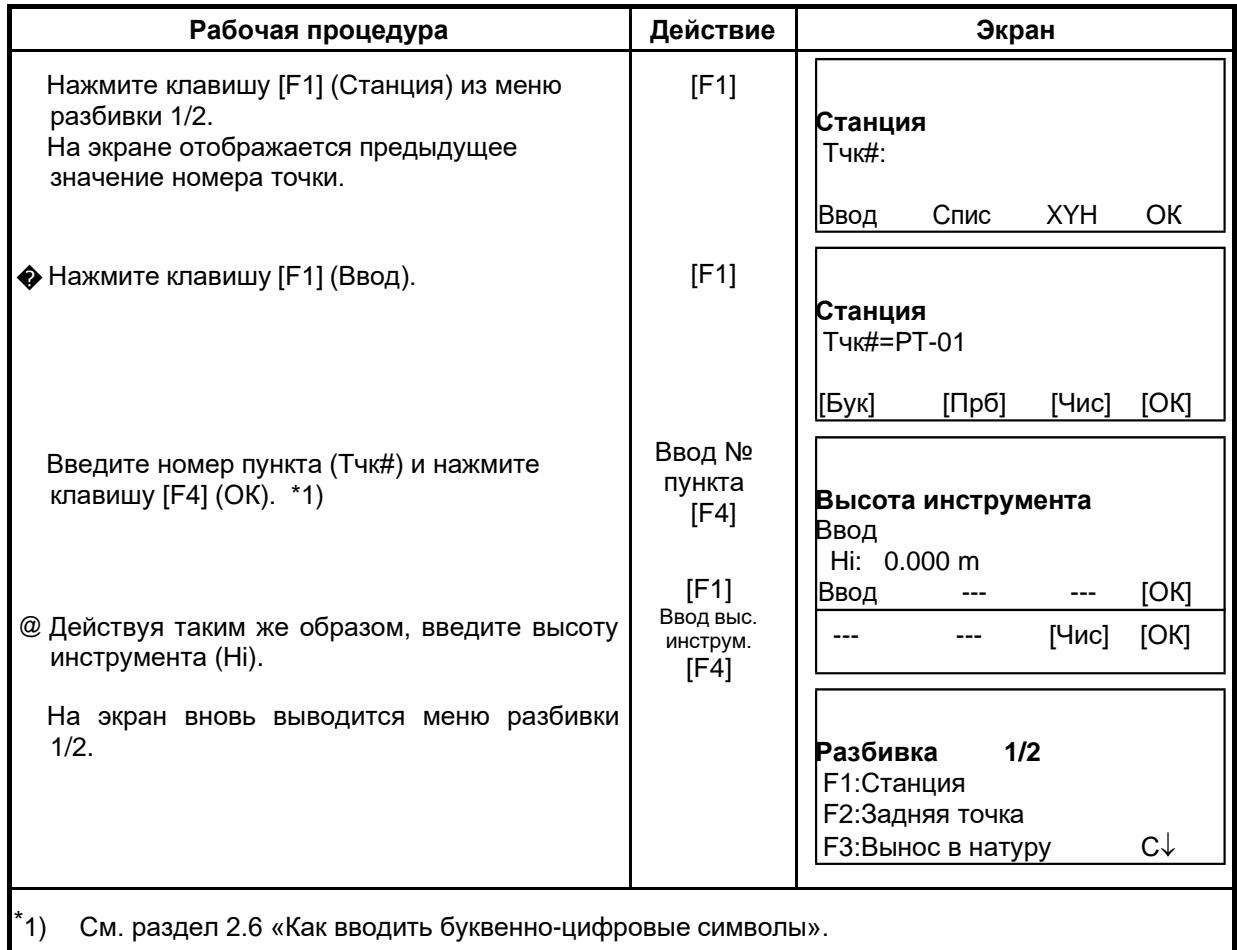
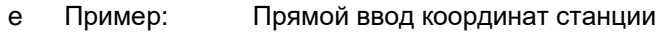

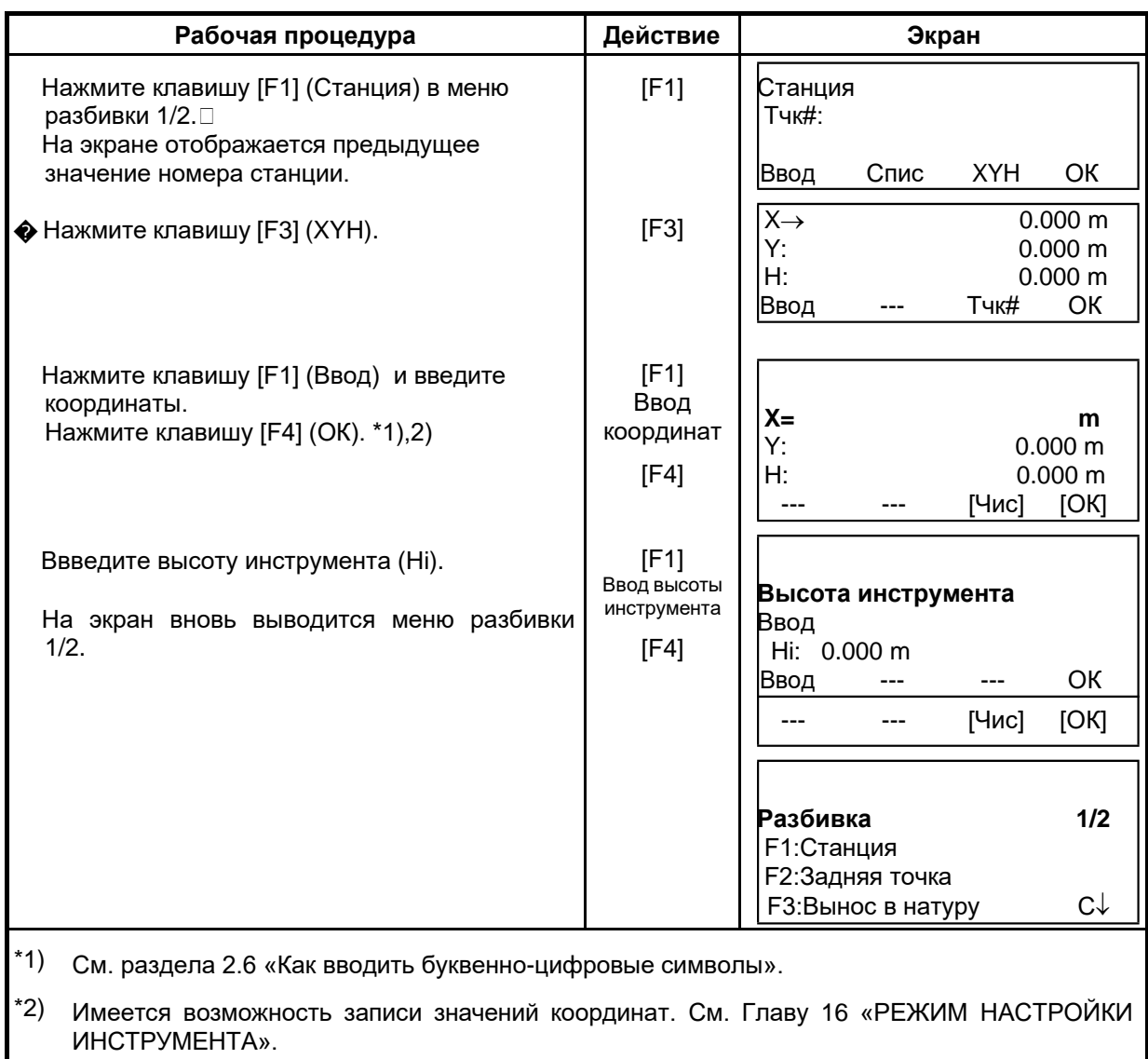

## 8.1.4 Ввод координат задней точки

Заднюю точку можно задать тремя следующими способами.

- $1)$ Выбор координат, хранящихся во внутренней памяти.
- $2)$ Ввод координат непосредственно с клавиатуры.
- $3)$ Ввод значения дирекционного угла на заднюю точку непосредственно с клавиатуры.
- $\mathbf{e}$ Пример: Выбор координат задней точки, хранящихся во внутренней памяти

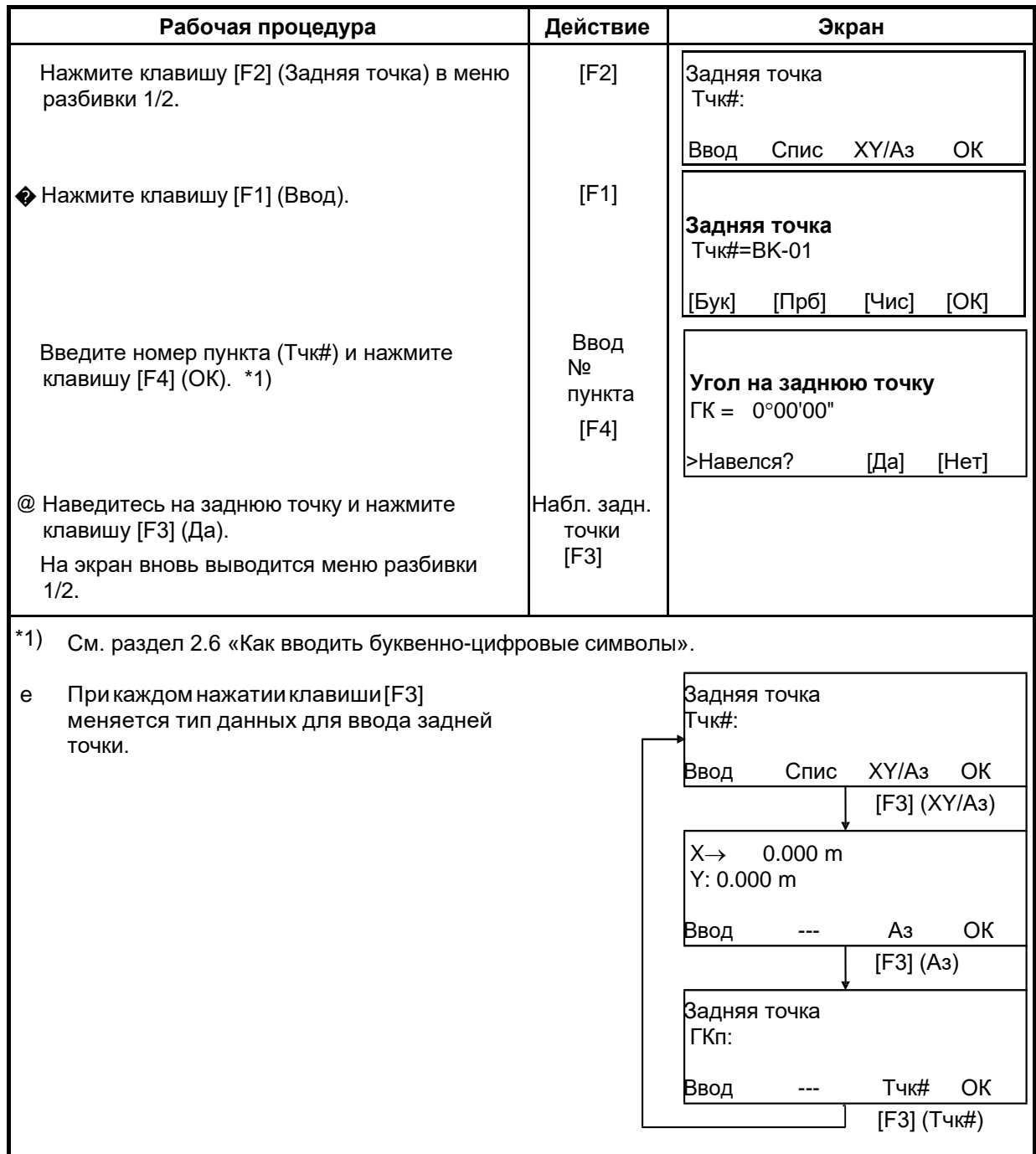

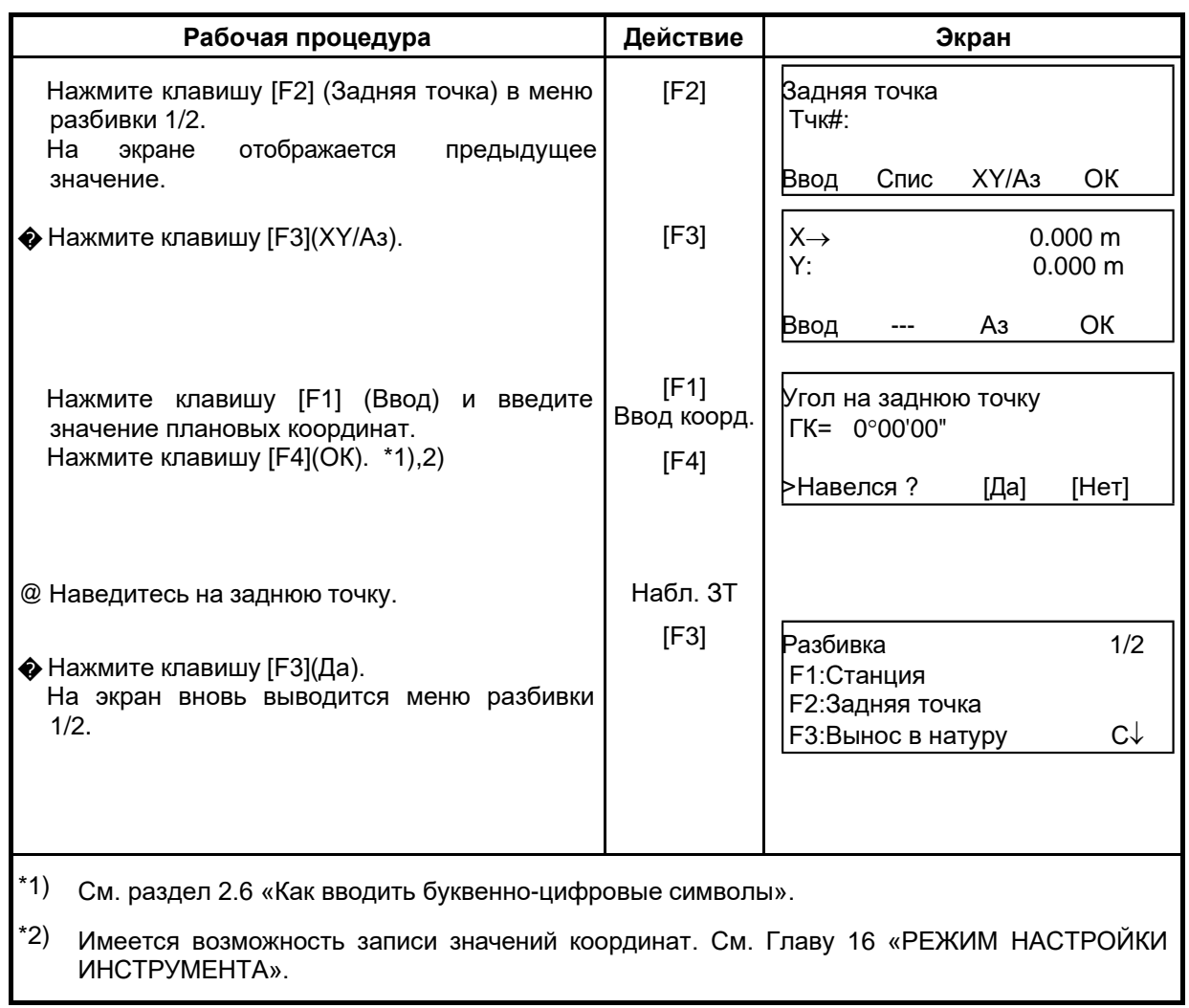

Пример: Ввод координат задней точки непосредственно с клавиатуры

# **8.2 Выполнение разбивки**

Для выполнения разбивки могут быть выбраны следующие способы.<br>1) Выбор координат пунктов из внутренней памяти по названию пун

- 1) Выбор координат пунктов из внутренней памяти по названию пункта.
- Ввод координат непосредственно с клавиатуры.

### e Пример:Выборкоординатточкиизвнутреннейпамяти.

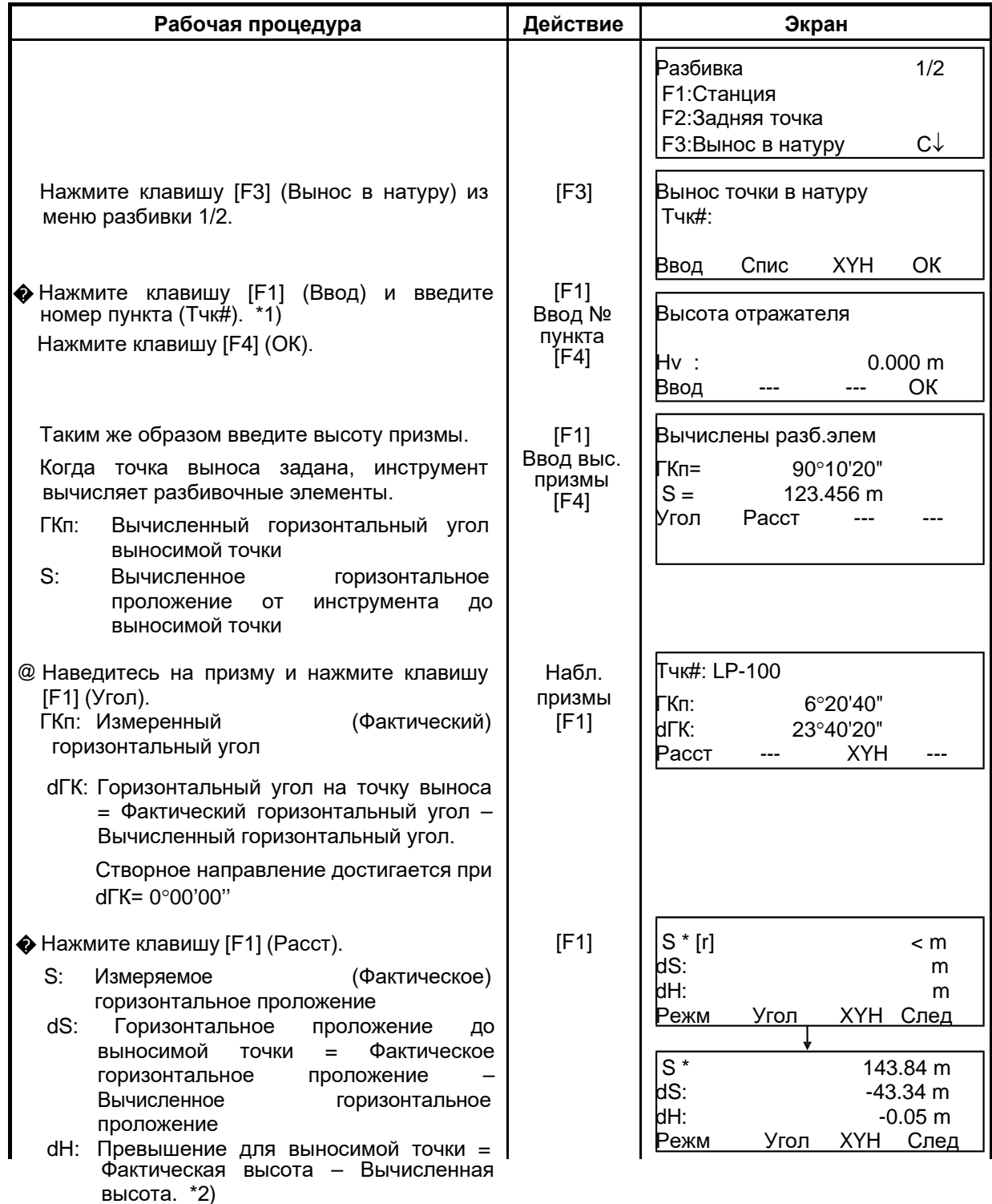

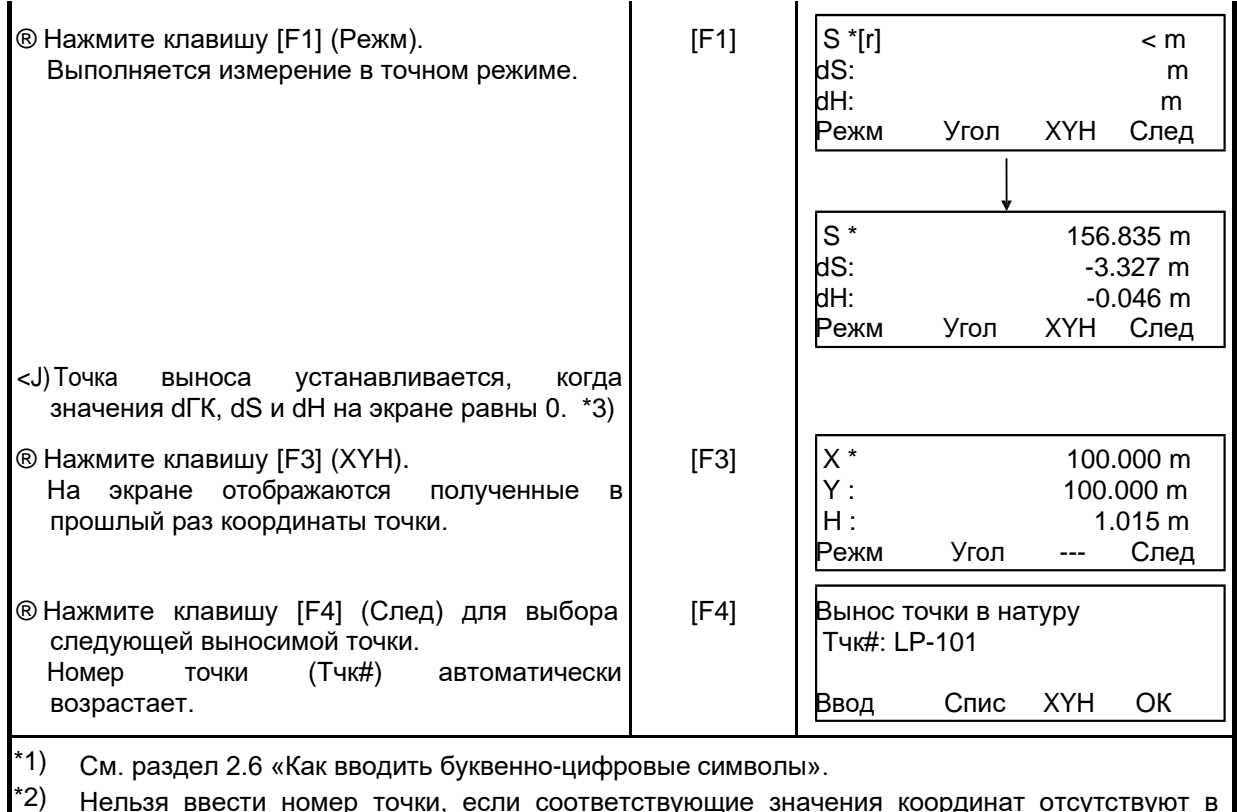

эp чки, ррди сут зyі ۱щı зy файле.

#### \*3) Имеется функция («Выше/Ниже»). См. Главу 16 «РЕЖИМ НАСТРОЙКИ ИНСТРУМЕНТА».

#### $\mathsf{e}% _{0}\left( \mathsf{e}\right)$ Функция указателя створа (только для тахеометров с указателем створа)

В процессе выполнения разбивки можно использовать функцию указателя створа.

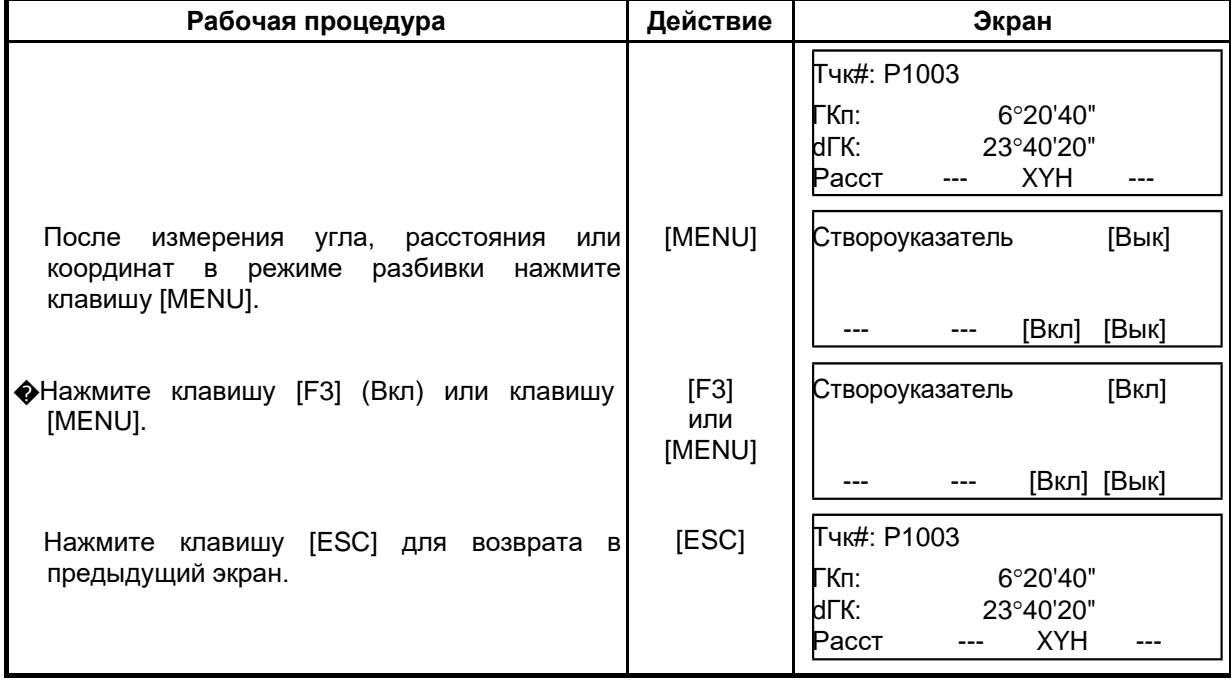

## **8.3 Определение координат новой точки**

Координаты новой точки необходимы, например, когда невозможно навестись на выносимую точку с имеющихся опорных пунктов.

### **8.3.1 Метод пикетов**

Установите инструмент на пункте с известными координатами и измерьте координаты новой точки, используя для этого метод пикетов.

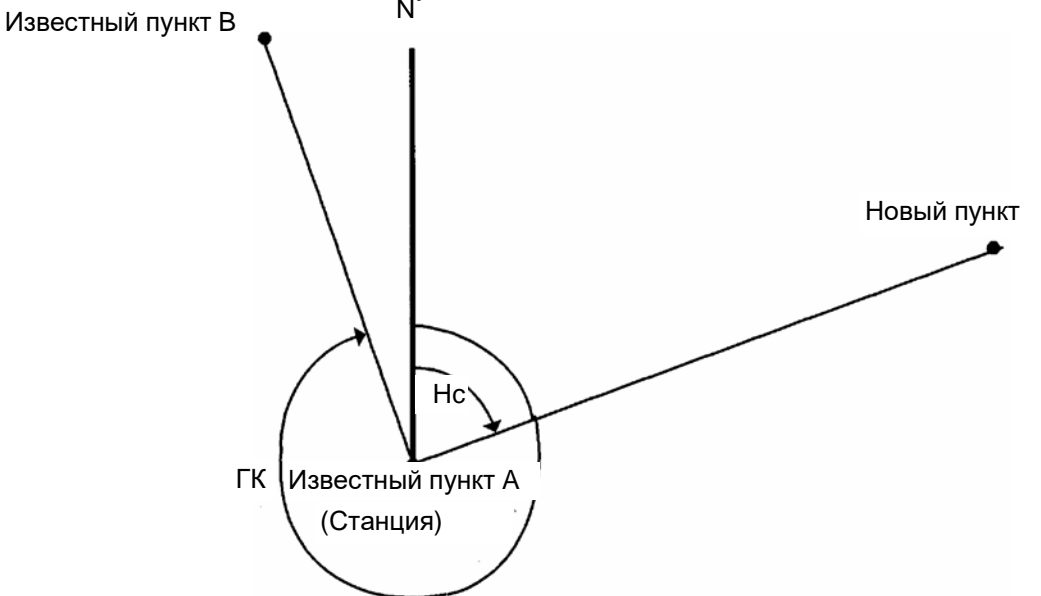

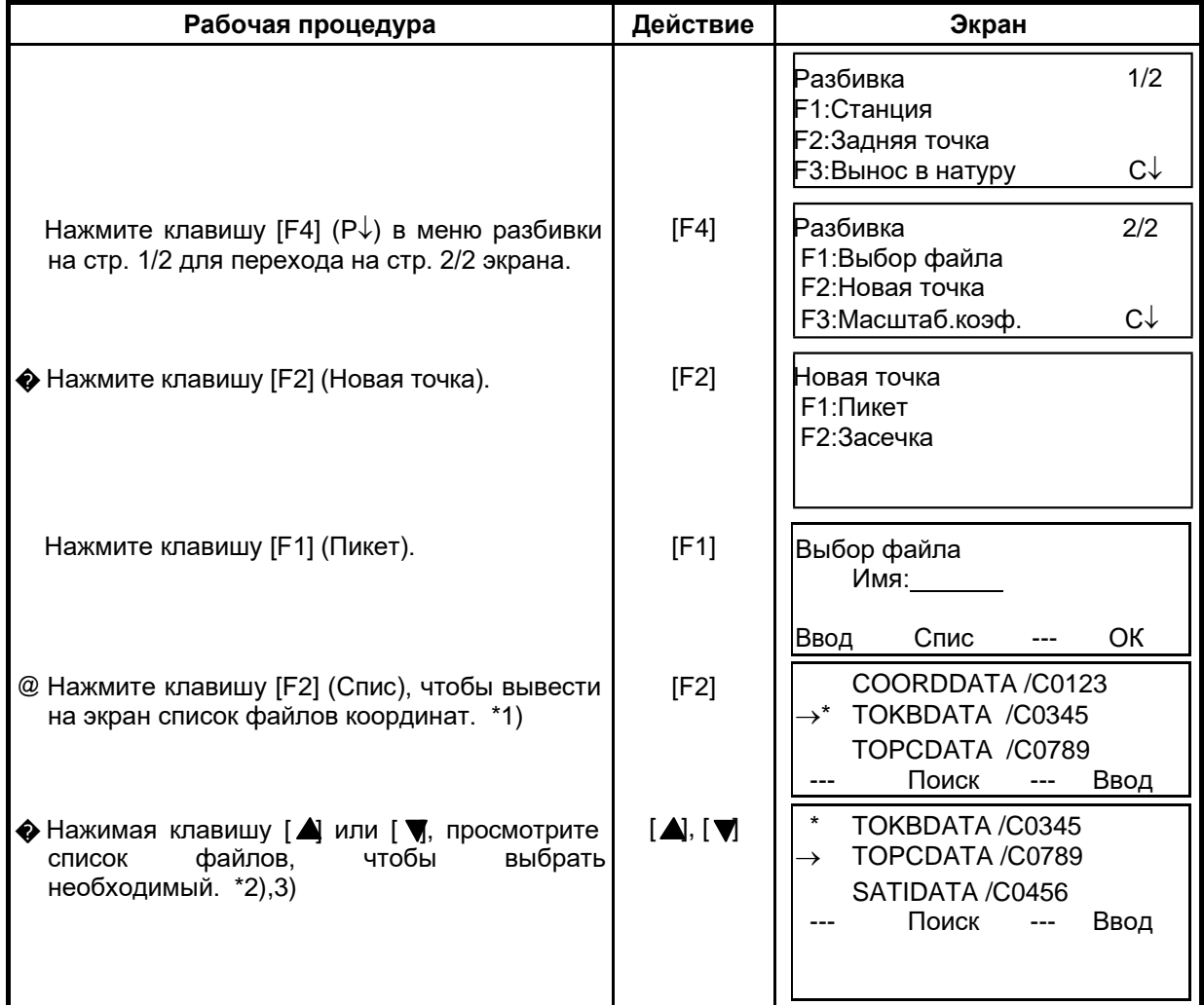

### 8 РАЗБИВКА

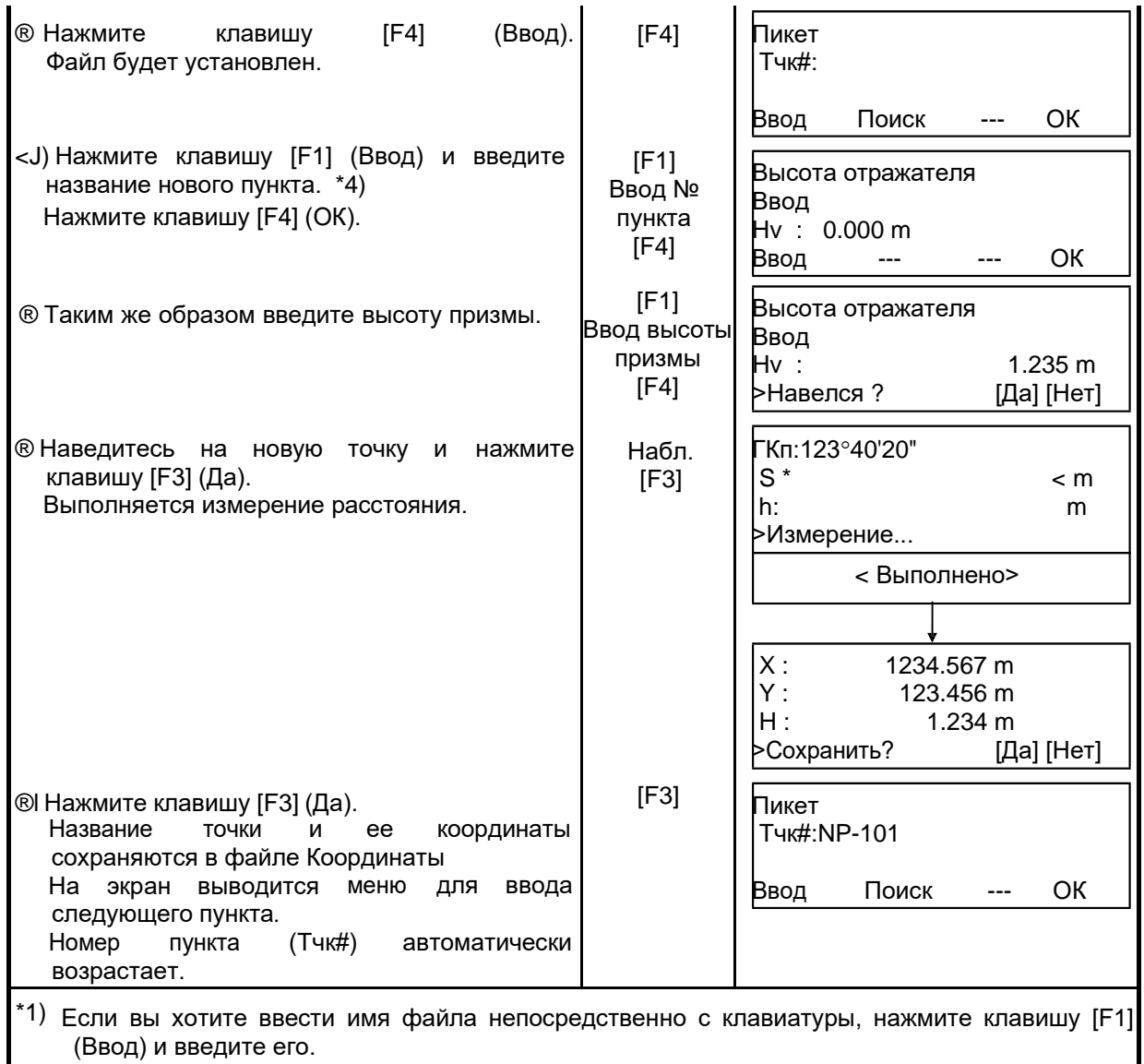

- \*2) Когда файл уже выбран, слева от имени этого файла появляется символ «\*». В разделе 9.3 «Работа с файлом» приведены символы, которые нельзя использовать в названии файла (\*, @, &).
- \*3) Данные в файле, который отмечен стрелкой, можно отыскать при помощи клавиши [F2] (Поиск).
- \*4) См. раздел 2.6 «Как вводить буквенно-цифровые символы».
- \*5) При переполнении внутренней памяти будет выведено сообщение об ошибке.

## **8.3.2 Метод обратной засечки**

Установите инструмент на неизвестной точке и вычислите ее координаты, по результатам измерений максимум семи пунктов с известными координатами. Обратную засечку можно проводить:

- 
- При измерении расстояний: по 2 и более точкам<br>При измерении углов: по 3 и более точкам • При измерении углов:

Координаты станции будут вычисляться по методу наименьших квадратов. (В случае, если проводились только угловые измерения на 3 известные точки, то координаты станции не будут вычисляться по методу наименьших квадратов).

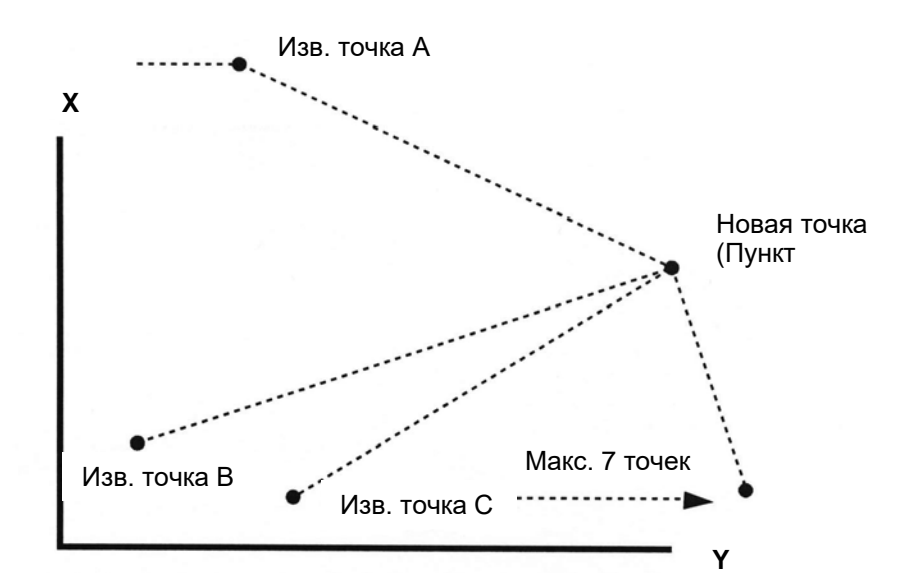

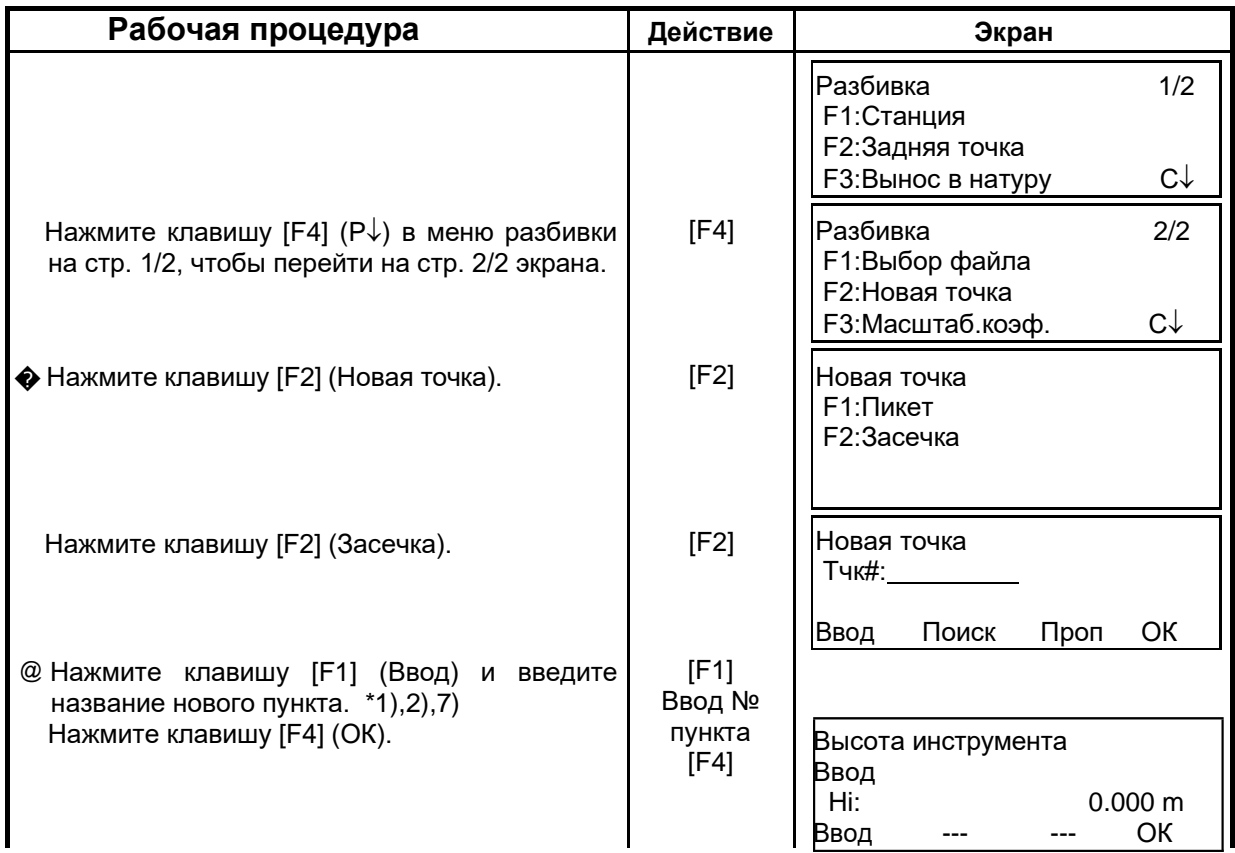

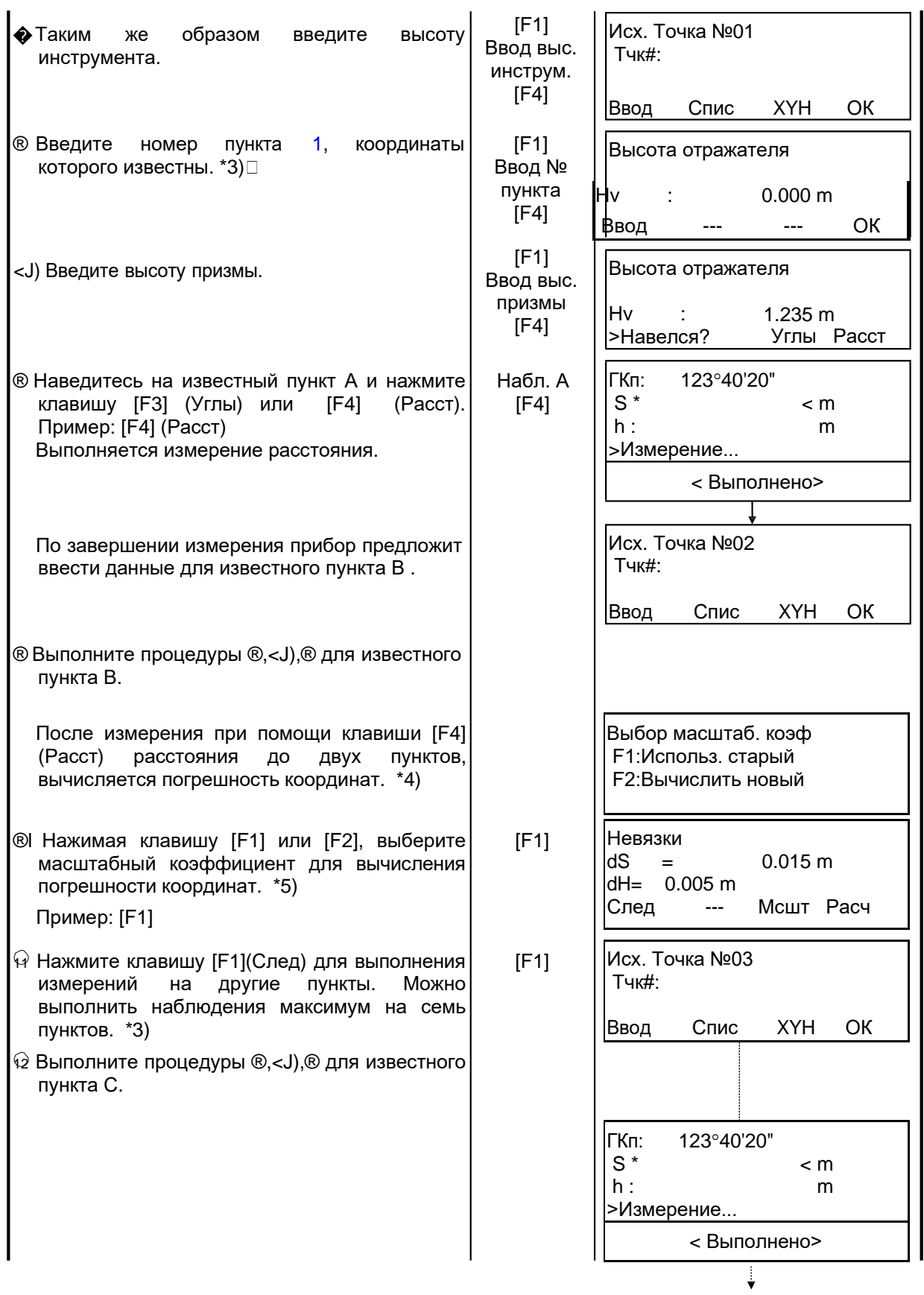

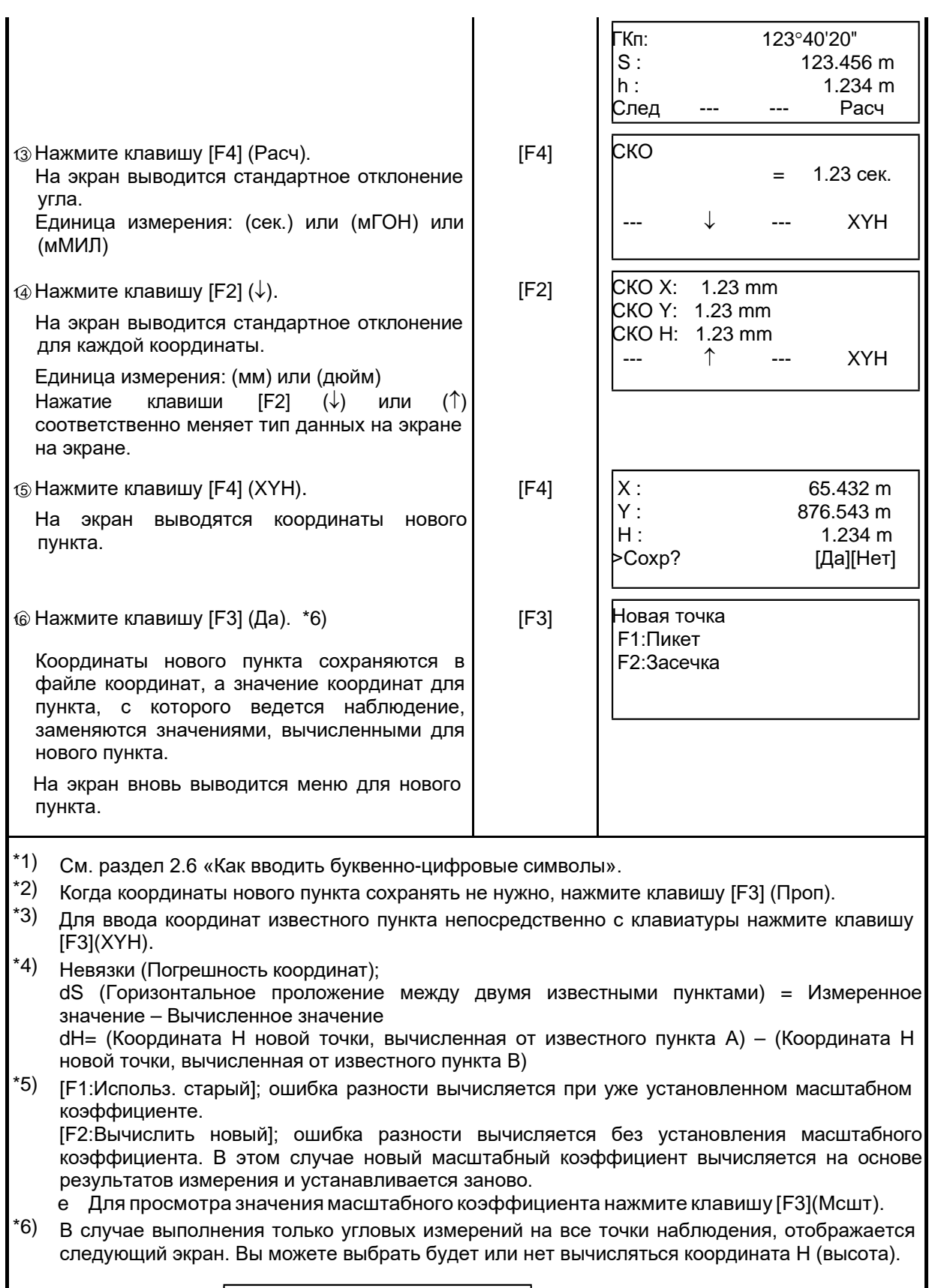

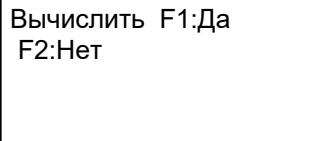

F1 (Да): Координаты X, Y, H будут вычисляться по данным угловых измерений. F2: (Нет) : Будут вычисляться только плановые координаты X и Y. Координата H (высота) вычисляться не будет.

Значение высотной компоненты принимается равным 0.000м

 $^*$ 7) Если при выполнении процедуры @ нажать клавишу [F3] (Проп), то на экран выводится $\mid$ сообщение «>Сохр?». В этом случае вычисленные координаты новой точки в файле координат не сохраняются, а вместо значений координат станции появляются значения координат, вычисленные для новой точки.

#### Просмотр списка пунктов  ${\bf e}$

Вы можете просмотреть номера пунктов в списке и ввести данные, содержащиеся в этом списке, а также просмотреть координаты пункта.

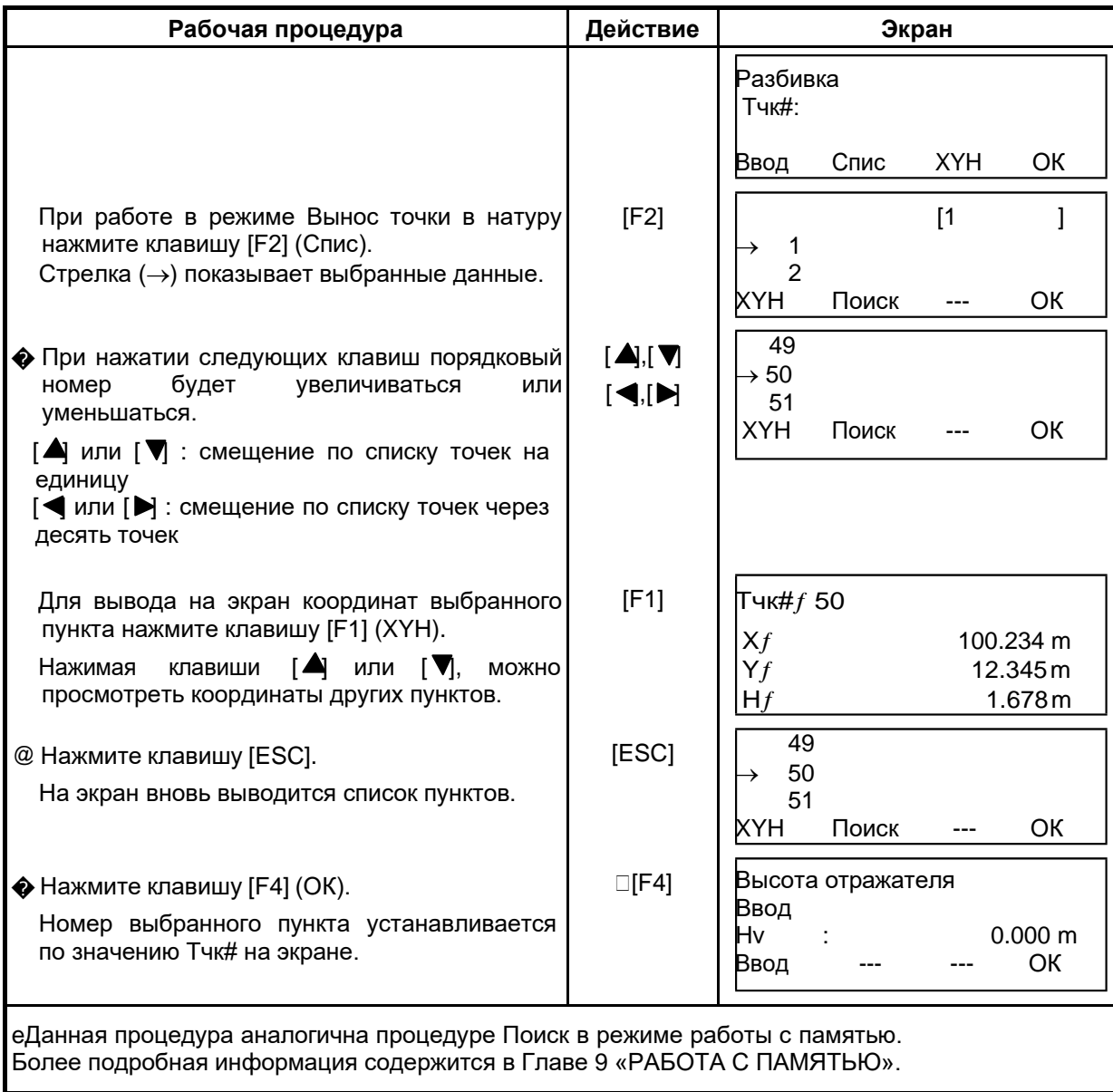

[Пример: Работа в режиме разбивки]

# **9 РАБОТА С ПАМЯТЬЮ**

В данном режиме имеется доступ к следующим опциям для работы с внутренней памятью.<br>**1) Файлы** 

- 
- **1) Файлы** : Просмотр количества хранящихся данных, объема свободной внутренней памяти.
- 
- **2) Поиск** : Поиск данных, хранящихся в памяти.
- **3) Файл. операции** : Удаление файлов/Переименование файлов. **4) Ввод координат** : Ввод координат точки в файл координат.
- **5) Удаление коорд.** : Удаление координат точки из файла координат.
- **6) Ввод кодов** : Ввод кода точки в библиотеку кодов.
- **7) Обмен данными** : Передача данных результатов измерений или координат с
	- тахеометра в компьютер. Загрузка координат или библиотеки кодов с компьютера. Установка параметров связи.
- **8) Очистка** : Очистка внутренней памяти.

### e **Управление меню работы с памятью**

При нажатии клавиши [MENU] инструмент открывает режим MENU 1/3. Нажмите клавишу [F3] (Память), и на экране появится меню работы с памятью 1/3.

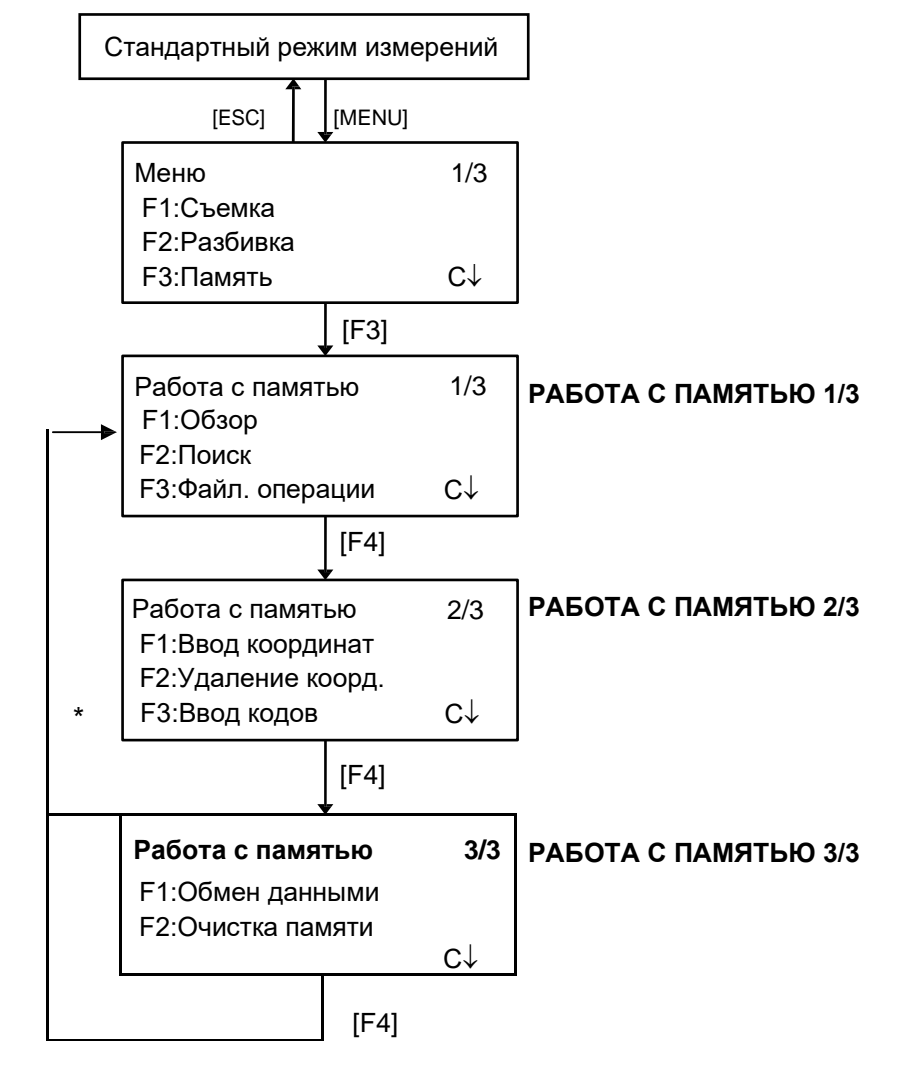

## 9.1 Отображение информации о состоянии внутренней памяти

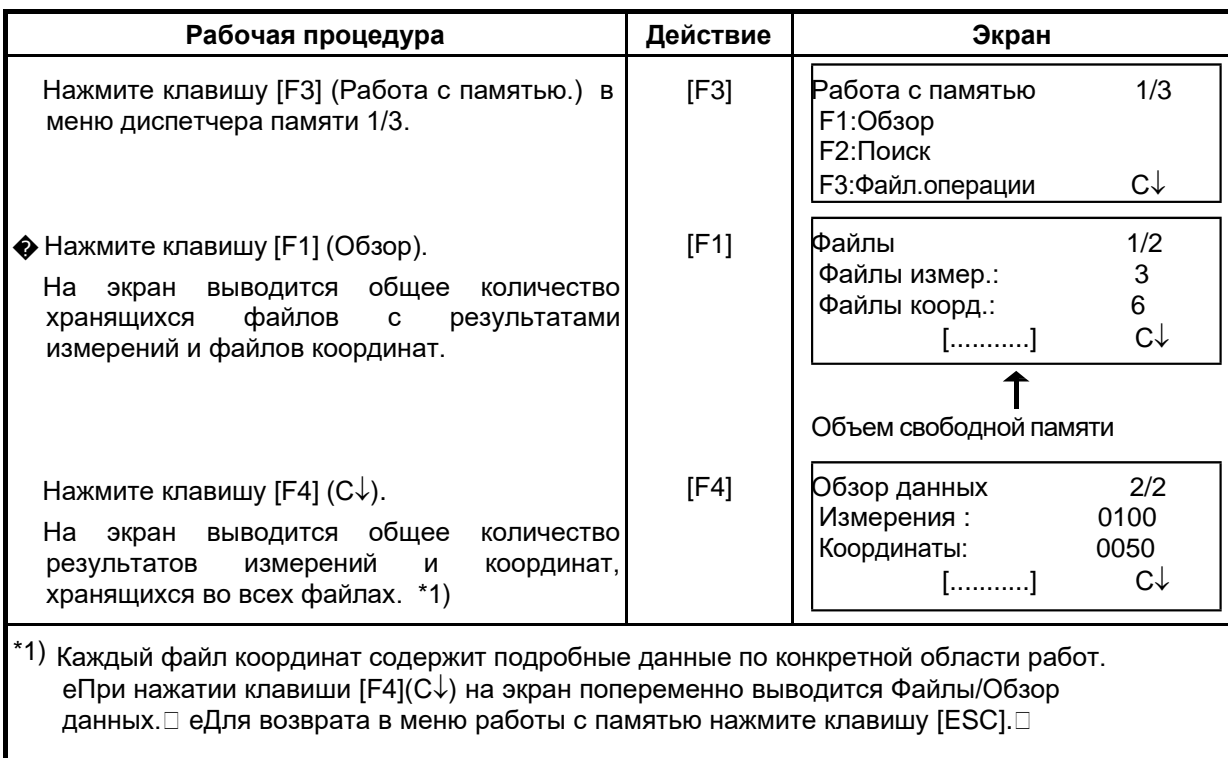

Данный режим используется для проверки состояния внутренней памяти.

# 9.2 Поиск данных

Этот режим используется для поиска записанных файлов в режиме съемки или в режиме разбивки.

Для каждого типа файлов можно выбрать три метода поиска:

- 1: Переход на первую запись в файле
- 2: Переход на последнюю запись в файле
- 3: Поиск по номеру пункта (Измерения, Координаты) Поиск номера в библиотеке кодов (Список кодов)

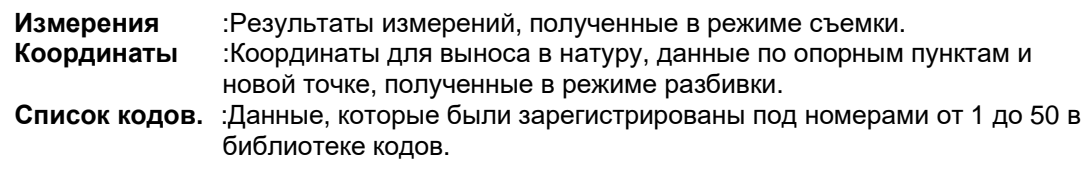

В режиме поиска можно изменить номер пункта (Тчк#, 3Т#), идентификатор (Код), код точки (Код), а также данные по высоте инструмента (Hi) и высоте призмы (Hv). Измеренное значение изменить невозможно.

### 9.2.1 Поиск результатов измерений

Пример: Поиск результатов измерений по номеру точки.

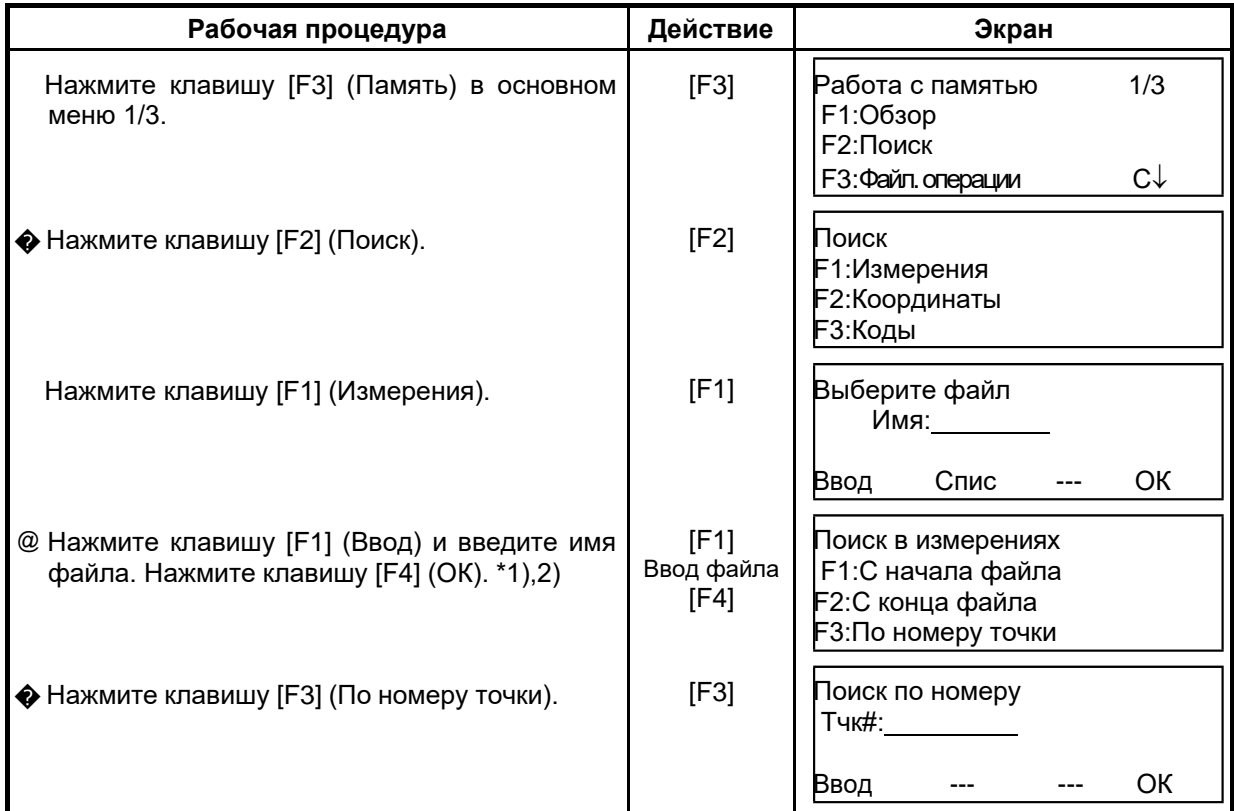

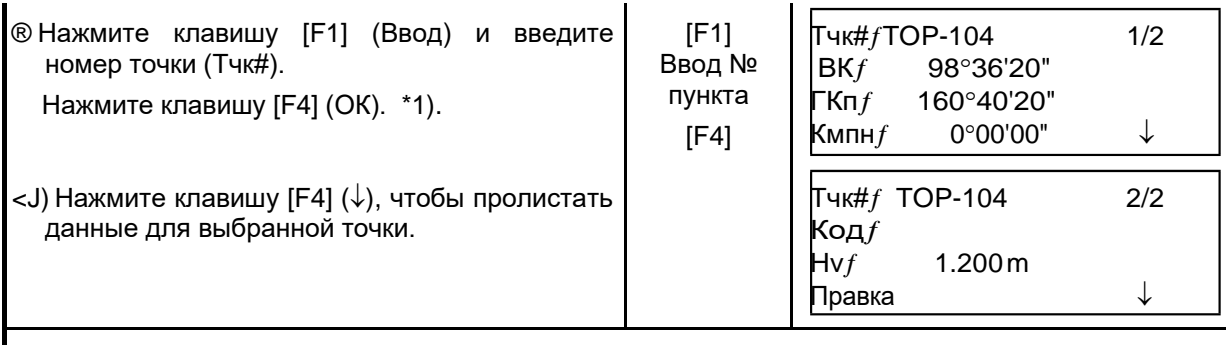

\*1) См. раздел 2.6 «Как вводить буквенно-цифровые символы».

 $\alpha$ 2) Для вывода на экран списка файлов нажмите клавишу [F2] (Спис). еСимвол «  $_f$  » указывает, что данные на экране вызваны из памяти. еНажмите клавишу [ 4 или [ ), чтобы перейти к данным следующей или предыдущей точке. еДля поиска результатов измерений точек с одинаковыми номерами нажмите клавишу [ < или [▶].

#### ${\bf e}$ Редактирование данных в режиме поиска

В режиме поиска можно изменить номе точки (Тчк#, 3Т#), идентификатор (Код), код точки (Код), а также данные по высоте инструмента (Hi) и высоте призмы (Hv). Измеренное значение изменить невозможно.

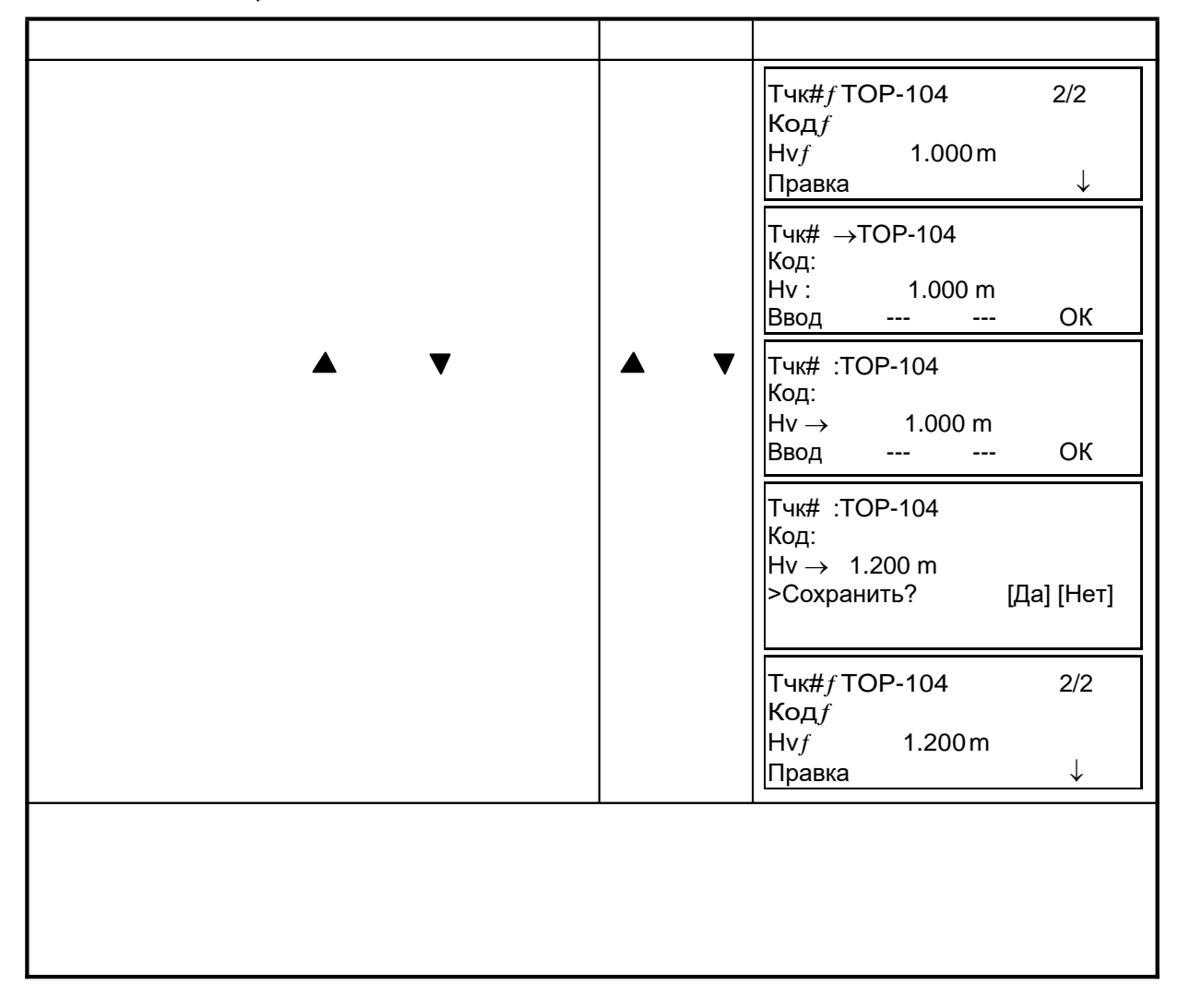

## 9.2.2 Поиск координат

Пример поиска: Поиск координат точки по ее номеру.

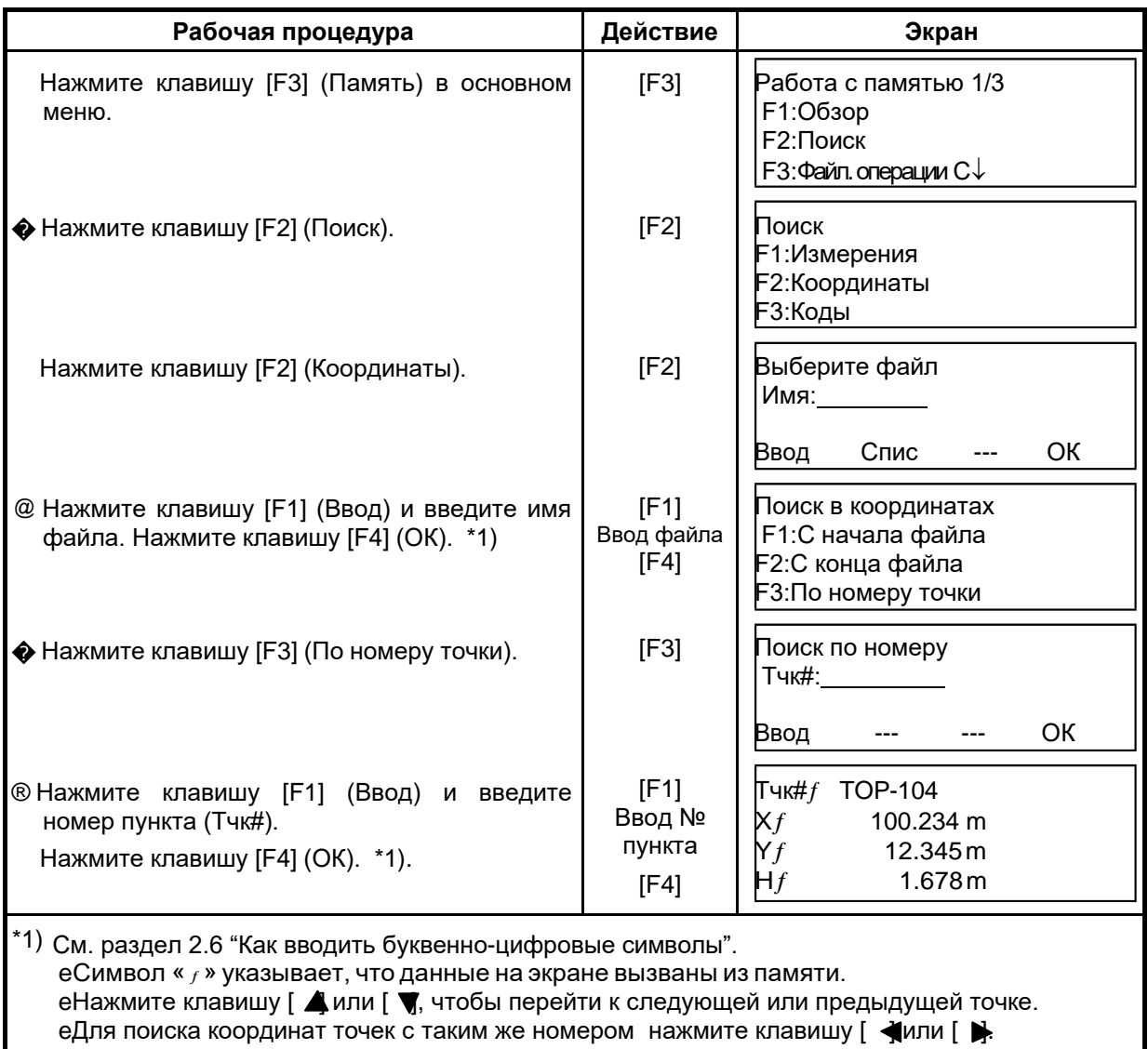

## 9.2.3 Поиск в библиотеке кодов

Пример поиска: Поиск кода в библиотеке кодов.

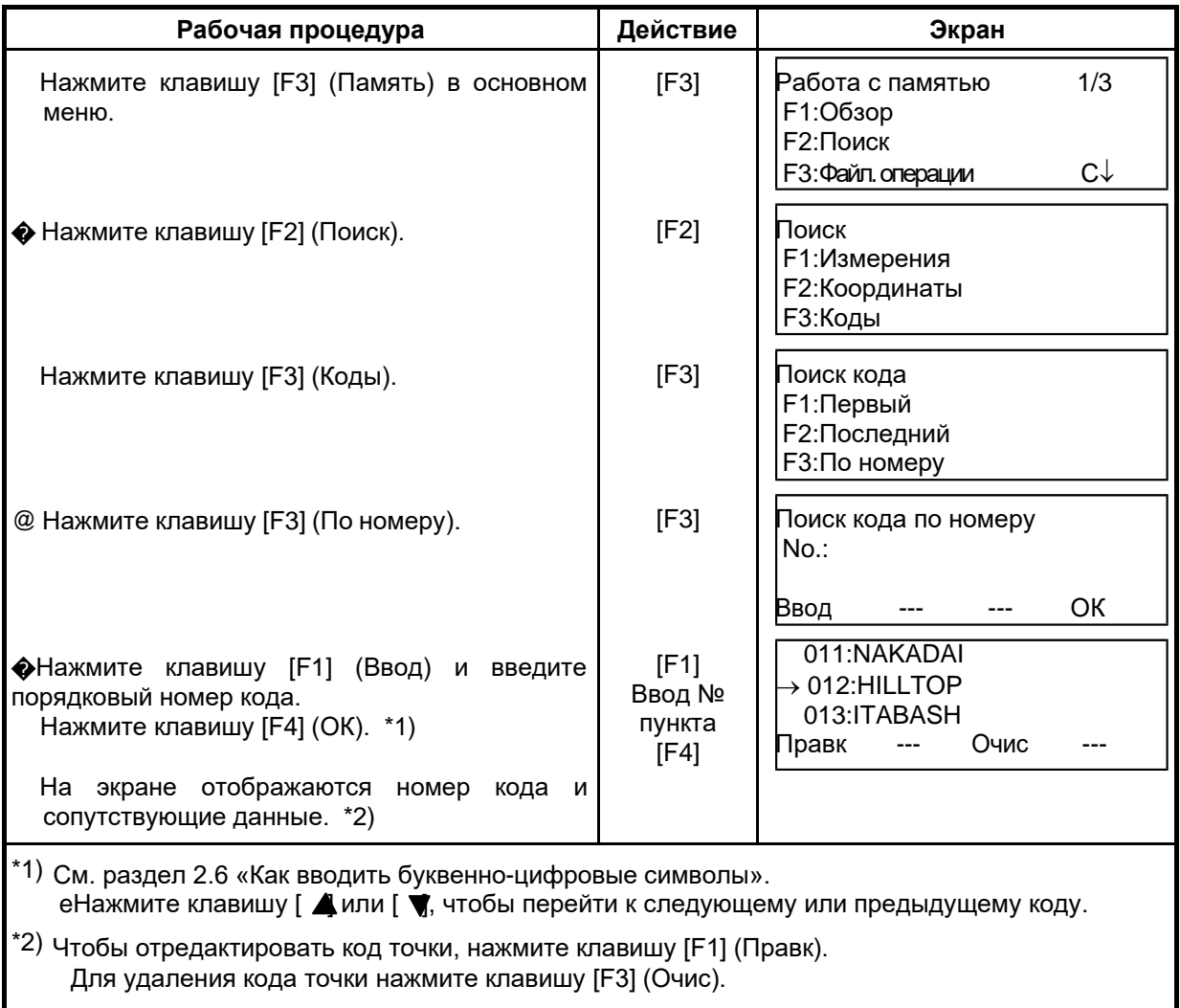

# 9.3 Работа с файлами

Этот режим используется для Переименования файла/Поиска данных в файле/Удаления файлов.

#### Меню Файл. операции  $\mathbf{e}$

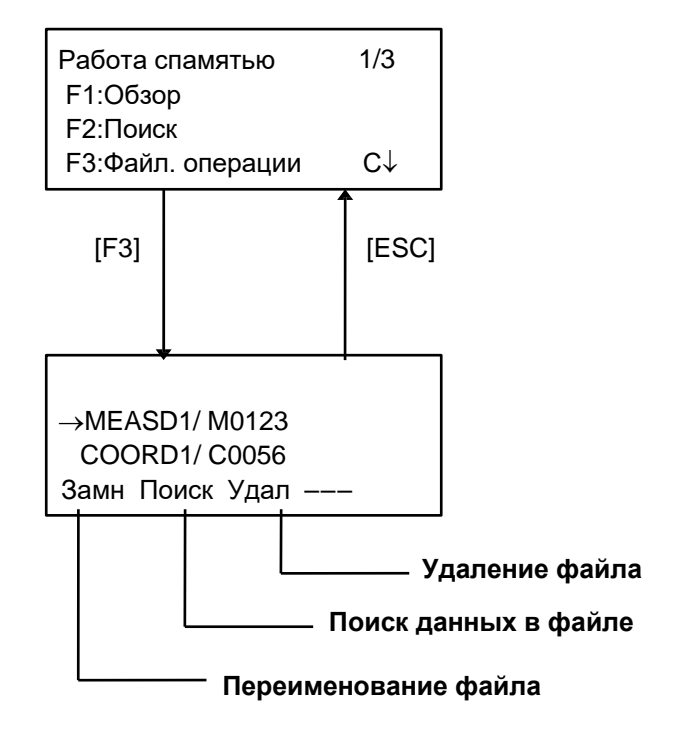

При нажатии клавиши [F3] (Файл. операции) в меню диспетчера памяти 1/3 на экране отображается список файлов.

- В названии файла нельзя использовать символы \*, @, & Эти символы (\*, @, &) перед именем файла показывают его статус. Для файлов результатов измерений
	- "\*" : файл выбран для работы в режиме съемки.

Для файлов координат

- "\*" : файл выбран для работы в режиме разбивки.
- "@": файл выбран для работы в режиме съемки.
- "&": файл выбран для работы как в режиме разбивки, так и в режиме съемки.
- Символы, указывающие на тип файла (М,С)
	- Эти символы (М,С) перед четырьмя цифрами указывают на тип файла данных.
	- "M" : Результаты измерений
	- "С": Координаты.
- Четыре цифры показывают общее количество данных в файле. (Файл координат содержит дополнительные данные.)
- Нажмите клавишу [▲] или [▼], чтобы перейти к следующему файлу.

## **9.3.1 Переименование файла**

Файл, хранящийся во внутренней памяти, можно переименовать.

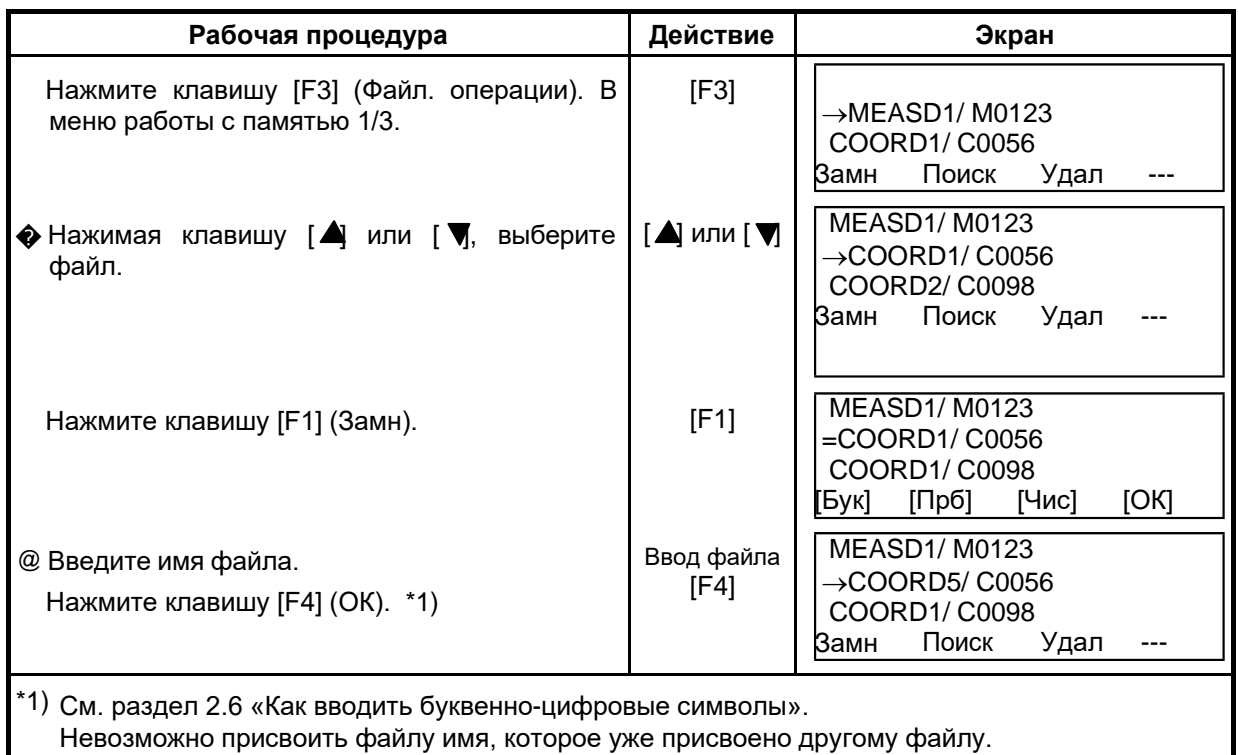

Нажмите клавишу [ESC] для возврата в меню Работа с файлом.

## **9.3.2 Поиск данных в файле**

Файл, хранящийся во внутренней памяти, можно найти.

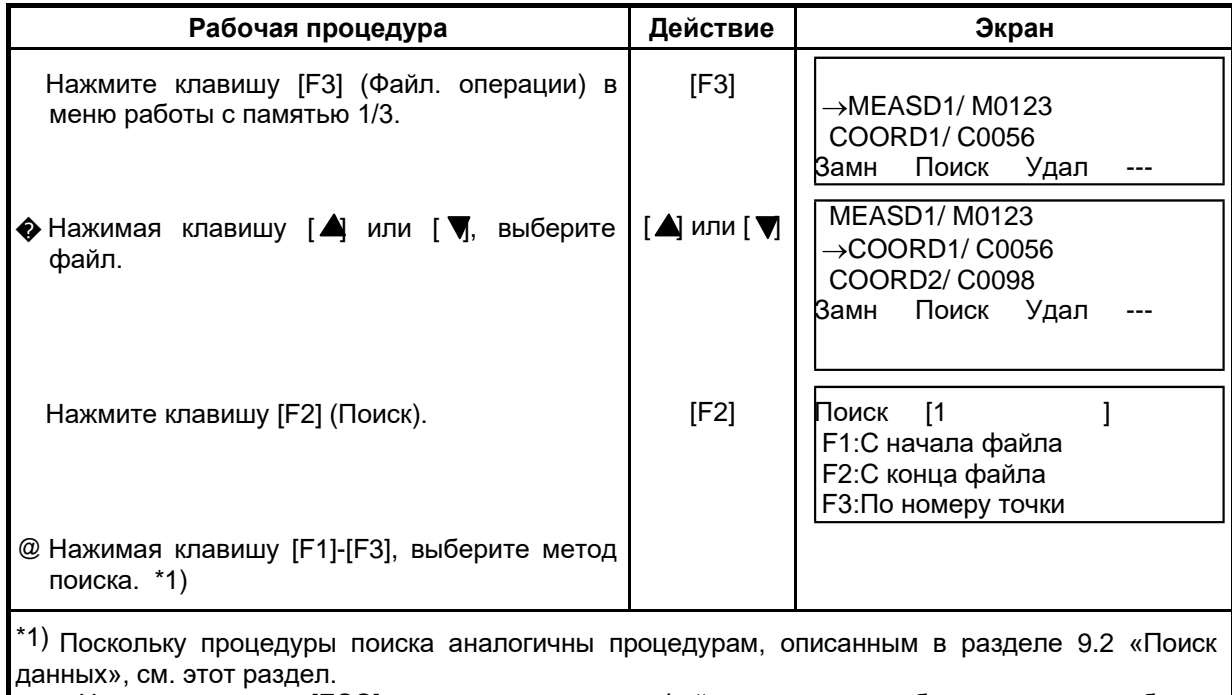

Нажмите клавишу [ESC] для возврата в меню Файл. операции, чтобы продолжить работу с файлом.

## **9.3.3 Удаление файла**

Данный режим позволяет удалить файл из внутренней памяти. За один раз можно удалить только один файл.

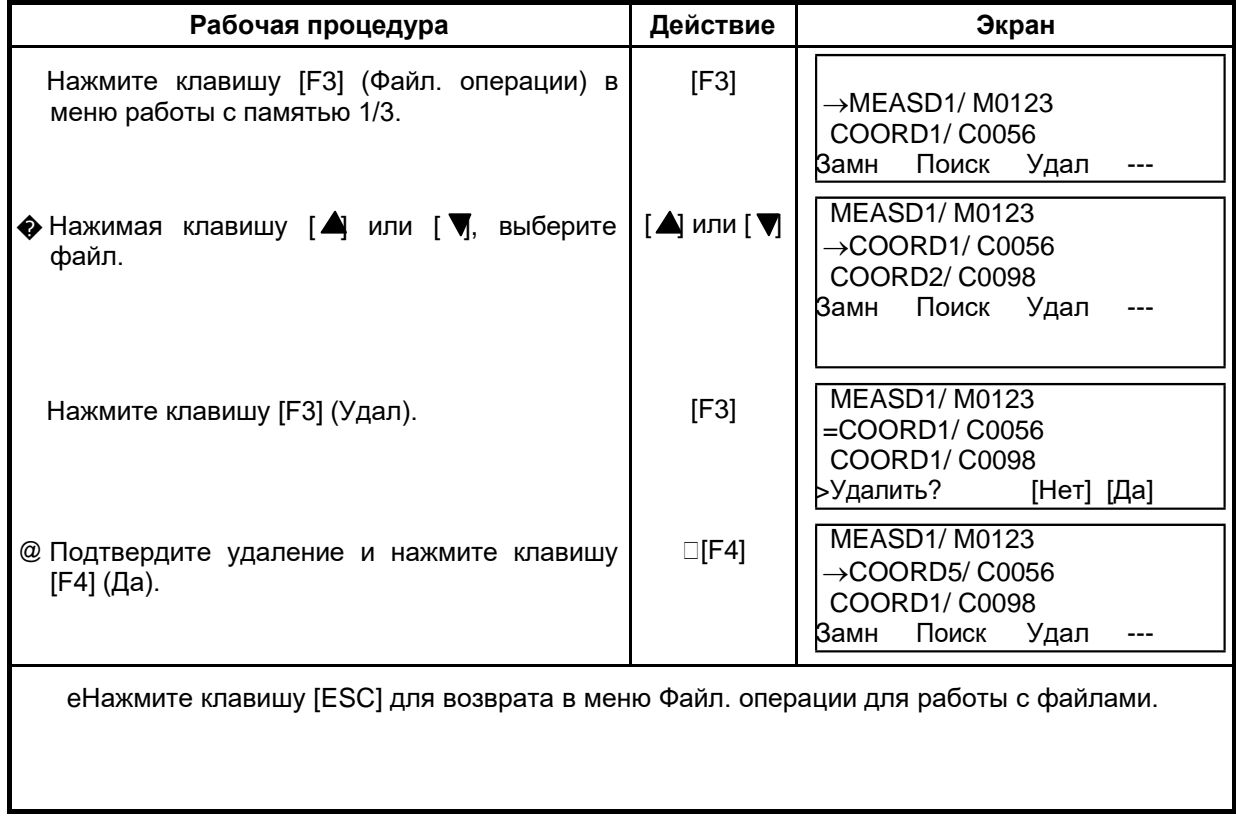

## **9.4 Ввод координат непосредственно с клавиатуры**

Координаты точки выноса или опорного пункта можно ввести непосредственно с клавиатуры и хранить во внутренней памяти.

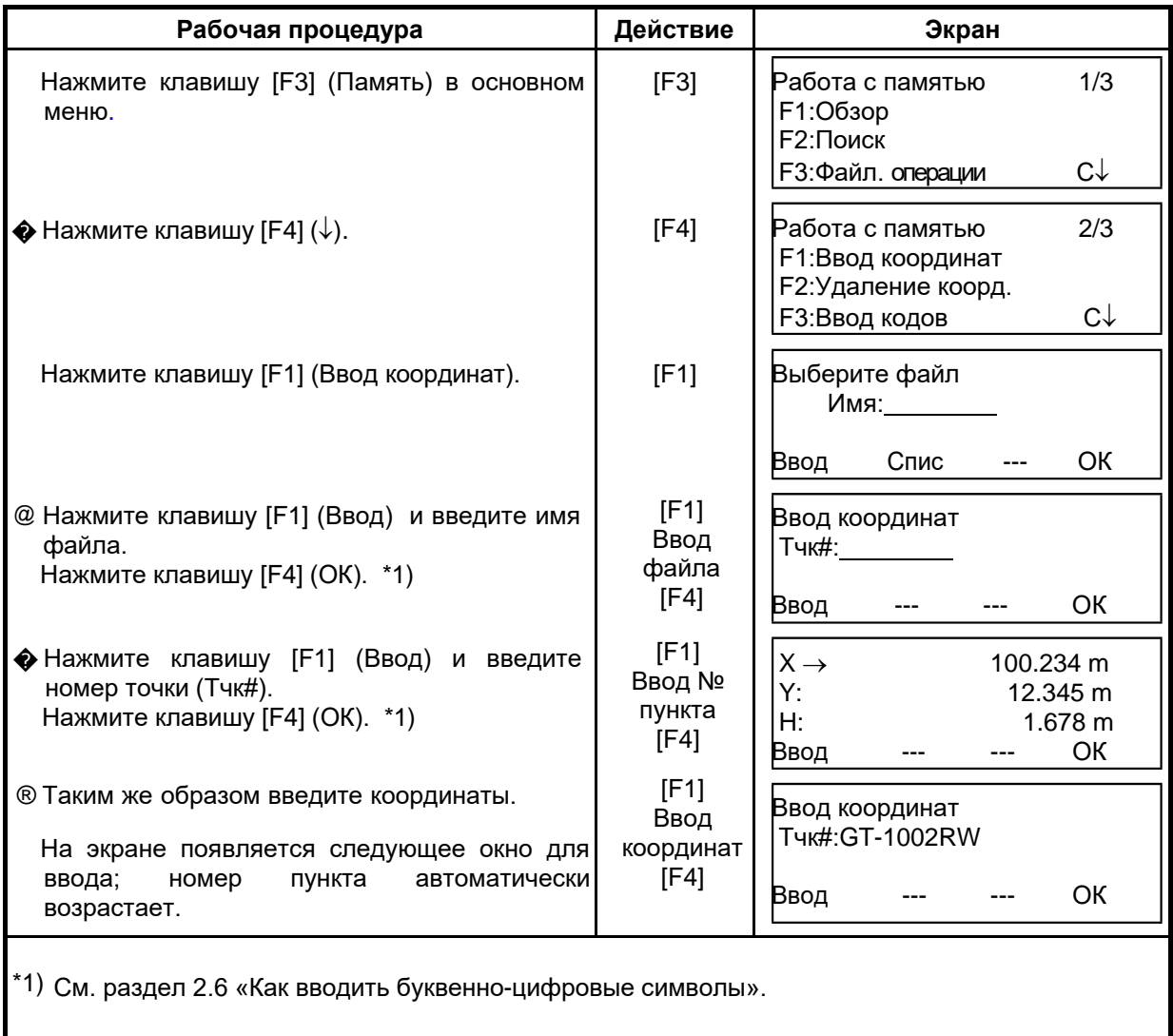

# **9.5 Удаление координат точки из файла**

Можно удалить координаты любой точки из файла.

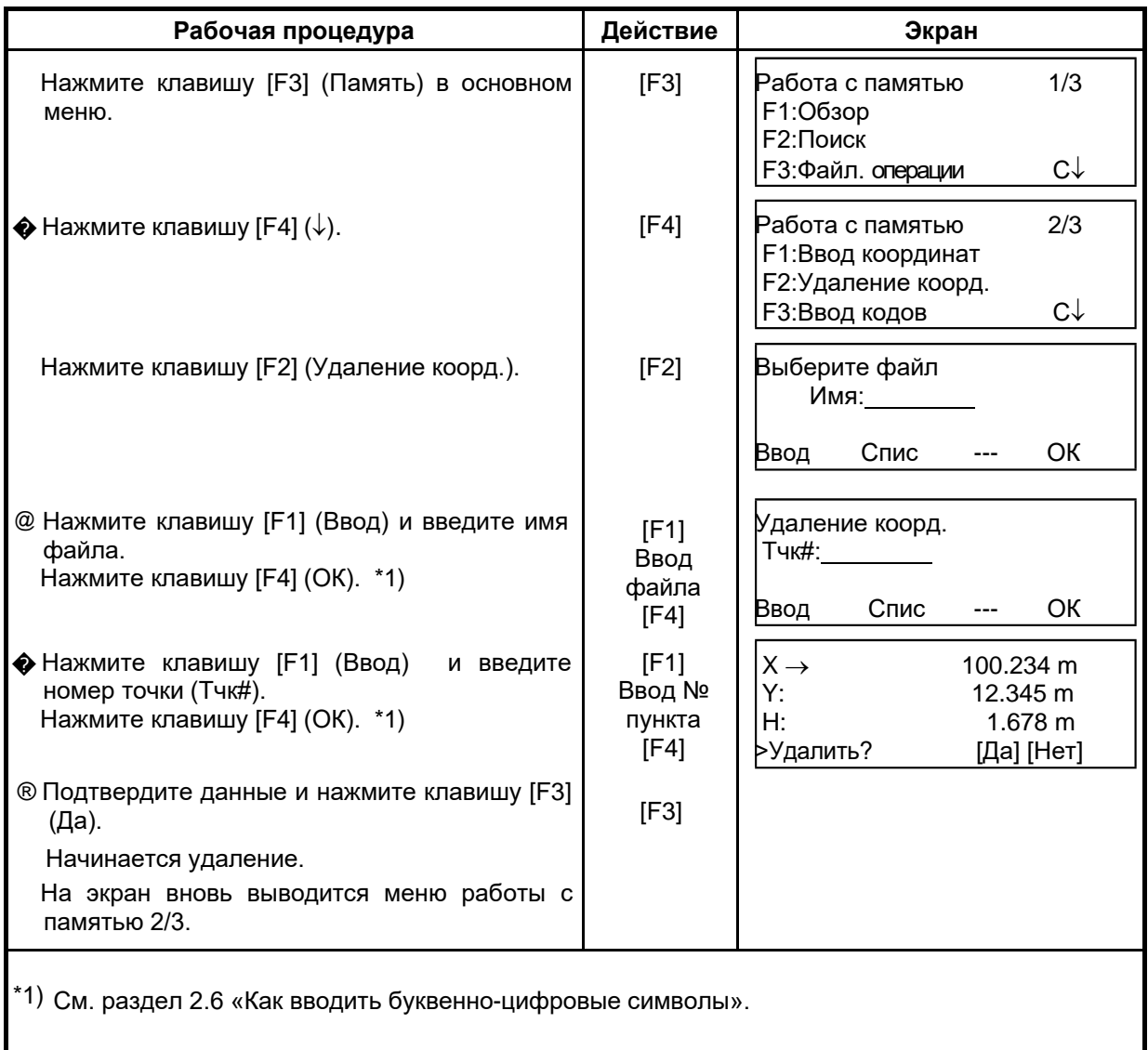

# **9.6 Редактирование библиотеки кодов**

В данном режиме можно ввести код точки в библиотеку кодов. Код точки может иметь порядковый номер от 1 до 50. Действуя подобным образом, можно также изменить код точки в меню съемки Съемка  $2/3.$ 

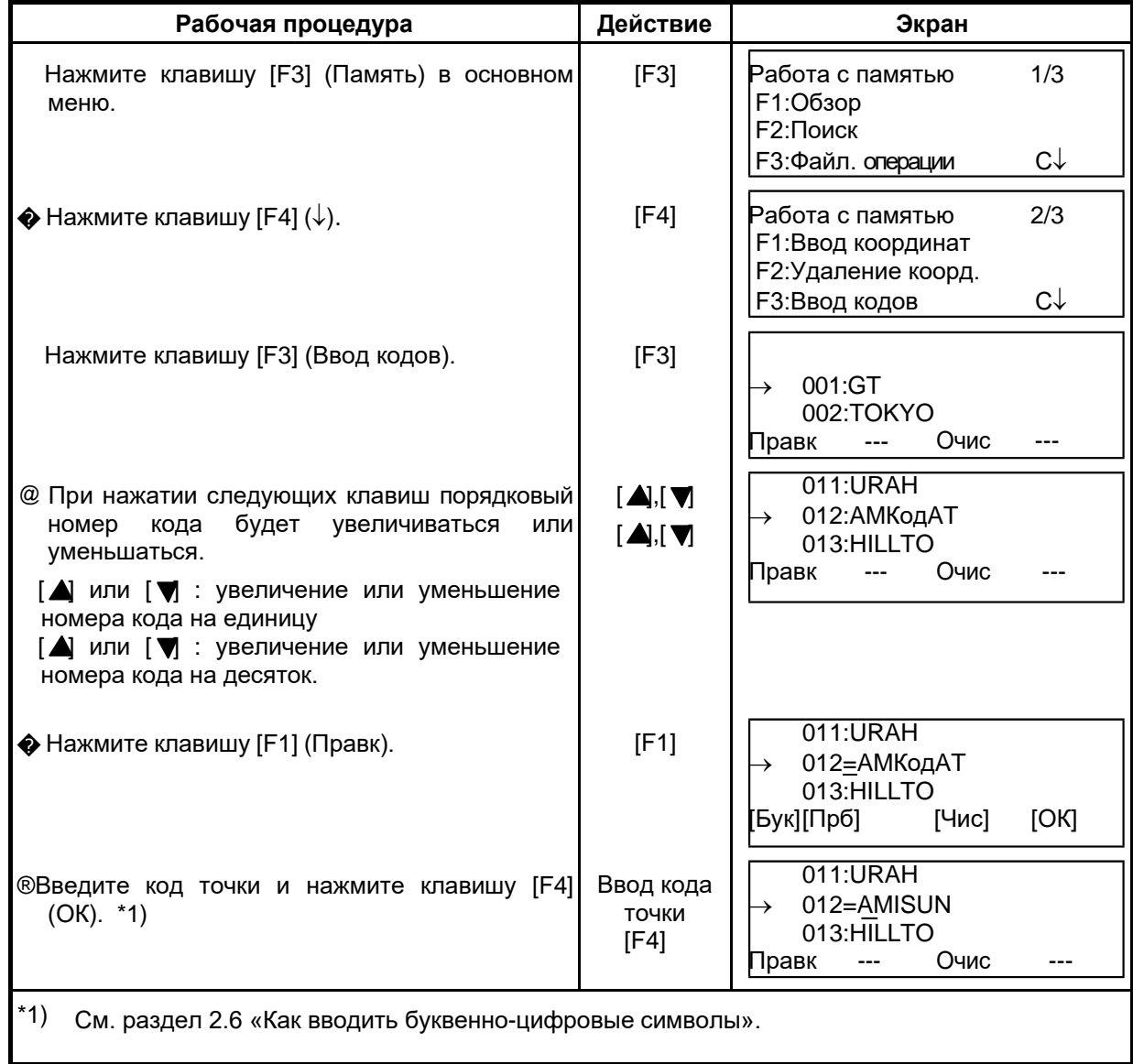

# 9.7 Обмен данными

Вы можете передавать данные, хранящиеся во внутренней памяти, непосредственно на компьютер. Вы можете также заносить координаты во внутреннюю память, непосредственно с компьютера.

## 9.7.1 Передача данных

Пример: Передача файла результатов измерений.

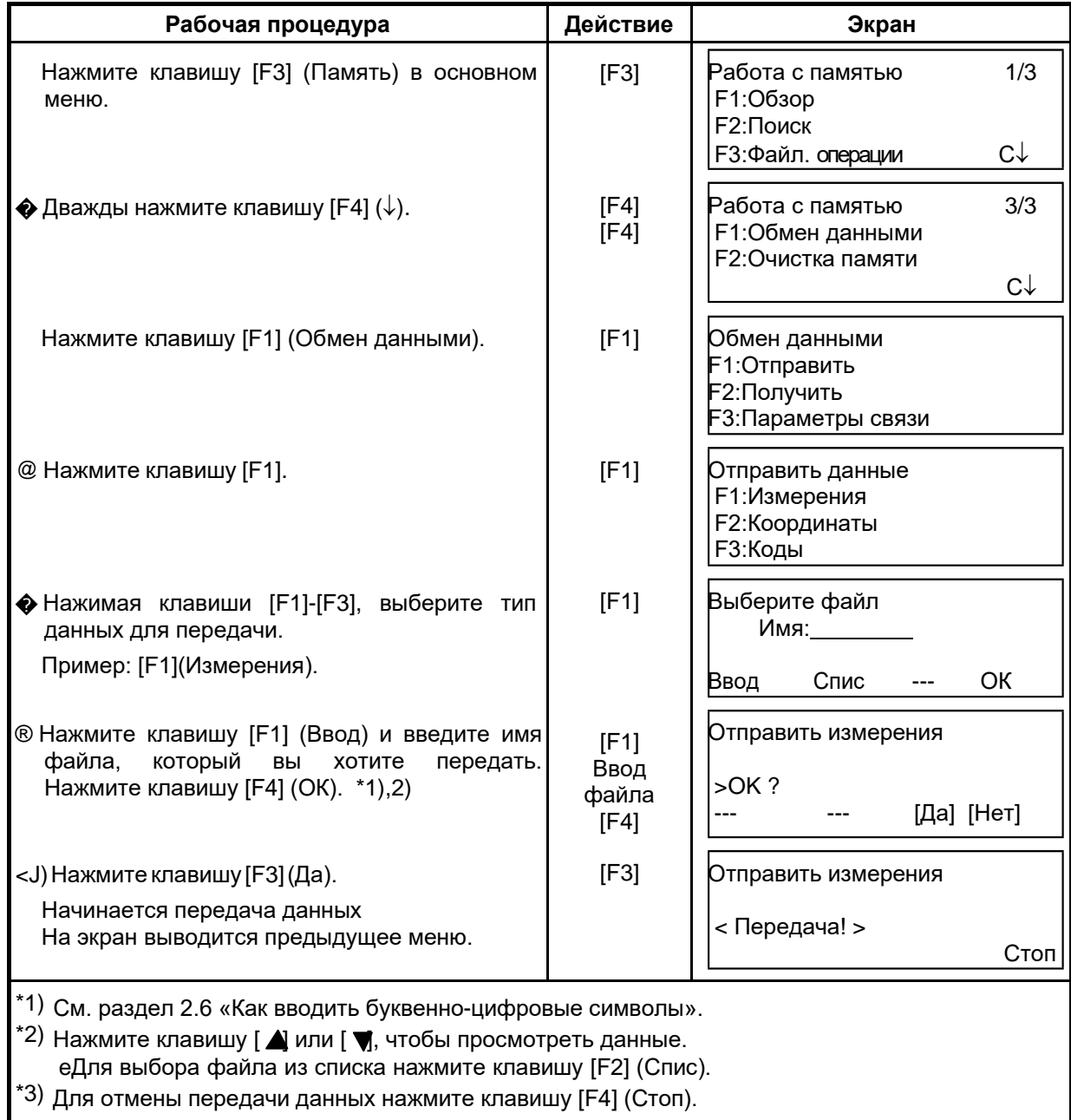

## **9.7.2 Загрузка данных**

Файлы координат и библиотеку кодов можно загрузить с компьютера. **Пример:** Загрузка файла координат

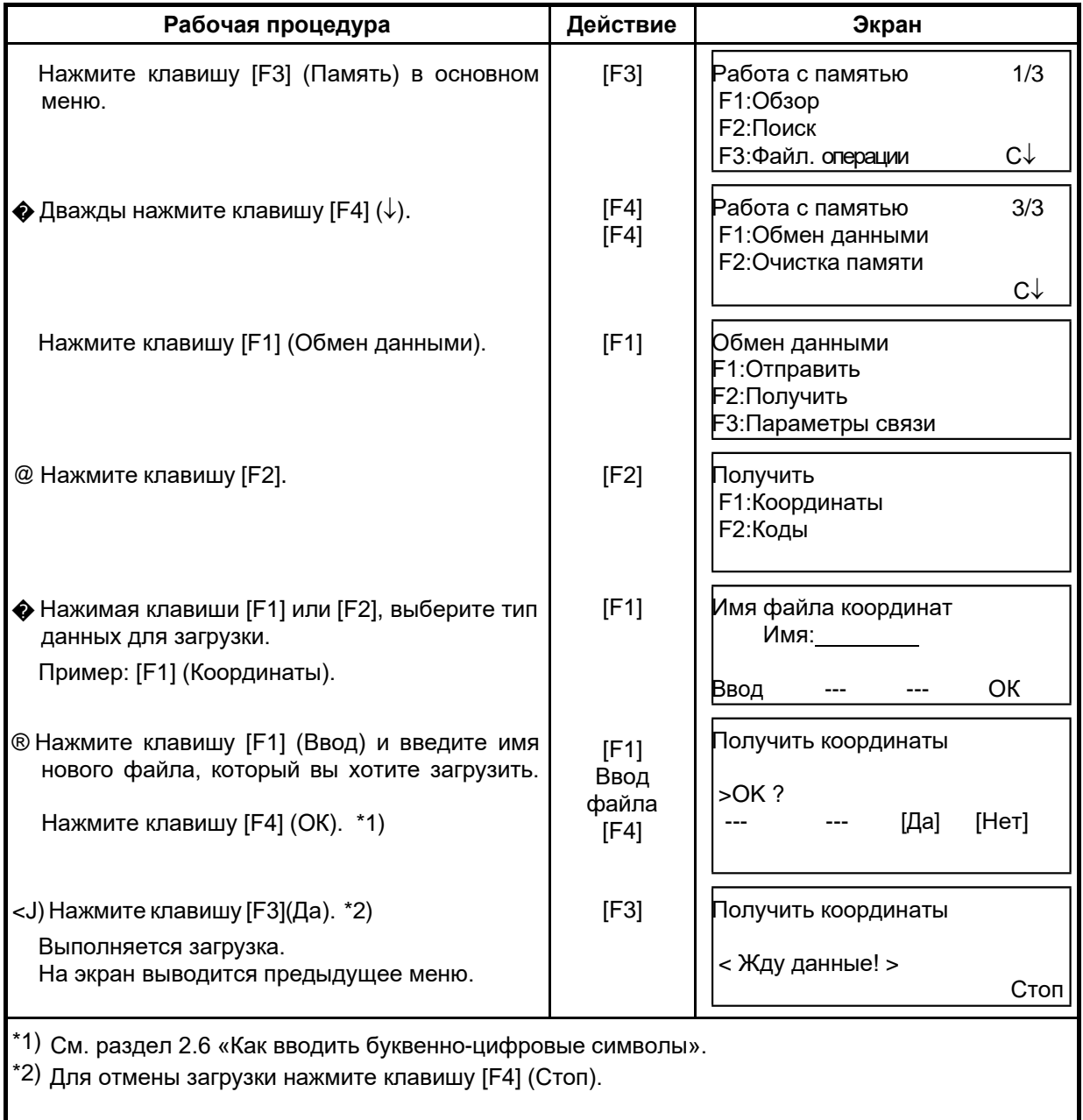

## **9.7.3 Настройка параметров связи**

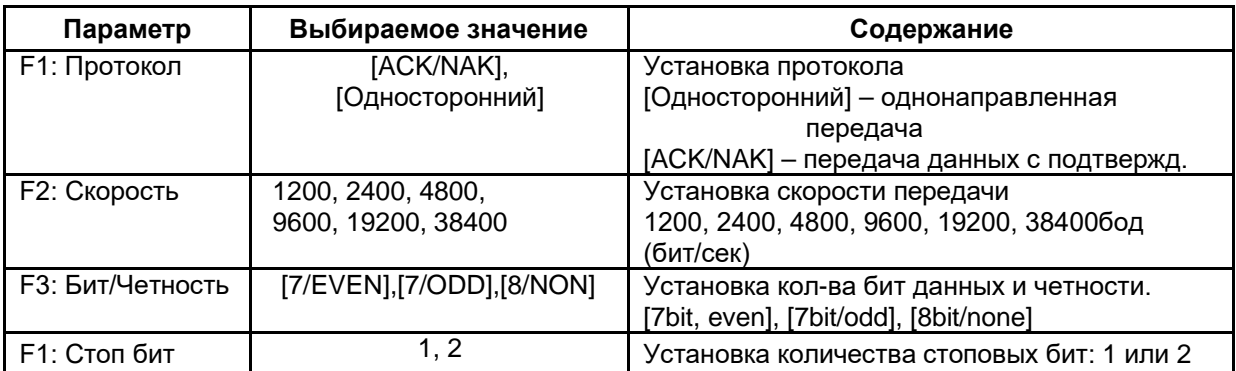

### e **Параметры связи**

e **Пример установки** Скорость передачи в бодах (бит/сек): 4800

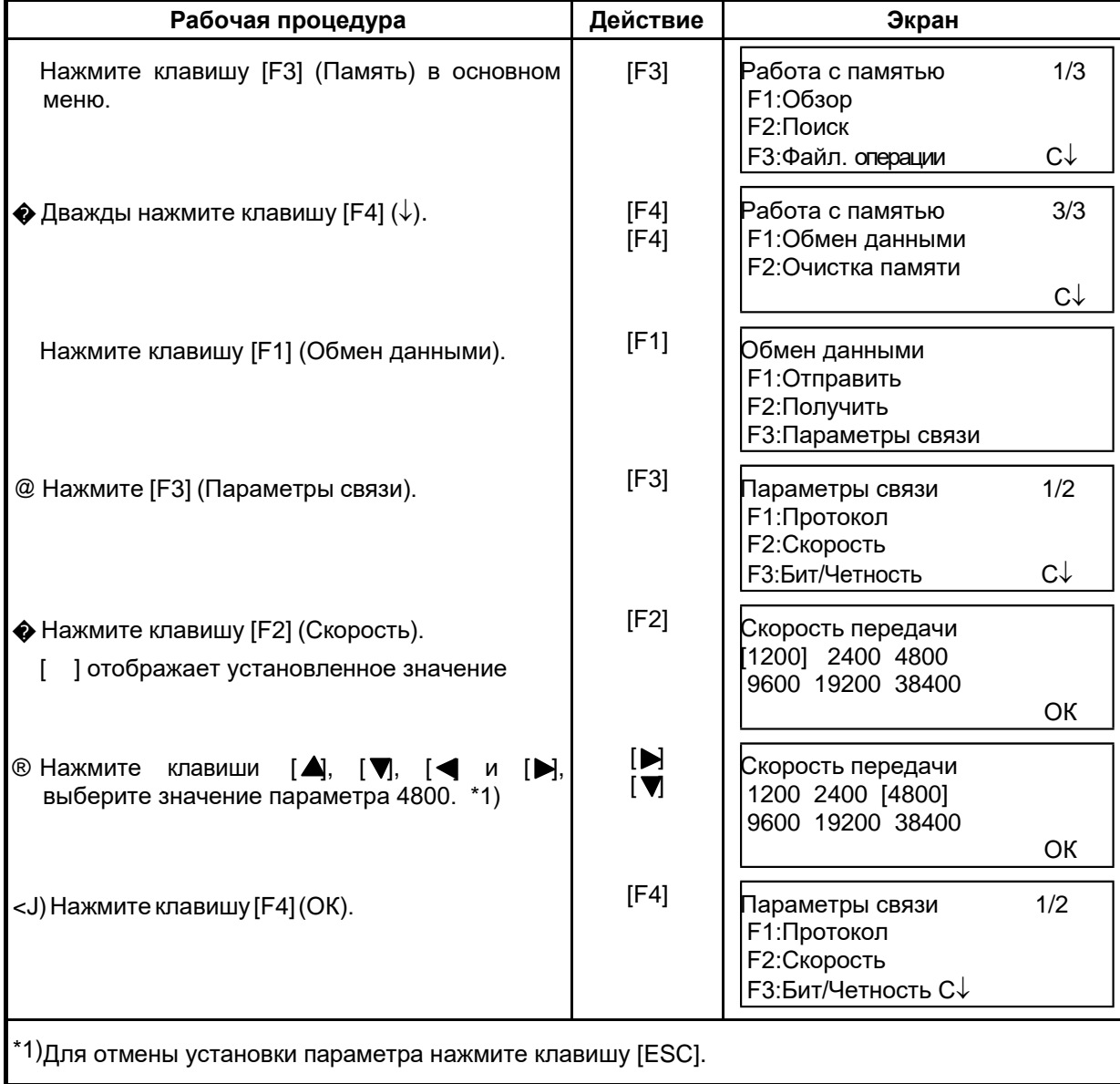

# 9.8 Очистка памяти

Этот режим используется для очистки внутренней памяти.

Можно удалить из памяти следующие данные:

Все файлы: Все файлы с результатами измерений и файлы координат.

Все коды: Библиотеку кодов.

Полностью: Очистить внутреннюю память полностью.

Обратите внимание, что при выполнении инициализации не уничтожаются следующие данные: координаты инструмента, высота инструмента и высота призмы.

Пример инициализации: Полностью (Все файлы и Список кодов) полная очистка памяти

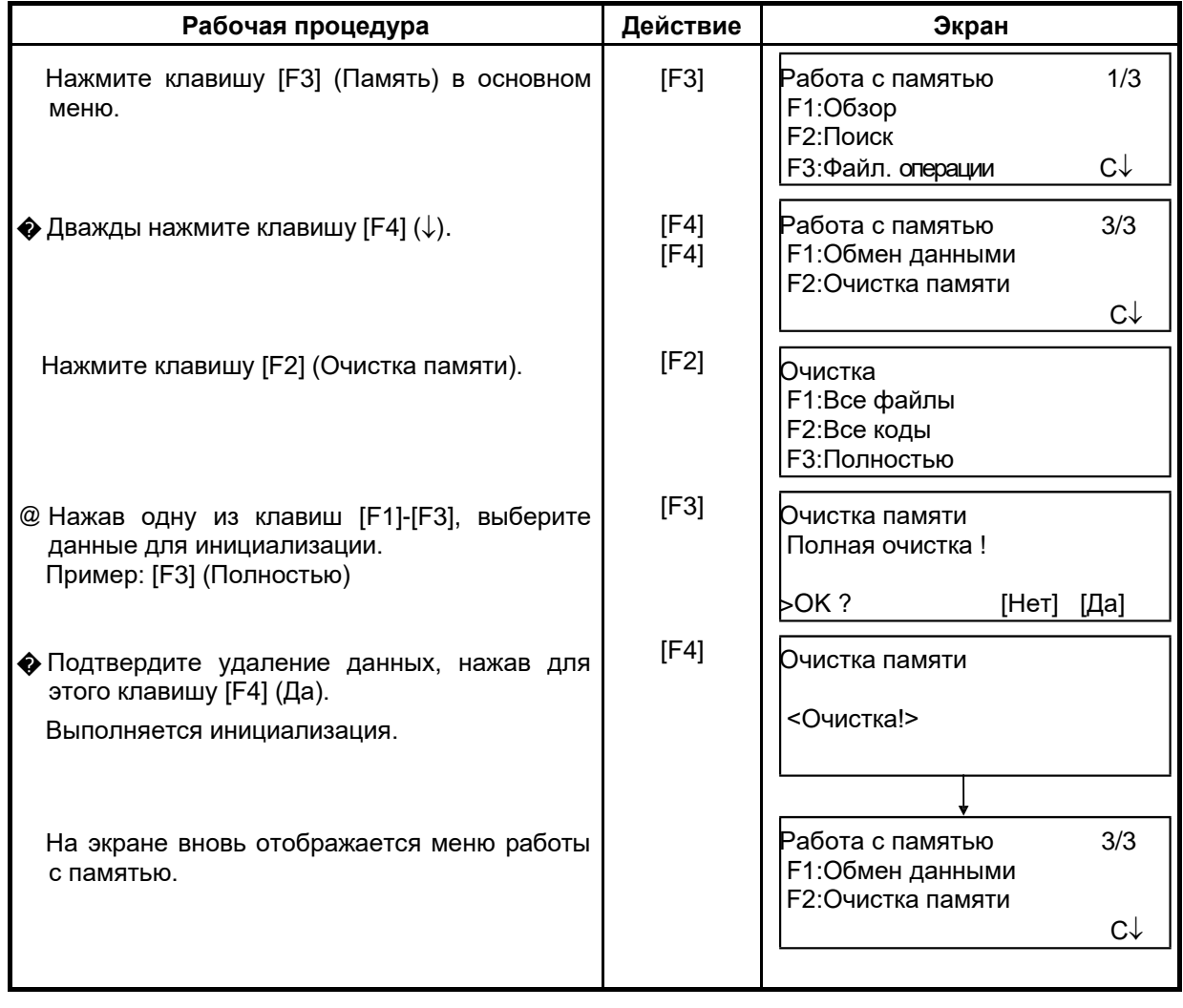

# **10 РЕЖИМ НАВЕДЕНИЯ ПО ЗВУКОВОМУ СИГНАЛУ**

В данном режиме на экране отображаются уровень принятого светодальномером отраженного сигнала (Уровень), значение поправки за атмосферу (PPM) и значение постоянной отражателя (Призм).

При приеме отраженного от призмы светового сигнала может издаваться звуковой сигнал. Данная функция полезна для быстрого наведения на цель, когда последнюю трудно обнаружить.

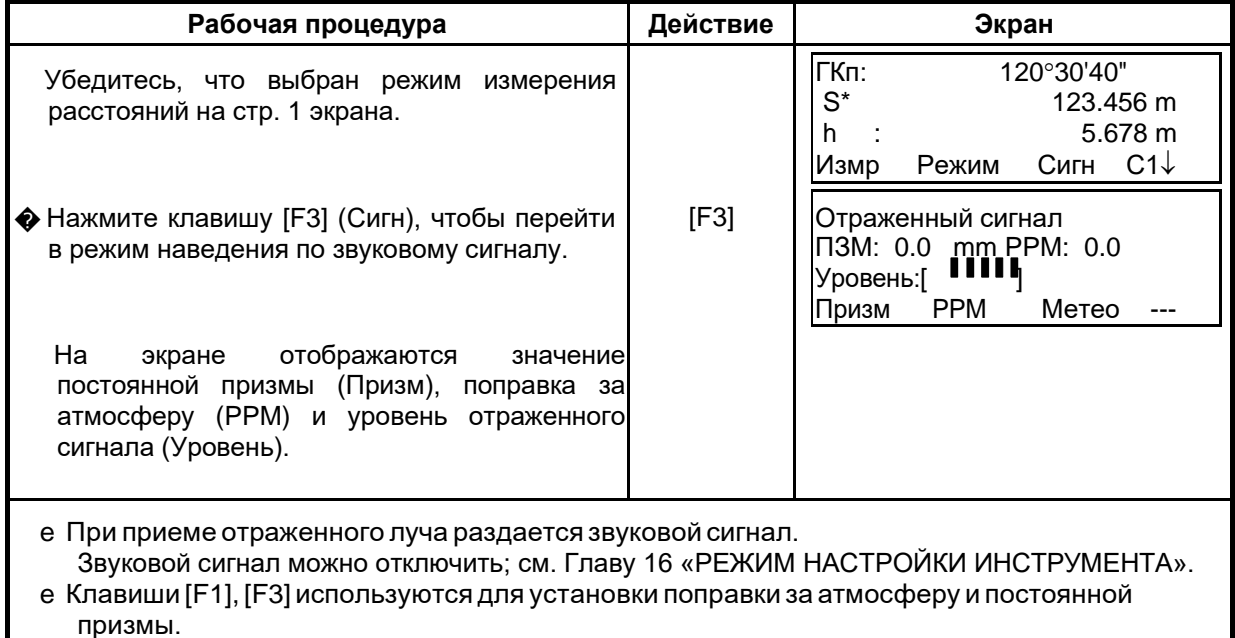

e Для возврата в стандартный режим измерений нажмите клавишу [ESC].

# **11 ПОПРАВКА ЗА ПОСТОЯННУЮ ПРИЗМЫ**

Значение постоянной призмы для инструмента фирмы GT равно нулю. При работе с призмами других фирм необходимо определить и установить постоянную конкретной призмы.

После установки постоянной, это значение сохраняется в памяти после отключения питания.

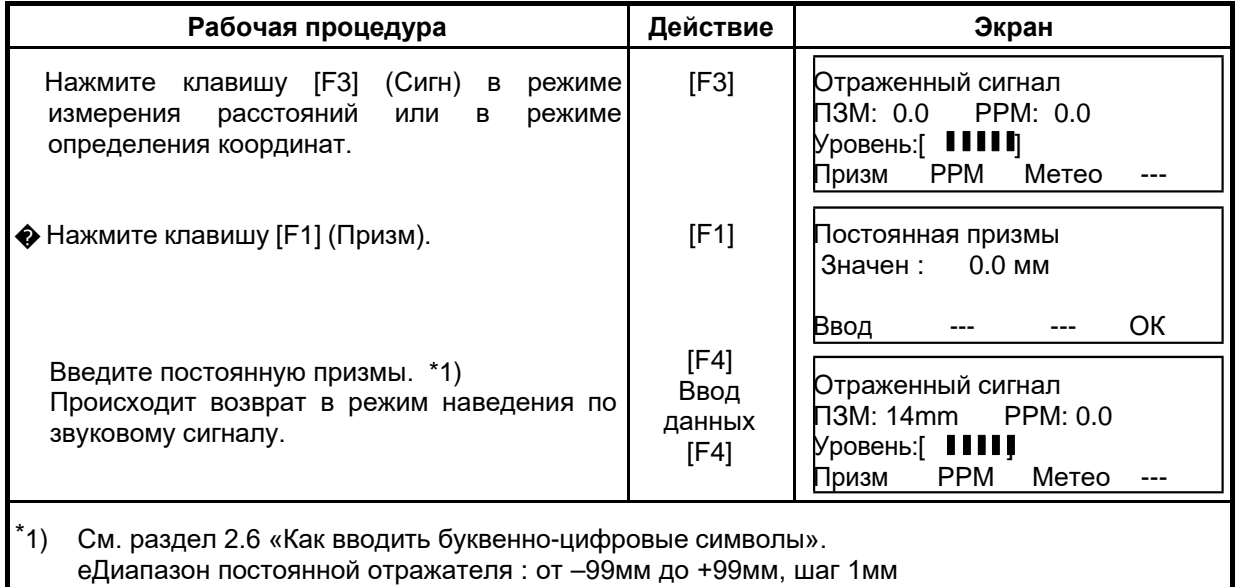

# **12 ПОПРАВКА ЗА АТМОСФЕРУ**

Скорость света, проходящего сквозь атмосферу, не является постоянной величиной и зависит от температуры и давления воздуха. При установке некоторого значения система ввода поправки за атмосферу данного инструмента автоматически осуществляет коррекцию. Значения 15°С и 760 мм рт.ст. являются стандартными для поправки 0ppm в данном инструменте. Эти значения сохраняются в памяти даже после отключения питания.

## **12.1 Расчет поправки за атмосферу**

Ниже приводятся формулы для расчета поправки.

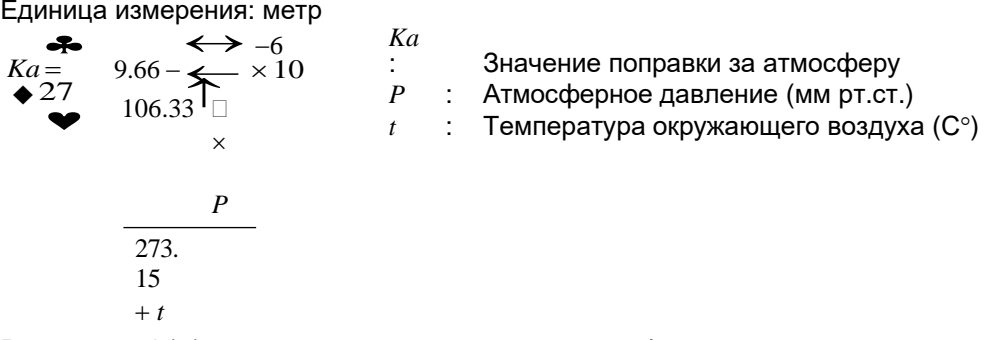

Расстояние L(м) после введения поправки за атмосферу рассчитывается следующим образом.

$$
L = l (1+Ka)
$$

*L=l* (1*+Ka*) *l* : Измеренное расстояние до введения поправки за атмосферу.

Пример: При температуре +20°С, атмосферном давлении 635 мм рт.ст.,

$$
l = 1000 \text{ m}
$$
  
\n
$$
Ka \bigstar 279.66 - \frac{106.033 \times 635}{273.15 + 20} \bigstar 10^{-6}
$$
  
\n
$$
= 50 \times 0^{-6} (50 \text{ppm})
$$
  
\n
$$
L = 1000 (1+50 \times 10^{-6}) = 1000.050 \text{ m}
$$

## **12.2 Ввод поправки за атмосферу**

### e **Как непосредственно ввести значения температуры и давления**

Предварительно измерьте температуру и давление окружающего воздуха. Пример : Температура: +26°С, Давление: 1017hPa

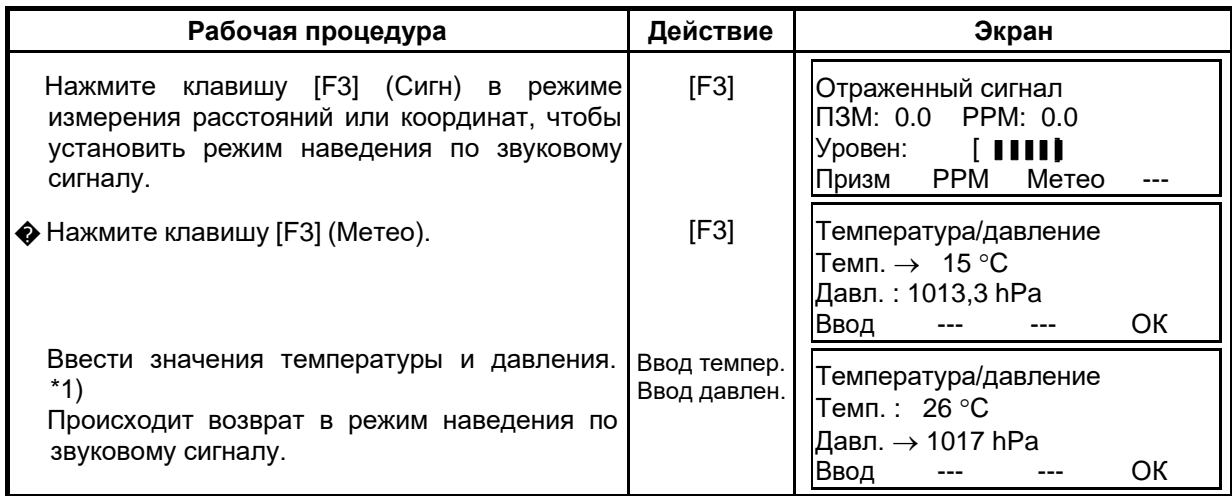

<sup>12</sup> ПОПРАВКА ЗА АТМОСФЕРУ \*1) См. раздел 2.6 «Как водить буквенно-цифровые символы». e Диапазон : Температура: от –30 до +60°С (шаг 1°С) или от –22 до 140°F (шаг  $1^{\circ}$ F). Давление: от 420 до 800 мм рт.ст. (шаг 1 мм рт.ст), от 16,5 до 31,5 дюймов рт.ст. (шаг 0,1 дюйма) или от 560 до 1066hPa (шаг 1hPa). eКогда поправка за атмосферу, рассчитываемая по вводимым значениям температуры и давления, выходит за пределы диапазона ±99ppm, рабочая процедура автоматически возвращается к процедуре . Введите значения снова.

## e **Как непосредственно установить значение поправки за атмосферу**

Измерьте температуру и давление воздуха, чтобы найти значение поправки за атмосферу (PPM) по номограмме или расчетной формуле. Пример : Значение поправки за атмосферу, -6 (ppm)

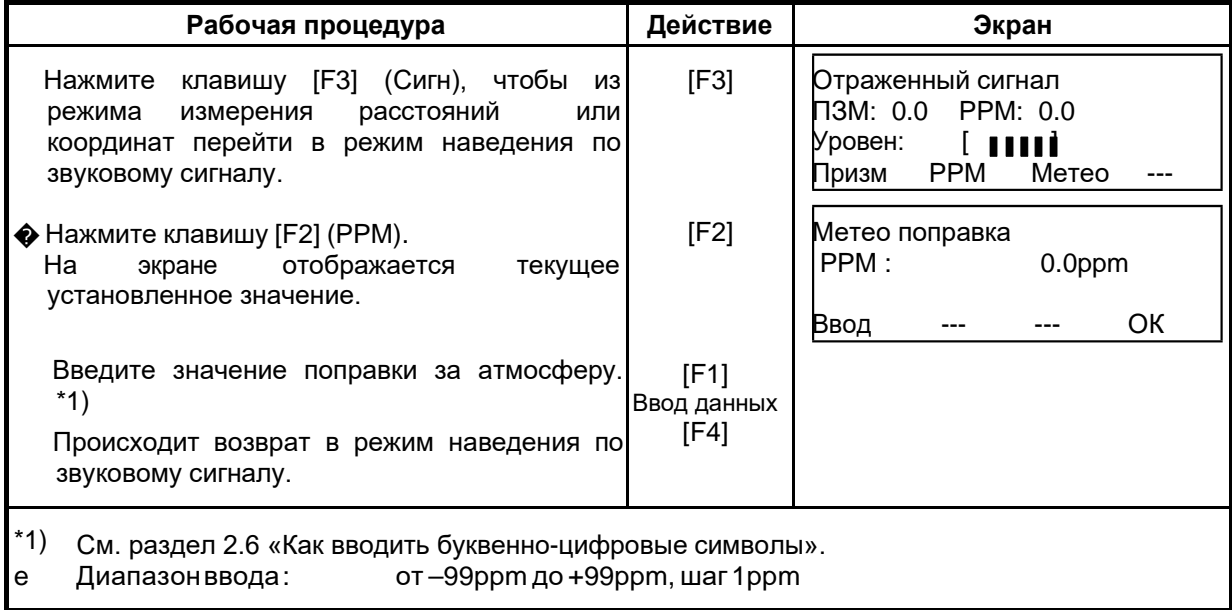

## **Номограмма для определения поправок за атмосферу**

## **(для справки )**

Значение поправки за атмосферу легко получить с помощью номограммы для определения поправок за атмосферу. На этой номограмме по горизонтали найдите значение, которое было получено при измерении температуры, а по вертикали – значение давления.

По диагональной линии считайте значение, которое и представляет собой искомое значение поправки за атмосферу.

Пример:

Измеренная температура +26°С Измеренное давление Следовательно, Значение поправки **+10ppm** 

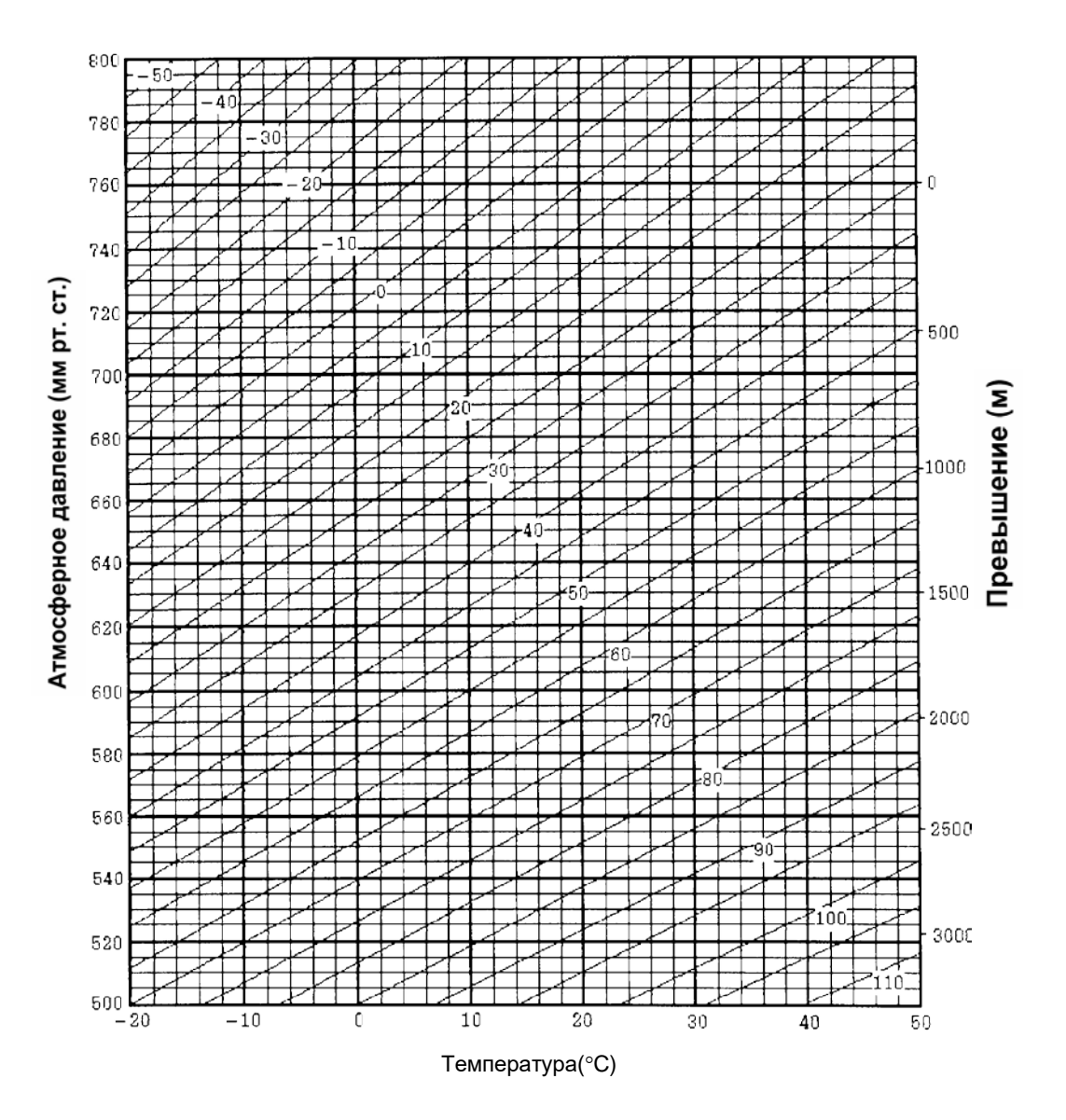

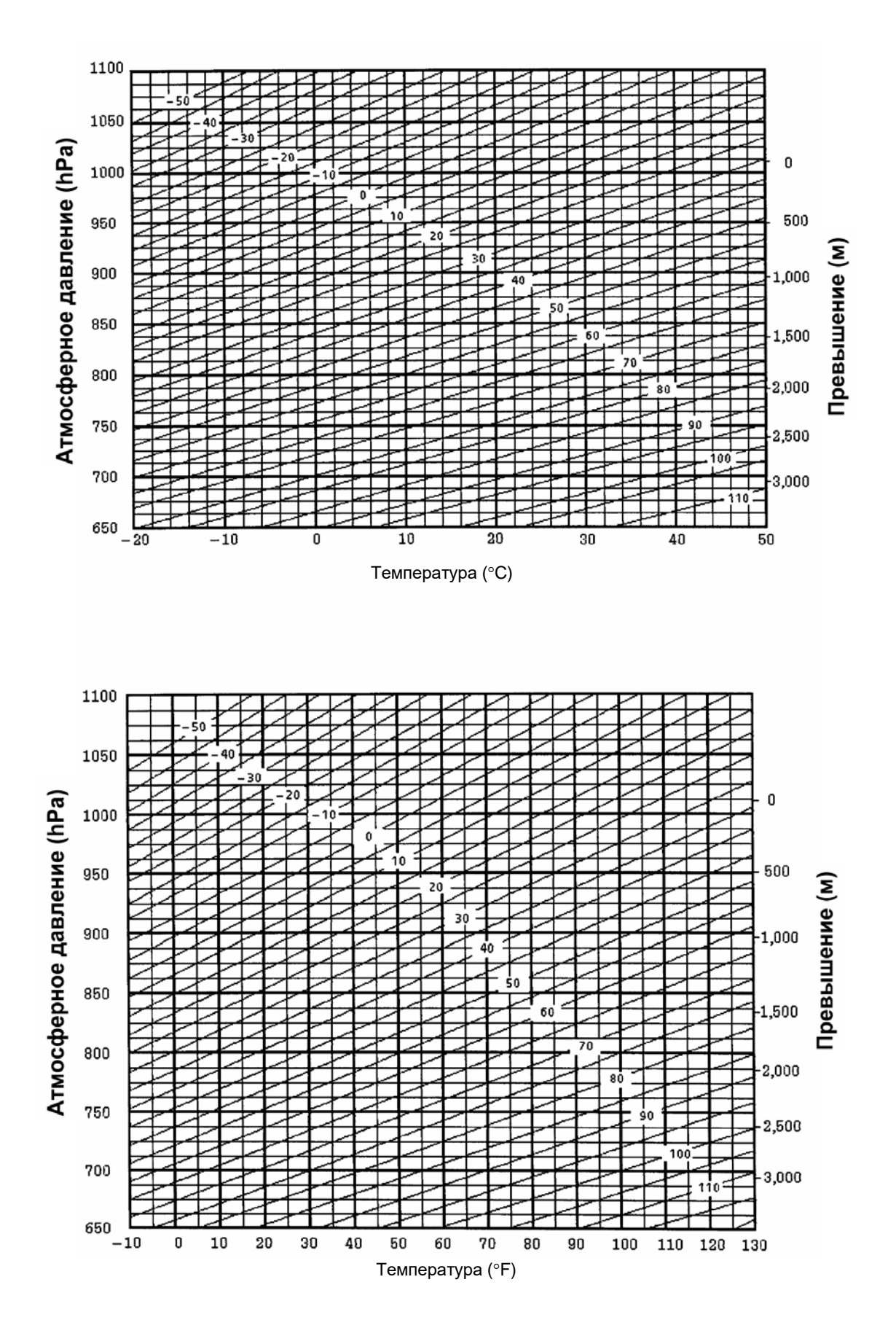

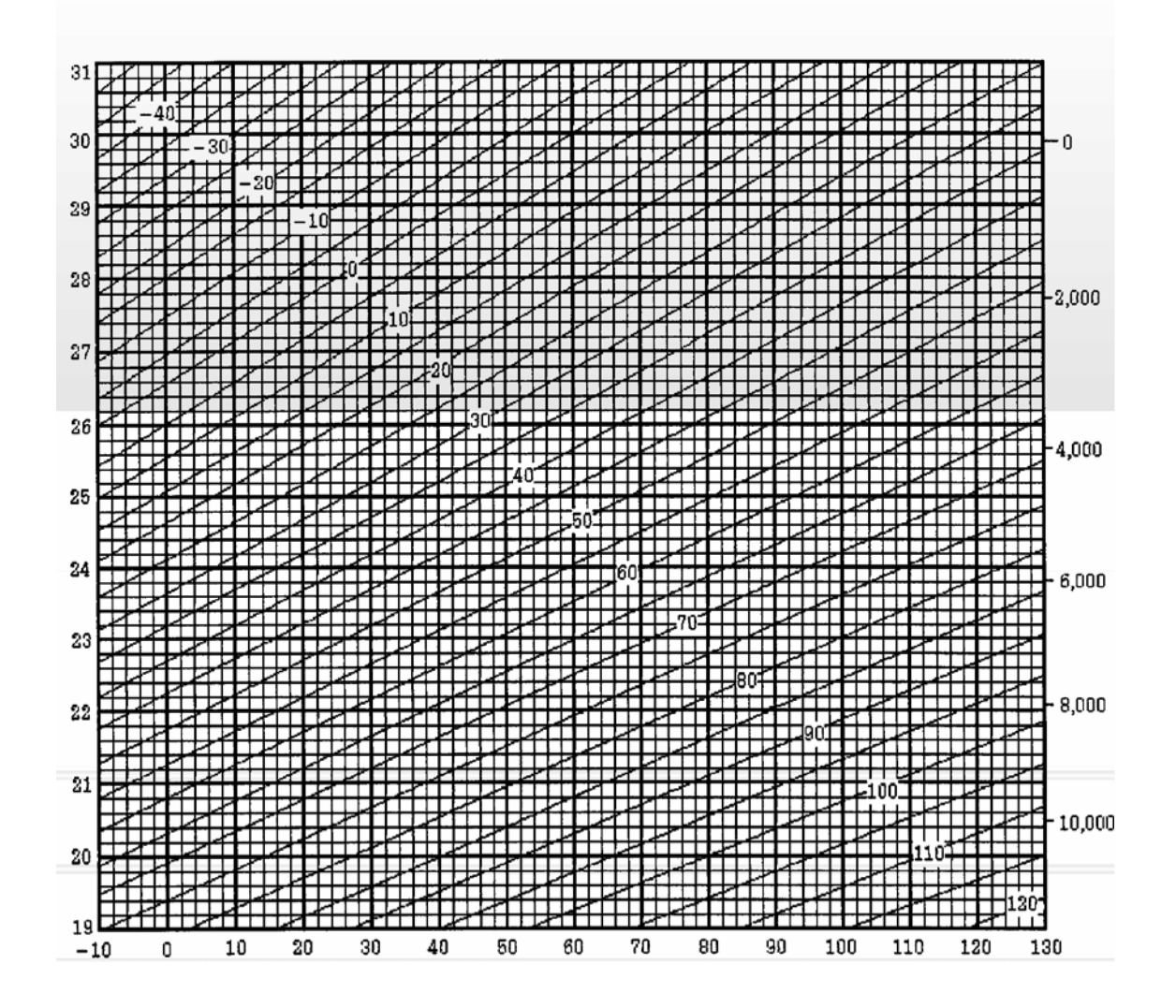

# **13 ПОПРАВКА ЗА РЕФРАКЦИЮ И КРИВИЗНУ ЗЕМЛИ**

Инструмент измеряет расстояние с учетом поправки за рефракцию и кривизну Земли.

**Примечание :** Если зрительная труба наклонена в пределах ±9° от зенита или надира, то поправка за рефракцию и кривизну Земли в измерение вводиться не будет, даже при активизации данной функции. На экране отображается «W/C OVER».

# **13.1 Формула для расчета расстояний**

Формула для расчета расстояний с учетом поправки за рефракцию и кривизну Земли. Используйте приведенную ниже формулу для преобразования горизонтальных проложений и превышений.

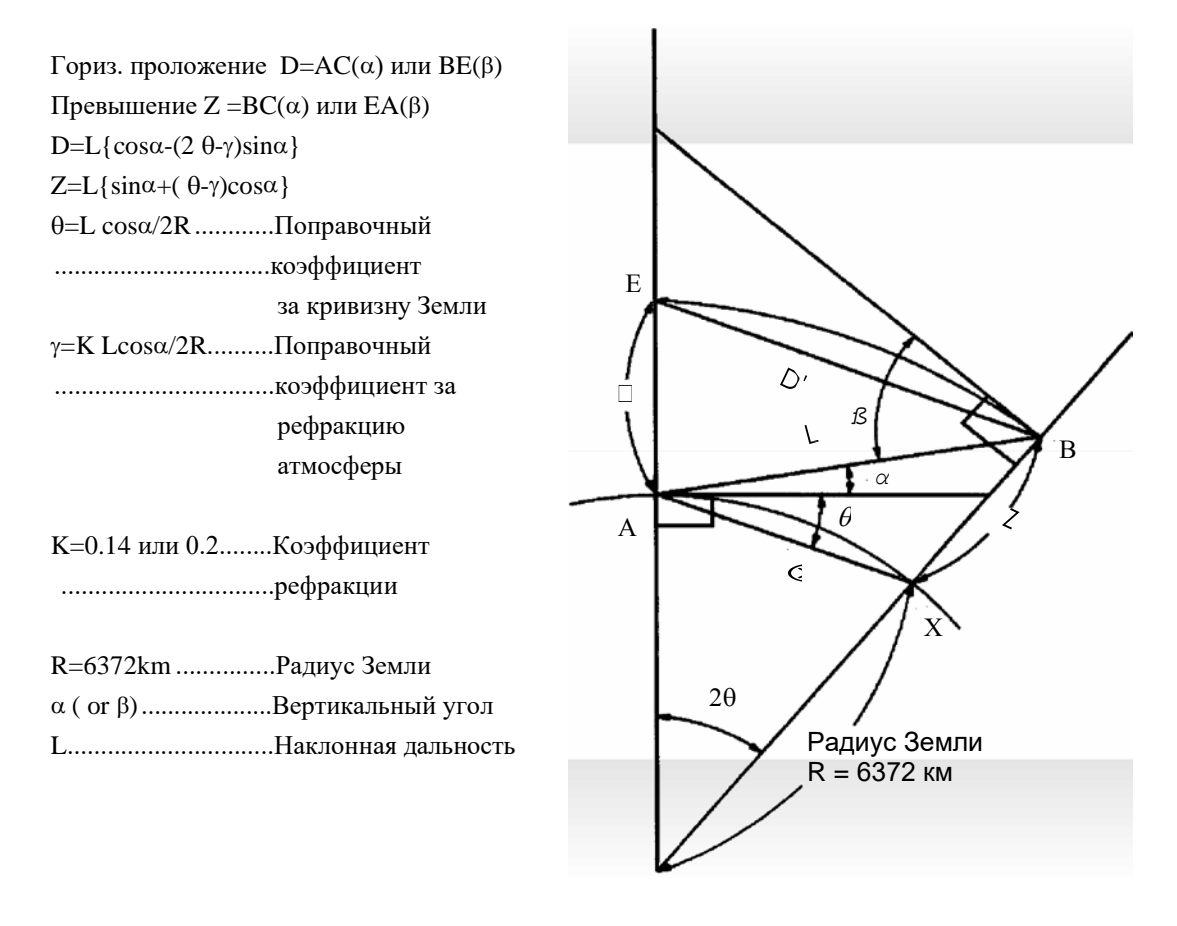

e Когда поправка за рефракцию и кривизну Земли не применяется, то формула для преобразования горизонтальных проложений и превышений выглядит следующим образом.

D=L.cosα

Z=L.sinα

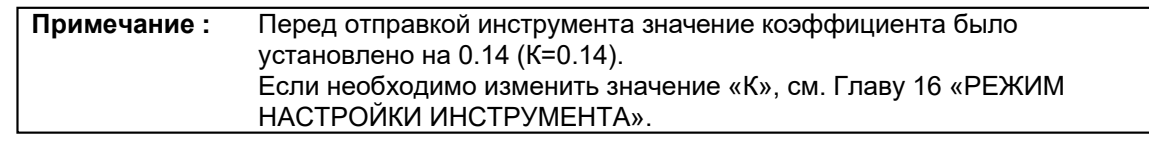
# **14 ИСТОЧНИК ПИТАНИЯ И ЗАРЯДКА**

## **14.1 Присоединяемая батарея питания BT-G1**

### **1) Отсоединение батареи**

Нажмите сверху на рычаг зажима и отсоедините батарею BT-G1, как показано на рисунке ниже.

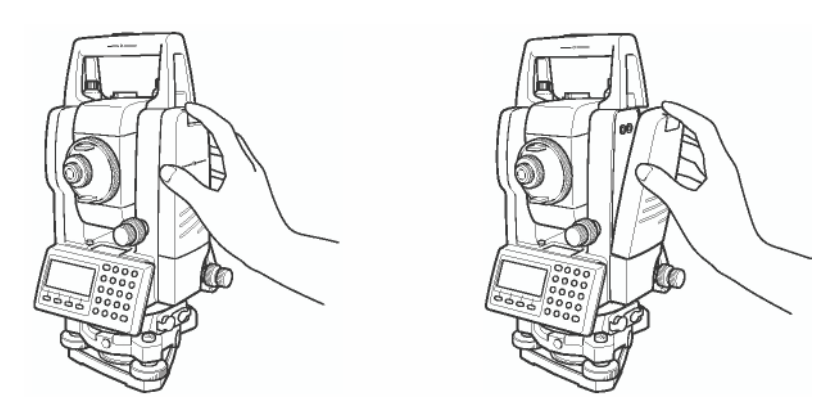

#### **2) Установка батареи**

Вставьте основание присоединяемой батареи в главный корпус, нажмите на батарею по направлению к инструменту, пока не раздастся щелчок, свидетельствующий о том, что батарея встала на свое место.

#### **3) Зарядка батареи**

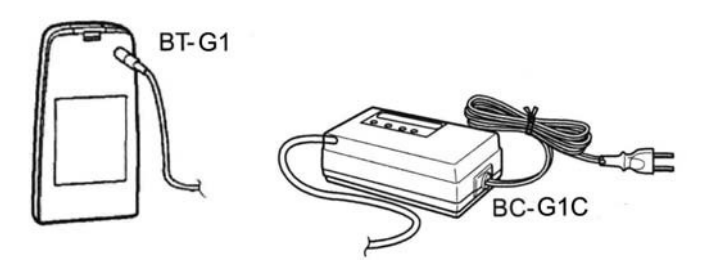

Вставьте вилку зарядного устройства в розетку (BC-G1C предназначено для работы от сети переменного тока с напряжением 220V).

� Подсоедините разъем на кабеле зарядного устройства BC-G1 к разъему встраиваемой батареи, которая должна быть вынута из корпуса инструмента для зарядки.

Выполняется подготовительная зарядка (Красный индикатор зарядного устройства мигает).

Когда подготовительная зарядка завершена, зарядное устройство автоматически переключается на быструю зарядку. (Красный индикатор зарядного устройства горит.)

Для зарядки потребуется приблизительно 1,8 часа (По окончании на зарядном устройстве загорится зеленый индикатор.).

- По окончании процесса зарядки отсоедините батарею от зарядного устройства.
- � Выньте вилку зарядного устройства из розетки.

#### • **О подготовительной зарядке**

Перед быстрой зарядкой батарея заряжается при помощи тока слабой силы с целью определения своей температуры и напряжения. Когда температура и напряжение достигнут необходимого значения, происходит автоматическое переключение на быструю зарядку.

#### **Возможное состояние светоиндикаторов**

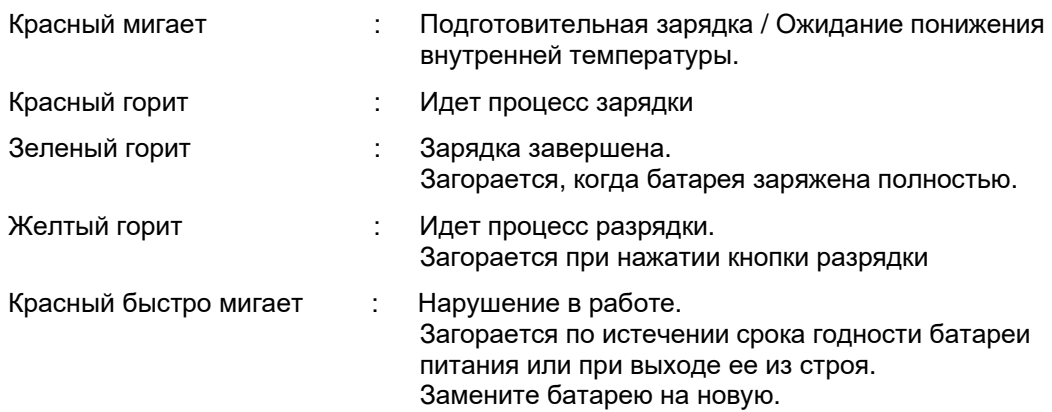

#### • **Кнопка разрядки**

Встроенную батарею питания можно использовать многократно посредством зарядки. Если батарея заряжается не до конца, то это может сказаться на сокращении срока ее службы.

В таком случае напряжение встроенной батареи питания можно восстановить с помощью принудительной разрядки с последующей зарядкой, что приводит к увеличению времени работы батареи питания.

При нажатии кнопки разрядки (после выполнения процедур и �) начинается процесс разрядки и загорается соответствующий индикатор. Когда батарея питания полностью разрядится, начнется процесс ее зарядки.

Не следует беспрерывно выполнять процесс зарядки и разрядки; это может привести к выходу из строя батареи питания или зарядного устройства. Если все же необходимо выполнить зарядку или разрядку, используйте зарядное устройство после 30-минутного перерыва.

Не пытайтесь зарядить или разрядить полностью заряженную батарею питания. В некоторых случаях это может привести к выходу ее из строя.

Зарядное устройство в процессе зарядки может нагреваться. Это не должно вызвать беспокойства.

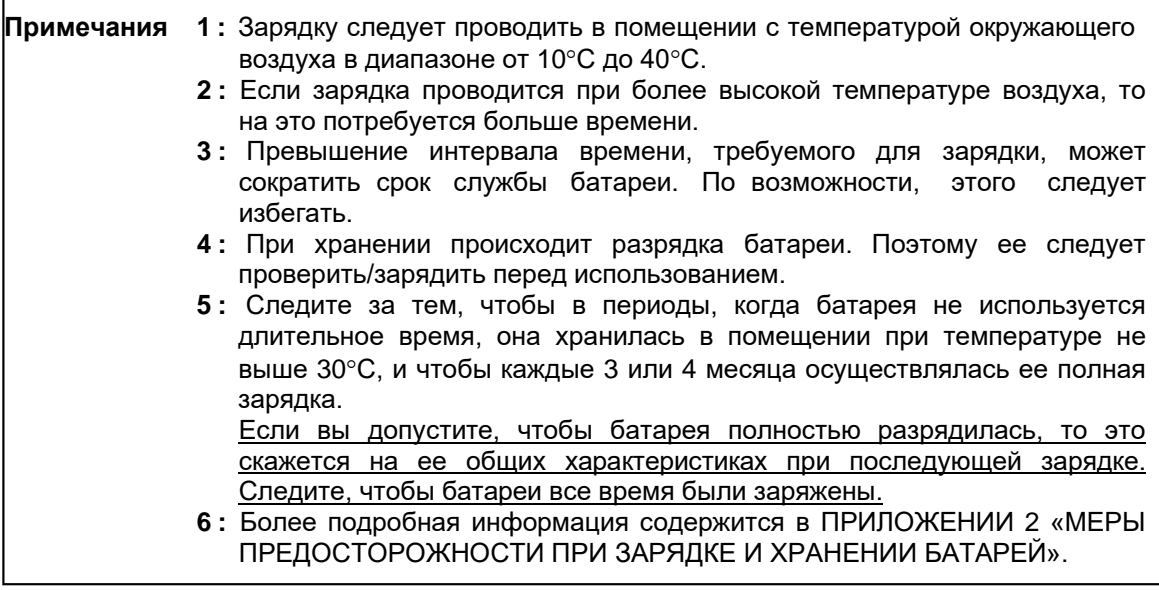

# **15 ОТСОЕДИНЕНИЕ / ПРИСОЕДИНЕНИЕ ТРЕГЕРА**

Трегер легко отсоединяется от инструмента или присоединяется к нему с помощью зажима, который для этого следует соответственно ослабить или затянуть.

#### e**Отсоединениетрегера**

- Ослабьте зажим трегера, повернув его против часовой стрелки (на это укажет направленный вверх треугольный значок).
- � Крепко возьмитесь одной рукой за ручку для переноски инструмента, одновременно удерживая трегер другой рукой. Затем поднимите инструмент прямо вверх и отсоедините трегер.

#### e**Присоединениетрегера**

Одной рукой возьмите инструмент за ручку для переноски и осторожно опустите его на верхнюю часть трегера, одновременно пытаясь совместить выступ на инструменте с выемкой на трегере.

 $\clubsuit$  Когда инструмент сядет до упора, поверните зажим трегера на 180 $^{\circ}$  по часовой стрелке (на это укажет направленный вниз треугольный значок).

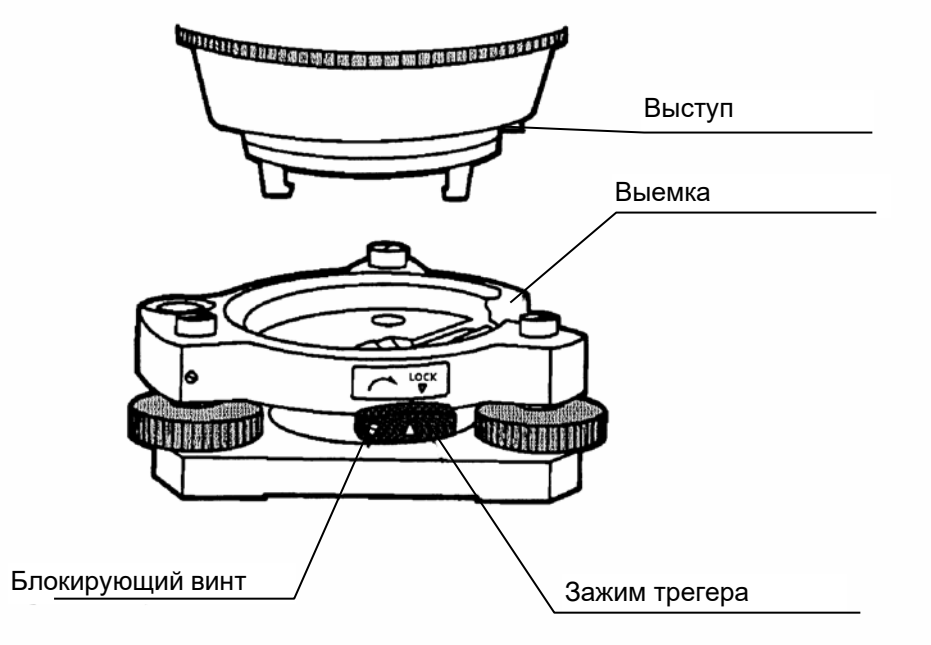

#### e **Фиксациязажиматрегера**

Зажим трегера можно заблокировать, чтобы избежать случайного открепления трегера и его соскакивания с прибора. Это особенно полезно, если верхняя часть инструмента отсоединяется нечасто. Для фиксации зажима просто затяните имеющейся в наборе отверткой блокирующий винт на зажиме трегера.

# **16 РЕЖИМ НАСТРОЙКИ ИНСТРУМЕНТА**

## **16.1 Меню настройки инструмента**

С помощью клавиш управления можно выполнить следующие настройки прибора:

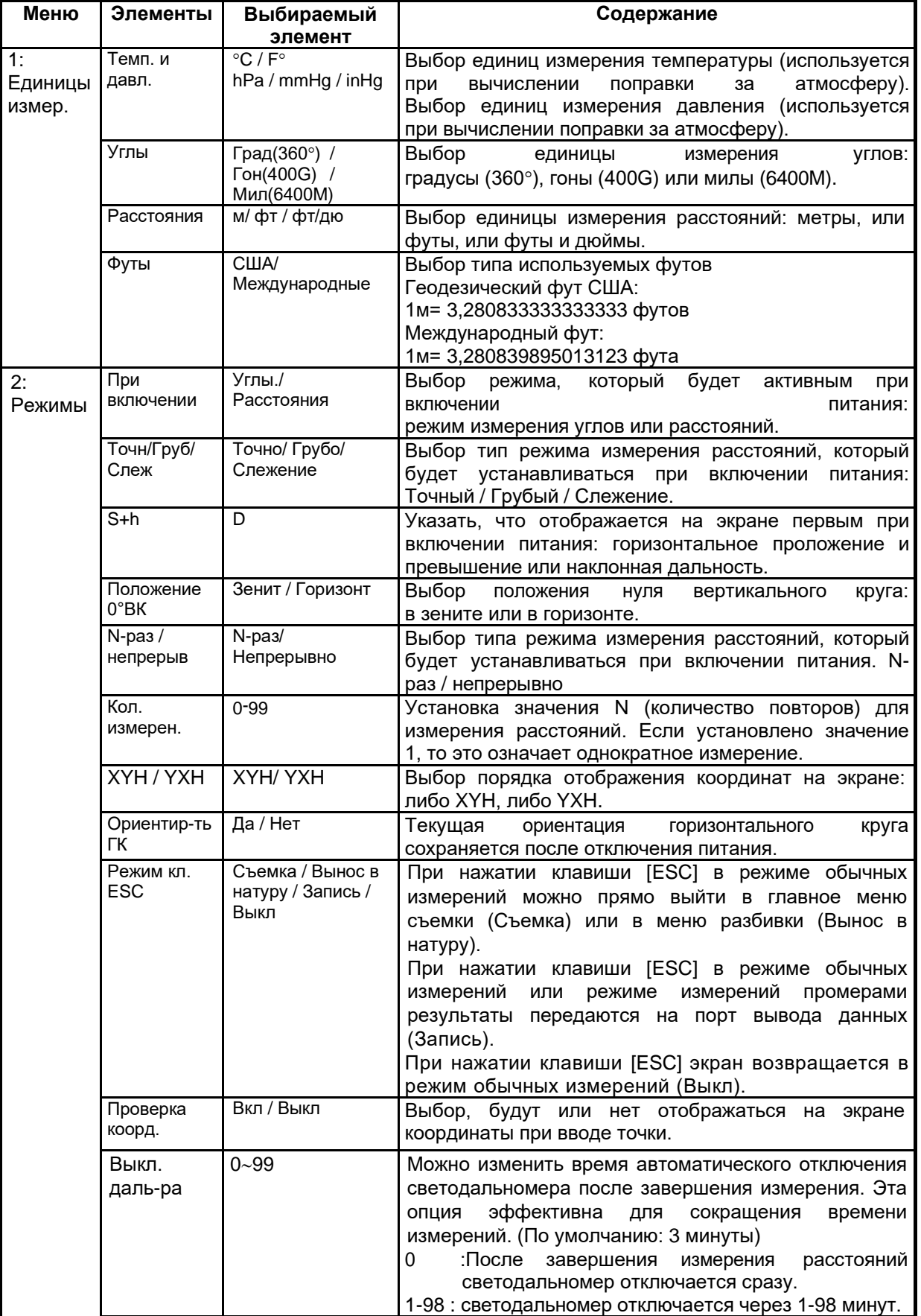

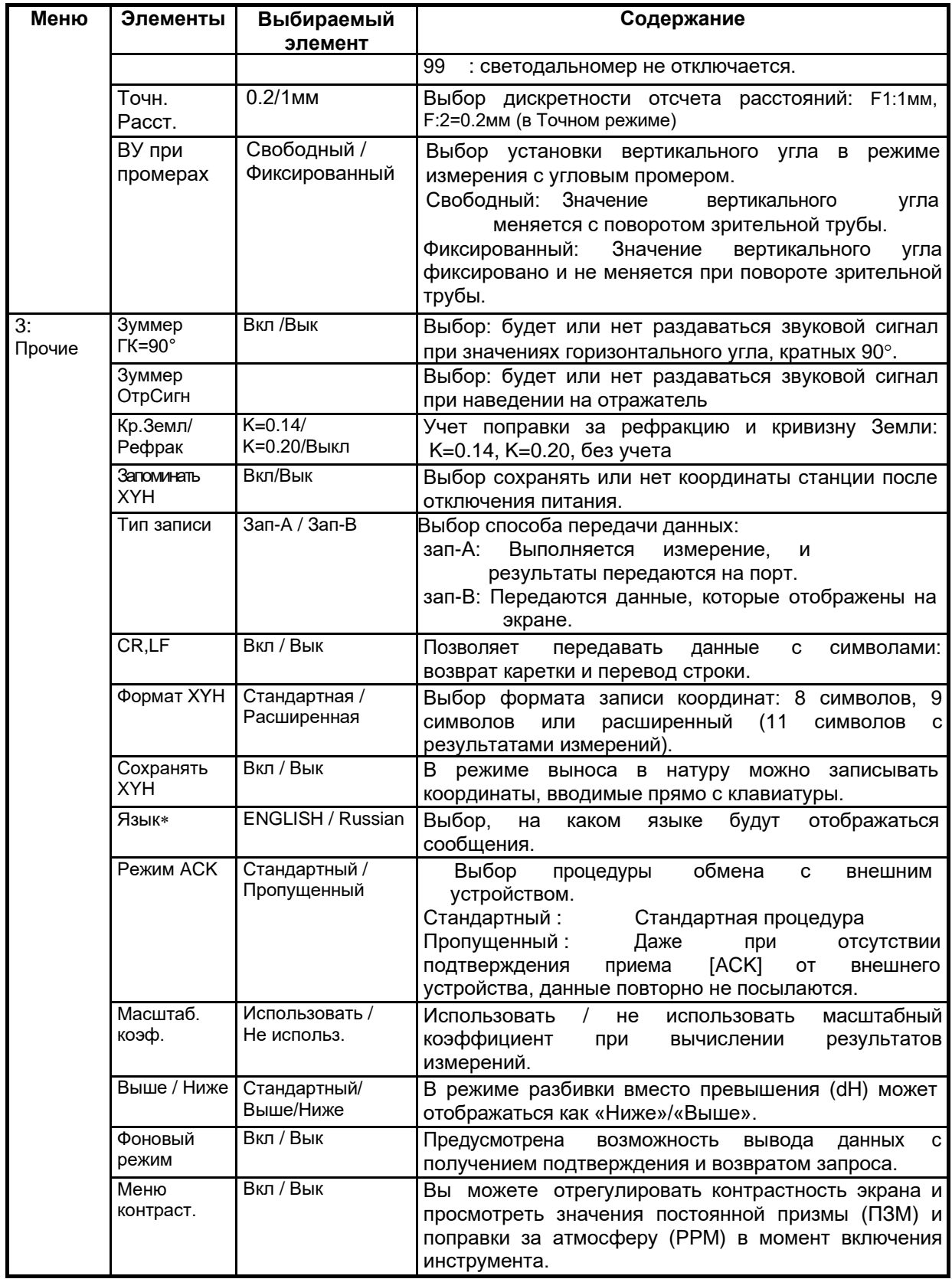

∗ Выбор языка в разных странах различен.

## **16.2 Как выполнять настройку инструмента**

r

< Пример>: Установка единицы измерения hPa, °F, Запоминать XYH: Вкл

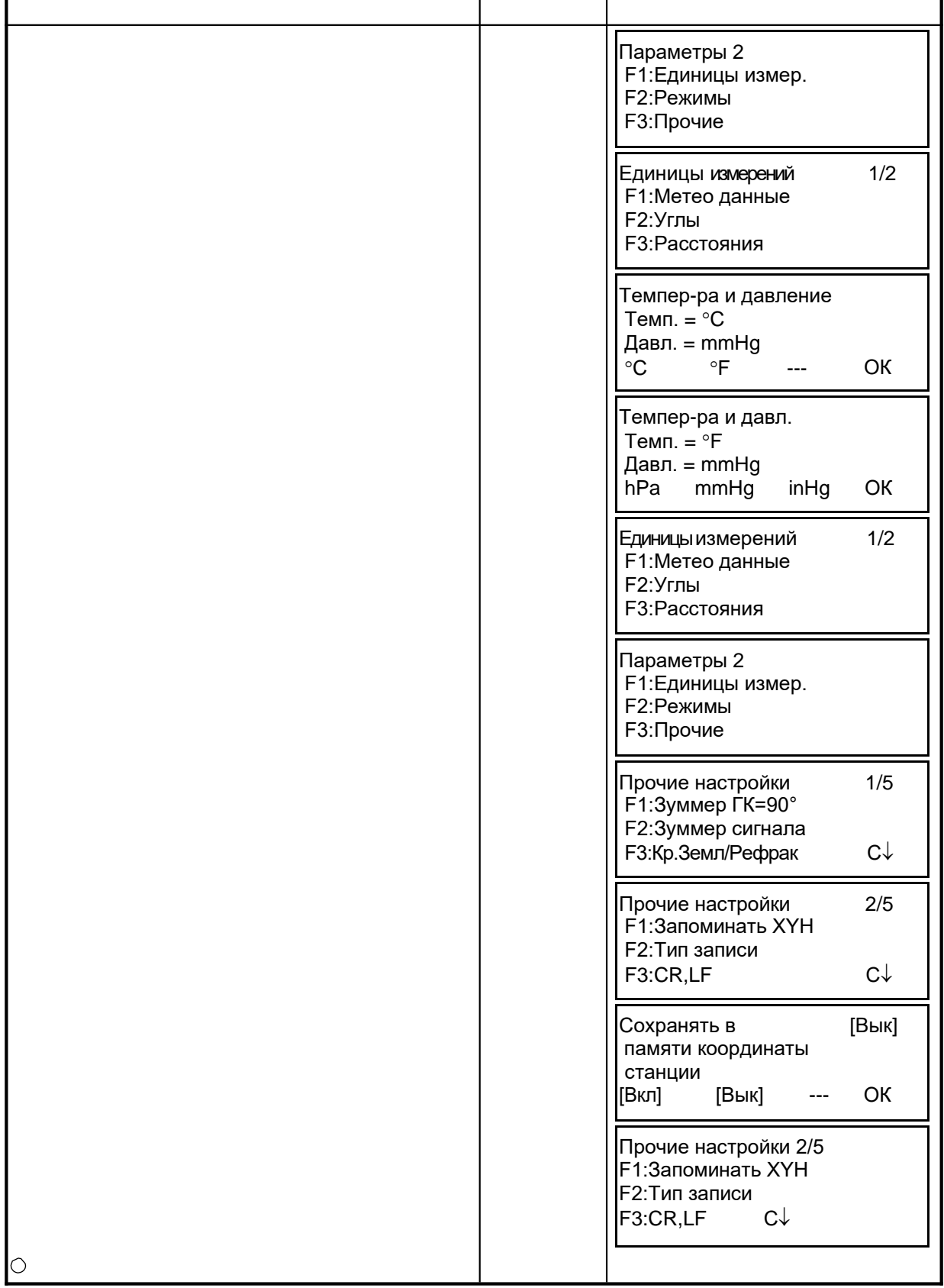

# **17 ПОВЕРКИ И ЮСТИРОВКИ**

## **17.1 Поверка и юстировка постоянной инструмента**

Обычно, постоянная инструмента всегда имеет неизменное значение. Рекомендуется провести измерения расстояний на точно определенном базисе, на котором наблюдения за точностью ведутся на постоянной основе, и сравнить полученное значение с истинным. При отсутствии такого базиса сформируйте его самостоятельно (с длиной более 20м) и после покупки инструмента проведите на нем сравнительные измерения. В обоих случаях следует помнить, что на точность наблюдения влияют: ошибки

центрирования над точкой как инструмента, так и призмы; собственная точность базиса; ошибки наведения; поправка за атмосферу; поправка за рефракцию и кривизну Земли. Не забывайте обо всех этих факторах.

Кроме того, при измерении базиса в здании следует помнить, что изменение температуры в здании в значительной степени влияет на длину измеряемого отрезка.

Если в результате сравнительных измерений, полученная разность составляет 5мм или более, то для корректировки постоянной инструмента можно воспользоваться следующей процедурой.

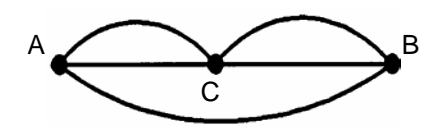

Зафиксируйте точку C на прямолинейном отрезке AB, который лежит почти в горизонтальной плоскости и имеет длину около 100м. Измерьте прямые отрезки AB, AC и BC.

� Повторяя несколько раз действие , определите постоянную инструмента.

Постоянная инструмента = AC + BC - AB

В случае если имеется расхождение между значением постоянной инструмента, которая записана в приборе, и расчетным значением, проделайте процедуру, описание которой дается в Разделе 17.4 «Как установить постоянную инструмента».

- @ Теперь снова выполните измерения на эталонном базисе и сравните полученные результаты.
- � Если при выполнении вышеописанной процедуры не было обнаружено никакого отличия от значения постоянной инструмента, установленной на заводе или была получена разность, превышающая 5мм, свяжитесь с фирмой GT или ее дилером в вашем регионе.

## **17.2 Поверка оптической оси**

Для того чтобы проверить, совмещены ли оси светодальномера и визирования, выполните следующую процедуру. Особенно важно выполнить эту поверку после юстировки сетки нитей окуляра.

Расположите инструмент и призму на расстоянии 2м и направьте их друг на друга. После этого включите инструмент.

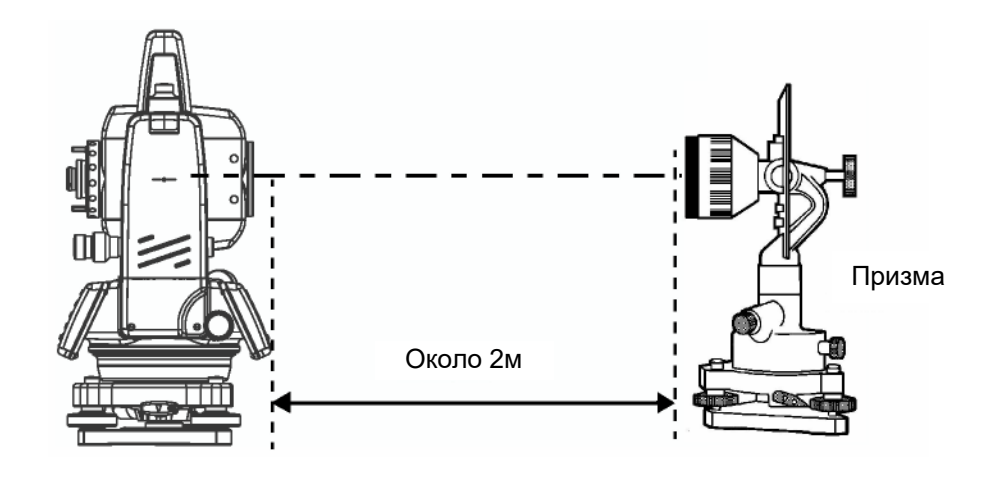

� Наблюдая в окуляр, сфокусируйтесь на призме. Затем наведите перекрестье сетки нитей на центр призмы.

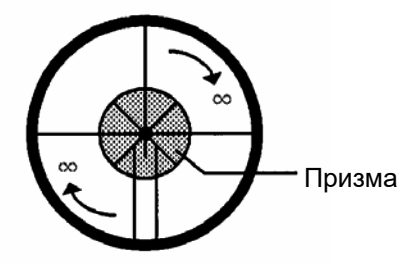

Перейдите в режим измерения расстояний или режим наведения по звуковому сигналу.

@ Наблюдая в окуляр, сфокусируйтесь на красном (мигающем) пятне, вращая при этом кремальеру зрительной трубы в указанном направлении (по часовой стрелке). Если перекрестье сетки нитей смещено на величину менее 1/5 диаметра круглого красного пятна, как по вертикальной, так и по горизонтальной оси, то юстировка не требуется.

**Примечание:** Если смещение составляет более 1/5 диаметра пятна и остается таковым после повторной поверки, то юстировка инструмента должна быть выполнена квалифицированными специалистами. Для юстировки инструмента свяжитесь с фирмой GT или ее представителем в вашем регионе.

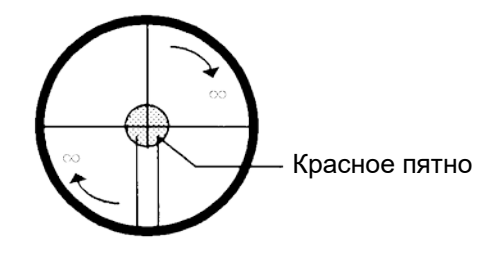

## **17.3 Поверка / юстировка функций теодолита**

#### e**Указания по юстировке**

Перед любой поверкой, которая связана с наблюдением в зрительную трубу, настройте окуляр зрительной трубы по своему глазу. Помните о правильной фокусировке при полном отсутствии параллакса.

� Проведите юстировки в строгой последовательности, поскольку одна юстировка зависит от другой. Юстировки, выполненные в неправильной последовательности, могут даже негативно повлиять на предыдущие юстировки. Всегда по завершении юстировки надежно затяните юстировочные винты (но не затягивайте их чрезмерно туго, так как вы можете сорвать резьбу, сломать винт или подвергнуть детали инструмента чрезмерному механическому напряжению). Более того, всегда вращайте винты в направлении часовой стрелки.

- @ По окончании юстировки крепежные винты также должны быть достаточно затянуты.
- � После юстировок повторите поверки, чтобы подтвердить результаты.

## e**Примечания по трегеру**

Помните, что неустойчивое положение трегера может напрямую повлиять на точность угловых измерений.

Если любой подъемный винт ослабнет и начнет шататься, или если коллимационная ошибка инструмента не является постоянной величиной, вследствие ослабления подъемных винтов, то подверните (в 2 местах) отверткой юстировочные винты, которые расположены над каждым подъемным винтом.

� Если между подъемными винтами и основанием трегера образовался зазор, то ослабьте установочный винт крепежного кольца и подтяните крепежное кольцо с помощью юстировочной шпильки, пока оно не будет должным образом отрегулировано. По окончании юстировки снова затяните установочный винт.

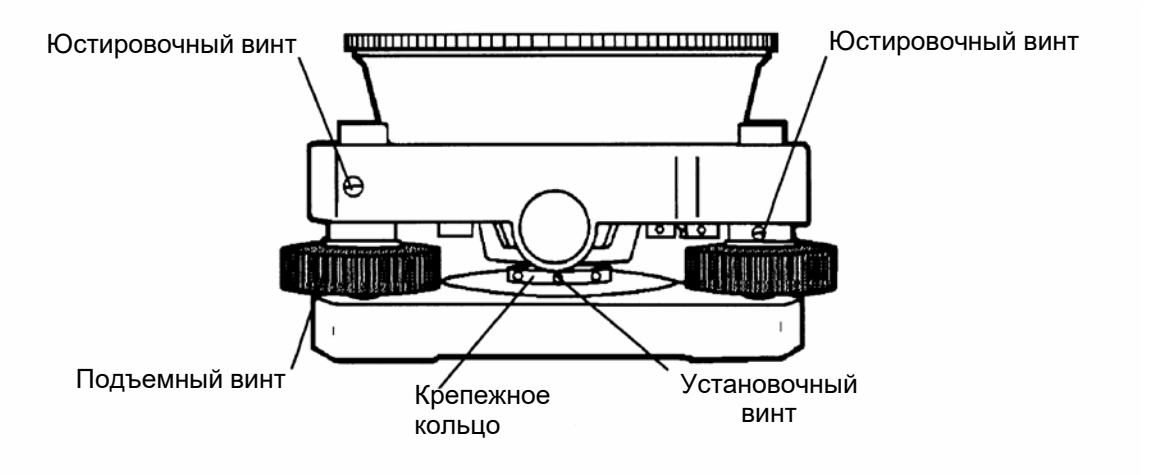

## **17.3.1 Поверка / юстировка цилиндрического уровня**

Юстировка необходима в том случае, если ось цилиндрического уровня не перпендикулярна вертикальной оси.

#### e**Поверка**

Расположите цилиндрический уровень параллельно линии, проходящей через центры двух подъемных винтов, например, A и B. Используя только эти два подъемных винта, поместите пузырек по центру цилиндрического уровня.

� Разверните инструмент на 180° вокруг вертикальной оси и проконтролируйте смещение пузырька цилиндрического уровня. Если пузырек сместился больше чем на одно деление, тогда выполните юстировку, описываемую ниже.

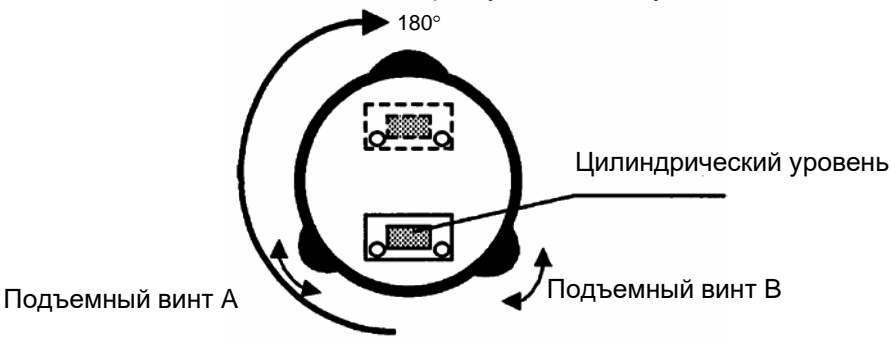

### e**Юстировка**

Вращая юстировочный винт уровня с помощью юстировочной шпильки, которая входит в комплект аксессуаров, сместите пузырек к центру цилиндрического уровня на 1/2 величины отклонения.

� Оставшуюся величину смещения пузырька уровня, скорректируйте при помощи подъемных винтов.

Разверните инструмент на 180° вокруг вертикальной оси еще раз и проверьте отклонение пузырька. Если пузырек все же отклоняется больше, чем на одно деление, тогда повторите юстировку (см. п.1).

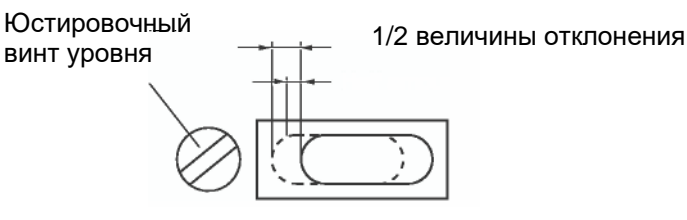

## **17.3.2 Поверка / юстировка круглого уровня**

Юстировка необходима в том случае, если ось круглого уровня не перпендикулярна вертикальной оси инструмента.

#### e**Поверка**

Тщательно отнивелируйте инструмент, используя только цилиндрический уровень. Если пузырек круглого уровня находится в центре колбы, то юстировка не требуется. В противном случае, выполните следующую процедуру.

#### e**Юстировка**

Сместите пузырек к центру круглого уровня, регулируя это юстировочной шпилькой, входящей в комплект аксессуаров, три юстировочных винта, которые расположены снизу круглого уровня.

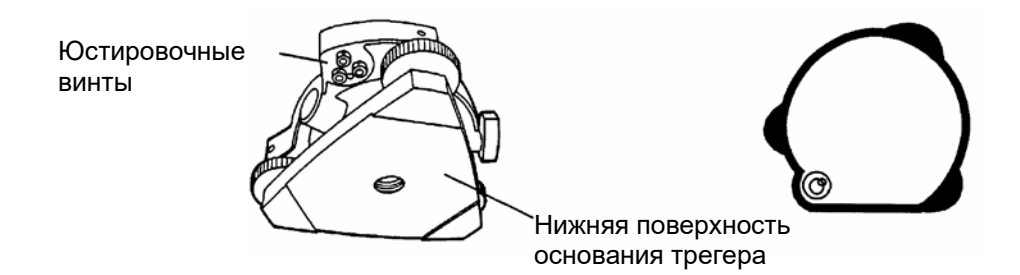

### **17.3.3 Юстировка сети нитей**

Юстировка необходима в том случае, если вертикальная нить перекрестья сетки нитей не перпендикулярна горизонтальной оси зрительной трубы (т.к. необходимо, чтобы любую точку на сетке нитей можно было использовать для измерения горизонтальных углов или вертикальных линий).

#### e**Поверка**

Установите инструмент на штатив и тщательно отнивелируйте его.

� Наведите перекрестье сетки нитей на четко видимую точку А, находящуюся на удалении не менее 50 метров.

Далее, используя закрепительный и микрометренный винты вертикального круга, вращайте зрительную трубу по вертикальной оси и контролируйте, как смещается эта точка вдоль вертикальной сетки нитей.

- @ Если окажется, что точка смещается строго по вертикали, то это значит, что вертикальная нить сетки нитей лежит в плоскости, перпендикулярной горизонтальной оси (и юстировка не требуется).
- � Однако если окажется, что при вертикальном перемещении зрительной трубы точка сместилась в сторону от вертикальной нити, тогда выполните следующую юстировку.

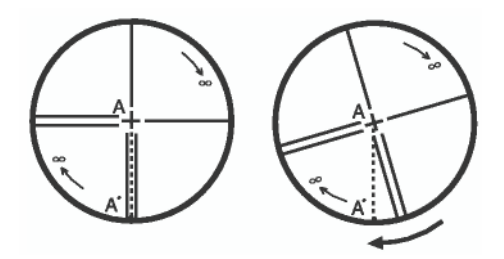

#### e**Юстировка**

Отвинтите и снимите крышку секции юстировки сетки нитей, вращая ее в направлении против часовой стрелки. Вы увидите четыре крепежных винта окулярной секции.

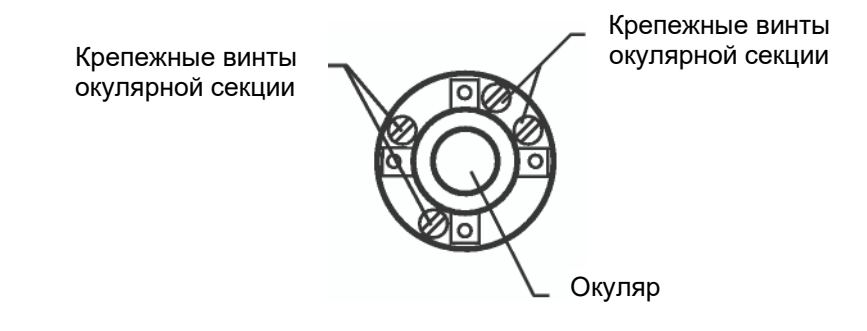

� Немного ослабьте все четыре крепежных винта отверткой, которая входит в комплект аксессуаров (запоминая при этом количество поворотов).

Затем поверните окулярную секцию так, чтобы точка A' оказалась на вертикальной нити. По окончании снова заверните все четыре винта на количество оборотов, на которое они были ослаблены.

Выполните поверку еще раз и, если точка А перемещается строго по всей длине вертикальной нити сетки, то дальнейшая юстировка не требуется.

#### **Примечание :** После завершения вышеописанной юстировки выполните следующие юстировки: Раздел 17.3.4 «Коллимационная ошибка инструмента». <sup>11</sup> Раздел □17.3.6 □ «Юстировка места нуля вертикального

#### **17.3.4 Коллимационная ошибка инструмента**

Определение коллимационной ошибки необходимо для того, чтобы обеспечить перпендикулярность линии наблюдения и горизонтальной оси инструмента. В противном случае будет невозможно выполнять точные измерения.

#### e**Поверка**

Установите инструмент на штатив при открытом обзоре на 50-60 метров в обе стороны от инструмента.

- � Как следует отнивелируйте инструмент по цилиндрическому уровню. Наведитесь на точку A, расположенную на удалении приблизительно 50 метров.
- @ Ослабьте только закрепительный винт вертикального круга и разверните<br>зрительную трубу на 180°вокруг зрительную трубу на горизонтальной оси так, чтобы она была повернута в противоположном направлении.
- � Наведитесь на точку B, расположенную на том же удалении, что и точка A, и затяните закрепительный винт вертикального круга.
- ® Ослабьте закрепительный винт горизонтального круга и поверните инструмент на 180° вокруг вертикальной оси. Зафиксируйте еще раз точку А и закрепительный винт горизонтального круга.
- <J) Ослабьте только закрепительный винт<br>вертикального круга и еще раз вертикального круга и еще раз разверните зрительную трубу на 180°<br>вокруг и горизонтальной оси и вокруг горизонтальной оси и зафиксируйте точку C, которая должна совпасть с предыдущей точкой B.
- ® Если точки B и C не совпадают, выполните следующую юстировку.

#### e**Юстировка**

Отвинтите крышку секции для юстировки перекрестья нитей.

� Между точками В и С найдите точку D, которая должна быть удалена от точки С на величину, равную 1/4 расстояния между точками В и С. Это обусловлено тем, что видимая ошибка между точками В и С в четыре раза больше реальной ошибки, поскольку в ходе поверки зрительная труба была повернута дважды.

Сдвиньте вертикальную нить сетки нитей и совместите ее с точкой D, регулируя при этом юстировочной шпилькой левый и правый юстировочные винты. По завершении юстировки повторите поверку еще раз. Если точки B и C совмещены, то дальнейшая юстировка не требуется. В противном случае, повторите юстировку.

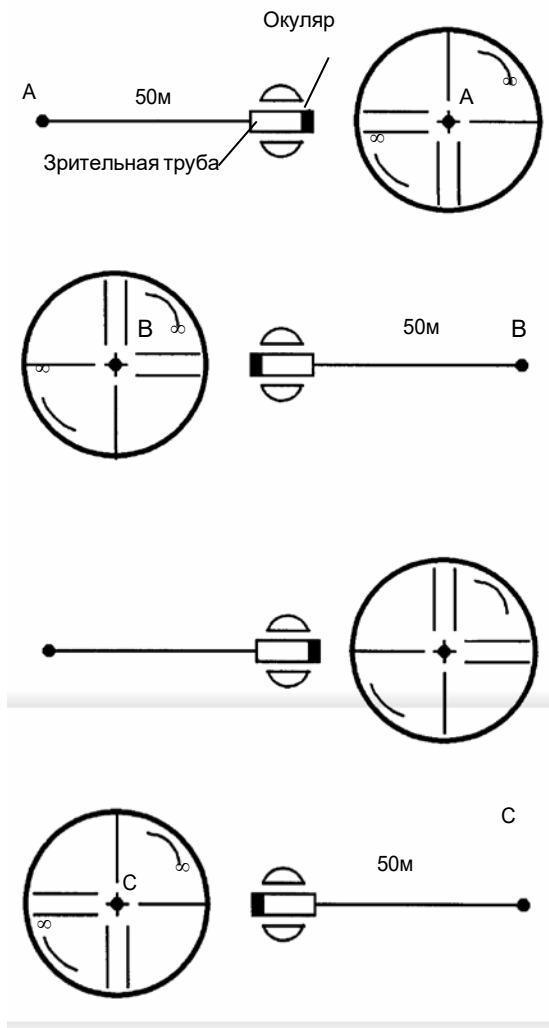

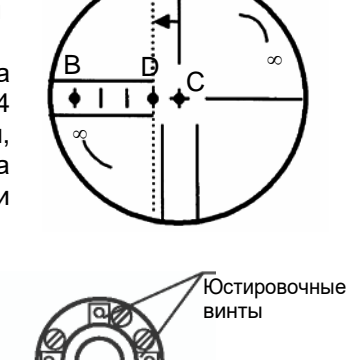

**Юстировочные** винты

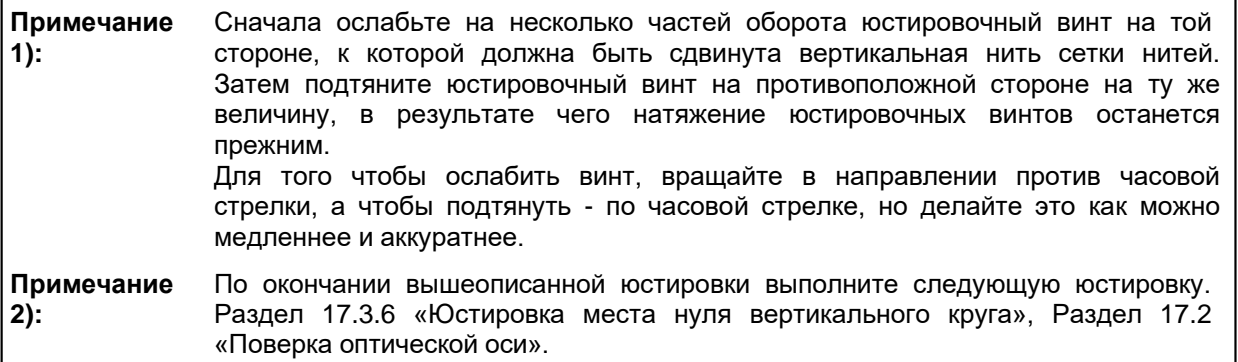

### **17.3.5 Поверка / юстировка окуляра оптического отвеса**

Данная юстировка необходима для того, чтобы совместить линию наблюдения окуляра оптического отвеса с вертикальной осью (в противном случае, при установке инструмента по оптическому отвесу вертикальная ось прибора не будет располагаться строго в вертикальном положении).

#### e**Поверка**

Совместите центр пункта с центром оптического отвеса (см. Главу 2 «ПОДГОТОВКА К ИЗМЕРЕНИЯМ»).

 $\bullet$  Разверните инструмент на 180° вокруг вертикальной оси и проверьте расположение центра оптического отвеса.

Если центр оптического отвеса находится точно по центру пункта, то юстировка не требуется. В противном случае, выполните юстировку следующим образом.

#### e**Юстировка**

Снимите крышку юстировочной секции окуляра оптического отвеса. Вы увидите четыре юстировочных винта. Вращая эти винты юстировочной шпилькой, входящей в комплект аксессуаров, необходимо сдвинуть центр оптического отвеса на 1/2 величины отклонения от центра пункта.

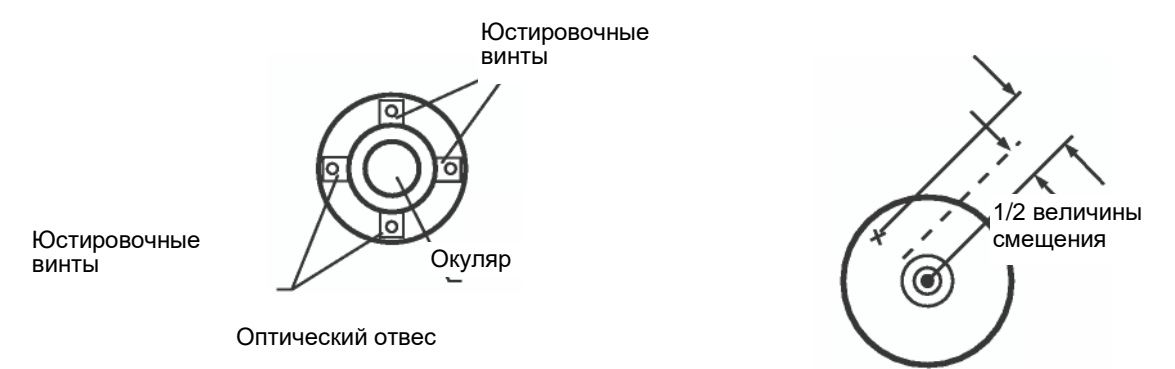

� Затем, используя подъемные винты, повторно совместите центр оптического отвеса с центром пункта.

Разверните инструмент на 180° вокруг вертикальной оси еще раз и проверьте положение центра оптического отвеса. Если он совмещен с центром пункта, тогда дальнейшая юстировка не требуется. В противном случае, повторите юстировку.

**Примечание:** Сначала ослабьте на несколько частей оборота юстировочный винт на стороне, к которой должен быть смещен центр оптического отвеса. Затем подверните юстировочный винт на противоположной стороне на ту же величину, в результате чего натяжение юстировочных винтов останется прежним. Для того чтобы ослабить винт, вращайте в направлении против часовой стрелки, а чтобы подтянуть - по часовой стрелке, но делайте это как можно медленнее и аккуратнее.

## **17.3.6 Юстировка места нуля вертикального круга**

Если при измерении вертикального угла цели А в положении зрительной трубы «круг лево» и «круг право» суммарная величина прямых и обратных замеров не равна 360° (вертикальный круг отсчитывается от зенита), то половина разности между полученным значением и 360° представляет собой суммарную погрешность верного места нуля. Выполните юстировку. Поскольку юстировка места нуля вертикального угла является критерием для определения начала отсчета в инструменте, будьте особенно внимательны при юстировке.

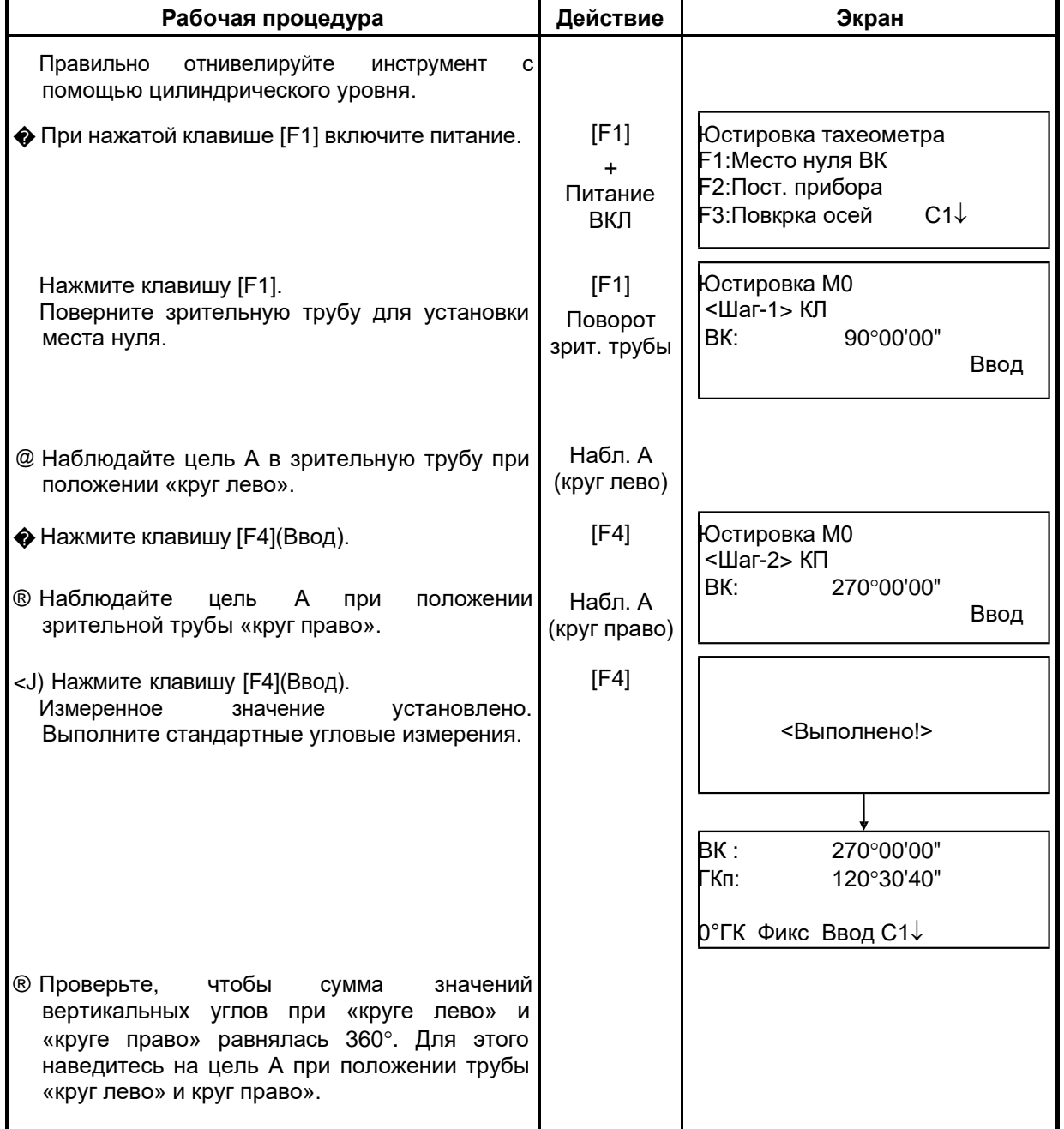

## **17.4 Как ввести значение постоянной инструмента**

Чтобы ввести значение постоянной инструмента, полученное в разделе 17.1 «Поверка и юстировка постоянной инструмента», выполните следующую процедуру.

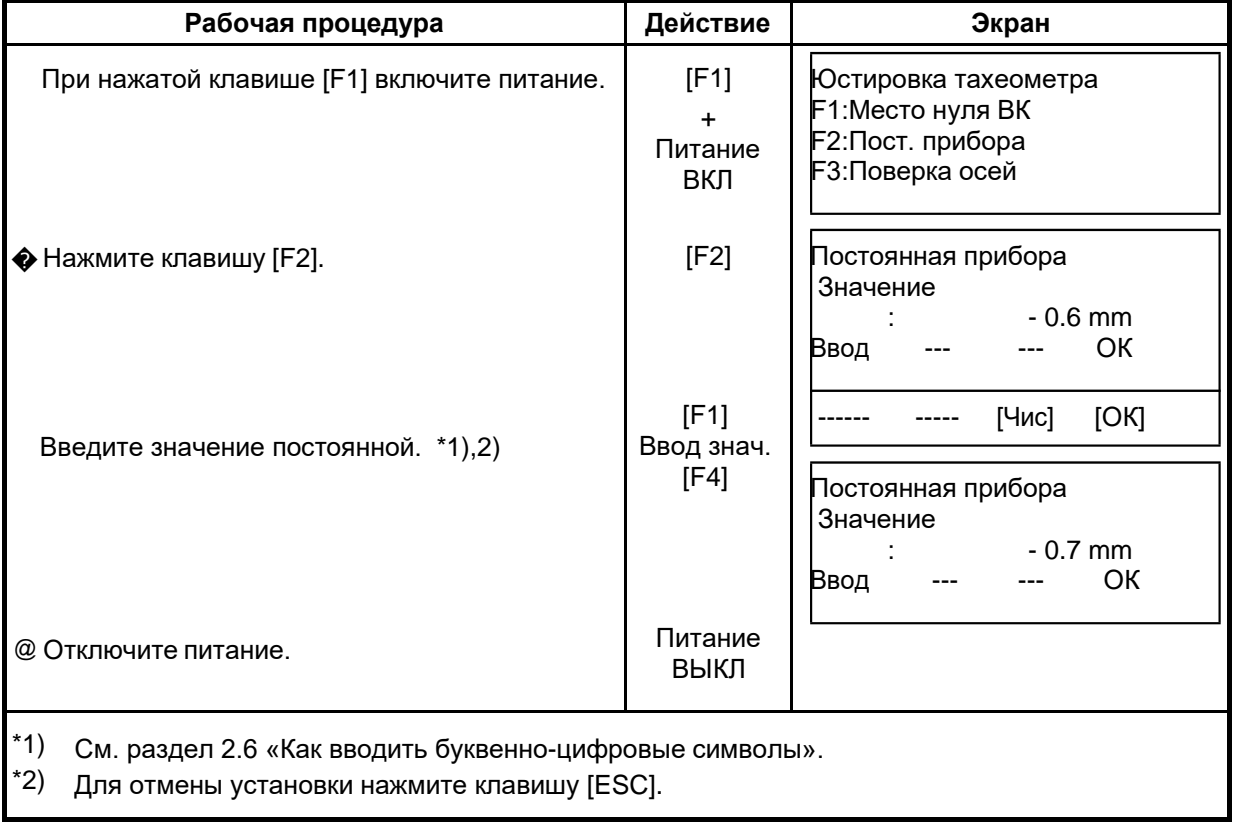

| Рабочая процедура                                                                                                    | Действие                       | Экран                                                                                  |
|----------------------------------------------------------------------------------------------------|--------------------------------|----------------------------------------------------------------------------------------|
| (1) Правильно отнивелируйте инструмент с<br>помощью цилиндрического уровня.<br>(2) При нажатой клавише [F1] включите                                                                                            | [F1]<br>$+$<br>Питание ВКЛ     | Юстировка тахеометра 1/2<br>F1 : Место нуля ВК<br>F2 : Пост. прибора<br>$C1\downarrow$ |
| питание.                                                                                                    |                                | <b>F3: Поверка осей</b>                                                                |
| (3) Нажмите клавишу [F3].                                                                                                    | [F3]                           | Угловые погрешности<br><b>F1 : Определение</b><br><b>F2 : Список значений</b>          |
| (4) Нажмите клавишу [F1].                                                                                                    | [F1]                           | Определение угловых<br>погрешностей                                                    |
|                                                                                                    |                                |                                                                                        |
|                                                                                                    |                                | Юстировка тахеометра<br>(1) Коллимация<br>(2) Нерав. подставок                         |
|                                                                                                    |                                |                                                                                        |
| (5) Наблюдайте цель А в зрительную трубу при<br>положении (вблизи горизонта ±3°) «круг<br>лево»□                                                                                                    | Набл. А<br>(круг лево)<br>[F4] | КЛ<br>/0<br>BK: 89°55'50"<br>Наклон= ±0                                                |
| (6) Нажмите клавишу [F4](Ввод). □1)                                                                                                    |                                | Проп<br>Ввод                                                                           |
| Пример экрана показывает, что измерение<br>проводится 5 раз в положении зрительной<br>трубы «круг лево».                                                                                                    | Поворот<br>зрительной<br>трубы | КΠ<br>/5<br>BK: 270°04'20"<br>Наклон= $\pm 0$                                          |
| (7) Поверните зрительную трубу в положение<br>«круг право».                                                                                                    | [F4]                           | Ввод                                                                                   |
| (8) Наблюдайте цель А.<br>(9) Нажмите клавишу [F4](Ввод).<br>Повторите процедуры (8) и (9), чтобы<br>количество измерений совпадало с<br>количеством измерений в положении «круг<br>$\Box$ 2), 3), 4)<br>лево». |                                | (В) Неравенство<br>подставок                                                           |
| На экран автоматически выводится главное<br>меню.                                                                                                    |                                |                                                                                        |
| (10) Наблюдайте цель В (выше или ниже 10° от<br>горизонта) в положении «круг право». <b>[5]</b>                                                                                                    | Набл. В<br>(круг право)        | КΠ<br>/0<br>BK: 270°04'20"<br>Наклон= ±10°                                             |
|                                                                                                    |                                | Ввод                                                                                   |

**17.5 Учет систематических ошибок инструмента**

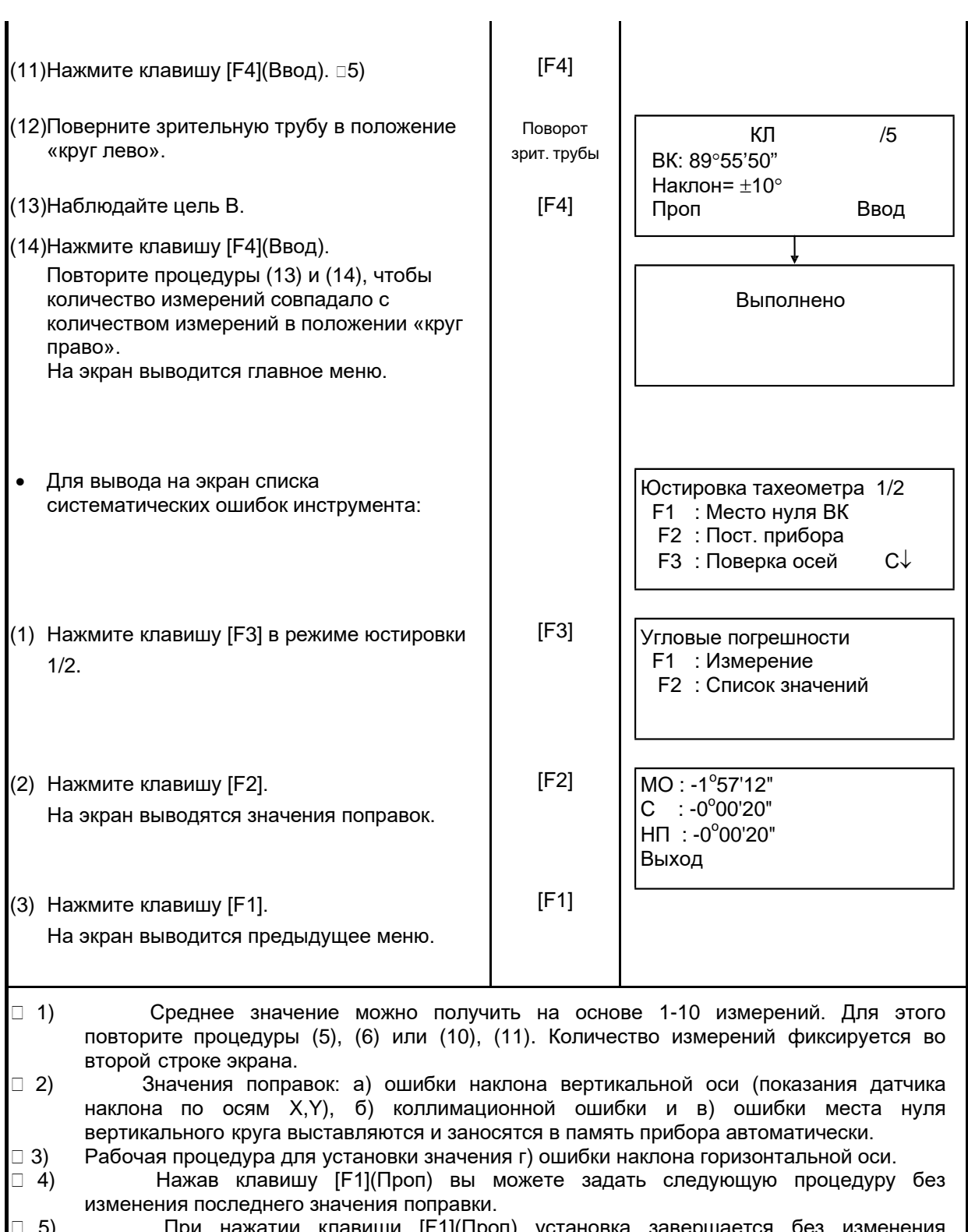

 5) При нажатии клавиши [F1](Проп) установка завершается без изменения последнего значения поправки.

## **17.6 Проверка работоспособности дальномера**

Световой сигнал, модулируемый по опорной частоте электронного дальномера, излучается непрерывно. Этот режим используется, главным образом, для проверки частоты.

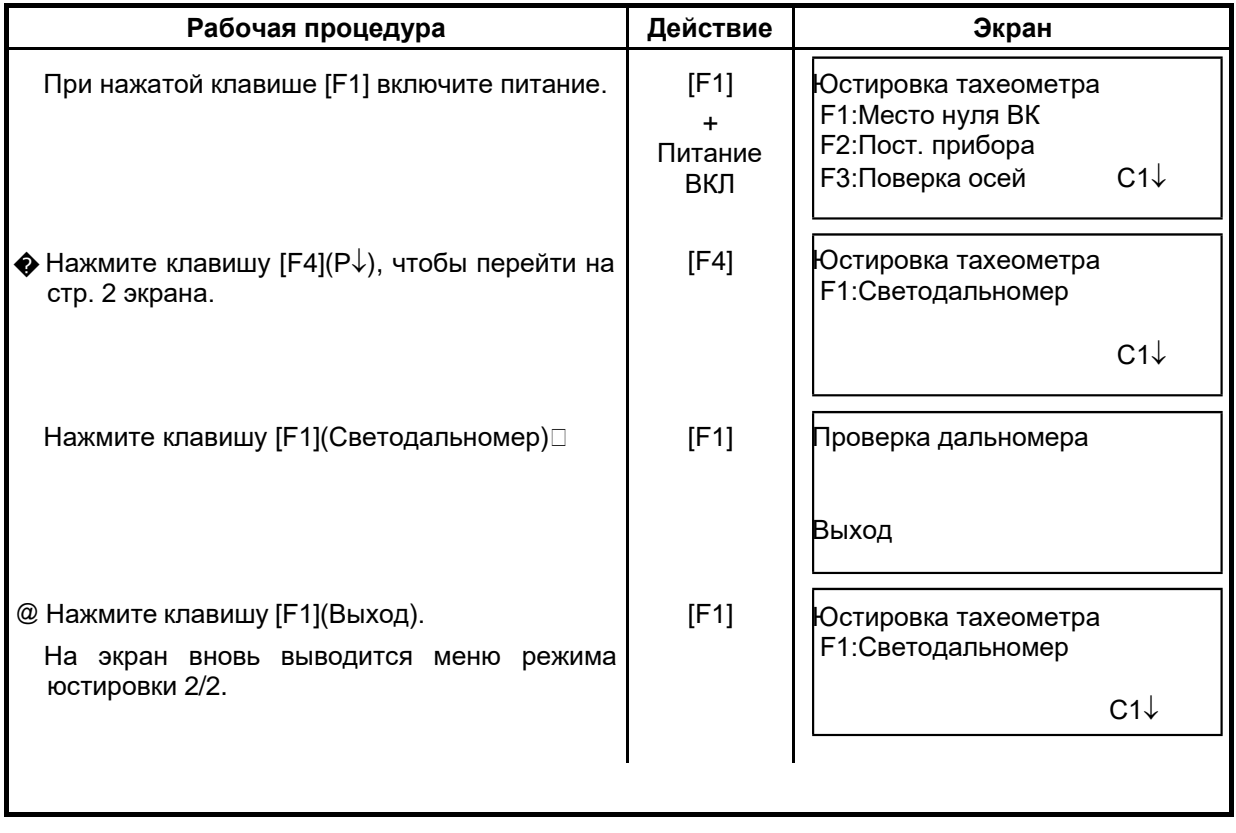

## **17.7 Методика поверки**

Настоящие методические указания, согласованные ФГУ ГЦИ СИ Ростест-Москва, распространяются на тахеометры электронные (далее тахеометры) и устанавливают методику их первичной и периодической поверки.

Межповерочный интервал периодической поверки тахеометров – 1 год.

## **17.7.1 Операции поверки**

При проведении поверки должны выполняться операции, указанные в таблице 1.

Таблица 1

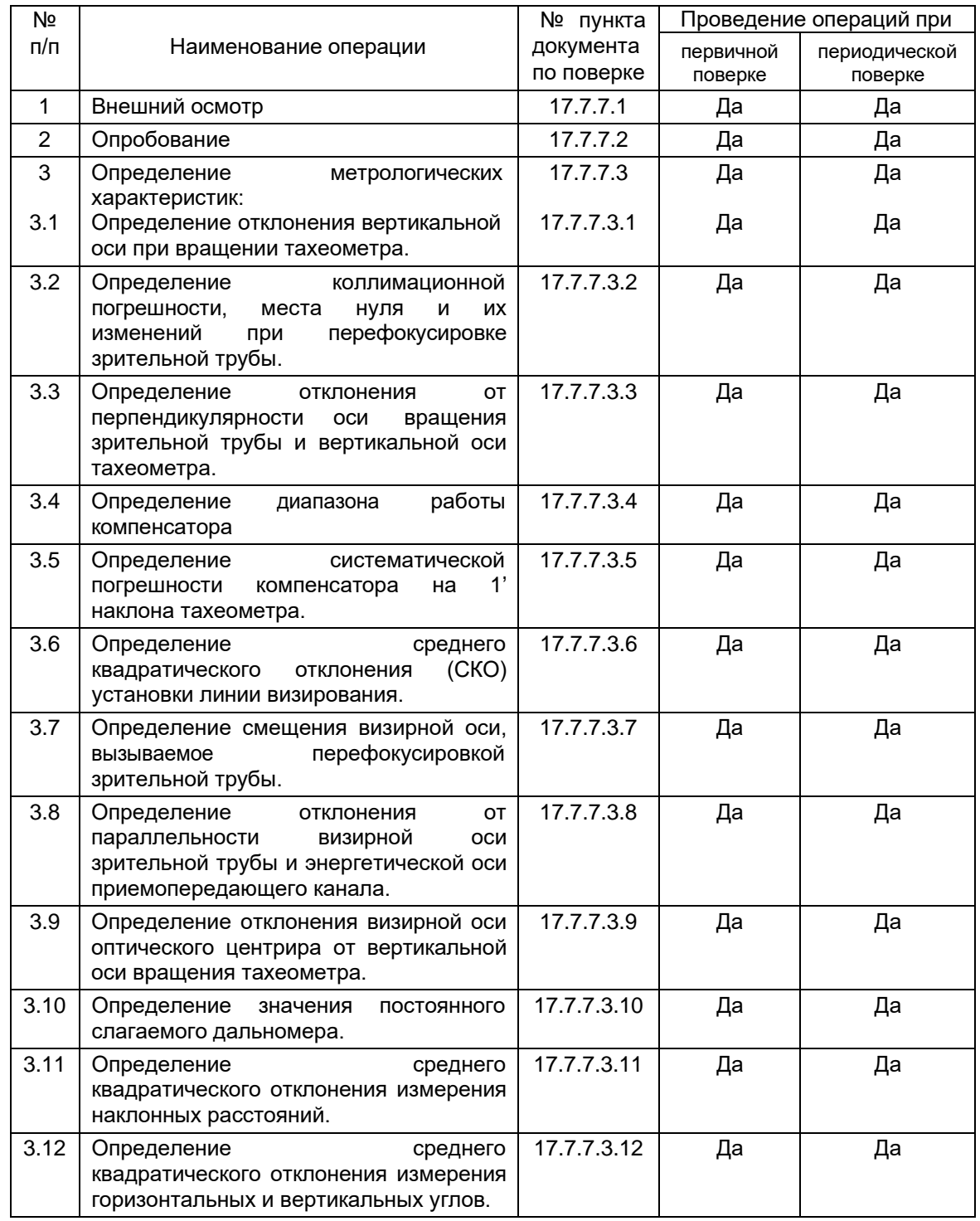

## **17.7.2 Средства поверки**

При проведении поверки должны применяться эталоны и вспомогательные средства поверки, приведенные в таблице 2.

Таблица 2

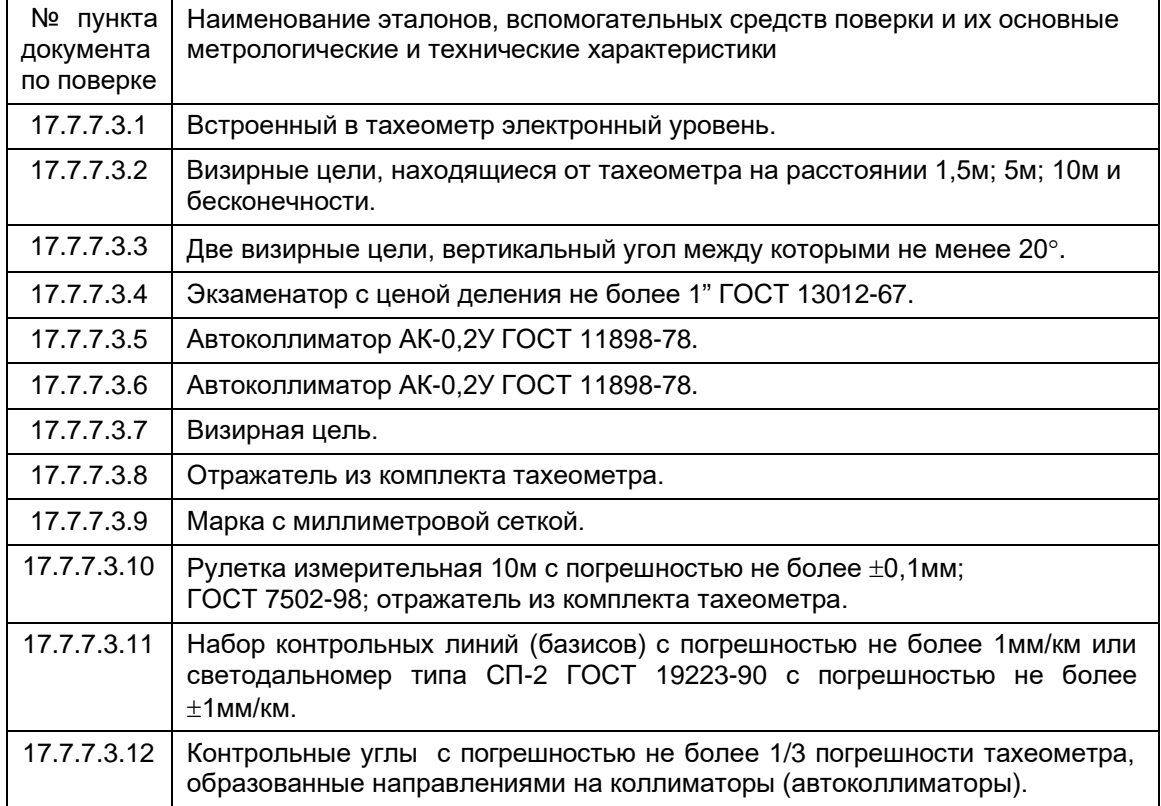

Допускается применять другие средства поверки, обеспечивающие определение метрологических характеристик с точностью, удовлетворяющей требованиям настоящих методических указаний.

## **17.7.3 Требования к квалификации поверителей**

К проведению поверки тахеометров допускаются лица, изучившие эксплуатационные документы на них, имеющие достаточные знания и опыт работы с ними и аттестованные в качестве поверителя органом Государственной метрологической службы.

## **17.7.4 Требования безопасности**

При проведении поверки тахеометров меры безопасности должны соответствовать требованиям по технике безопасности согласно эксплуатационной документации на тахеометры и поверочное оборудование, правилам по технике безопасности, действующие на месте проведения поверки и правилам по технике безопасности при производстве топографо-геодезических работ.

## **17.7.5 Условия поверки**

При проведении поверки должны соблюдаться в лаборатории следующие нормальные условия измерений:

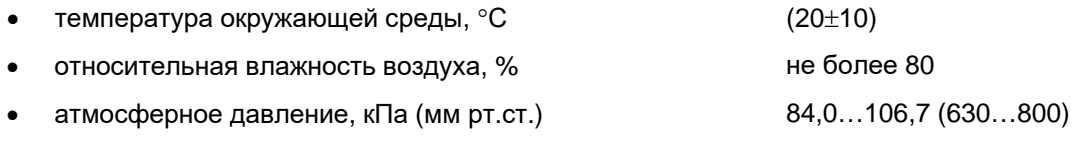

• изменение температуры окружающей среды во время поверки, °С/ч не более 1

Полевые измерения должны проводиться при отсутствии осадков, порывов ветра и колебаний изображения в зрительной трубе; приборы должны быть защищены от прямых солнечных лучей.

Тахеометр и средства поверки должны быть установлены на специальных основаниях (фундаментах), не подвергающихся механическим (вибрация, деформация, сдвиги) и температурным воздействиям.

## **17.7.6 Подготовка к поверке**

Перед проведением поверки должны быть выполнены следующие подготовительные работы:

Проверить наличие действующих свидетельств о поверке на средства поверки;

� Тахеометр и средства поверки привести в рабочее состояние в соответствии с их эксплуатационной документацией;

Тахеометр и средства поверки должны быть выдержаны на рабочих местах не менее 1ч.

## **17.7.7 Проведение поверки**

#### **17.7.7.1 Внешний осмотр**

При внешнем осмотре должно быть установлено соответствие тахеометра следующим требованиям:

Отсутствие коррозии, механических повреждений и других дефектов, влияющих на его эксплуатационные и метрологические характеристики.

� Наличие маркировки и комплектности согласно требованиям эксплуатационной документации.

Оптические системы должны иметь чистое и равномерно освещенное поле зрения.

## **17.7.7.2 Опробование**

При опробовании должно быть установлено соответствие тахеометра следующим требованиям:

Отсутствие качки и смещений неподвижно соединенных деталей и элементов.

� Плавность и равномерность движения подвижных частей.

Правильность взаимодействия с комплектом принадлежностей.

- @ Работоспособность всех функциональных узлов и режимов.
- � Правильность установки уровней.
- ® Правильность установки сетки нитей зрительной трубы.
- <J) Правильность работы встроенных программ

### **17.7.7.3 Определение метрологических характеристик**

17.7.7.3.1 Определение отклонения вертикальной оси при вращении тахеометра

Отклонение вертикальной оси при вращении тахеометра определяют как разность наименьшего и наибольшего наклона вертикальной оси, измеряемого при вращении тахеометра через интервал 30°. Наклон вертикальной оси измеряется с помощью встроенного электронного уровня, имеющего возможность цифровой индикации на табло тахеометра. Следует выполнить не менее двух определений отклонения вертикальной оси и среднее арифметическое принять за окончательный результат. Отклонение вертикальной оси при вращении тахеометра должно быть не более 10''.

17.7.7.3.2 Определение коллимационного погрешности, места нуля и измерений при перефокусировке зрительной трубы

Коллимационная погрешность и место нуля тахеометра определяется при наблюдении визирной цели, находящейся в бесконечности, и вычисляется в соответствии с руководством по эксплуатации тахеометра. За изменение коллимационной погрешности и места нуля при перефокусировке зрительной трубы тахеометра принимается наибольшая разность коллимационной погрешности и места нуля, определенная при наблюдении визирных целей, находящихся в бесконечности и на расстояниях: 1,5м; 5м и 10м соответственно. Следует выполнить не менее двух определений коллимационной погрешности, места нуля и их изменения при перефокусировке зрительной трубы и среднее арифметическое значение принять за окончательный результат. Значение коллимационной погрешности, места нуля должно быть не более 20'', а их изменение при перефокусировке зрительной трубы должно быть не более 5".

17.7.7.3.3 Определение отклонения от перпендикулярности оси вращения зрительной трубы и вертикальной оси тахеометра

Отклонение от перпендикулярности оси вращения зрительной трубы и вертикальной оси тахеометра определяется наблюдением двух визирных марок, расположенных в одном створе и имеющих вертикальные углы  $\alpha$ =0 и  $\alpha_1$  более 20° (менее -20°) и вычисляется по выражению:

$$
i = \frac{C_1 - C \sec \alpha_1}{tg \alpha_1}, \text{ rge}
$$

С и  $C_1$  – коллимационная погрешность наблюдения визирных марок с вертикальными γглами  $\alpha$  и  $\alpha_1$ .

Следует выполнить не менее двух определений отклонения оси вращения зрительной трубы и вертикальной оси тахеометра, и среднее арифметическое значение принять за окончательный результат. Отклонение от перпендикулярности оси вращения зрительной трубы и вертикальной оси тахеометра должно быть не более ±20''.

#### 17.7.7.3.4 Определение диапазона работы компенсатора

Диапазон работы компенсатора определяется на экзаменаторе и вычисляется как разность углов наклона экзаменатора, при которых компенсатор перестает работать. Диапазон работы компенсатора должен соответствовать эксплуатационной документации.

#### 17.7.7.3.5 Определение систематической погрешности компенсатора на 1' наклона тахеометра

Систематическая погрешность компенсатора на 1' наклона тахеометра определяется с помощью экзаменатора, автоколлиматора и вычисляется по выражению:

$$
\sigma=\frac{b_{\!\!1}-b_{\!\!2}}{\beta}\,,\ \mathsf{где}
$$

 $\sigma$  – систематическая погрешность компенсатора на 1' наклона оси тахеометра ("/1');

- $b_1$  отсчет по вертикальному кругу тахеометра при наведении на марку автоколлиматора до начала наклона, ('');
- *b*<sup>2</sup> отсчет по вертикальному кругу тахеометра после его наклона и наведении на марку автоколлиматора, ('');
- $\beta$  угол наклона оси тахеометра (1..3'), задаваемый экзаменатором, (').

Следует выполнить определение систематической погрешности компенсатора на 1' при наклоне оси тахеометра вперед, назад, вправо и влево от среднего положения и среднее арифметическое значение принять за окончательный результат. Систематическая погрешность компенсатора на 1' наклона тахеометра должна быть не более ±1".

#### 17.7.7.3.6 Определение СКО установки линии визирования

Допускаемое СКО установки линии визирования определяется с помощью автоколлиматора. Следует выполнить серию наведений сетки нитей тахеометра на марку автоколлиматора после последовательных наклонов тахеометра подъемными винтами трегера вперед, назад, вправо, и влево, фиксируя показания вертикального и горизонтального кругов тахеометра.

СКО установки линии визирования в вертикальной и горизонтальной плоскостях вычисляется по формуле:

$$
m_{V_{T(B)}} = \sqrt{\sum_{i=1}^{n} V_{i_{c(s)}}^2 / n - 1}, \text{ and}
$$

 $m_{_{V_{\phantom{C}}_{\Gamma(B)}}}$ СКО установки линии визирования в вертикальной (горизонтальной) плоскости;

 $V_{i_{\mathcal{A}(s)}}$  отклонение отсчетов тахеометра по горизонтальному (вертикальному) кругу от их среднего арифметического значения.

*n* число приемов.

За окончательный результат следует принять наибольшее значение. СКО установки линии визирования не должна превышать 1''.

#### 17.7.7.3.7 Определение смещения визирной оси, вызываемое перефокусировкой зрительной трубы

Смещение визирной оси, вызываемое перефокусировкой зрительной трубы, определяется как наибольшая разность угловых отсчетов в вертикальной и горизонтальной плоскостях при многократном, не менее 10 раз, наблюдений визирной цели, осуществляя фокусировку зрительной трубы вращением кремальеры по ходу и против хода часовой стрелки. Смещение визирной оси, вызываемое перефокусировкой зрительной трубы должно быть не более  $\pm 1$ ".

#### 17.7.7.3.8 Определение отклонения от параллельности визирной оси зрительной трубы и энергетической оси приемопередающего канала

Отклонение от параллельности визирной оси зрительной трубы и энергетической оси приемопередающего канала определяется в соответствии с указаниями руководства по эксплуатации тахеометра.

#### 17.7.7.3.9 Определение отклонения визирной оси оптического центрира от вертикальной оси вращения тахеометра

Отклонение визирной оси оптического центрира от вертикальной оси вращения тахеометра определяется с помощью марки с миллиметровой сеткой, установленной под оптическим центриром на расстоянии 1,5м, и вычисляется как разность двух отсчетов, полученных по марке (проекция сетки нитей оптического центрира на марку) и взятых при установке алидады тахеометра через 180°. Отклонение визирной оси оптического центрира от вертикальной оси вращения тахеометра должно быть не более ±0,5мм.

#### 17.7.7.3.10 Определение значения постоянного слагаемого дальномера

Значение постоянного слагаемого дальномера определяется с помощью измерительной рулетки. Следует растянуть рулетку, над нулевым штрихом установить штатив с тахеометром и, установив штатив с отражателем, на отметку 3…10м, измерить это расстояние тахеометром. Разность между показанием тахеометра и измеряемым отрезком по рулетке принимается за значение постоянного слагаемого дальномера. Значение постоянного слагаемого дальномера должно быть 0±0,3мм.

### 17.7.7.3.11 Определение допускаемого СКО измерения расстояния

Допускаемое СКО измерения наклонных расстояний определяется путем многократного, не менее 10 раз, измерения не менее 3 контрольных (эталонных) линий, действительные длины которых равномерно расположены в диапазоне измерения расстояния тахеометра. СКО (каждой линии) вычисляется по формуле:

$$
m_{S_j} = \sqrt{\frac{\sum_{i=1}^{n_j} (S_{0_j} - S_{i_j})^2}{n_j}}, \text{ r,}
$$

 $m_{S_i}$ *m* СКО измерения j-й линии; *<sup>j</sup>*

*S* эталонное (действительное) значение j-й линии; 0 *j*

 $S_{i_i}$ *S* измеренное значение j-й линии i-м приемом; *<sup>j</sup>*

 $n_i$  число приемов измерений j-й линии.

Допускаемое СКО измерения расстояний не должно превышать значений, которые указаны в эксплуатационной документации.

#### 17.7.7.3.12 Определение среднего квадратического отклонения измерения горизонтальных и вертикальных углов

Допускаемое СКО измерения горизонтальных и вертикальных углов определяется на коллиматорном (автоколлиматорном) стенде путем многократного измерения горизонтального угла (90±30°) и вертикального угла (более ±20°) не менее шестью приемами. СКО измерения горизонтального и вертикального угла вычисляется по формуле:

$$
m_{V_{T(B)}} = \sqrt{\sum_{i=1}^{n} V_{i_{\alpha(i)}}^2 \over n-1}, \text{ and}
$$

- $m_{_{V_{-T(\mathcal{B})}}}$ среднее квадратическое отклонение измерения горизонтального (вертикального) угла;
- *Vi <sup>г</sup>*(*в*) отклонение результатов измерений горизонтального (вертикального) угла от их среднего арифметического значения;
- *n* число приемов.

Допускаемое СКО измерения горизонтальных и вертикальных углов должно соответствовать требованиям, приведенным в эксплуатационной документации.

## **17.7.8 Оформление результатов поверки**

Результаты поверки оформляются протоколом, составленным в виде свободной таблицы по каждому пункту раздела 7 настоящей методики с указанием предельных числовых значений результатов измерений и их оценки по сравнению с предъявленными требованиями.

� При положительных результатах поверки (тахеометр удовлетворяет требованиям настоящих методических указаний) тахеометр признается годным к применению, и на него выдается свидетельство о поверке установленной формы с указанием фактических результатов определения метрологических характеристик.

При отрицательных результатах поверки (тахеометр не удовлетворяет требованиям настоящих методических указаний) тахеометр признается непригодным к применению, и на него выдается извещение о непригодности установленной формы с указанием основных причин.

# **18 МЕРЫ ПРЕДОСТОРОЖНОСТИ**

- 1. При переноске инструмента всегда удерживайте его за ручку или за стойки. Никогда не переносите прибор, удерживая его за зрительную трубу, так как это может повредить ее внутреннее крепление и снизить точность инструмента.
- 2. Никогда не направляйте инструмент без специального фильтра прямо на солнце. Это может повредить компоненты внутри инструмента.
- 3. Всегда защищайте инструмент от высокотемпературного воздействия. На прямом солнце температура внутри инструмента легко может достичь 70°C и выше, что снижает срок службы прибора.
- 4. Прибор должен храниться в помещении при температуре от –30 до 60°С.
- 5. При проведении высокоточных измерений, обеспечьте инструменту теневую завесу, чтобы уберечь его и штатив от воздействия прямых солнечных лучей.
- 6. Любое резкое изменение температуры инструмента или призмы (например, при выгрузке инструмента из нагретого автомобиля), может привести к временному уменьшению диапазона измеряемых расстояний.
- 7. Перед тем как открывать транспортировочный ящик и доставать из него инструмент, сначала положите ящик на горизонтальную поверхность, а затем открывайте его.
- 8. При укладывании инструмента в транспортировочный ящик проверьте, чтобы контуры прибора совпадали с контурами полости ящика. Положите инструмент зрительной трубой вверх.
- 9. При перевозке прибора обеспечьте дополнительный амортизатор или демпфер, чтобы избежать воздействия на прибор резких толчков или вибрации.
- 10. После работы удалите с инструмента пыль при помощи специальной щетки (входит в комплект), после чего протрите его салфеткой.
- 11. Для очищения поверхности линзы, сначала удалите щеткой пыль. Затем, используя чистую без ворса хлопчатобумажную салфетку, смоченную в спирте (или эфирной смеси), осторожно протрите линзу, делая вращательные движения от центра.
- 12. Даже в случае возникновения каких-либо отклонений от нормы в работе инструмента, никогда не пытайтесь самостоятельно разбирать или смазывать его. Всегда обращайтесь на фирму GT или к ее представителю в вашем регионе.
- 13. Для удаления пыли с поверхности инструмента никогда не применяйте разбавитель или бензин. Используйте чистую салфетку, смоченную в нейтральном очистителе.
- 14. После продолжительного периода работы проверяйте каждую деталь штатива. Детали (винты или зажимы) могут самопроизвольно ослабляться.

# **19 ДОПОЛНИТЕЛЬНЫЕ ПРИНАДЛЕЖНОСТИ**

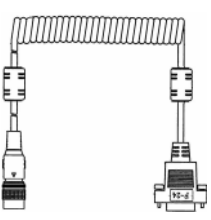

## **Интерфейсный кабель F-24**

Кабель для соединения тахеометра серии GT-1002RW с внешним устройством через разъем последовательного порта.

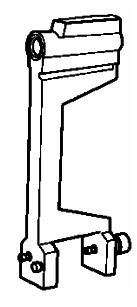

#### **Буссоль, Модель 6**

Противоударная конструкция. При переносе инструмента не требуется зажимов. Крепится на ручку для переноса инструмента.

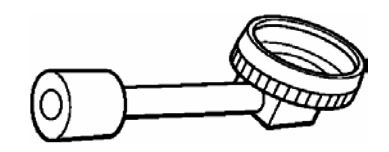

#### **Ломаный окуляр, Модель 10**

Обеспечивает удобное наблюдение близзенитных целей

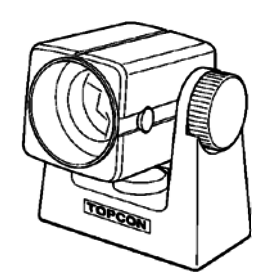

#### **Мини-призма**

Мини-призма (25,4мм) сделана из прецизионного шлифованного стекла и вмонтирована в высокопрочный пластиковый корпус. Обладает уникальной способностью: ее можно устанавливать в два положения: на постоянные «0» или «-30».

#### **Наборы призм**

См. Главу 21 «ПРИЗМЕННЫЕ СИСТЕМЫ».

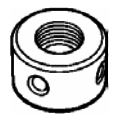

#### Сетка нитей для наблюдений по солнцу,

#### Модель 6

Сетка нитей, предназначенная для наблюдений по солнцу. Может использоваться вместе с солнечным фильтром.

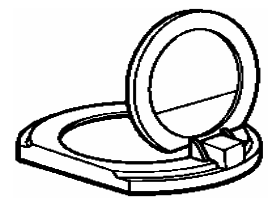

#### **Солнечный фильтр, Модель 6**

Специальный фильтр для прямых наблюдений по солнцу. Фильтр – откидного типа.

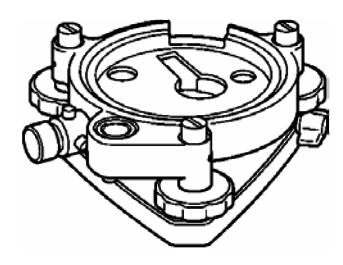

#### **Трегер с оптическим отвесом**

Представляет собой съемный трегер со встроенным окуляром оптического отвеса. (Совместим с инструментами фирмы Wild)

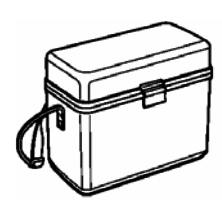

### **Футляр для принадлежностей,**

#### **Модель 1**

Контейнер для хранения и переноски принадлежностей.

- Размеры: 300×145×220мм (ДхШхВ)
- Вес: 1,4кг

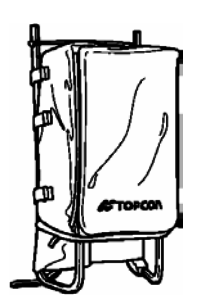

**Рюкзак, Модель 2**

Удобен при работе в горной местности.

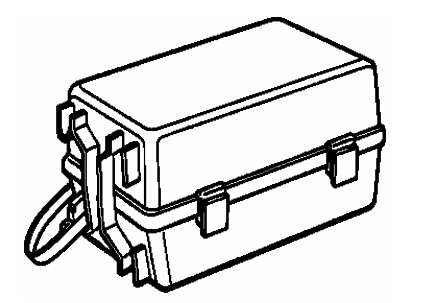

### **Футляр для призменных систем, Модель 3**

Предназначен для хранения вместе следующих• Размеры: 200×200×350 мм (ДхШхВ) комплектов призм.

- Одной наклоняемой призмы
- Одной наклоняемой призмы с маркой
- Комплекта из 3 призм
- Комплекта из 3 призм с маркой
- Размеры: 427 x 254 x 242 (ДхШхВ)
- Вес: 3,1кг

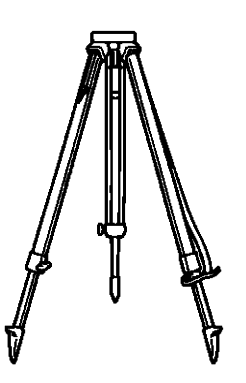

#### **Алюминиевый раздвижной штатив, Тип E**

• Плоская головка, винт 5/8" с шагом резьбы 11 витков/дюйм, регулируемые ножки.

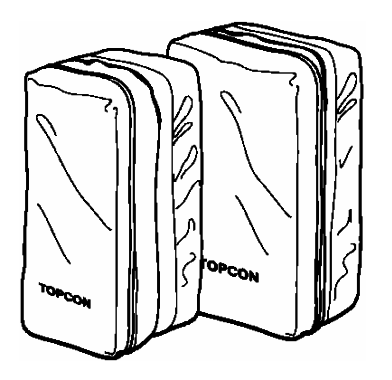

# **Футляр для призменных систем,**

## **Модель 6**

Предназначен для хранения комплекта из 9 призм или комплект из 3 наклоняемых призм. Футляр чрезвычайно легок, поскольку сделан из мягкого материала.

- Размеры:  $250 \times 120 \times 400$ мм (ДхШхВ)
- Вес: 0,5кг

## **Футляр для призменных систем,**

### **Модель 5**

Предназначен для хранения однопризменной системы или комплекта из 3 призм. Футляр чрезвычайно легок, поскольку сделан из мягкого материала.

- 
- Вес: 0,5кг

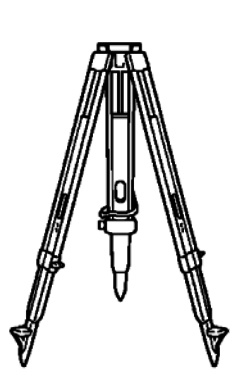

## **Деревянный штатив, Тип E (Wood)**

• Плоская головка, винт 5/8" с шагом резьбы 11 витков/дюйм, регулируемые ножки.

# **20 ИСТОЧНИКИ ПИТАНИЯ**

**При использовании встроенной батареи BC-G1**

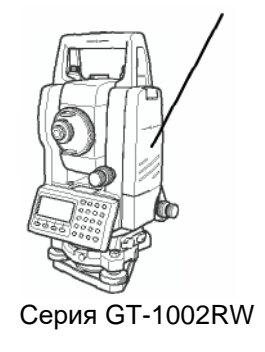

## **Зарядка**

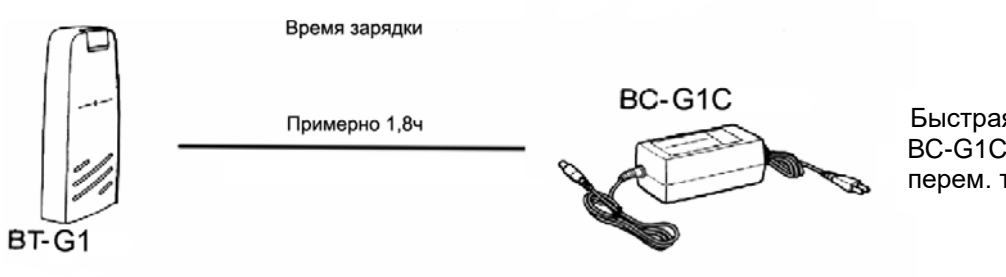

Быстрая зарядка BC-G1C для работы от сети перем. тока с напряж.220В

## **21 ПРИЗМЕННЫЕ СИСТЕМЫ**

Призменные системы могут быть подобраны специально для ваших задач.

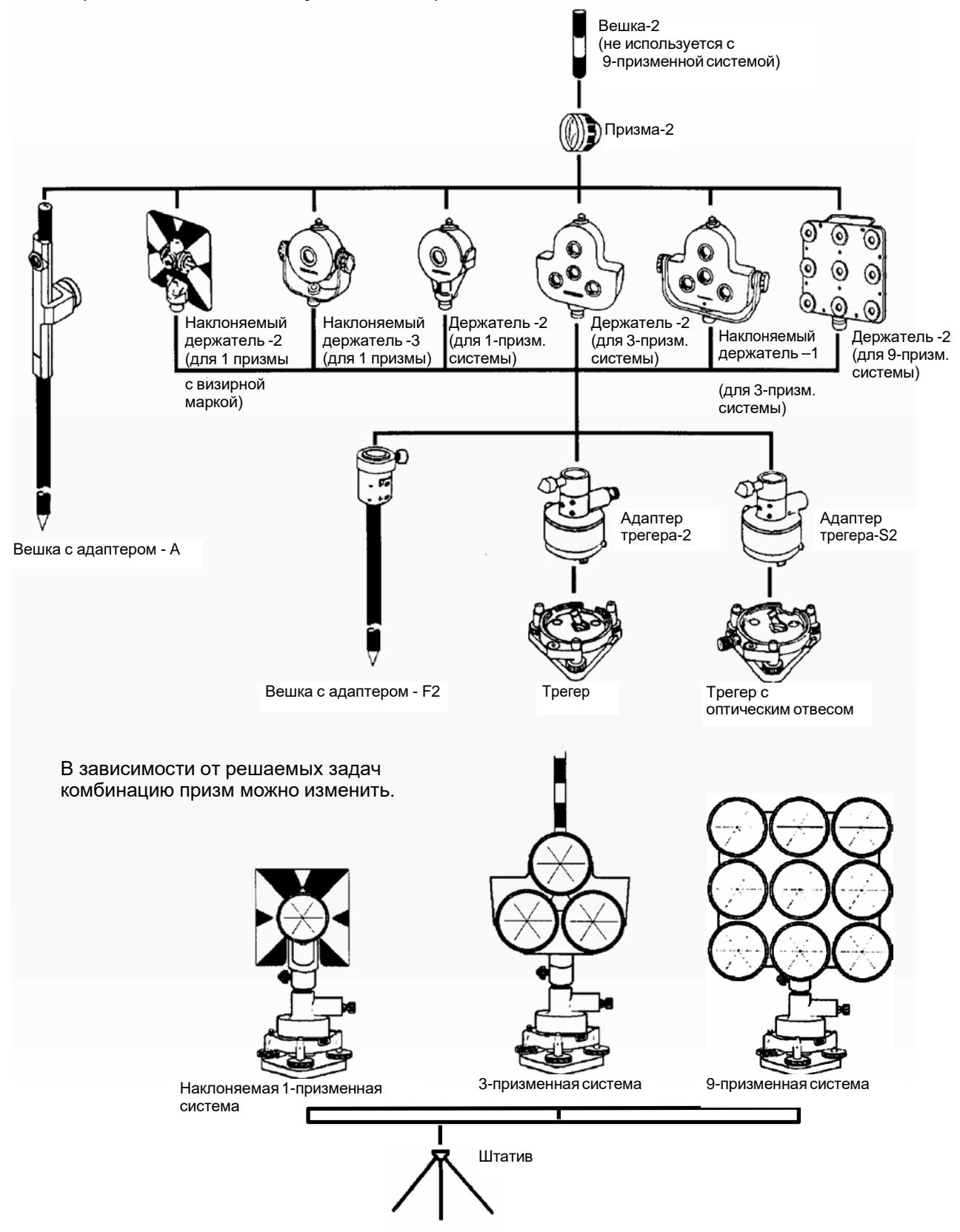

Рекомендуется перед использованием призменных систем установить их высоту равной высоте инструмента. Для регулировки высоты призменной системы измените положение с помощью четырех крепежных винтов.

# **22 СООБЩЕНИЯ ОБ ОШИБКАХ**

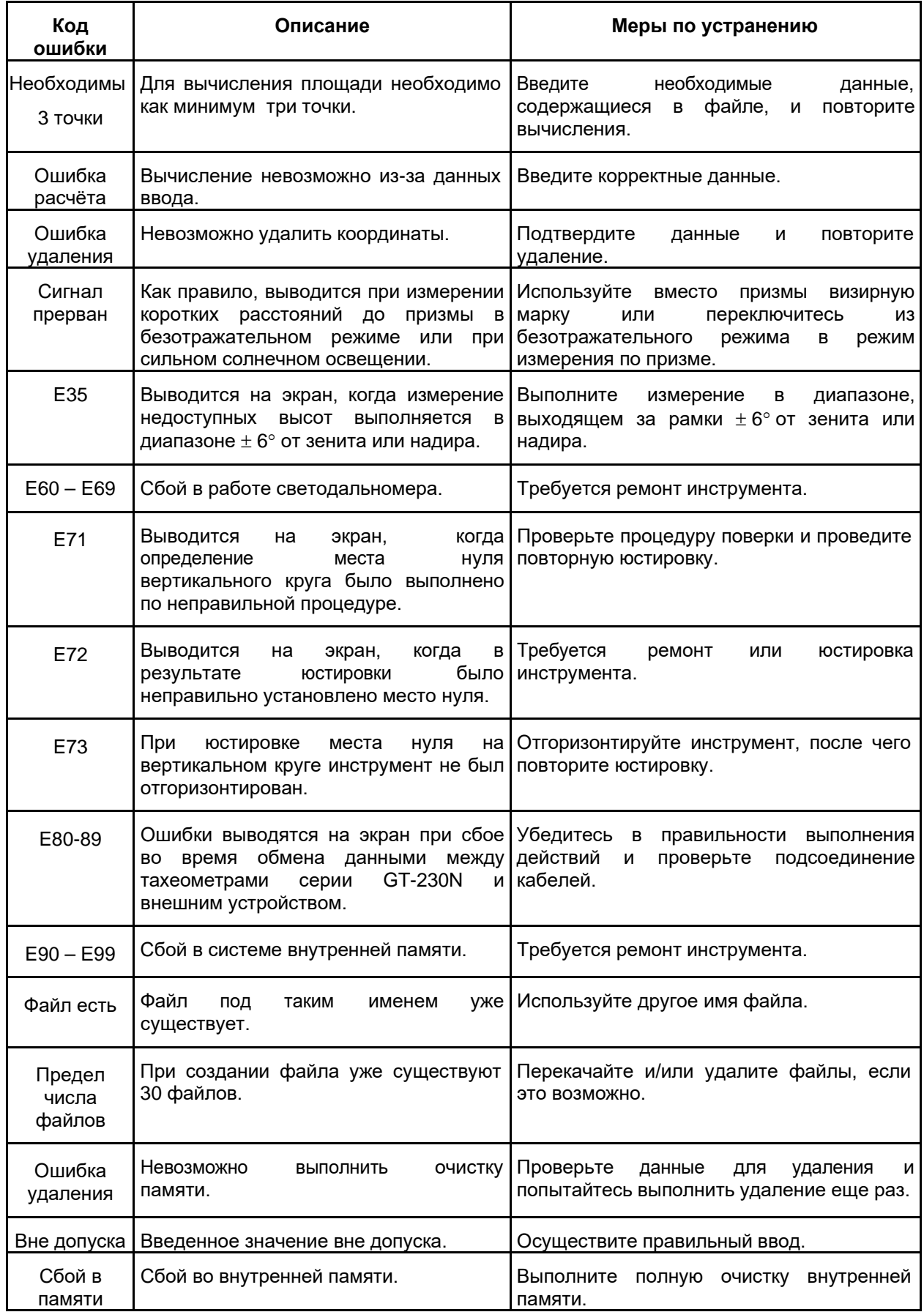

### 22 СООБЩЕНИЯ ОБ ОШИБКАХ

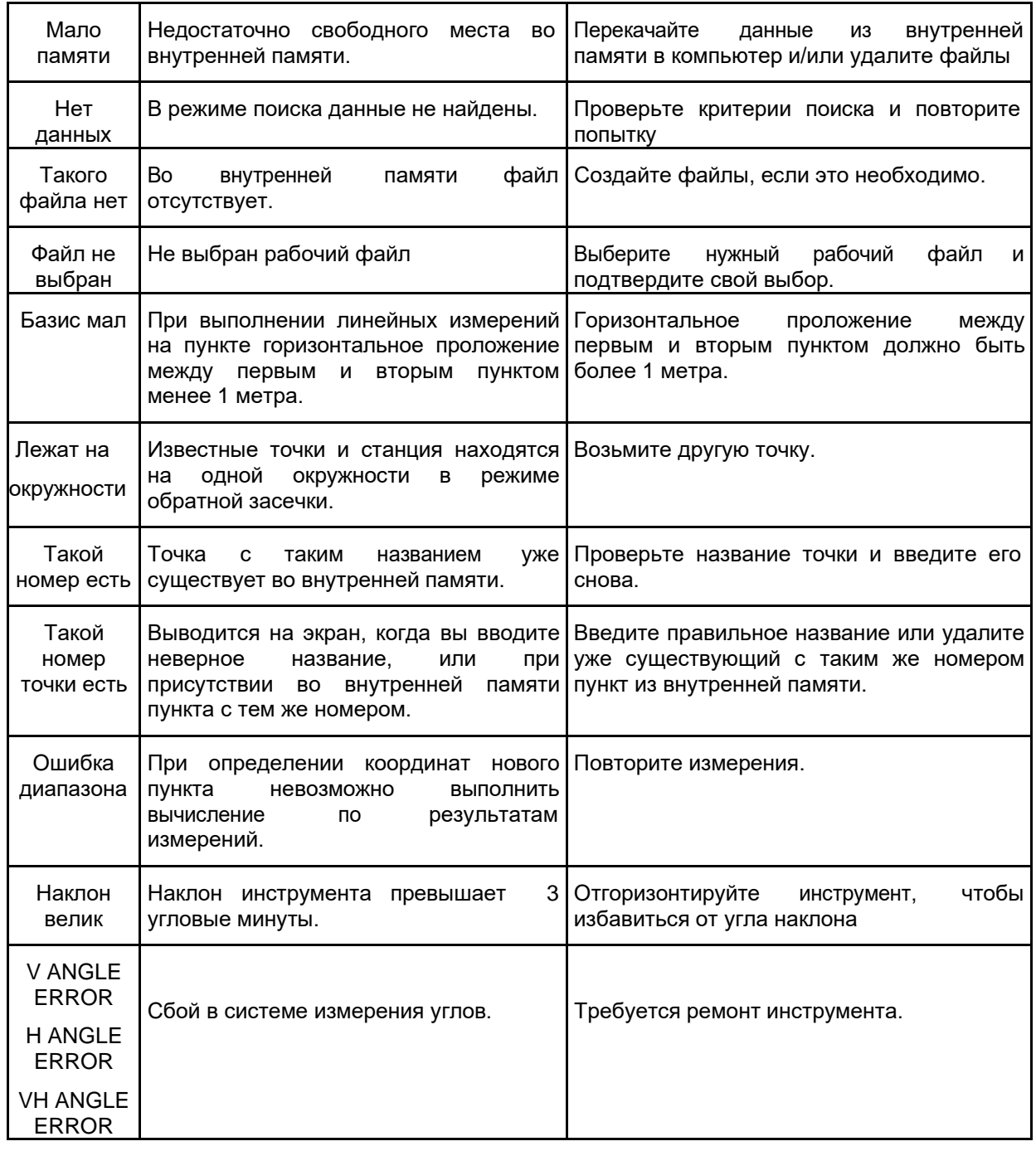

• Если ошибка продолжает повторяться, обратитесь k региональному дистрибьютору ООО Геотехнологии.

# **23 ТЕХНИЧЕСКИЕ ХАРАКТЕРИСТИКИ**

## **Объектив**

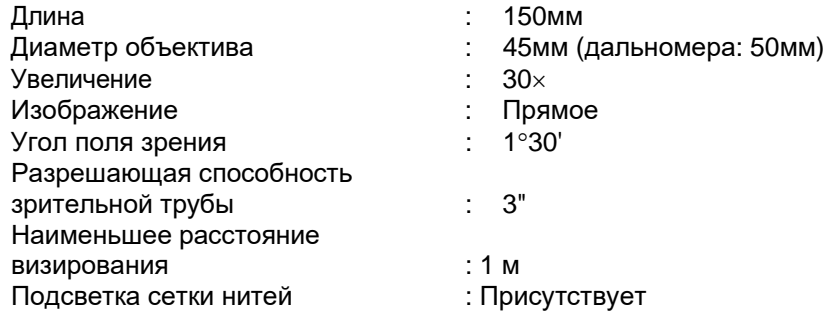

## **Измерение расстояний**

#### Дальность измерений

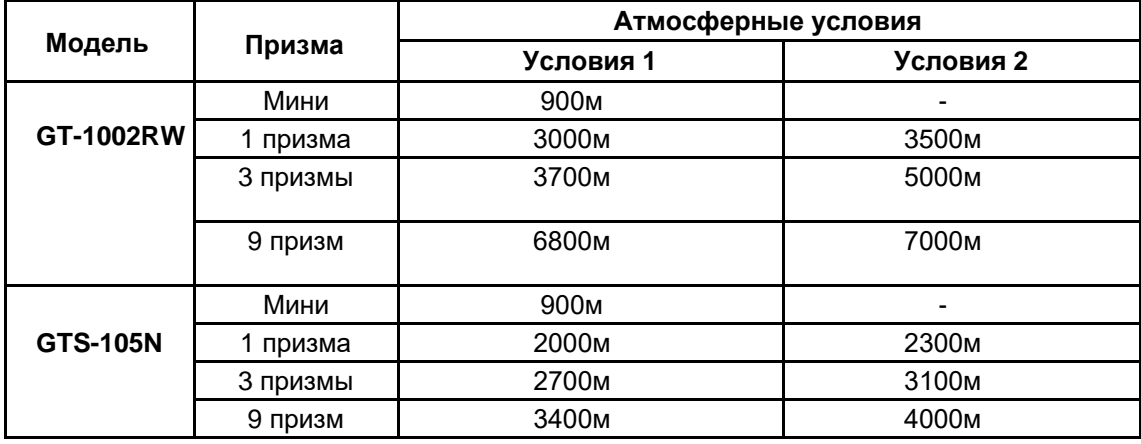

Условия 1: Слабая дымка с видимостью примерно 20км, умеренный солнечный свет, слабая тепловая турбулентность.

Условия 2: Отсутствие дымки, видимость около 40 км, облачная погода при отсутствии тепловой турбулентности.

СКО измерения расстояний

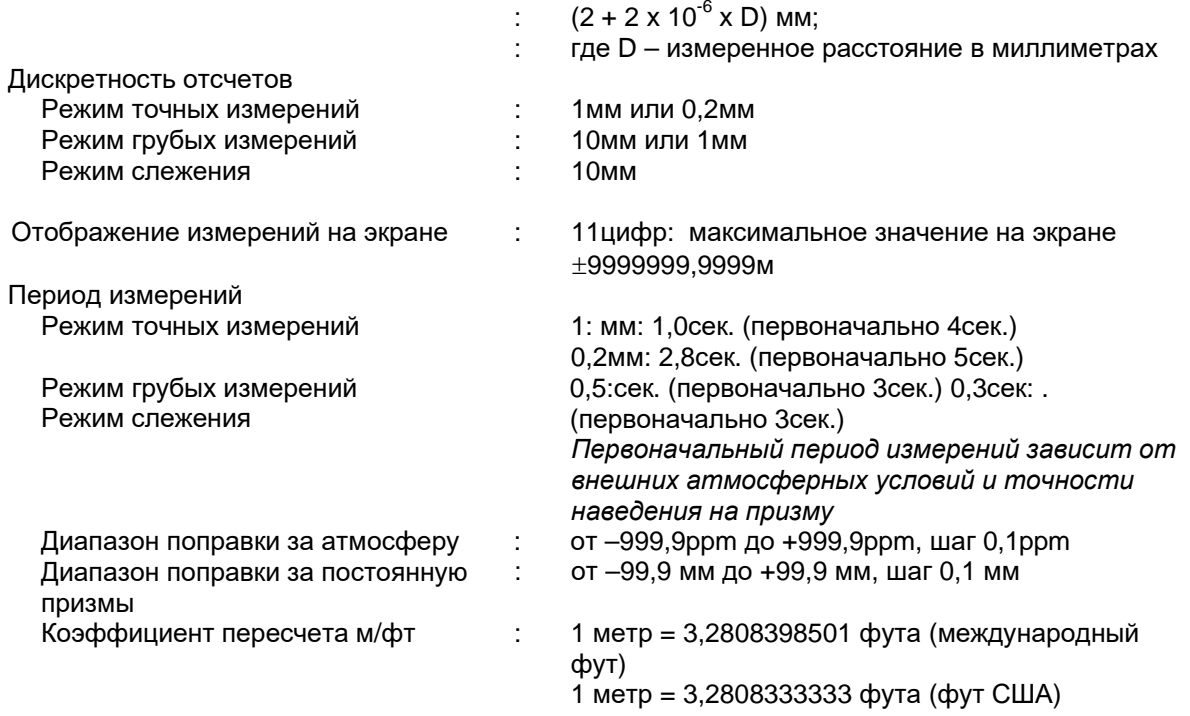

## **Электронное измерение углов**

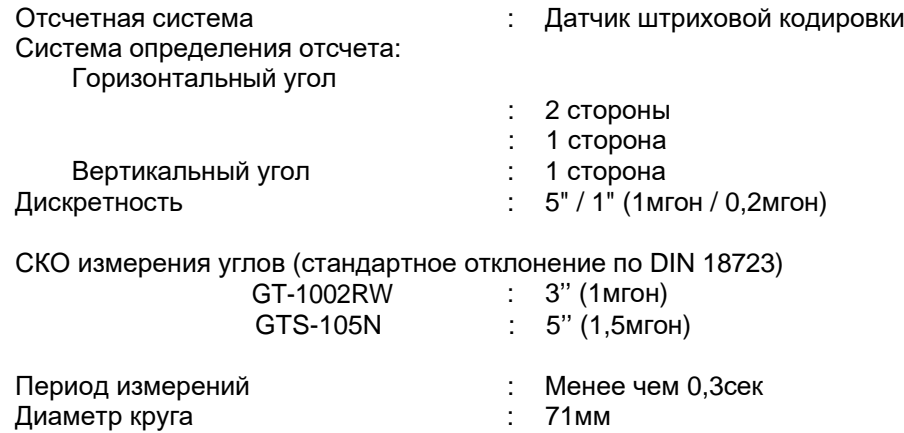

## **Поправка за наклон инструмента (ввод)**

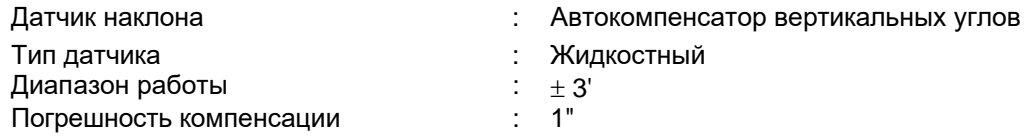

## **Другие характеристики**

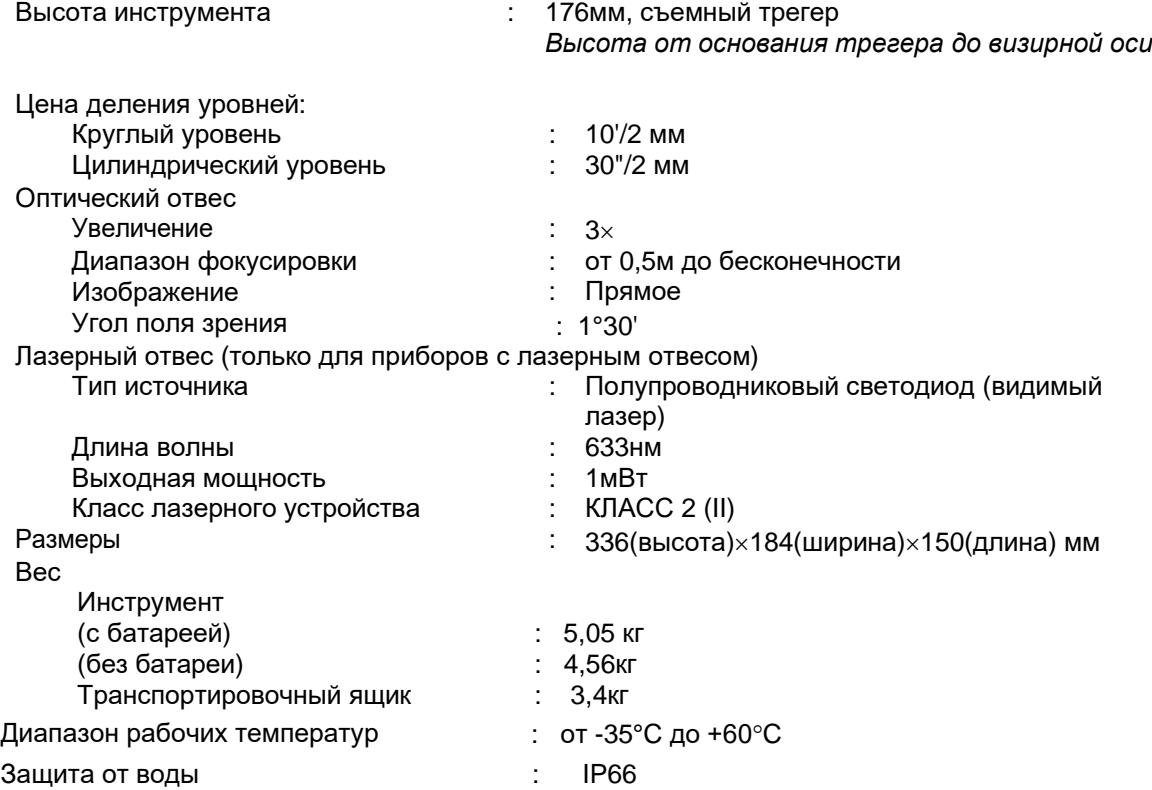

## **Встраиваемая батарея BT-G1**

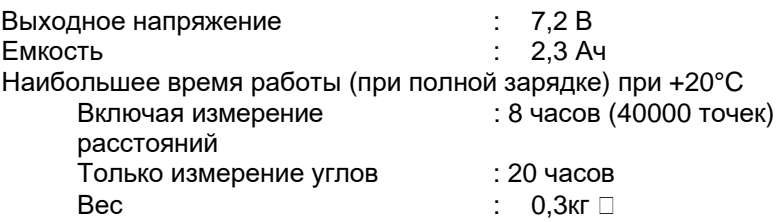

## **Зарядное устройство BC-G1C**

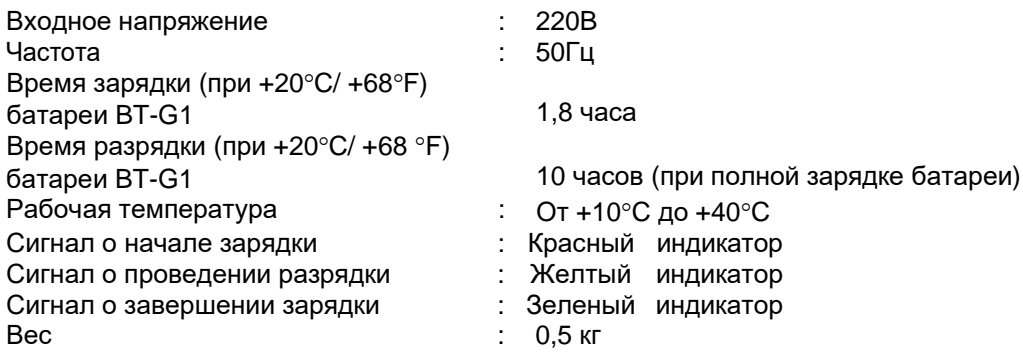

e Периодиспользованиябатареизависитотусловийокружающейсредыиопераций, выполняемых при работе с тахеометром серии GT-1002RW.
## **1 МЕРЫ ПРЕДОСТОРОЖНОСТИ ПРИ ЗАРЯДКЕ И ХРАНЕНИИ БАТАРЕЙ**

На емкости батареи и на сроке ее службы негативно сказываются любые из приведенных ниже случаев, которые могут возникнуть при зарядке, разрядке и хранении батареи.

**1. Зарядка**

На рис.1 представлена зависимость эффективности зарядки или разрядки батареи от температуры окружающего воздуха. Как видно из рисунка, наиболее оптимальна зарядка при нормальной температуре (от +10°С до +20°С), а с ростом температуры эффективность зарядки снижается. Поэтому лучше всего заряжать батарею при нормальной температуре, чтобы полностью использовать ее емкость и иметь максимальный по продолжительности цикл работы от одной зарядки. К тому же, если батарея часто избыточно перезаряжается или заряжается при высокой температуре, то срок ее службы сокращается.

**Примечание** : Заряд в 0,1 Кл означает, что сила тока при подзарядке составляла 0,1 от емкости батареи.

## **2. Разрядка**

На рис. 2 показаны температурные характеристики при разрядке батарей. Разрядная емкость при высокой температуре такая же, как и при нормальной температуре. При разрядке в низкотемпературных условиях батарея имеет пониженную разрядную емкость, а так же более низкое разрядное напряжение. К тому же, если батарея часто сильно перезаряжается, то срок ее службы сокращается.

**Примечание** :Разряд в 1 Кл означает, что сила тока при разрядке батареи была равна ее емкости.

## **3. Хранение**

На рис. 3 показана зависимость остаточной емкости батареи при хранении в различных температурных условиях. При увеличении, как периода хранения, так и температуры хранения, емкость батареи уменьшается. Однако это не означает, что при хранении наносится ущерб работоспособности батареи. Сразу после зарядки батарея с пониженной емкостью будет готова к работе. Всегда проводите зарядку батареи перед ее использованием. Если батарея не использовалась в течение длительного периода времени или хранилась при высокой температуре, то для восстановления ее емкости проведите операцию зарядка/разрядка 3 или 4 раза. Хранение при высокой температуре может отрицательно сказаться на сроке службы батареи.

Перед отправкой с завода батарея полностью заряжается. Однако ее емкость может значительно уменьшиться, если несколько месяцев уходит на то, чтобы доставить ее потребителю, а так же если батарея хранилась при высокой температуре или транспортировалась через регион с жарким климатом. В этом случае следует 3-4 раза зарядить и разрядить батарею, чтобы полностью восстановить ее емкость.

Если батарея не будет использоваться в течение длительного периода времени, то хранить ее всегда следует при нормальной или пониженной температуре. Это продлит срок службы батареи.

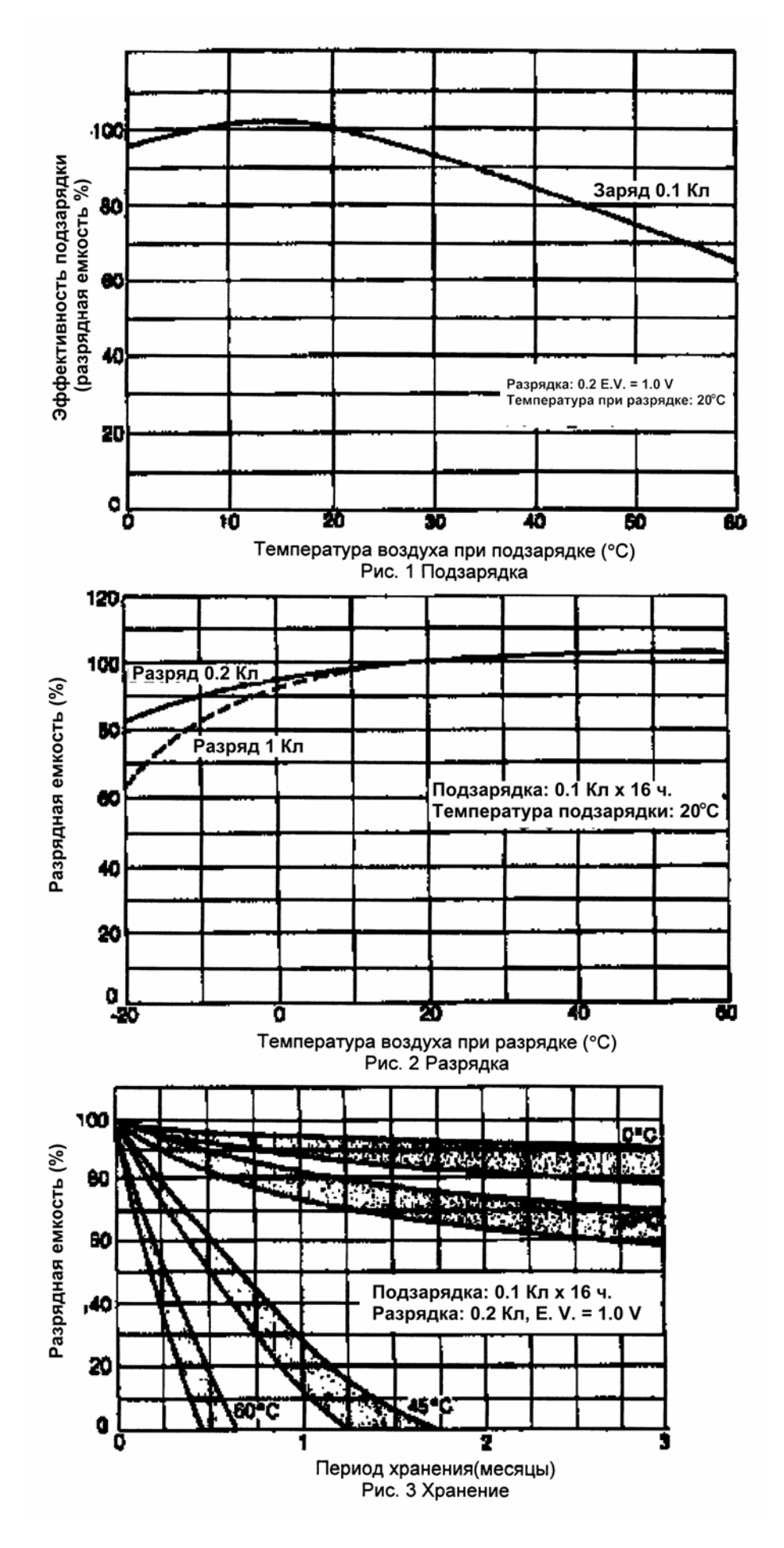

ПРИЛОЖЕНИЕ-2

## ДЛЯ ЗАМЕТОК